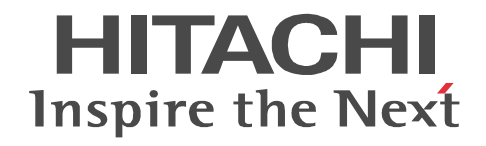

JP1 Version 10

JP1/Performance Management - Agent Option for Oracle(R) WebLogic Server

3021-3-069

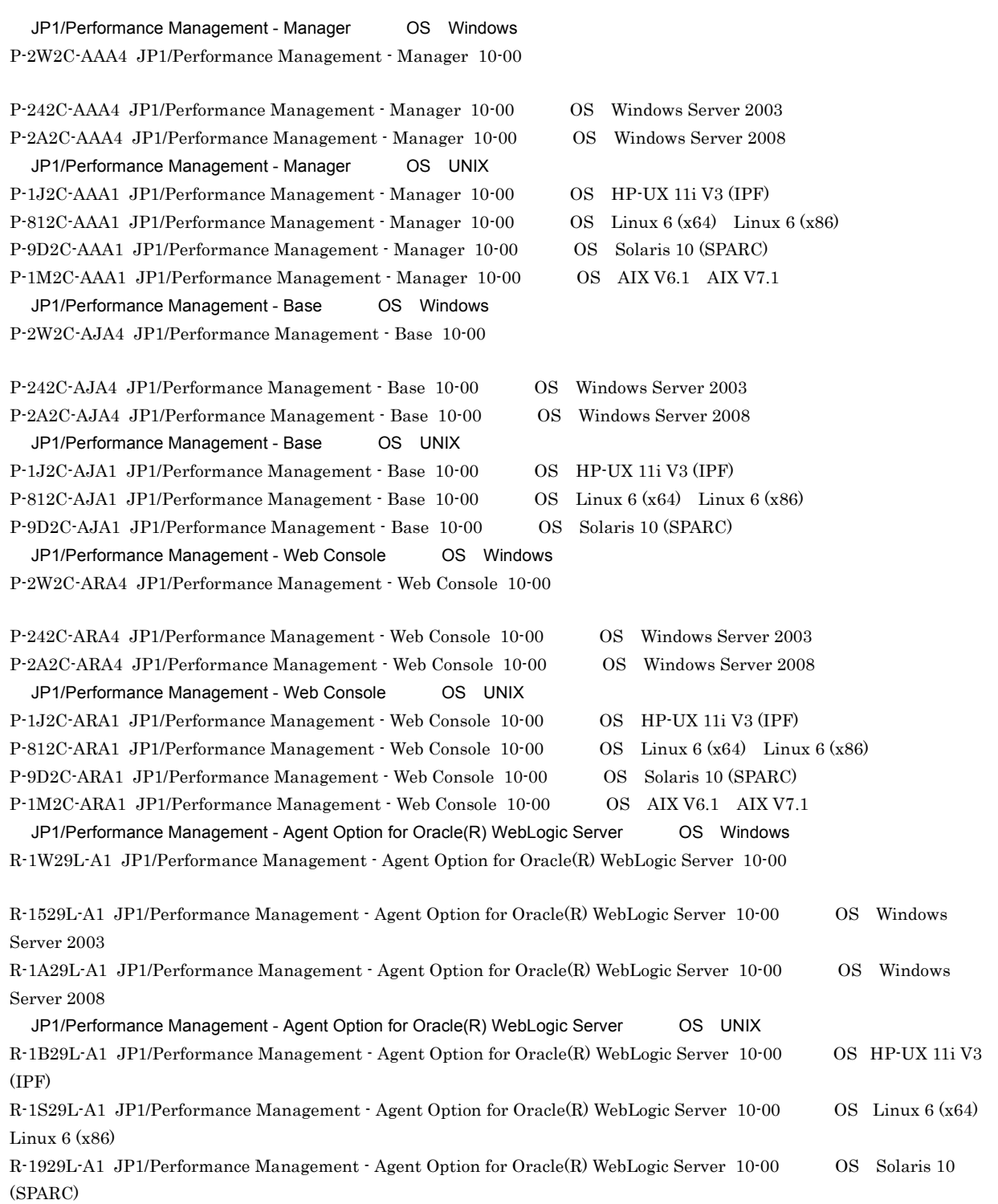

Active Directory Microsoft Corporation AIX 1. Thermational Business Machines Corporation 0. AMD Advanced Micro Devices, Inc. AppleTalk Apple Computer, Inc. BEA JRockit BEA Systems, Inc. BEA WebLogic Server BEA Systems, Inc. BEA BEA Systems, Inc. DB2 Universal Database the transformational Business Machines Corporation of Business Machines Corporation of the T DB2 International Business Machines Corporation HP-UX Hewlett-Packard Development Company, L.P. IBM International Business Machines Corporation Internet Explorer Microsoft Corporation Itanium Intel Corporation Intel Corporation Linux Linus Torvalds Lotus Domino IBM Corporation Lotus IBM Corporation Microsoft Exchange Server Microsoft Corporation Microsoft Internet Information Server Microsoft Corporation Microsoft Internet Information Services Microsoft Corporation Microsoft Hyper-V Microsoft Corporation Microsoft SQL Server Microsoft Corporation Microsoft Microsoft Corporation NetWare Novell, Inc. ODBC Microsoft Corporation OpenView Hewlett-Packard Development Company, L.P. Oracle Java Oracle Corporation PA-RISC Hewlett-Packard Development Company, L.P. R/3 SAP AG Red Hat Red Hat, Inc.  $SAP$   $SAP$   $AG$ UNIX The Open Group VMware, Virtual SMP, VMotion VMware, Inc. VMware ESX VMware, Inc. WebSphere International Business Machines Corporation Win32 Microsoft Corporation Windows NT Microsoft Corporation Windows Server Microsoft Corporation Windows Microsoft Corporation SPARC SPARC International, Inc. SPARC Sun Microsystems, Inc. P-9D2C-AAA1 P-9D2C-ARA1 Oracle Corporation P-9D2C-AAA1 P-9D2C-ARA1 UNIX System Laboratories,Inc.

This product includes software developed by the Apache Software Foundation (http://www.apache.org/). This product includes software developed by IAIK of Graz University of Technology. Oracle and Java are registered trademarks of Oracle and/or its affiliates.

Other company and product names mentioned in this document may be the trademarks of their respective owners.

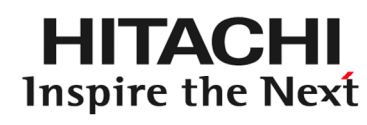

@ 株式会社 日立製作所

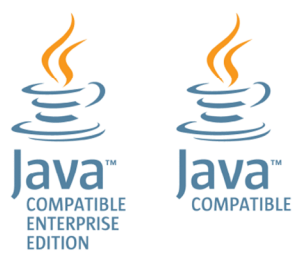

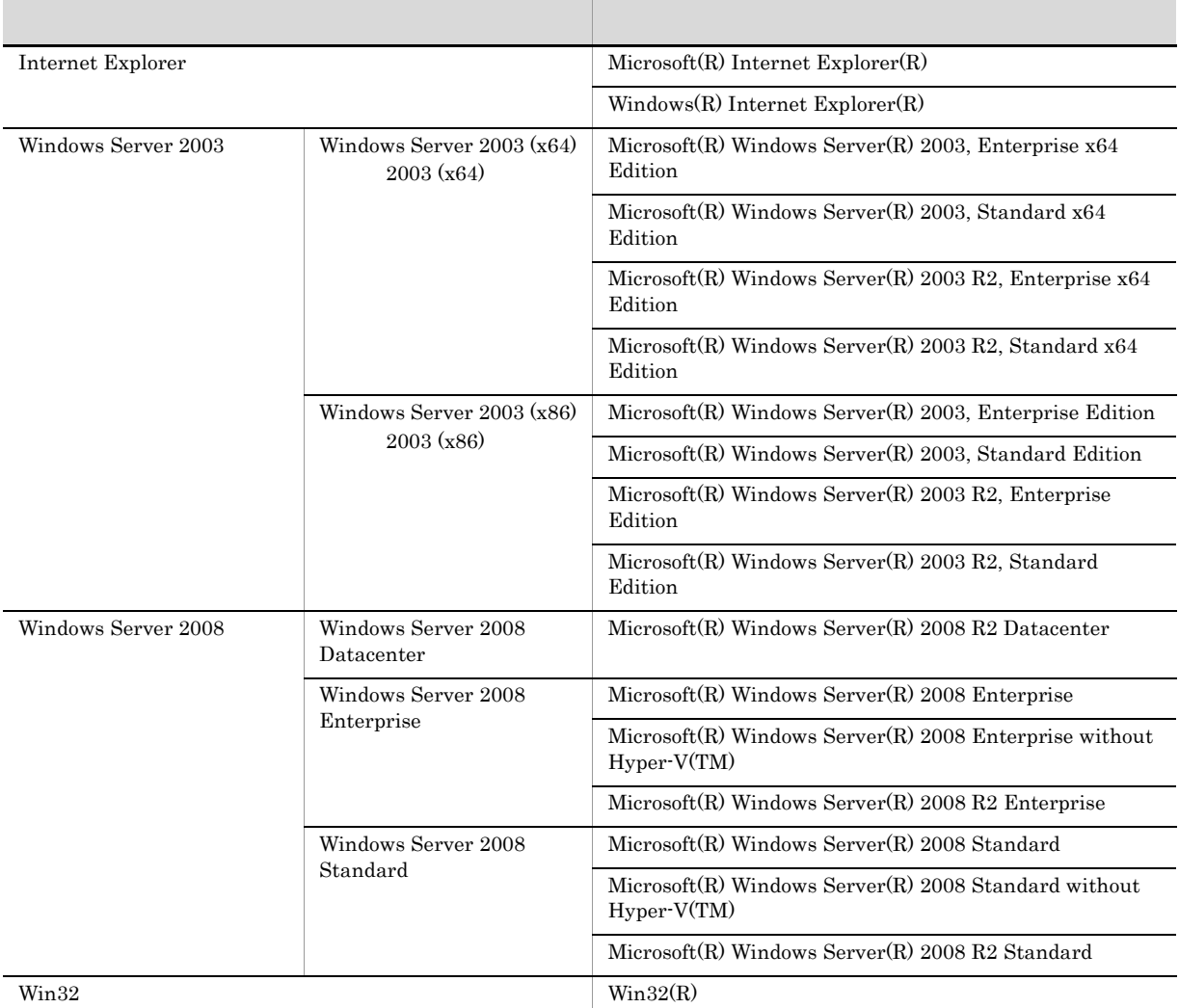

Windows Server 2003 Windows Server 2008 Windows

2012 10 3021-3-069

Copyright (C) 2012, Hitachi, Ltd. Copyright (C) 2012, Hitachi Solutions, Ltd.

 ${\rm JP1/Performance\ Management}$  - Agent Option for Oracle(R) WebLogic Server

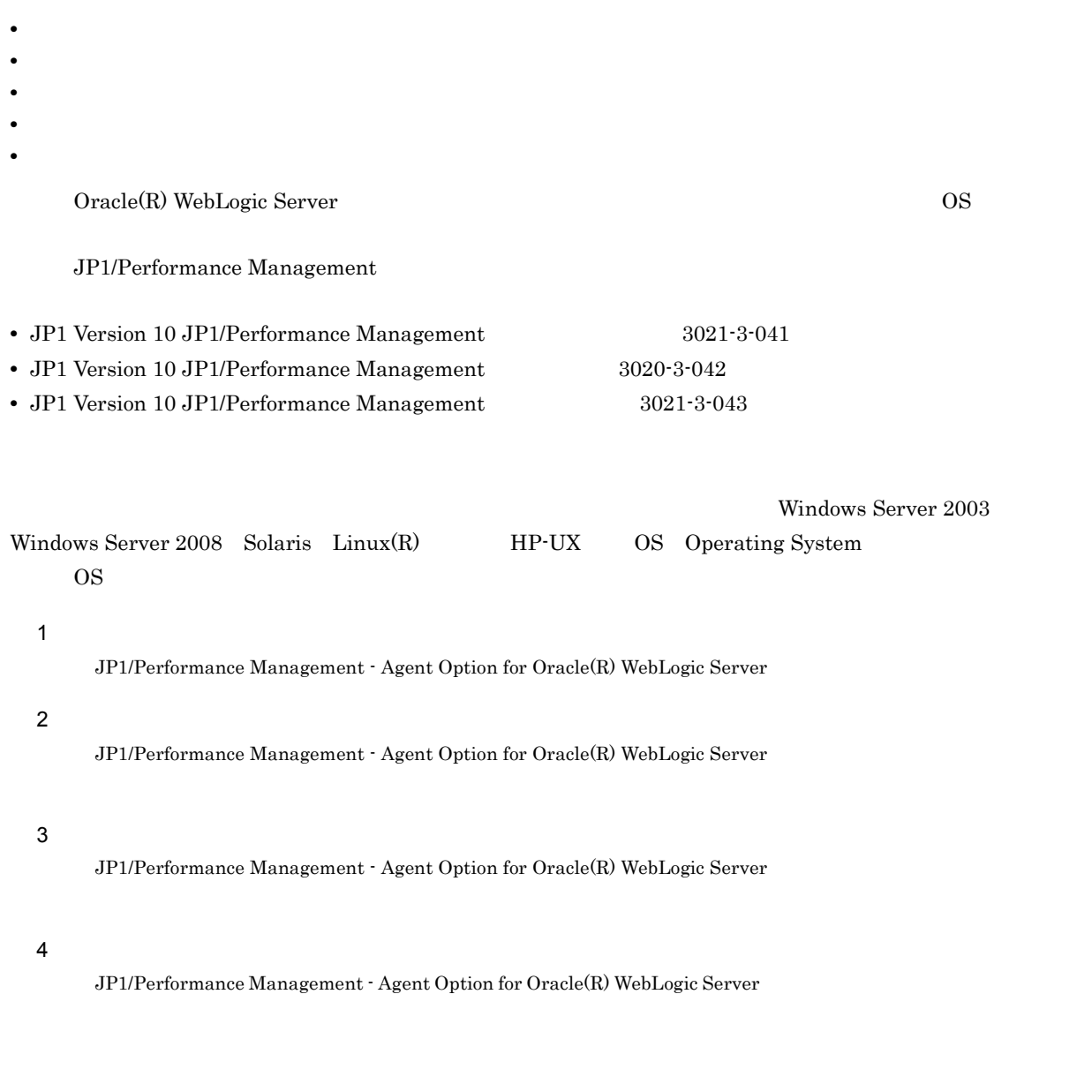

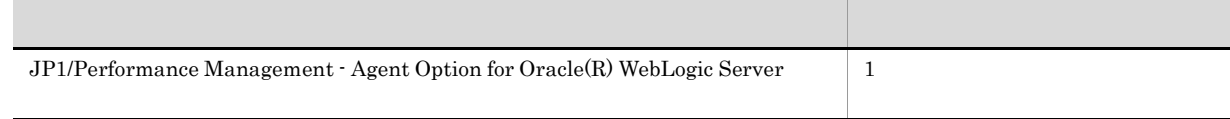

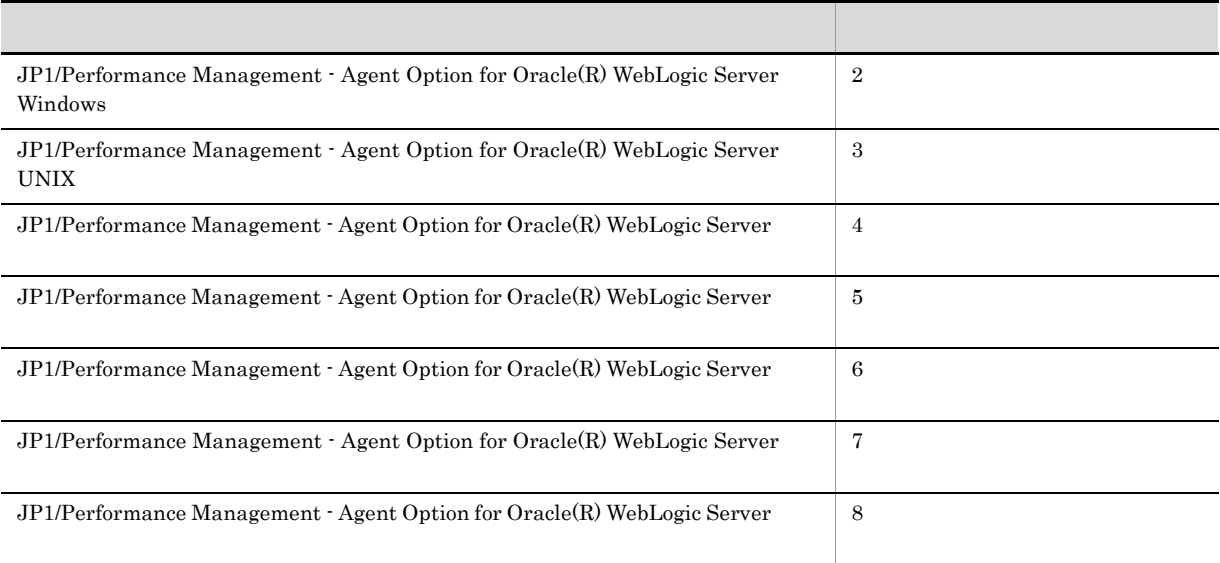

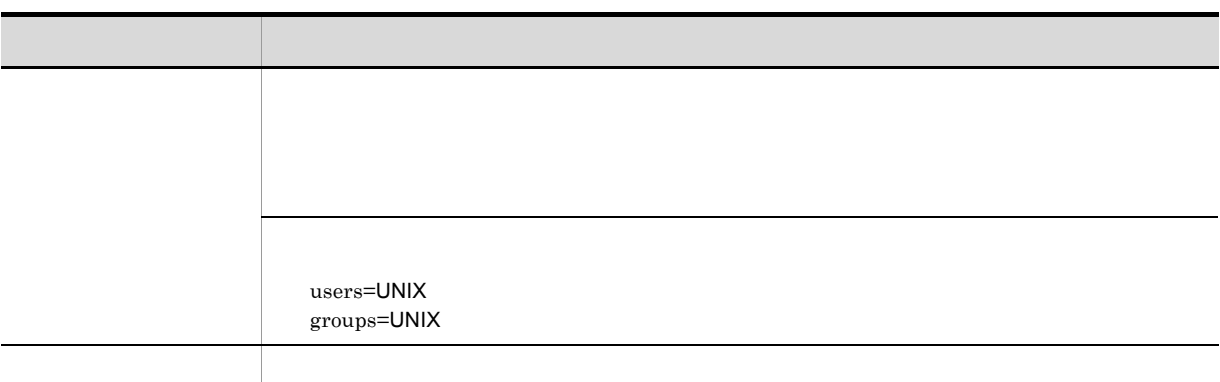

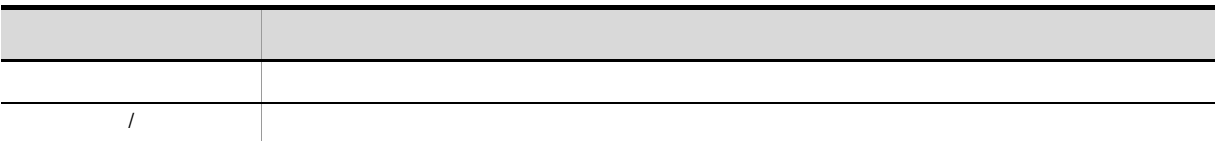

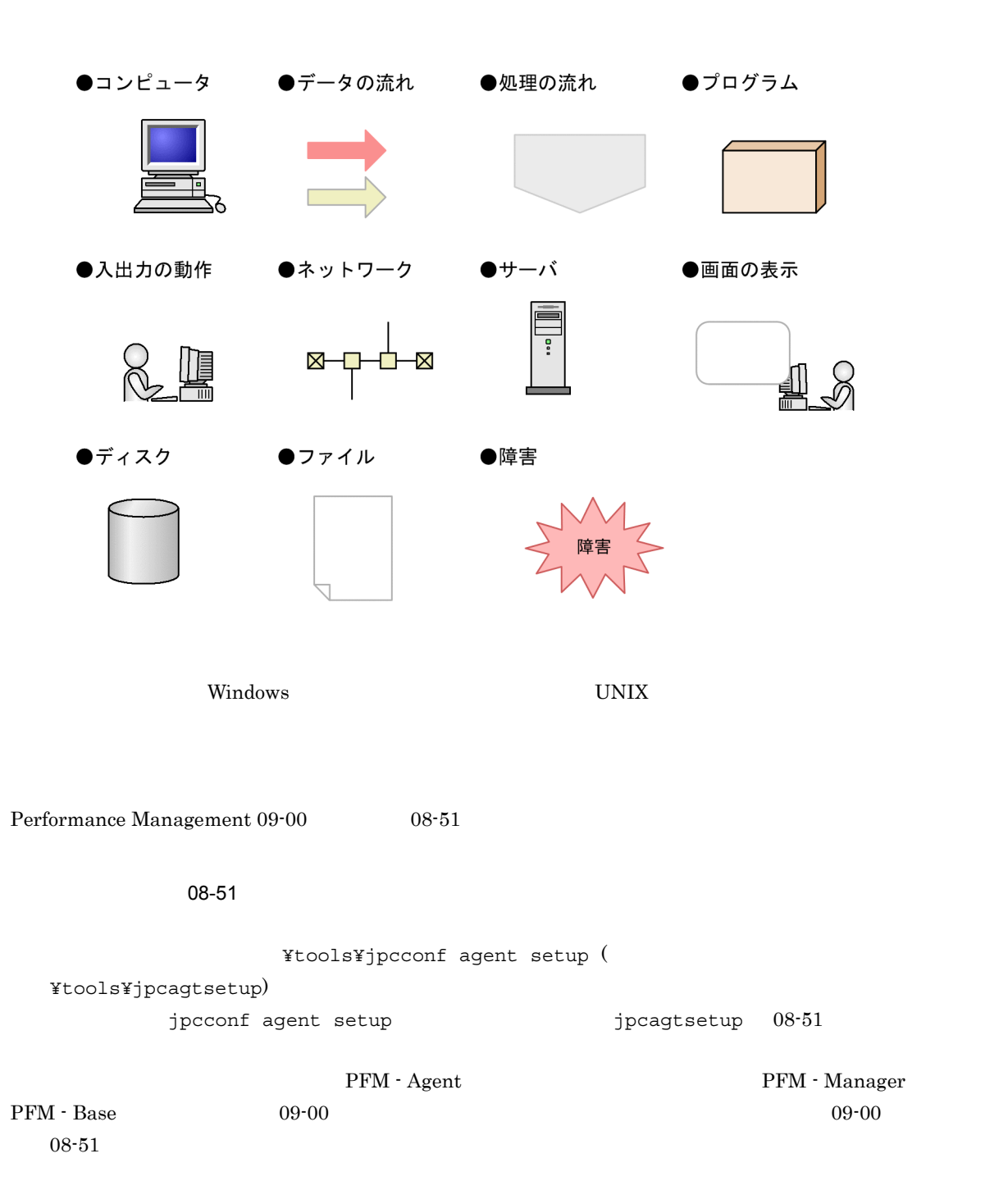

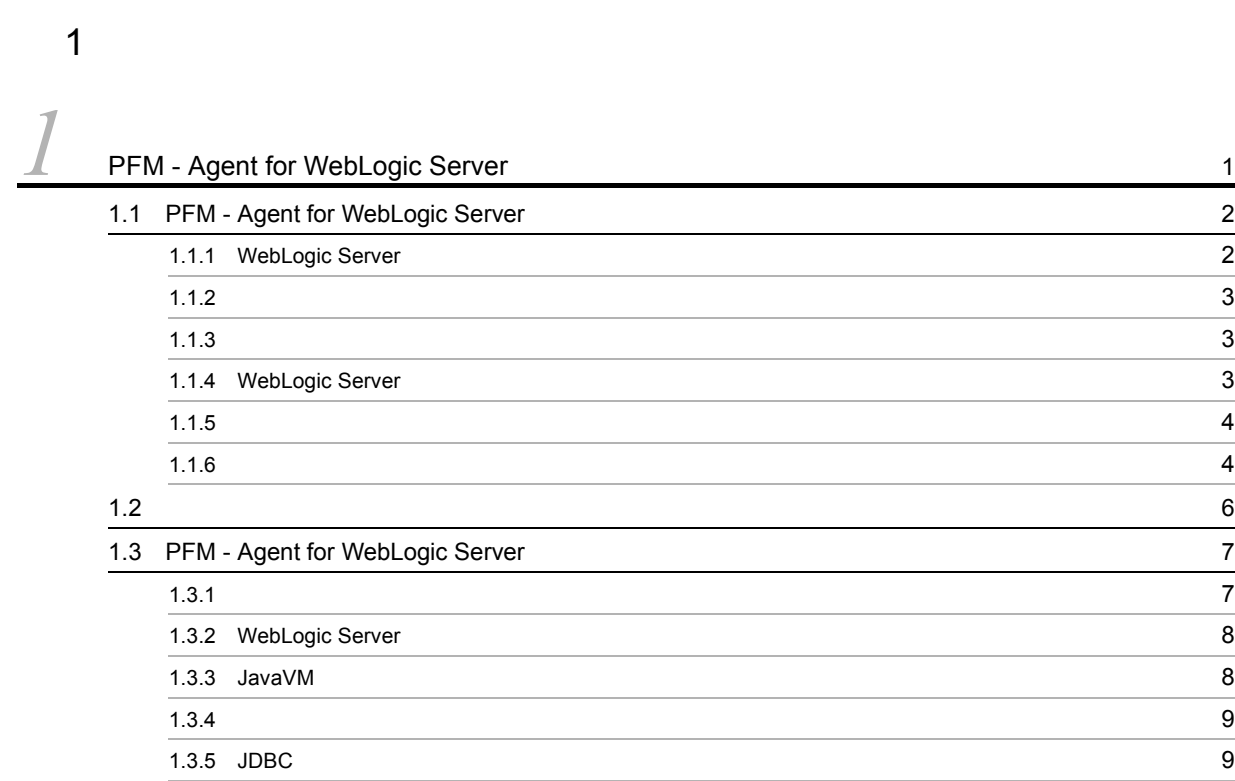

#### $2 \qquad \qquad$

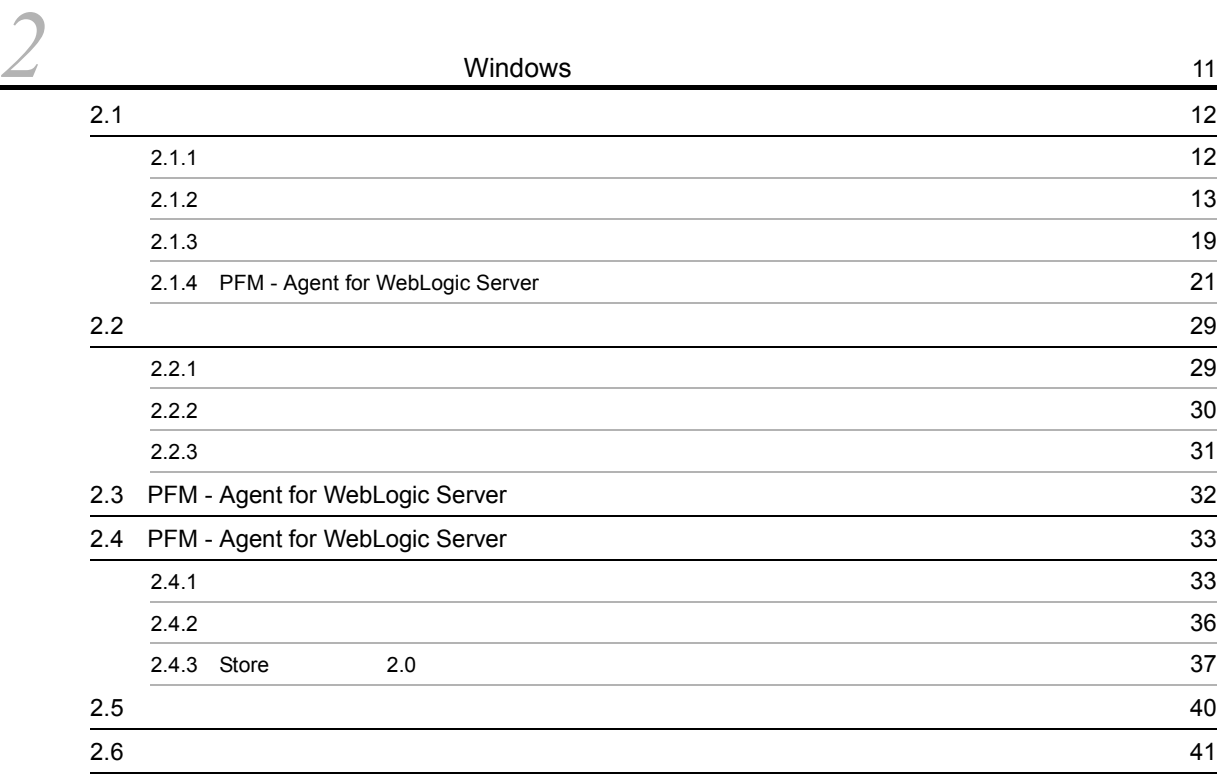

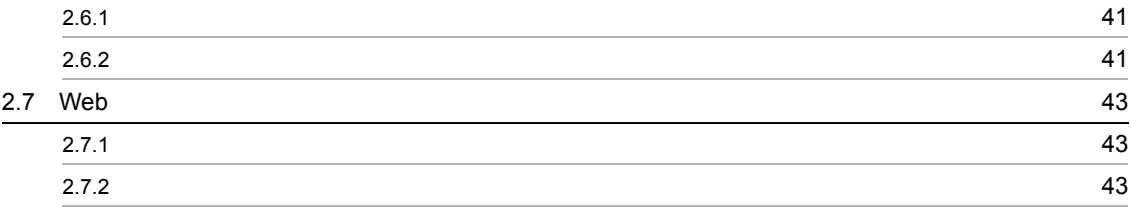

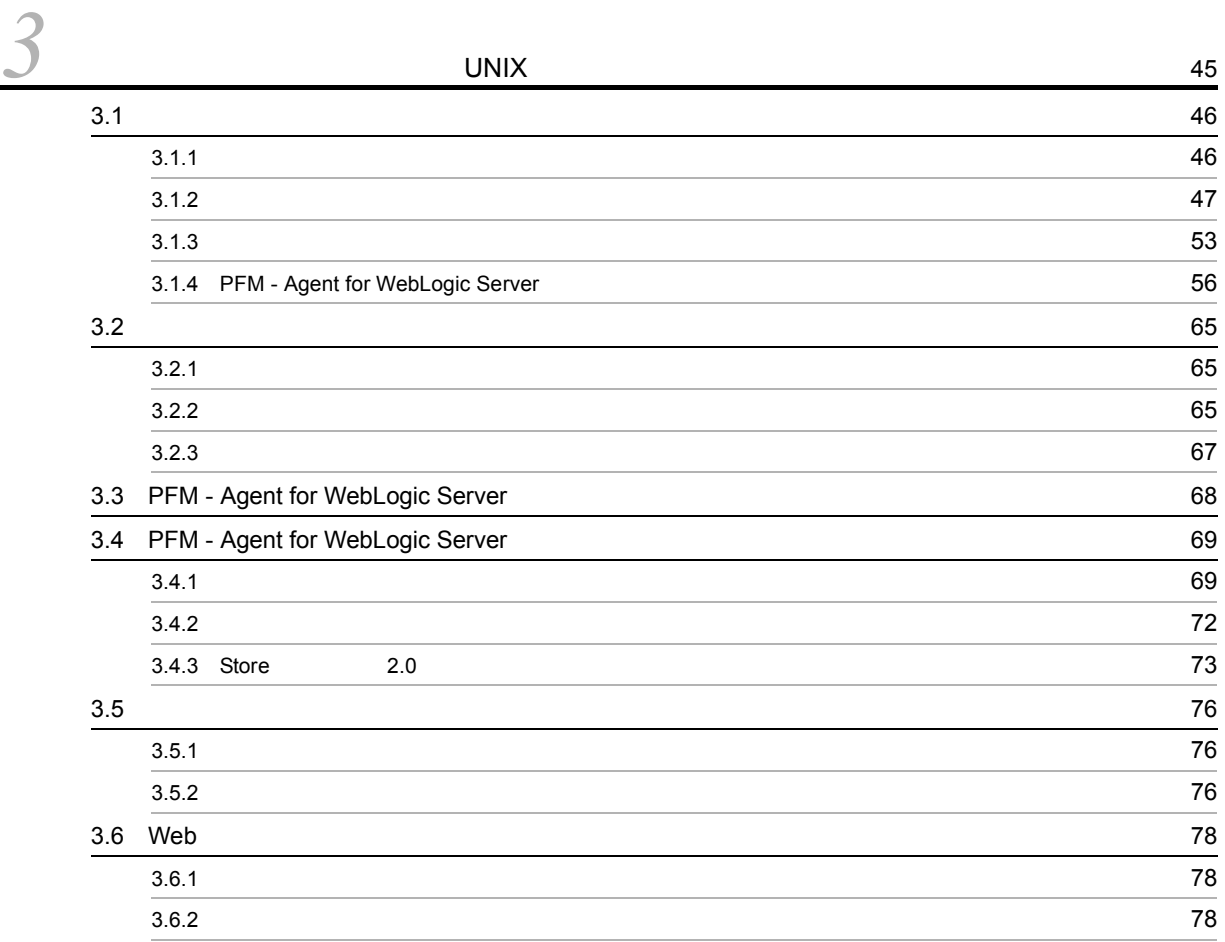

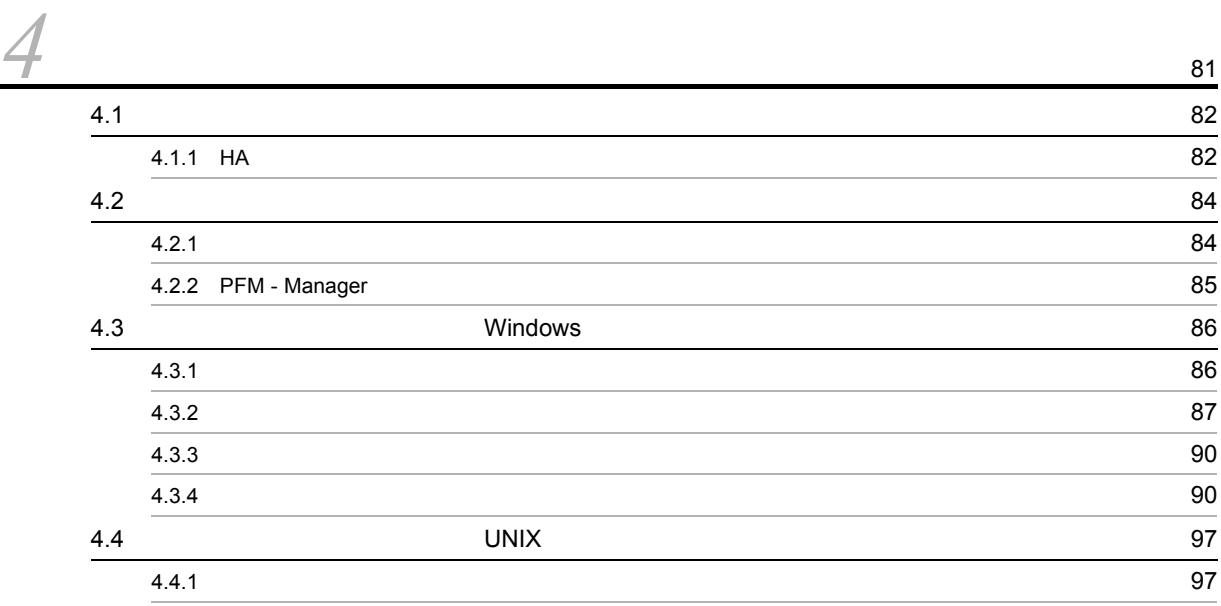

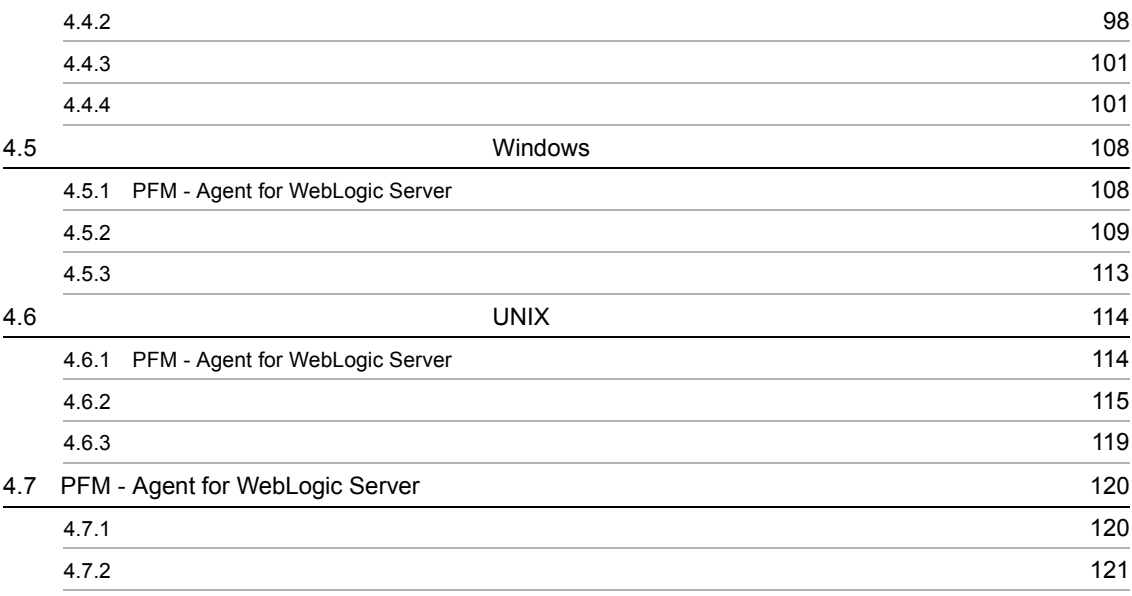

## $\frac{3}{5}$

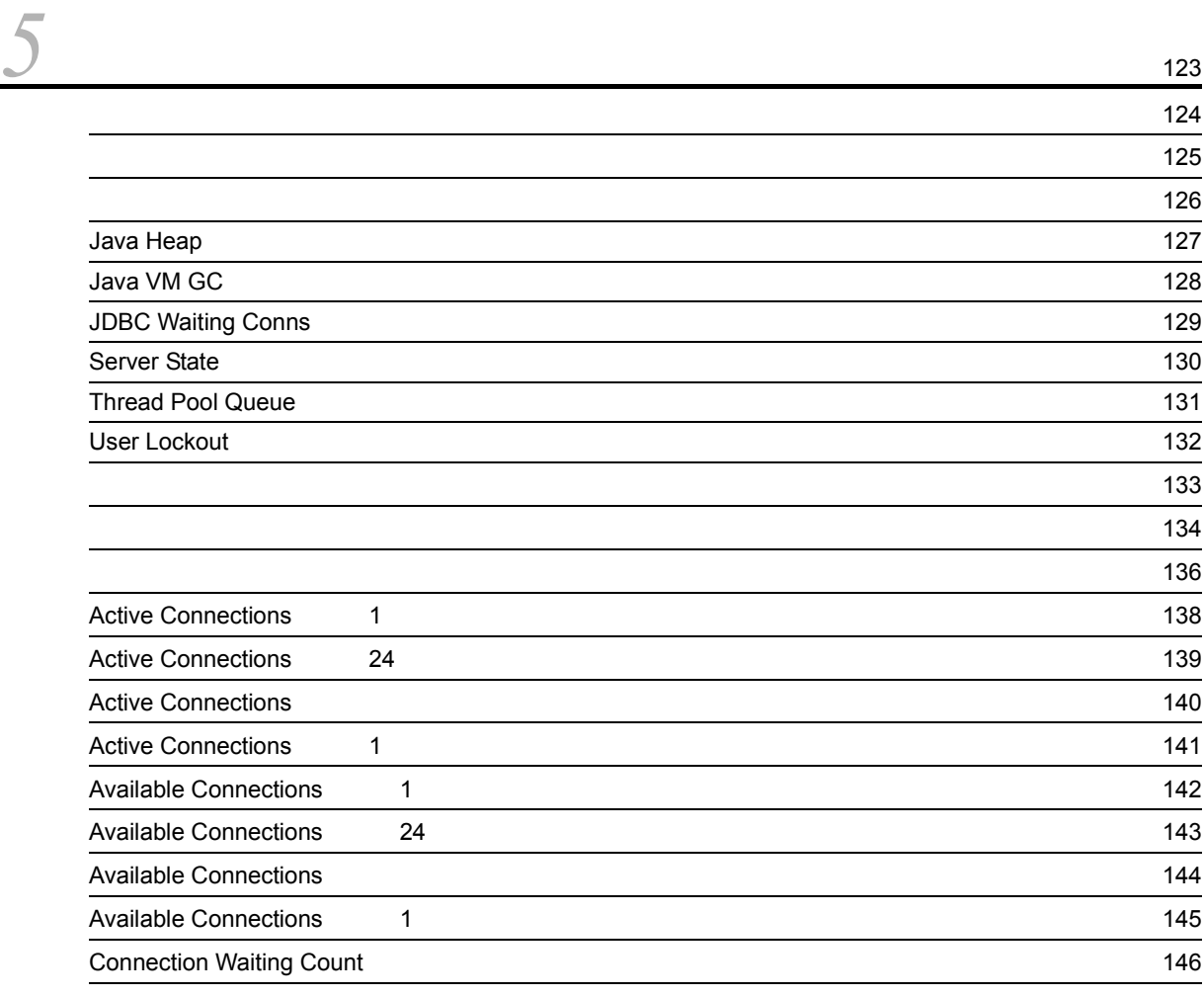

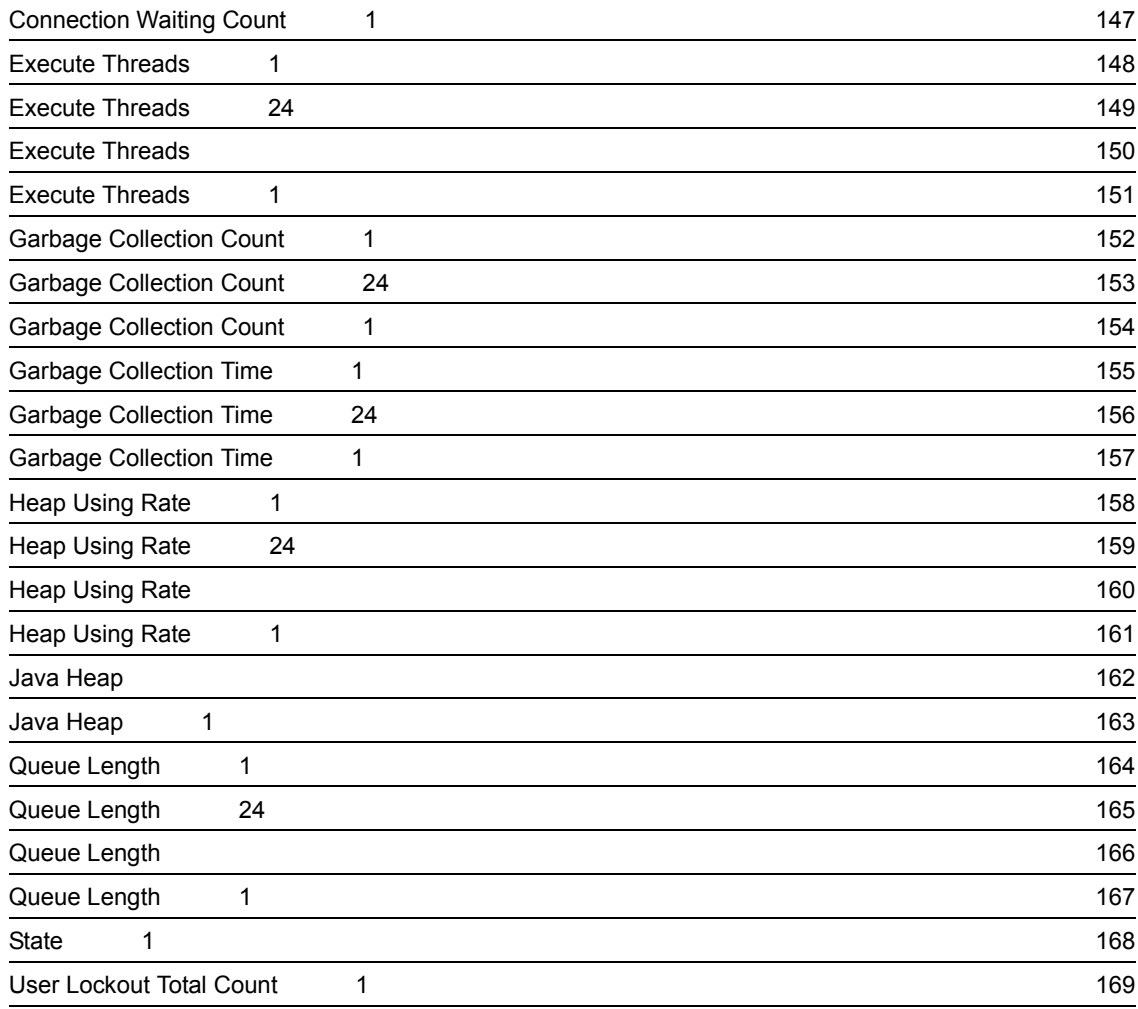

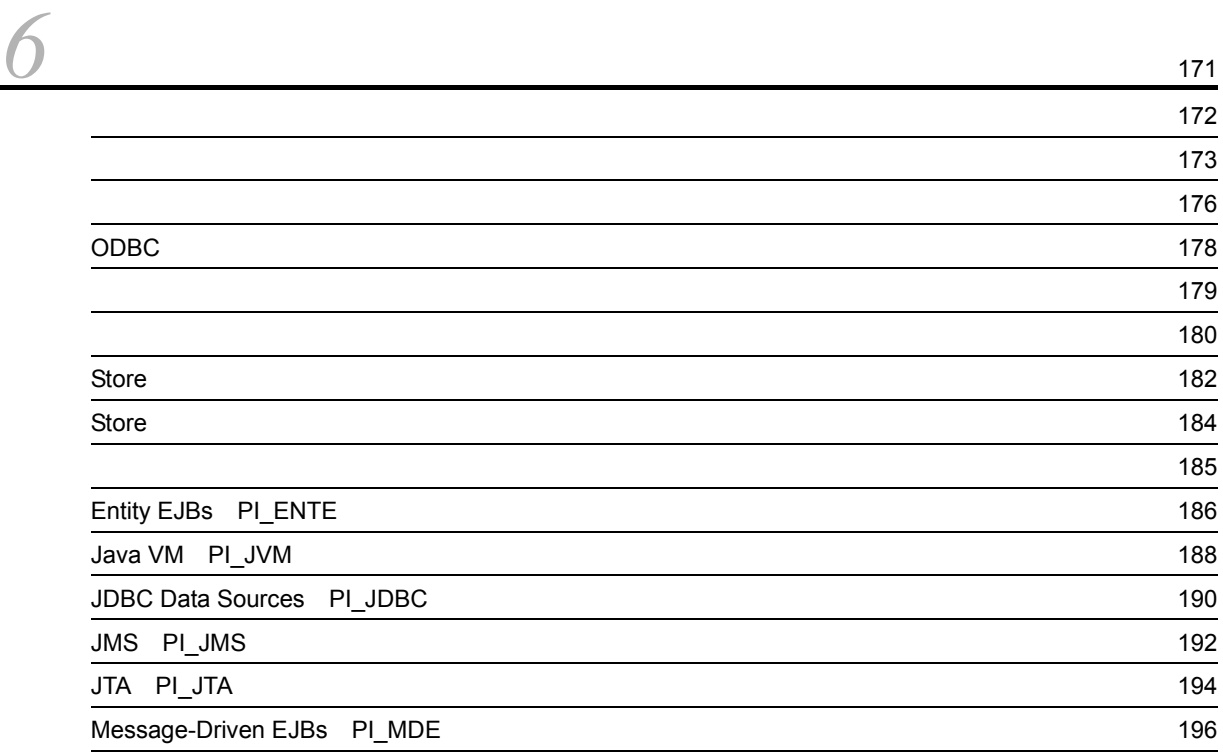

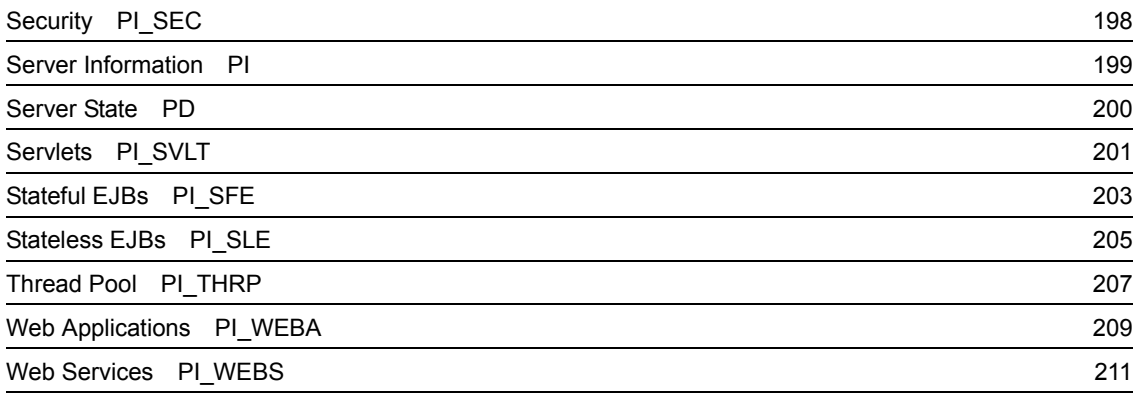

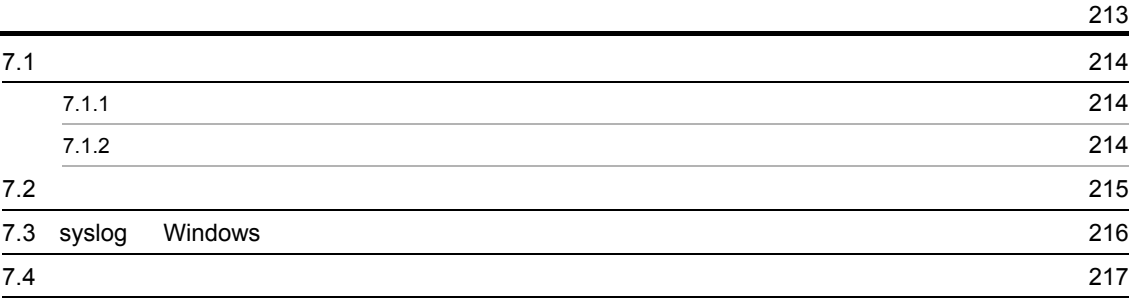

#### $4$

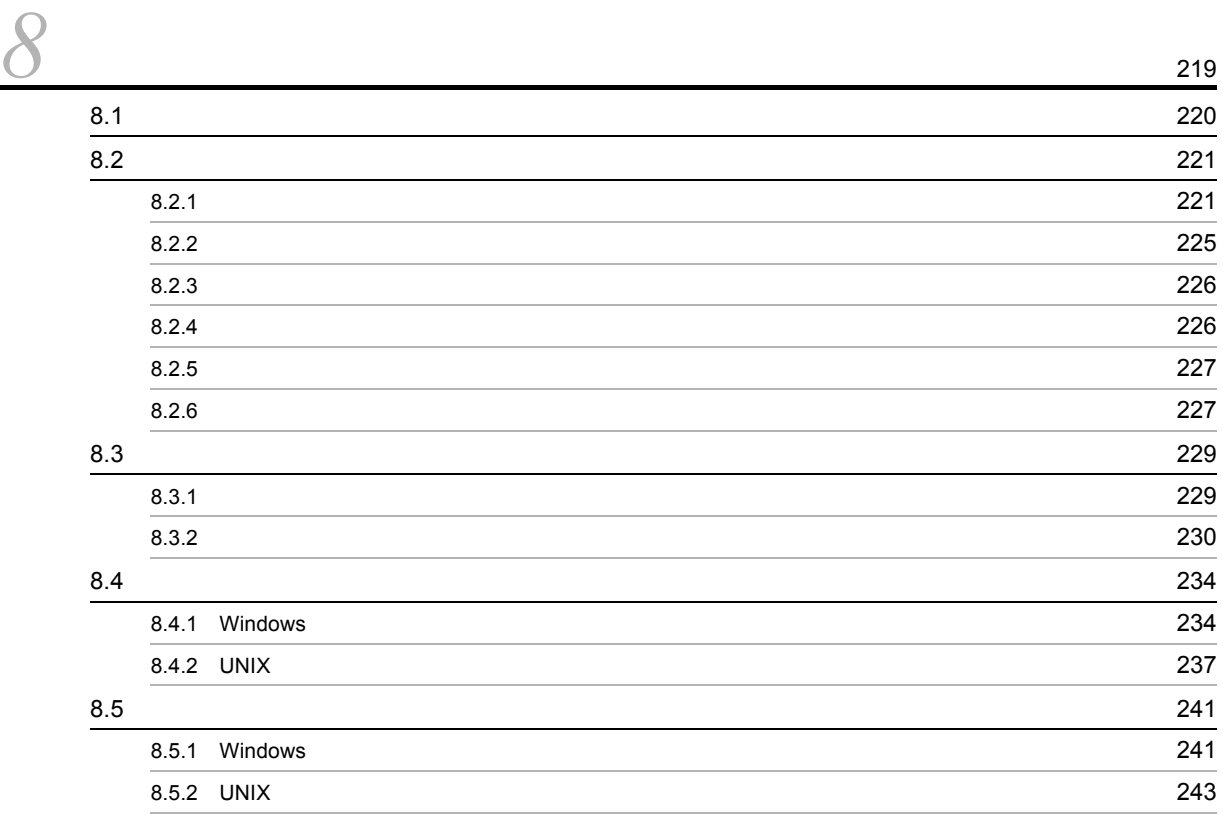

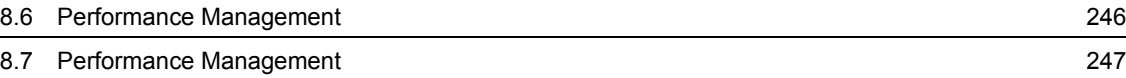

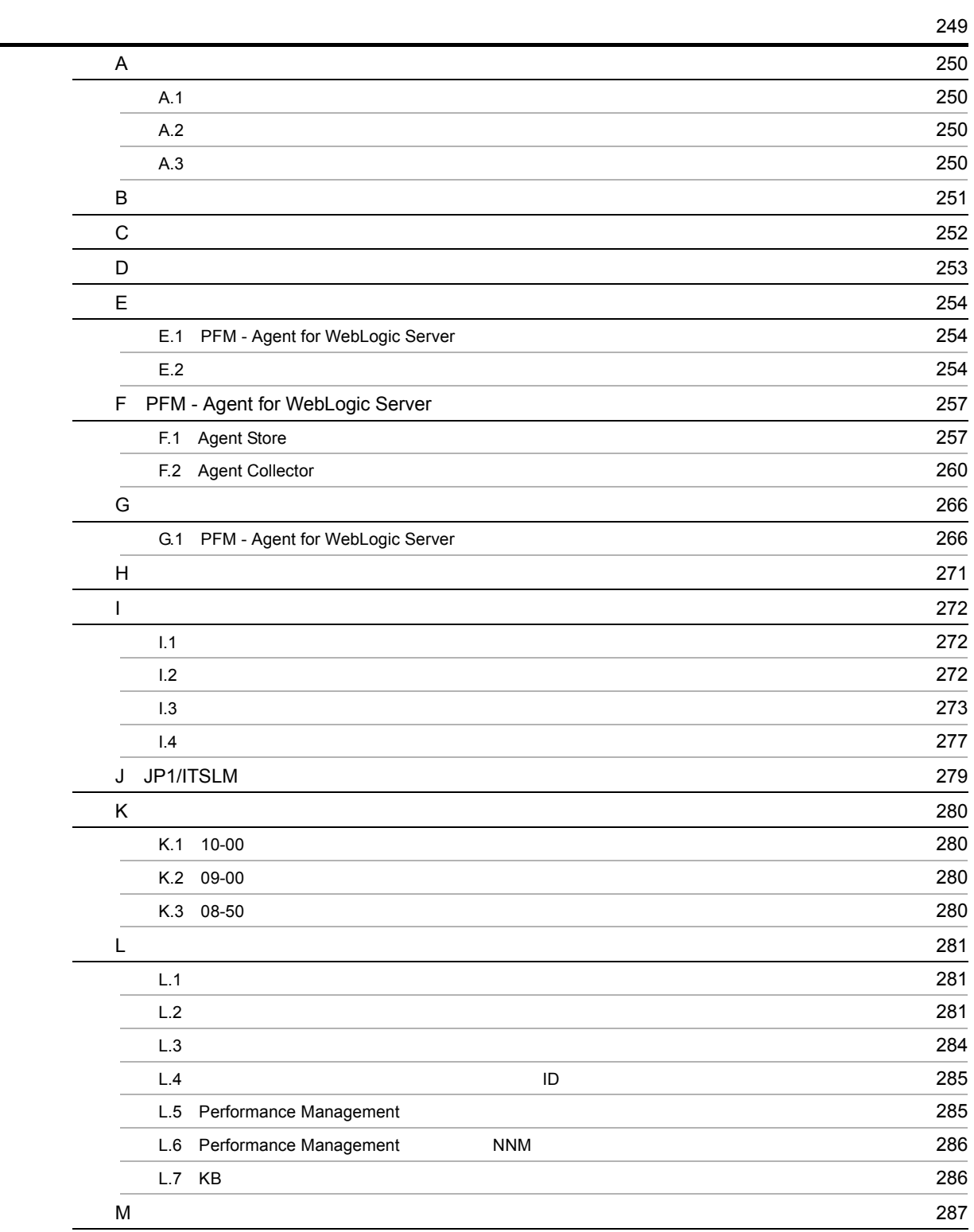

**293.** 2008年

## <span id="page-18-1"></span><span id="page-18-0"></span>*1* PFM - Agent for WebLogic Server

PFM - Agent for WebLogic Server

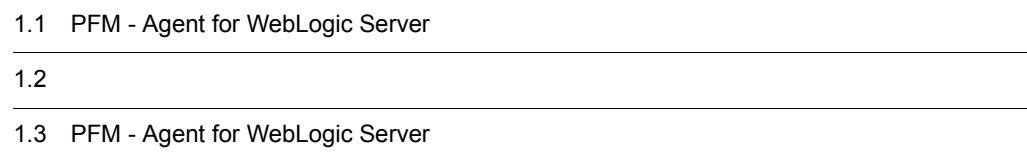

1

## <span id="page-19-0"></span>1.1 PFM - Agent for WebLogic Server

<span id="page-19-1"></span>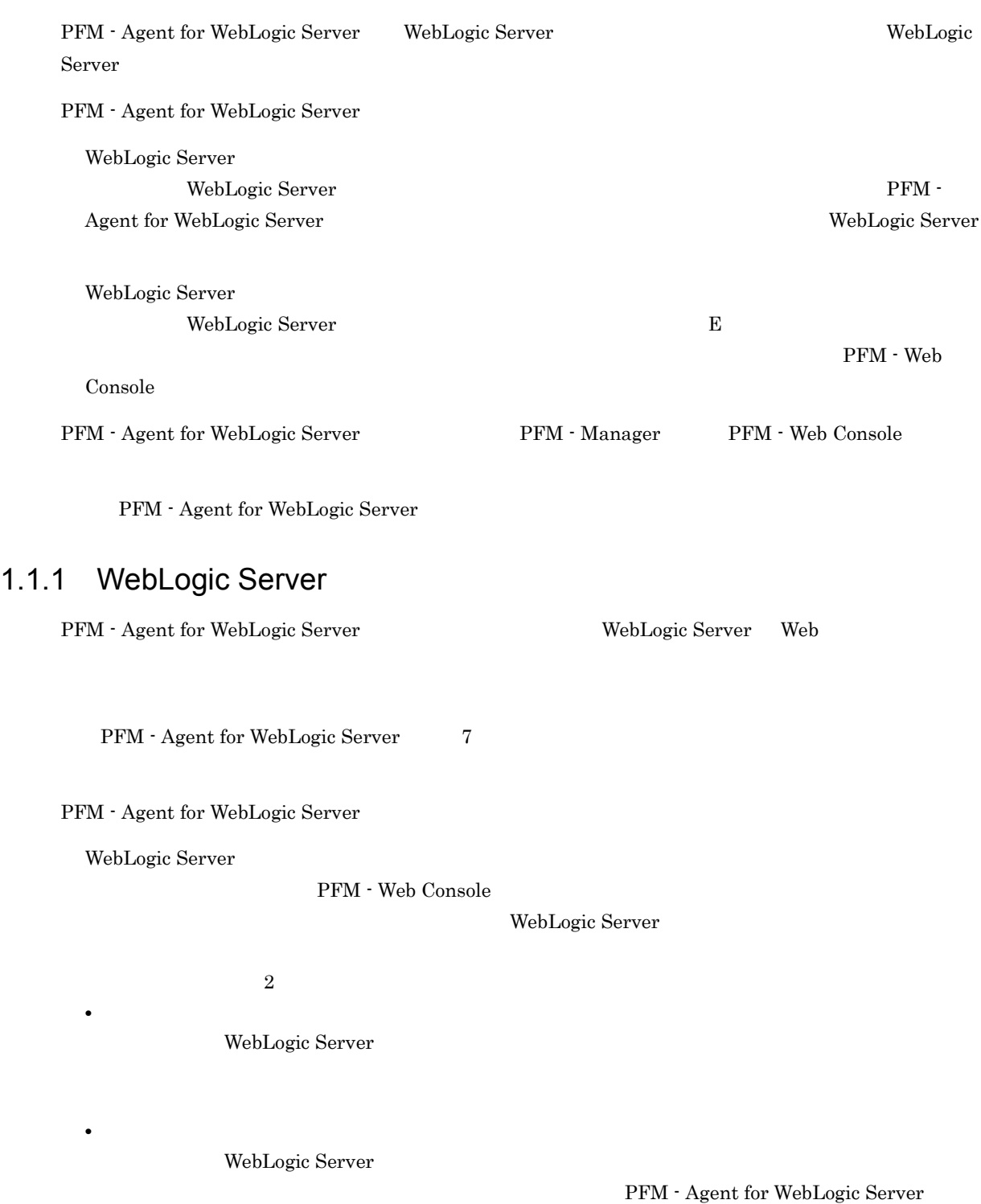

#### <span id="page-20-0"></span> $1.1.2$

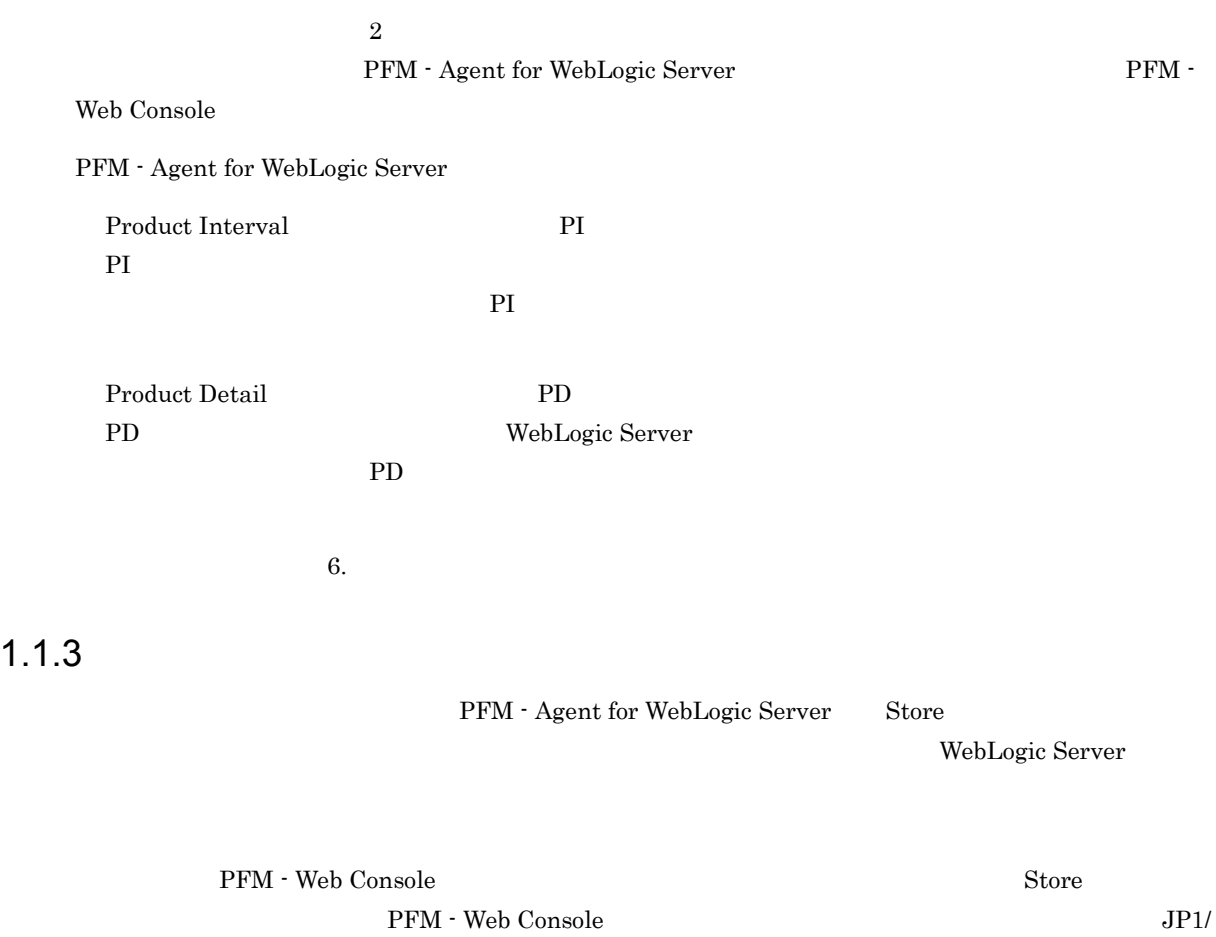

<span id="page-20-1"></span>Performance Management

### <span id="page-20-2"></span>1.1.4 WebLogic Server

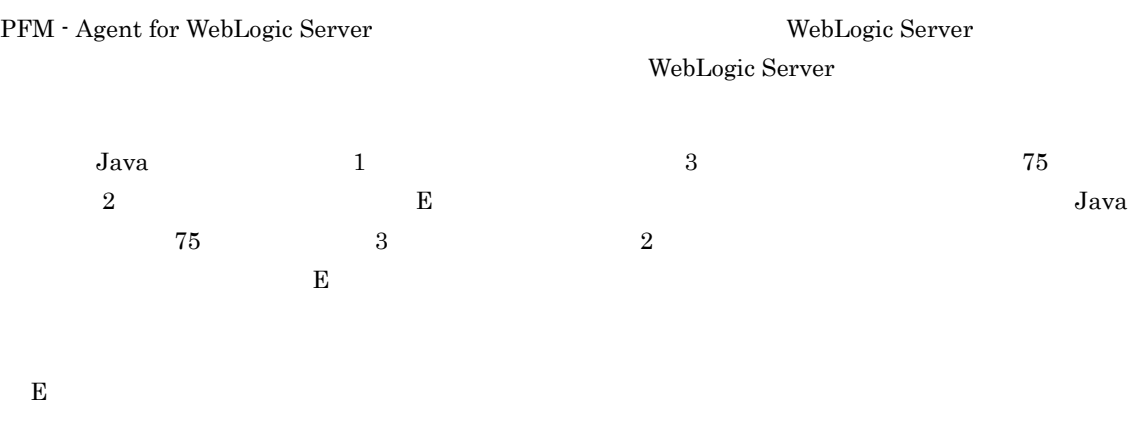

 $SNMP$ 

 $JPI$ 

 $\frac{1}{\sqrt{2}}$ 

PFM - Agent for

WebLogic Server PFM - Agent for WebLogic Server PFM - Agent for WebLogic Server

WebLogic Server

JP1/Performance Management

<span id="page-21-0"></span> $1.1.5$   $\overline{\phantom{a}}$ 

PFM - Agent for WebLogic Server

WebLogic Server

JP1/Performance Management

 $5.$ 

#### <span id="page-21-1"></span> $1.1.6$

24  $24$ 

Performance Management

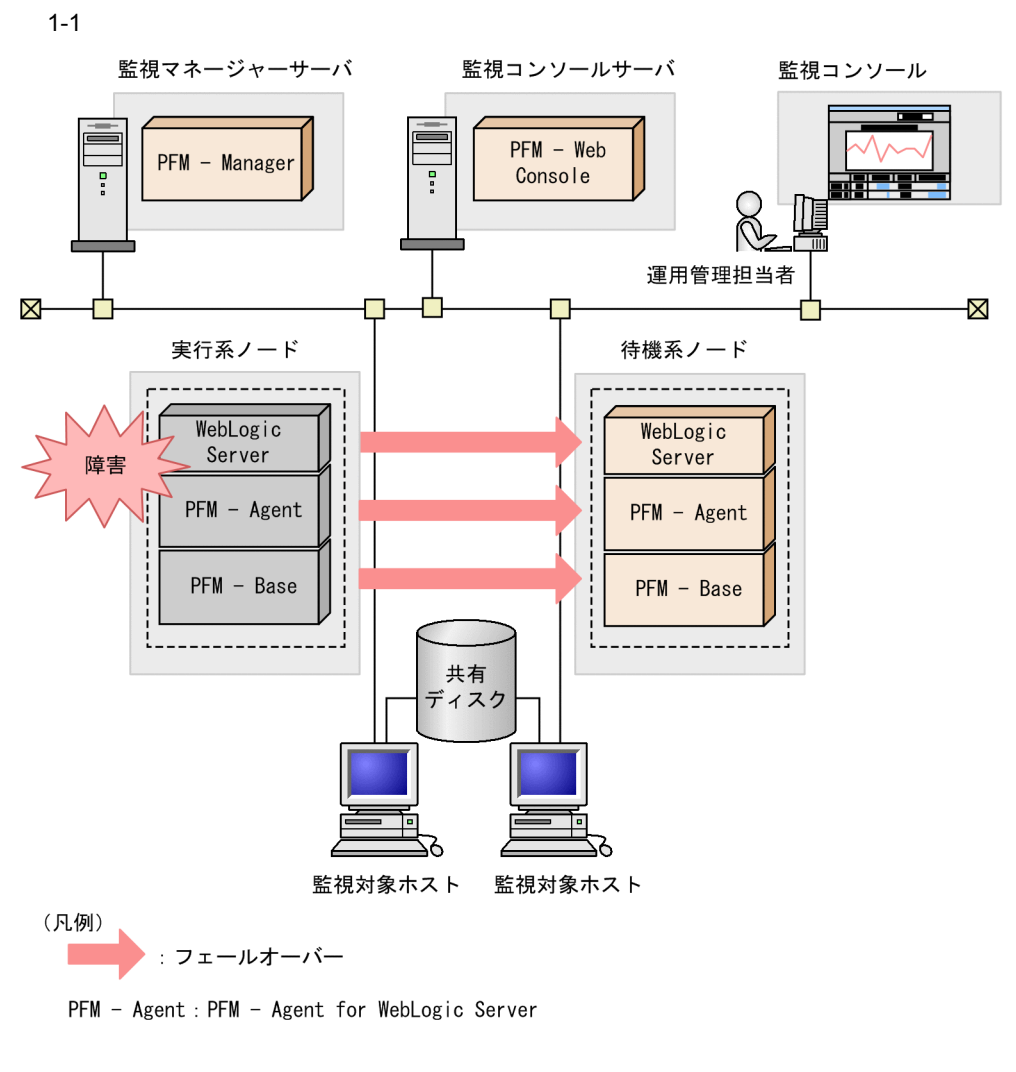

 $2$ 

Performance Management 4.

## <span id="page-23-0"></span> $1.2$

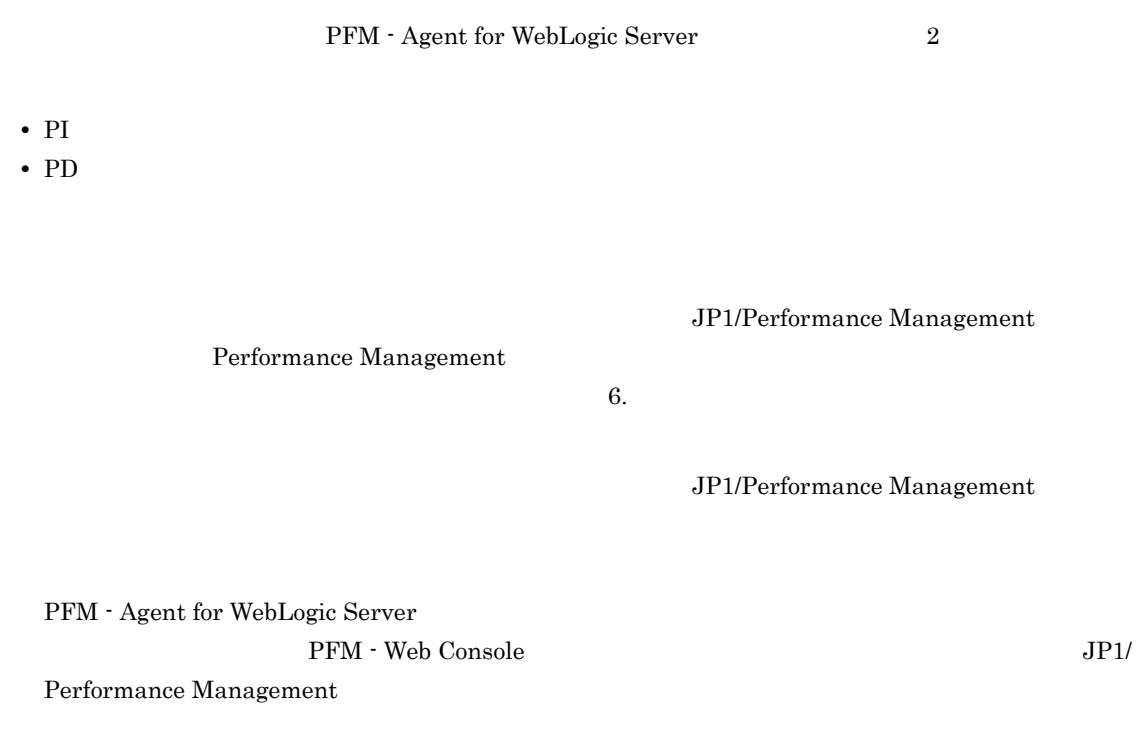

## <span id="page-24-0"></span>1.3 PFM - Agent for WebLogic Server

PFM - Agent for WebLogic Server

#### <span id="page-24-1"></span> $1.3.1$

1  $\sim$   $\sim$   $\sim$   $\sim$   $\sim$   $\sim$ 

#### WebLogic Server

• **•**  $\mathcal{O}(\mathcal{O}_R)$ 

**•** 運用環境の高負荷テスト時など,ピーク時の状態を測定する

PFM - Agent for WebLogic Server

- WebLogic Server
- WebLogic Server WebLogic Server

WebLogic Server

- JavaVM
- **•**  $\mathbf{r} = \mathbf{r} \cdot \mathbf{r}$
- JDBC

WebLogic Server PFM - Agent for WebLogic Server

2  $\sim$ 

 $\rm{PFM}$ 

• WebLogic Server

WebLogic Server

#### <span id="page-25-0"></span>1.3.2 WebLogic Server

#### WebLogic Server WebLogic Server Server State

#### Server State

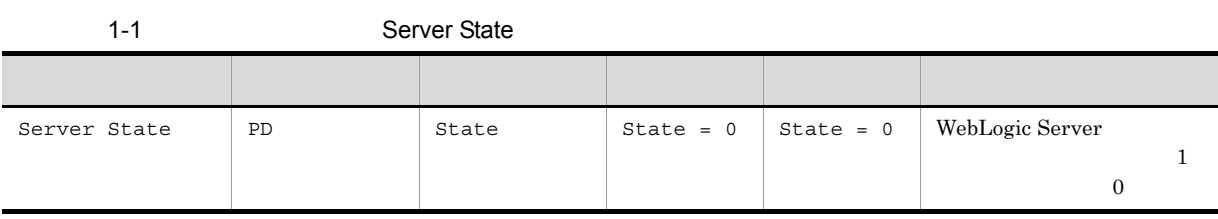

State  $0$ 

- PFM Agent for WebLogic Server
- WebLogic Server
- **WebLogic Server**

PFM - Agent for WebLogic Server

#### WebLogic Server

WebLogic Server

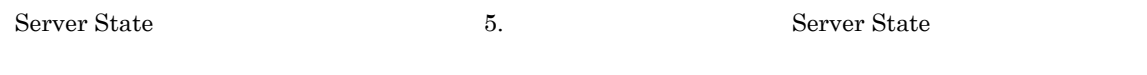

#### <span id="page-25-1"></span> $1.3.3$  JavaVM

WebLogic Server の動作基盤である JavaVM のヒープ使用率を監視することで,WebLogic Server 全体の

JavaVM  $_{\text{Java}}$ 

Java Heap

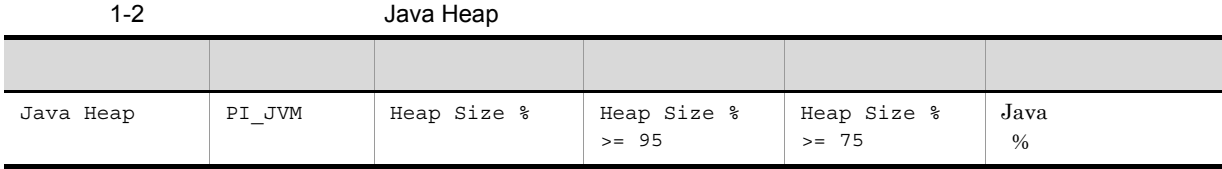

Java terms and the term extended and the state value of  $\sim$  3 and 2 and 2 and 2 and 2 and 2 and 2 and 2 and 2 and 2 and 2 and 2 and 2 and 2 and 2 and 2 and 2 and 2 and 2 and 2 and 2 and 2 and 2 and 2 and 2 and 2 and 2 and

WebLogic Server

Java Heap 7. Solution 1. The Solution of Superior State of Tava Heap

<span id="page-26-0"></span> $1.3.4$ 

Pool Queue

Thread Pool Queue

#### 1-3 Thread Pool Queue

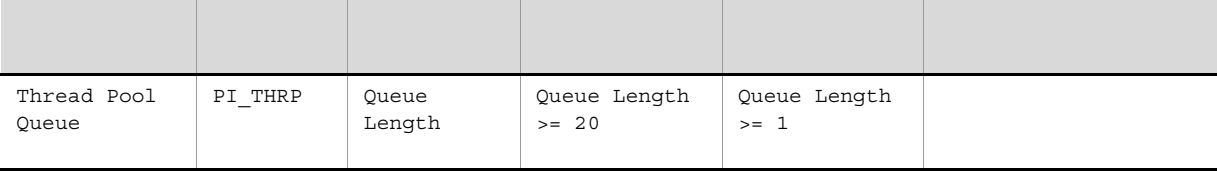

スレッドプールのキューに滞留しているリクエスト数は,監視テンプレートで提供している「Thread

Thread Pool Queue  $\qquad \qquad$  5.  $\qquad \qquad$  Thread Pool Queue

#### <span id="page-26-1"></span>1.3.5 JDBC

JDBC Waiting Conns

### JDBC Waiting Conns

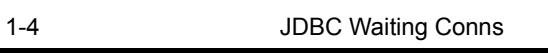

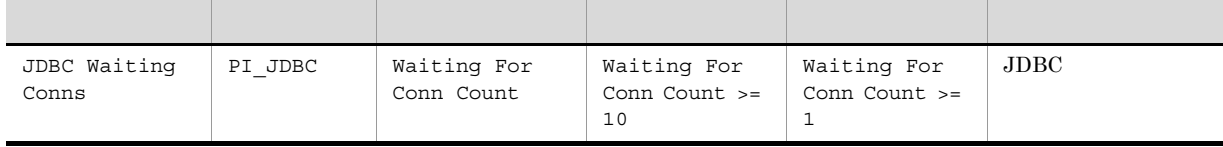

 $JDBC$ 

 $JDBC$ 

 $\rm JDBC$ 

JDBC Waiting Conns 5. Same The United States of the United States of Testas Super States and Testas Super States of Testas Super States and Testas Super States of Testas Super States and Testas Super States and Testas Supe

# <span id="page-28-1"></span><span id="page-28-0"></span>*2* インストールとセットアップ

## Windows

PFM - Agent for WebLogic Server Performance Management

 $JPI/$ 

 $2 \qquad \qquad$ 

Performance Management

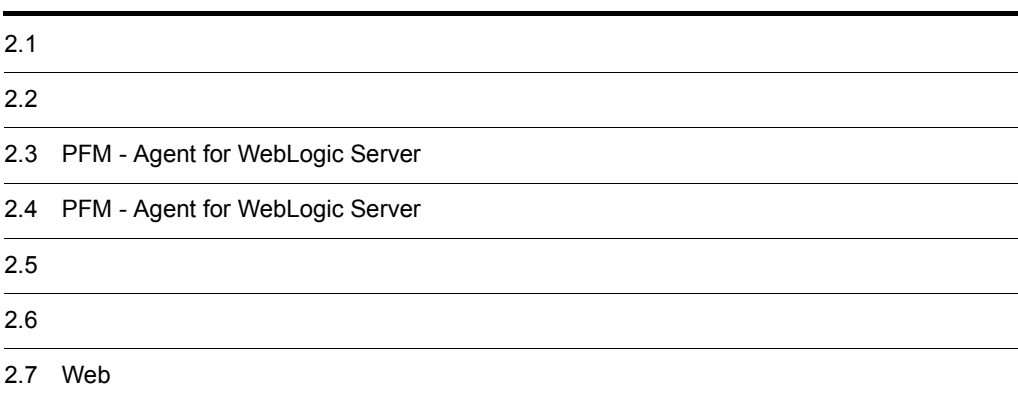

## <span id="page-29-0"></span> $2.1$

PFM - Agent for WebLogic Server

#### <span id="page-29-1"></span> $2.1.1$

PFM - Agent for WebLogic Server

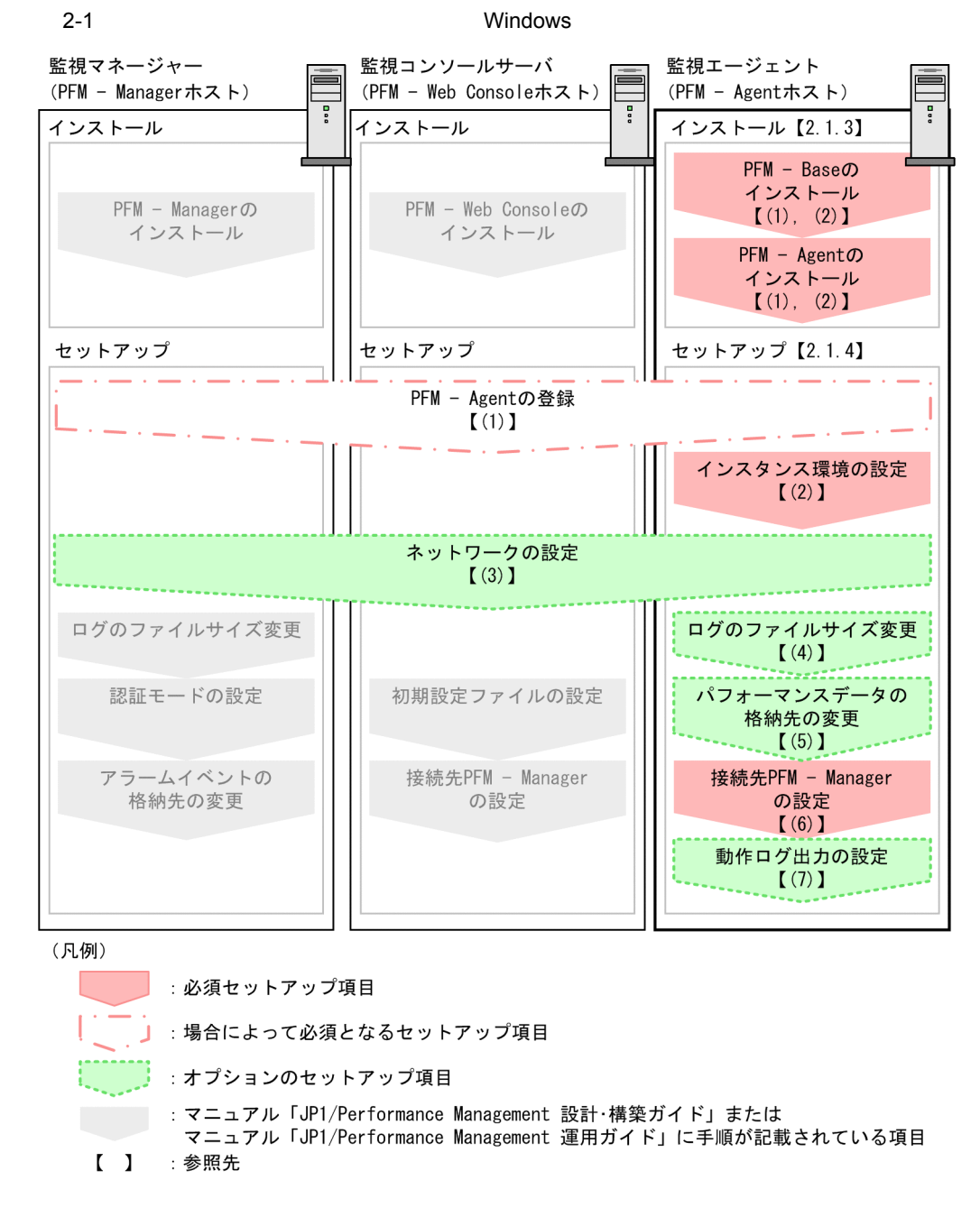

PFM - Manager PFM - Web Console

JP1/Performance Management

JP1/Performance Management

#### <span id="page-30-0"></span> $2.1.2$

PFM - Agent for WebLogic Server

#### 1 OS

PFM - Agent for WebLogic Server OS

- **•** Windows Server 2003
- **•** Windows Server 2008

#### $2 \times 7$

Performance Management

a IP

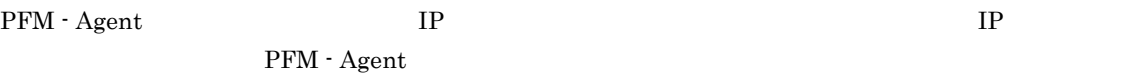

Performance Management

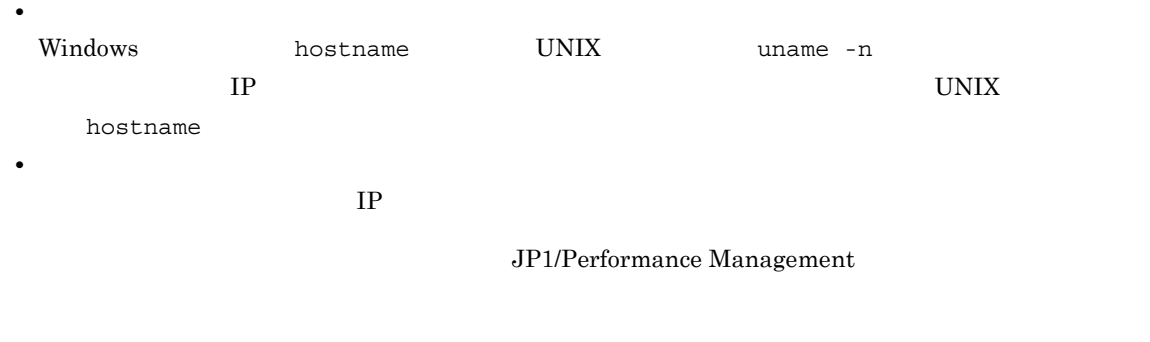

- $IP$
- Performance Management **business** jpchosts
- hosts
- **•** DNS Domain Name System

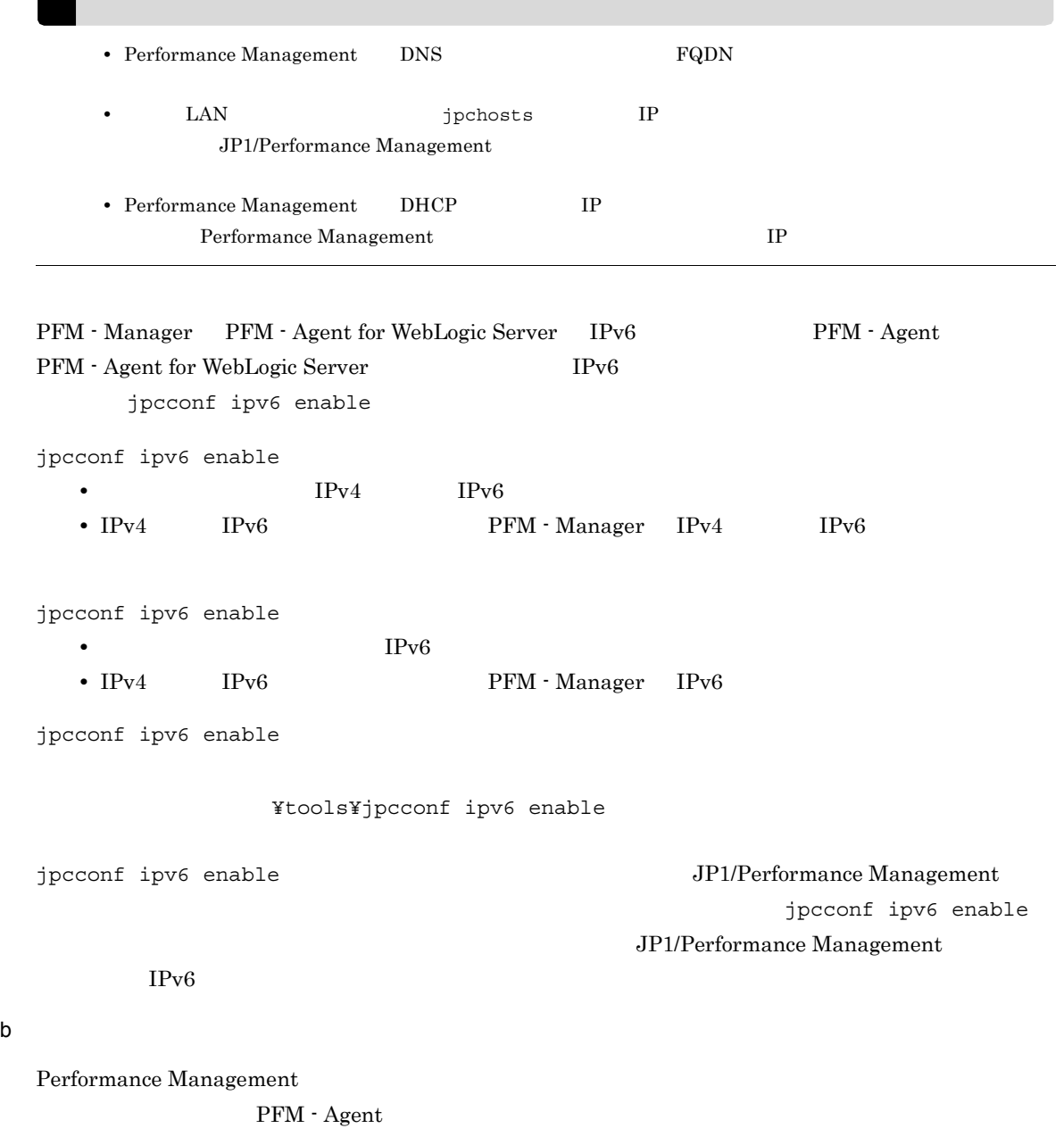

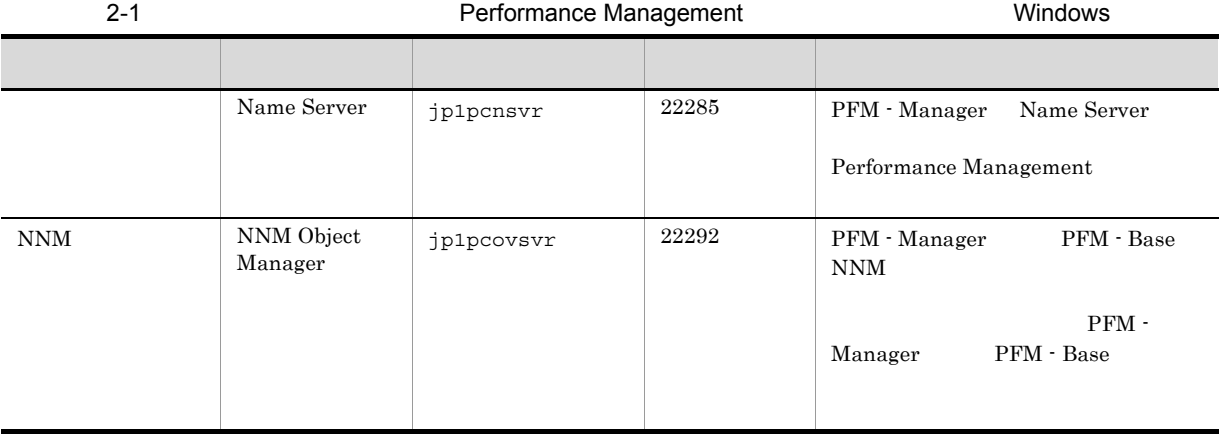

#### 2. Windows

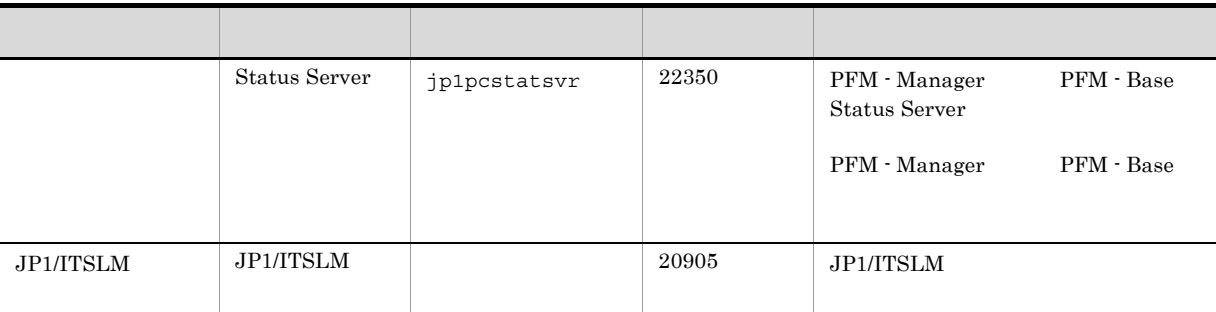

Performance

Management

 $\rm JP1/Performance$ Management

3 a  $\overline{O}$  OS  $\overline{O}$ 

PFM - Agent for WebLogic Server **Administrator** 

4 and  $\overline{a}$ 

PFM - Agent for WebLogic Server

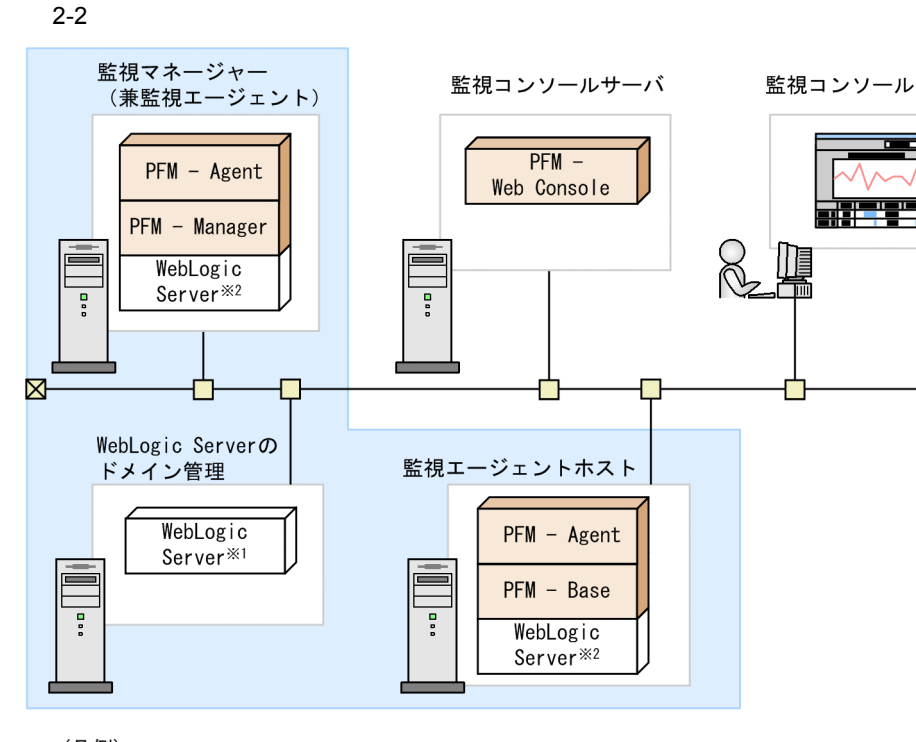

(凡例)

- : Performance Managementが提供するプログラム
- : 必要なプログラム
- : WebLogic Serverドメインの範囲
- ※1: WebLogic Serverの管理サーバ
- ※2: WebLogic Serverの管理対象サーバ
- PFM Agent : PFM Agent for WebLogic Server

a)監視対象プログラム

PFM - Agent for WebLogic Server

- **•** BEA WebLogic Server 9.0J
- **•** BEA WebLogic Server 9.1J
- **•** BEA WebLogic Server 9.2J
- **•** BEA WebLogic Server 10.0J
- **•** Oracle WebLogic Server 9.0J
- **•** Oracle WebLogic Server 9.1J
- **•** Oracle WebLogic Server 9.2J
- **•** Oracle WebLogic Server 10.0J
- **•** Oracle WebLogic Server 10.3

PFM - Agent for WebLogic Server

PFM - Agent for WebLogic Server WebLogic Server

Ż.

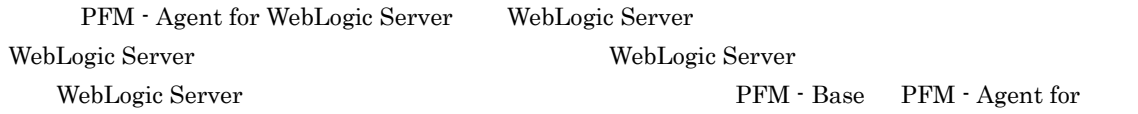

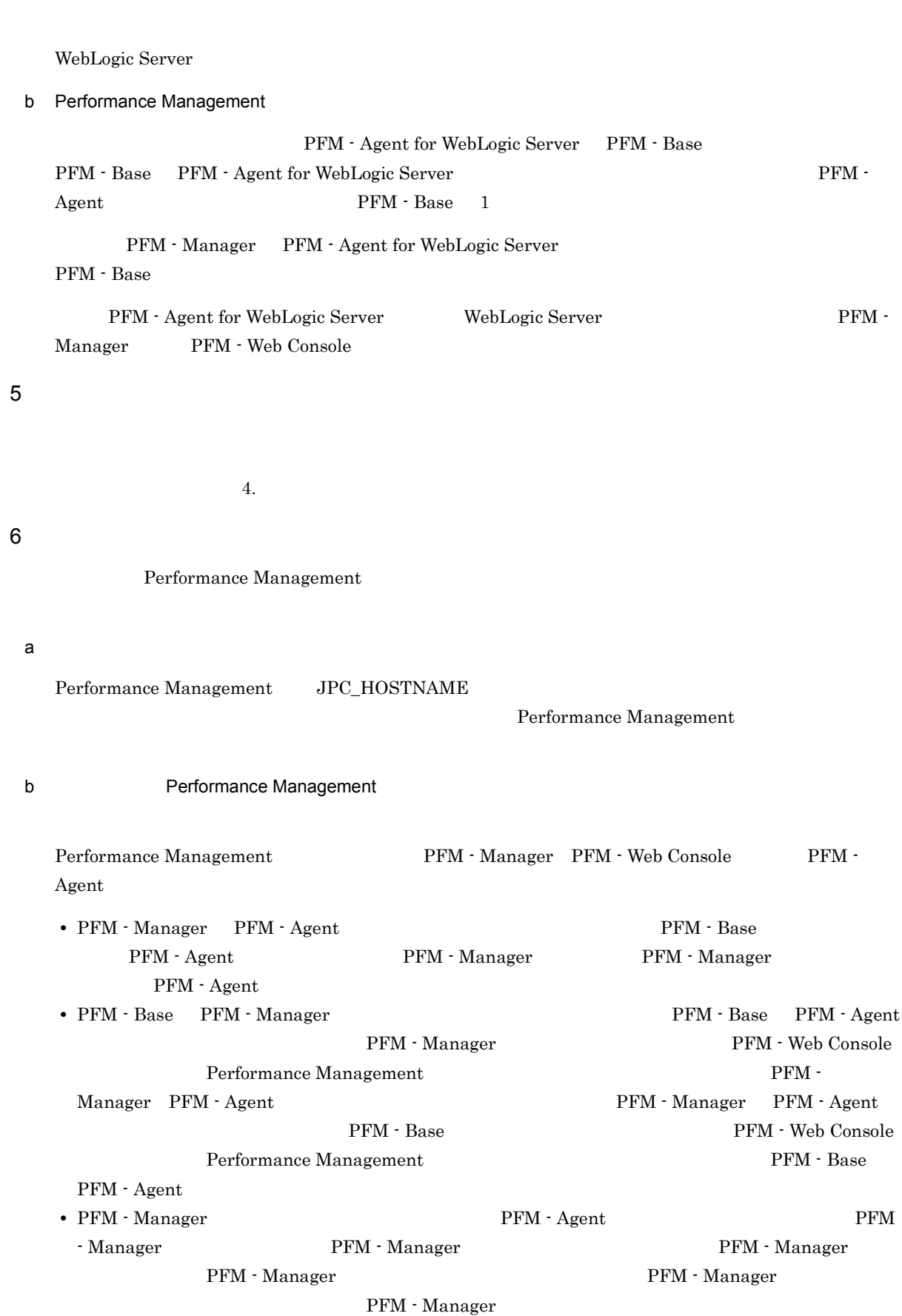

• PFM - Agent **PFM - Manager** PFM - Manager **PFM - Manager** PFM -

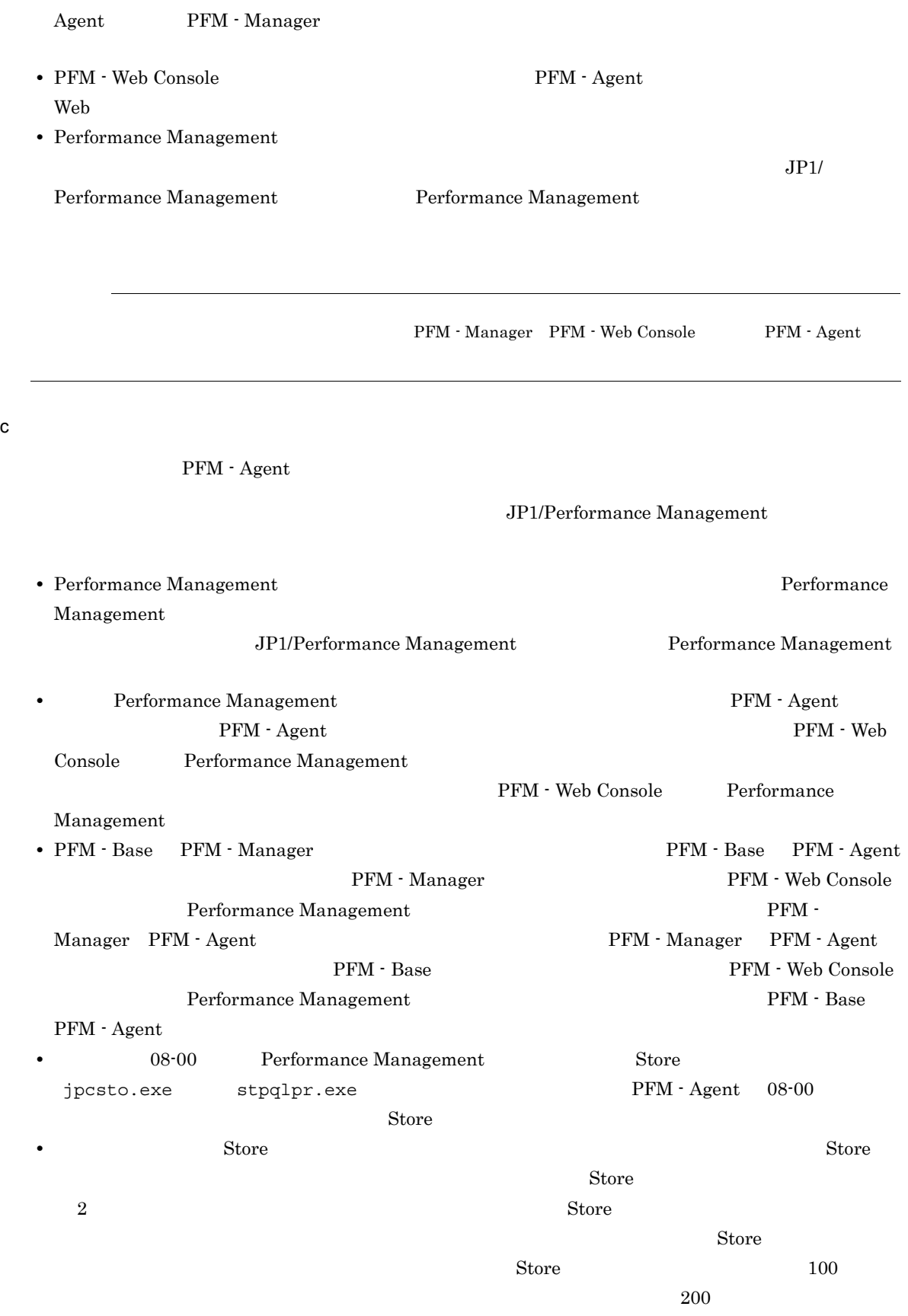

Store データベースの格納先 データベースの結論に対して発見される場合は、実際に対して考慮している場合は、実際に対して考慮してきます。
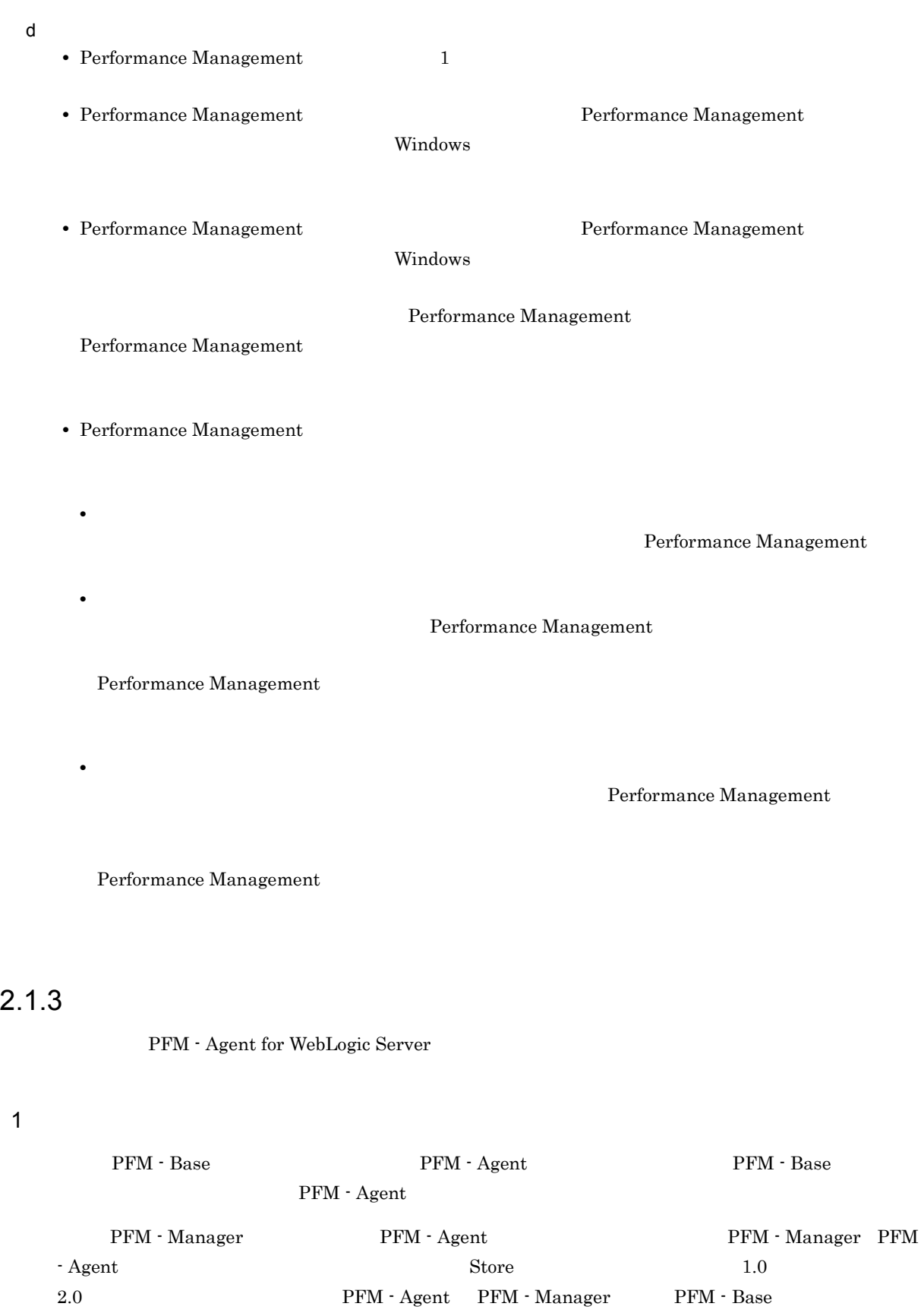

 $\text{Store}$  2.0

 $2.4.3$  Store  $2.0$ 

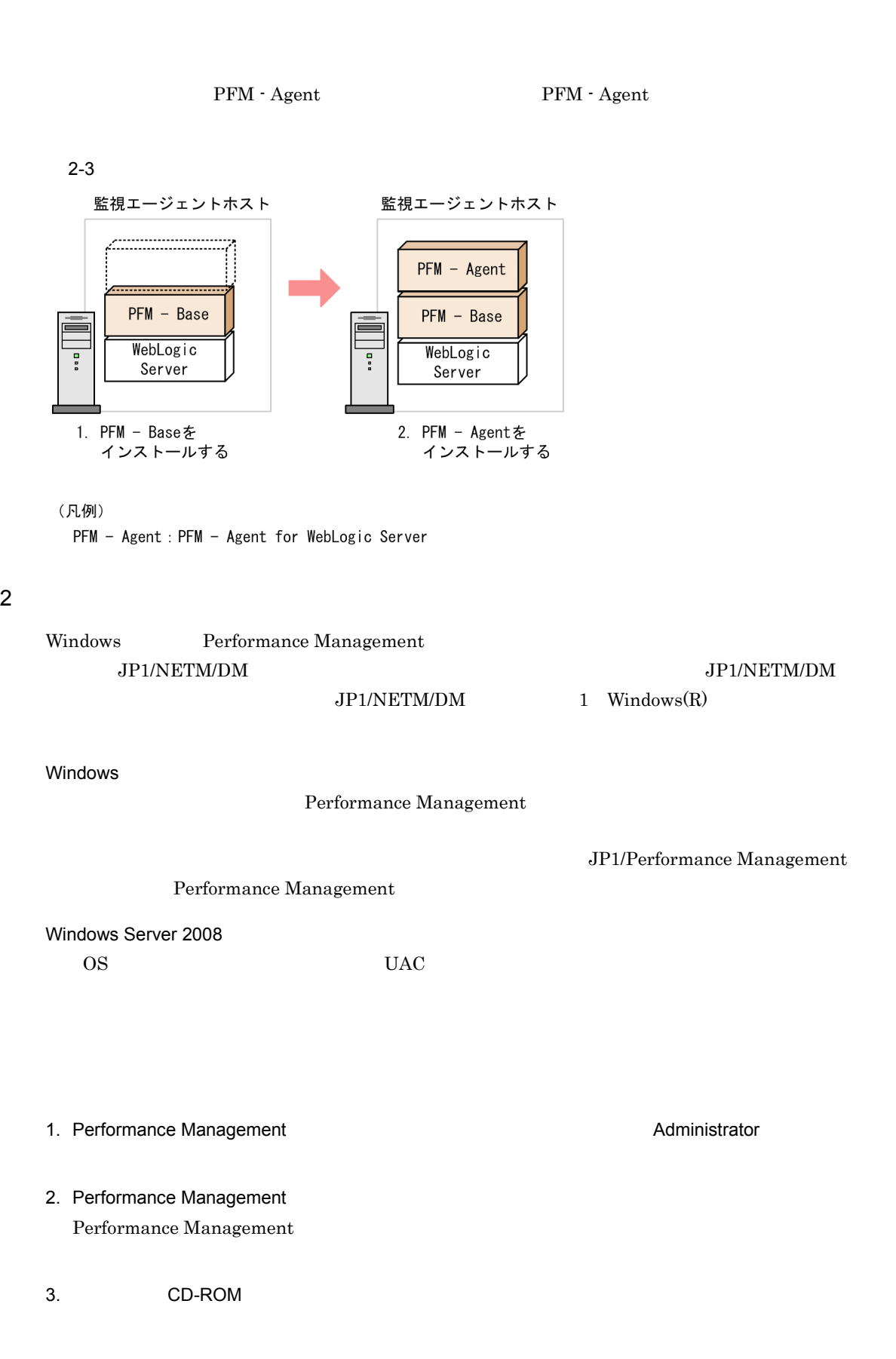

**•** ユーザー情報

#### 2.  $V$  Windows

• **•**  $\mathbf{r} = \mathbf{r} \cdot \mathbf{r} + \mathbf{r} \cdot \mathbf{r} + \mathbf{r} \cdot \mathbf{r} + \mathbf{r} \cdot \mathbf{r} + \mathbf{r} \cdot \mathbf{r} + \mathbf{r} \cdot \mathbf{r} + \mathbf{r} \cdot \mathbf{r} + \mathbf{r} \cdot \mathbf{r} + \mathbf{r} \cdot \mathbf{r} + \mathbf{r} \cdot \mathbf{r} + \mathbf{r} \cdot \mathbf{r} + \mathbf{r} \cdot \mathbf{r} + \mathbf{r} \cdot \mathbf{r} + \mathbf{r} \cdot \mathbf{r$ Performance Management  $\overline{\text{OK}}$ • **•**  $\overline{\phantom{a}}$  $W$ indows  $\sim$ Performance Management PFM - Web Console Performance Management Performance Management  $2$ 

## 2.1.4 PFM - Agent for WebLogic Server

PFM - Agent for WebLogic Server

√オプション )

## 1 PFM - Agent for WebLogic Server

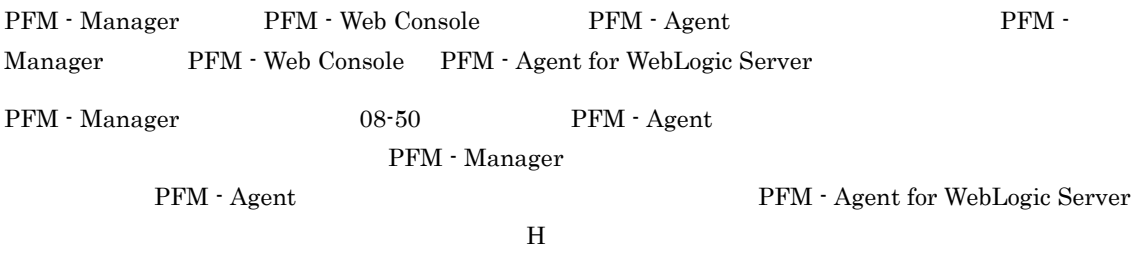

PFM - Agent

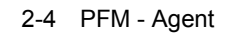

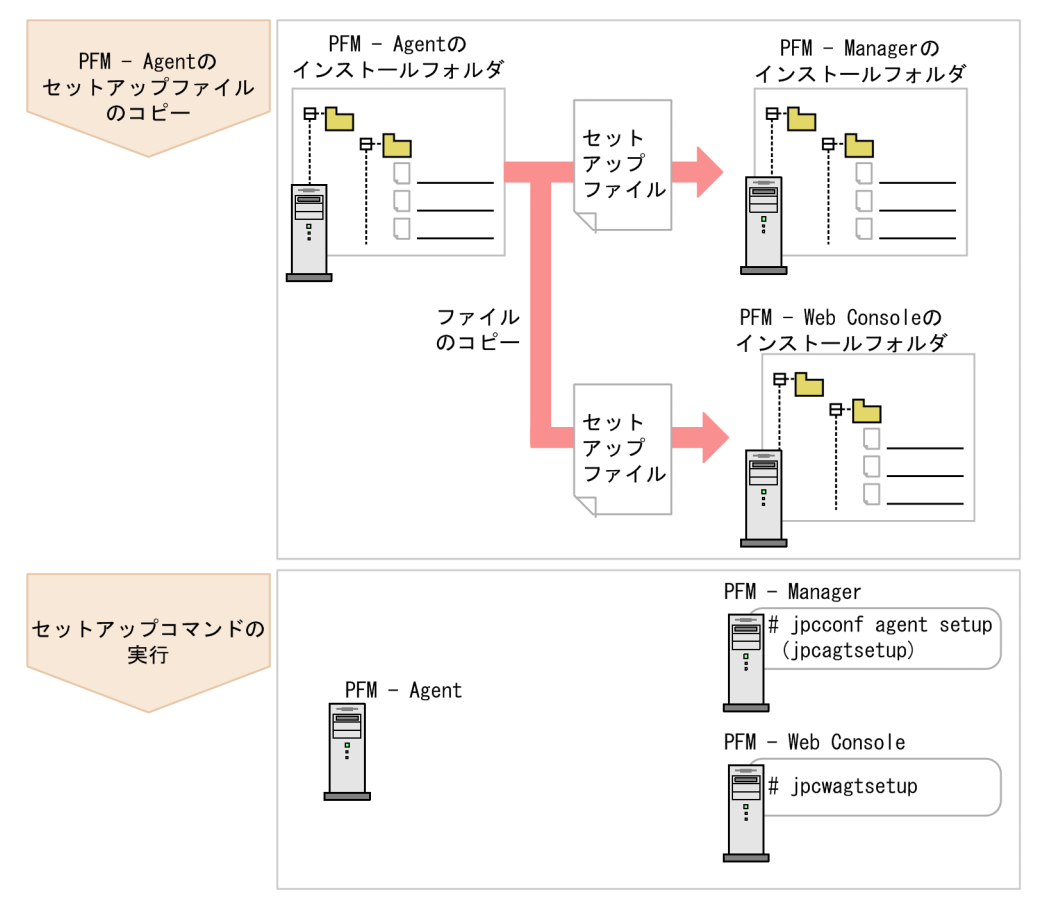

(凡例)

PFM - Agent : PFM - Agent for WebLogic Server

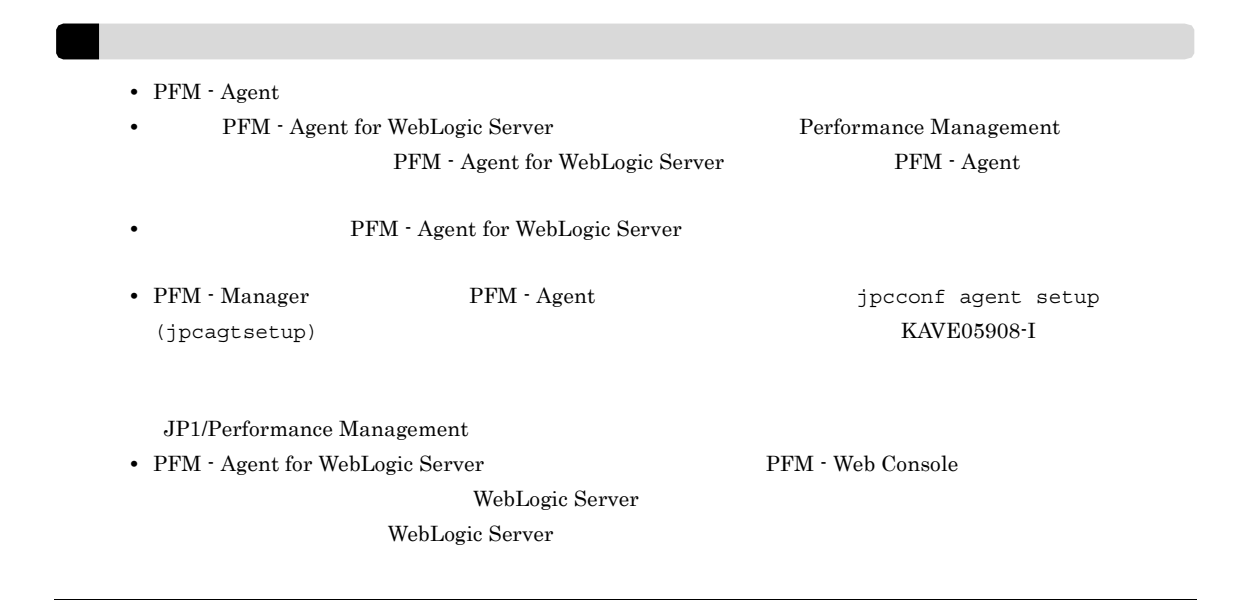

#### 2.  $W$ indows 0

#### a PFM - Agent for WebLogic Server

PFM - Agent for WebLogic Server  $\blacksquare$ Manager PFM - Web Console

1. PFM - Agent

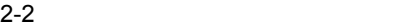

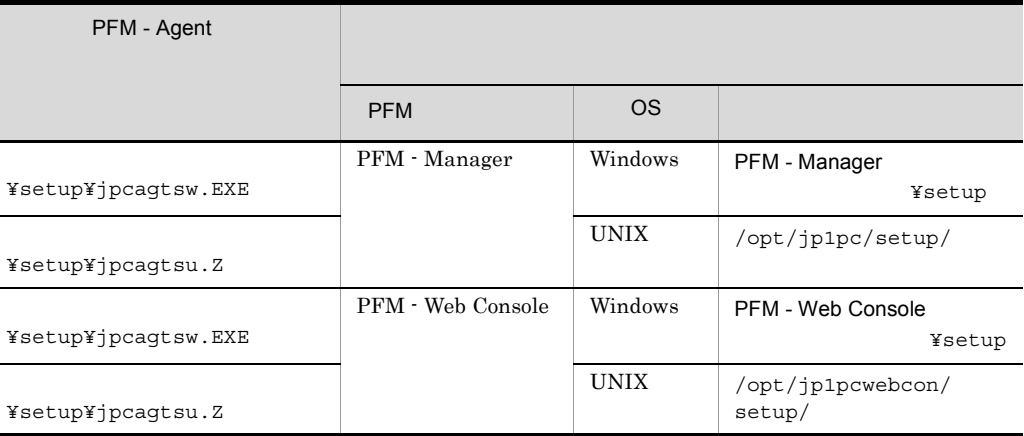

#### b PFM - Manager

PFM - Manager PFM - Agent for WebLogic Server

#### 1. PFM - Manager

2. jpcconf agent setup (jpcagtsetup)

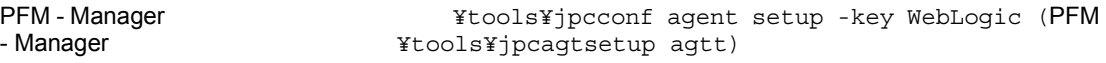

jpcconf agent setup

jpcconf agent setup 3P1/Performance

Management

Performance Management jpcconf agent setup (jpcagtsetup) Performance Management jpcconf agent setup (jpcagtsetup)

PFM - Manager PFM - Agent

c PFM - Web Console

PFM - Web Console PFM - Agent for WebLogic Server

- 1. PFM Web Console
- 2. jpcwagtsetup

PFM - Web Console **And Article State State State State State State State State State State State State State State State State State State State State State State State State State State State State State State State State** トール先フォルダ¥tools¥jpcwagtsetup)

PFM - Web Console **PFM - Agent** 

 $2$ 

a) a) Andre State State State State State State State State State State State State State State State State St

PFM - Agent for WebLogic Server WebLogic Server PFM - Agent

• **•**  $\mathbf{r} = \mathbf{r} \times \mathbf{r}$ 

WebLogic Server WebLogic Server

PFM - Agent for WebLogic Server

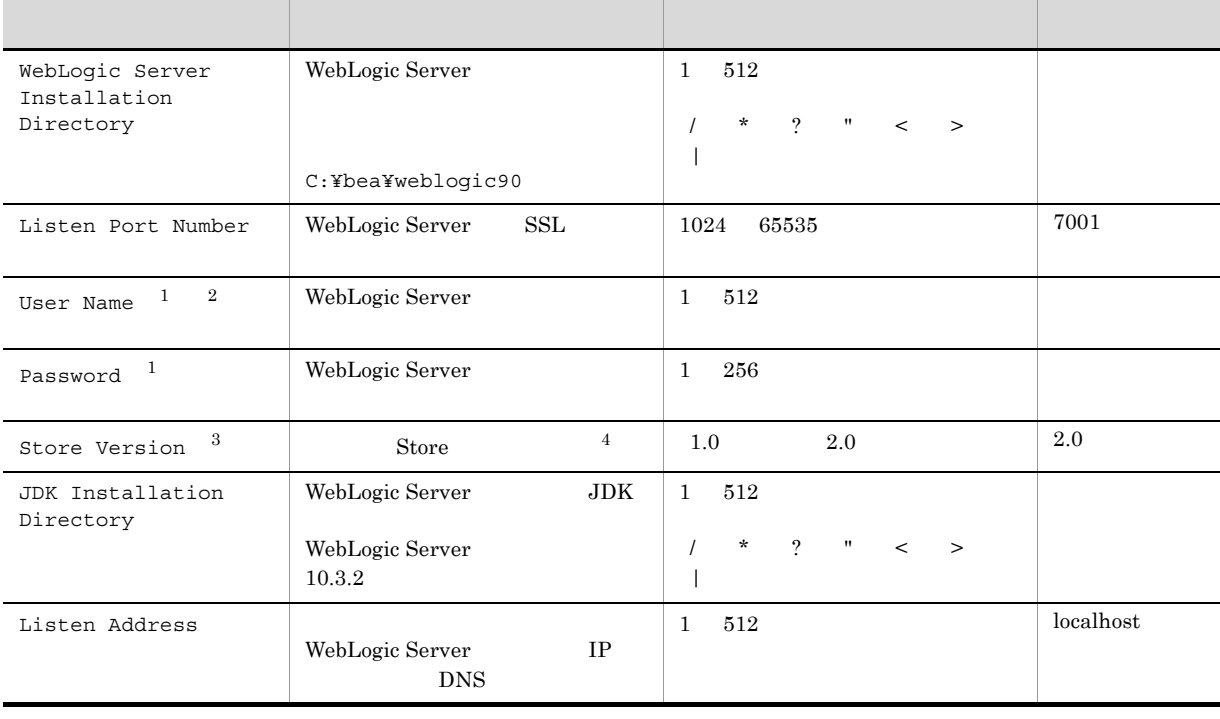

#### 2-3 PFM - Agent for WebLogic Server

#### 2. Windows

 $\mathbf{1}$ User Name Password この形にはない。 Password しちょうしん こうしゅうしょう User Name WebLogic Server  $\overline{2}$  $\rm Monitor$  $Admin$ WebLogic Server 注※ 3 PFM - Agent for WebLogic Server PFM - Manager PFM - Base 08-10  $\overline{4}$ Store JP1/Performance Management jpcconf inst setup (jpcinssetup) 1. **the example of the setup** (jpcinssetup)  $\frac{1}{2}$ PFM - Agent for WebLogic Server APSV ¥tools¥jpcconf inst setup -key WebLogic -inst APSV ( ¥tools¥jpcinssetup agts -inst APSV) WebLogic Server WebLogic Server jpcconf inst setup (jpcinssetup) JP1/Performance Management 2. WebLogic Server  $2-3$ jpcconf inst setup (jpcinssetup)

 $2.4.2$ 

¥agts 論理ホストの場合:環境フォルダ ¥jp1pc¥agts

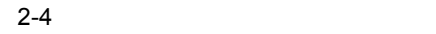

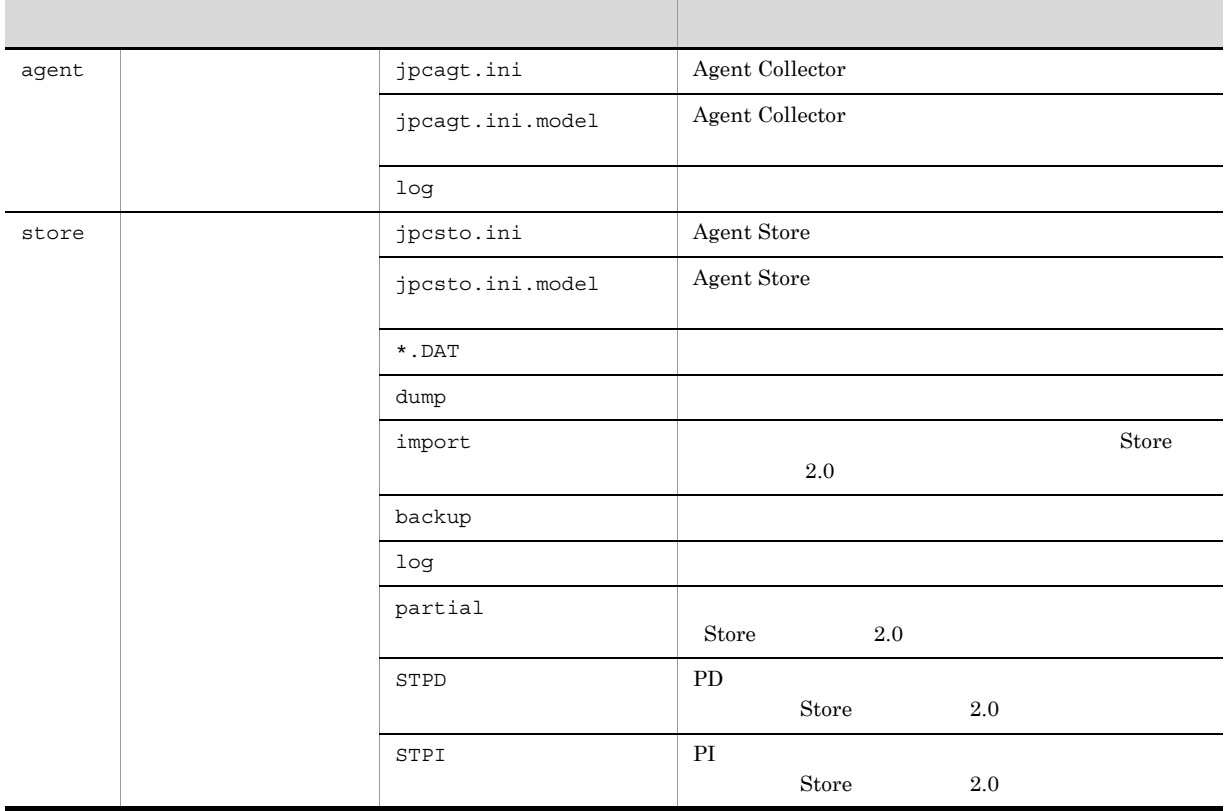

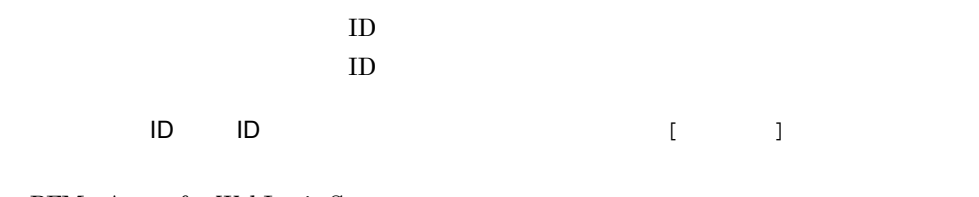

PFM - Agent for WebLogic Server  $\begin{array}{ccc} \text{PFM}\text{-}\text{Agent for WebLogic Server} \end{array} \qquad \qquad \text{PFG}\text{}= \text{Text} \text{Step}$  $(jpcinssetup)$ ID JP1/Performance Management

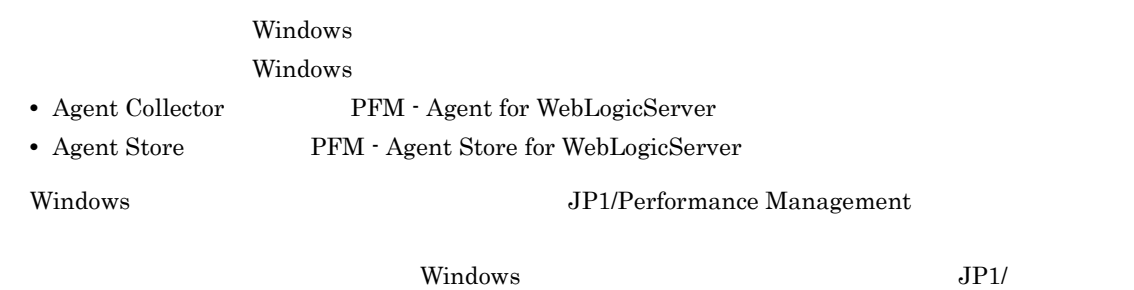

Performance Management

## 2. Windows

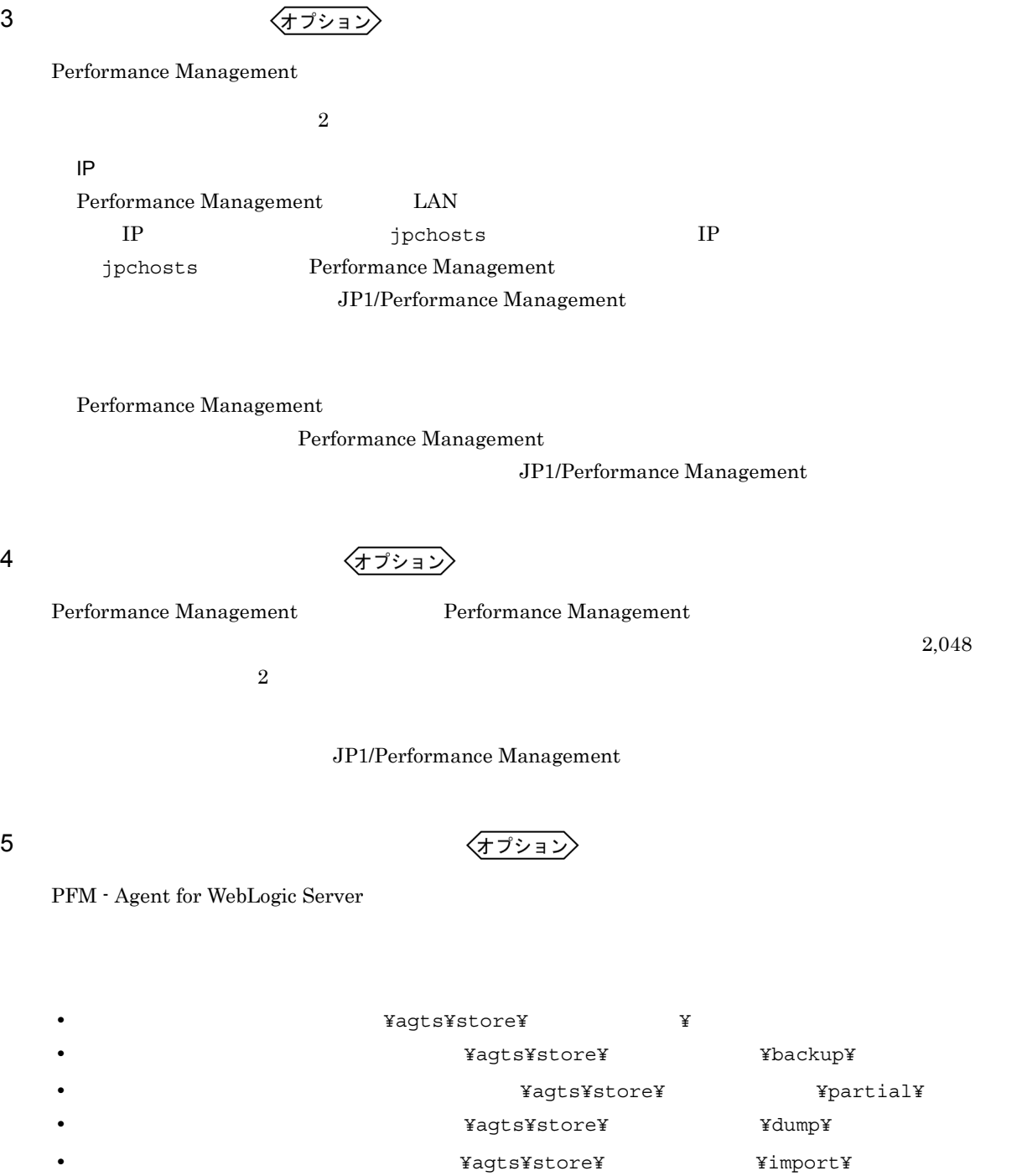

¥jp1pc

Store  $2.0$ 

 $2.4.1$ 

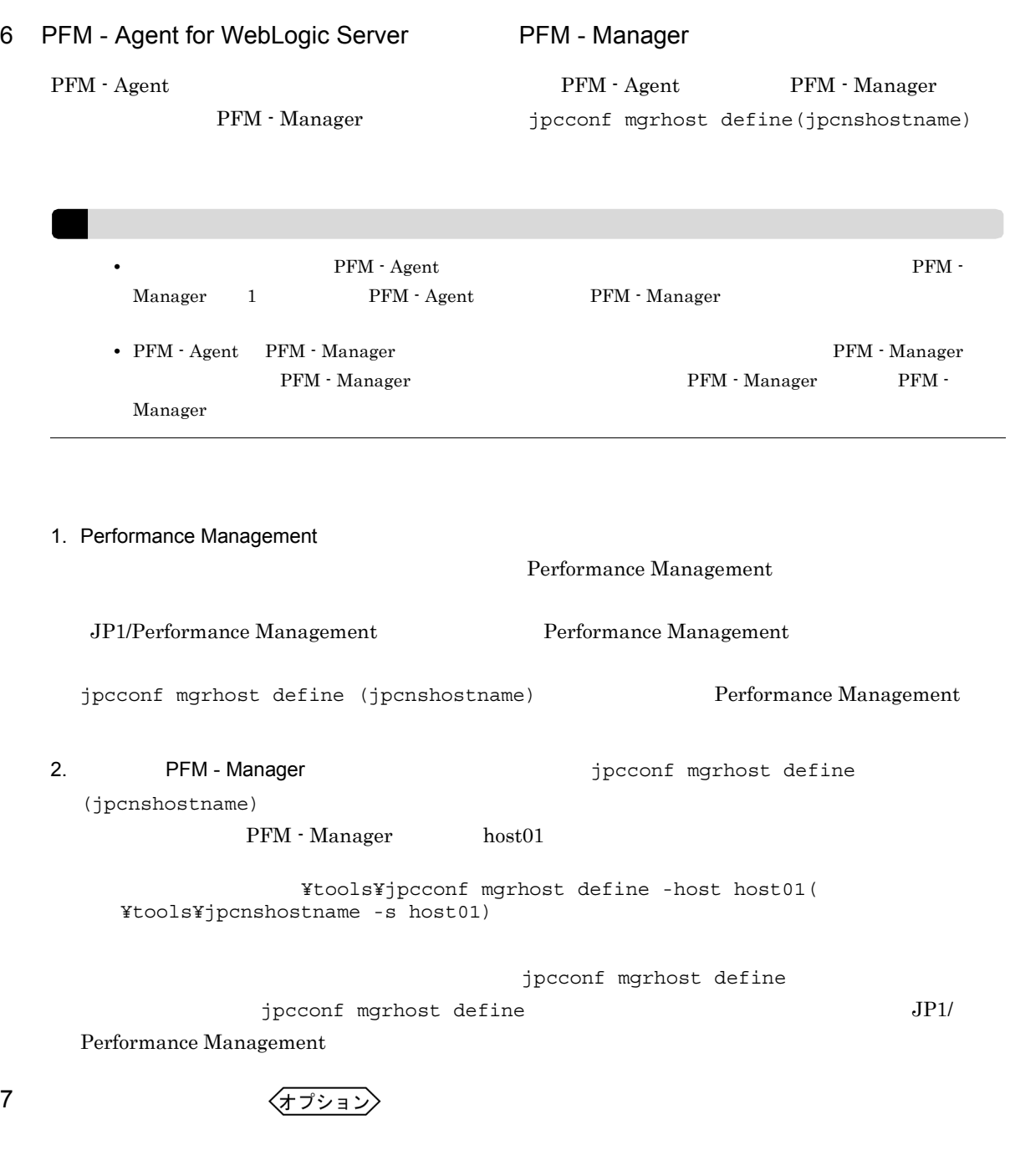

 $\Gamma$ 

## 2. Windows

# $2.2$

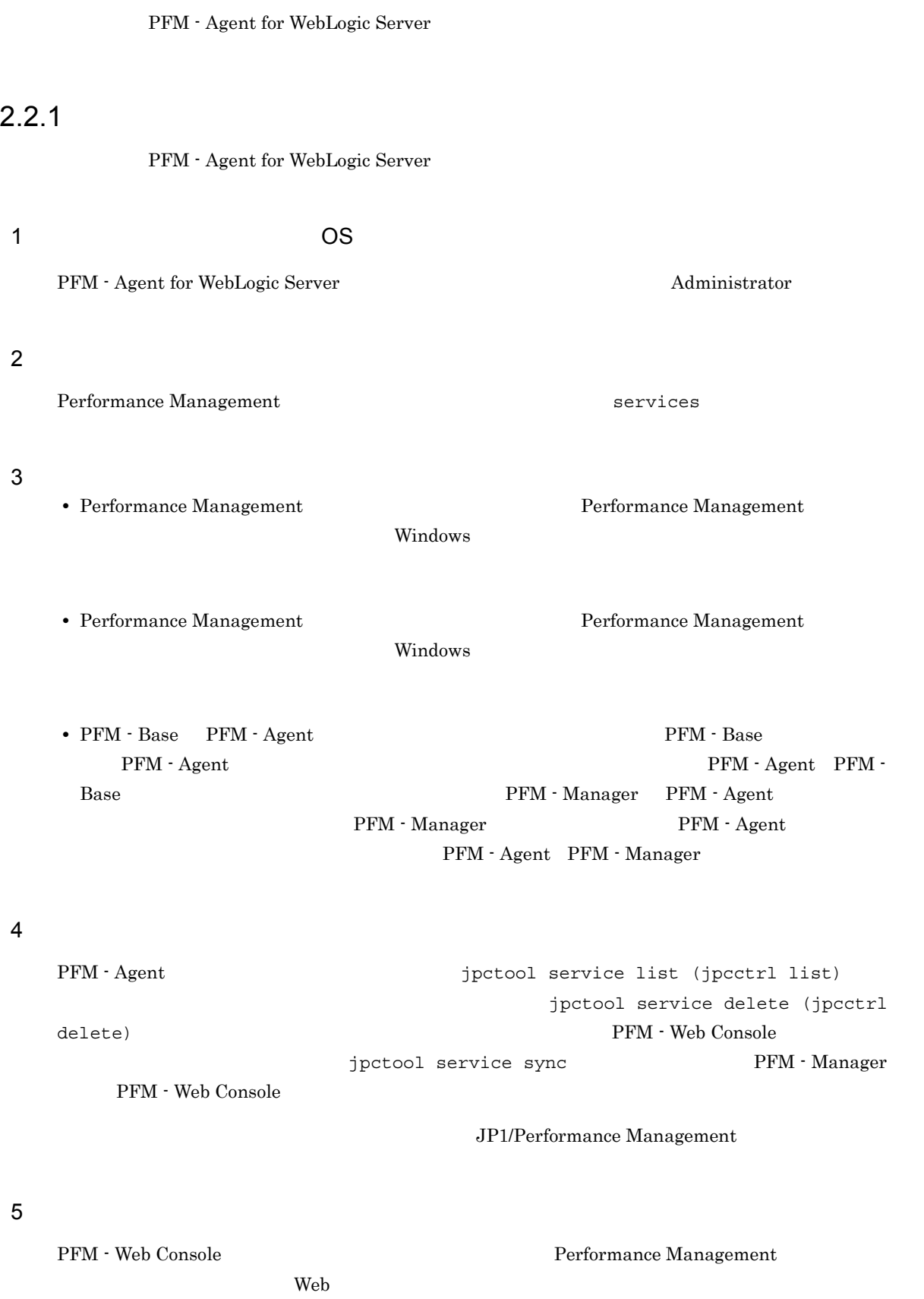

## 222

## $1$

PFM - Agent for WebLogic Server

**•** インスタンス環境の削除

 $\overline{a}$ ) and  $\overline{a}$ 

PFM - Agent

jpcconf inst list (jpcinslist) jpcconf inst unsetup (jpcinsunsetup)

1.  $\sim$   $\sim$   $\sim$   $\sim$   $\sim$   $\sim$ PFM - Agent for WebLogic Server  $\hfill\texttt{pcconf}\texttt{inst list}$ (jpcinslist)

¥tools¥jpcconf inst list -key WebLogic ( ¥tools¥jpcinslist agts)

 ${\rm APSV}$  APSV APSV

2. The PFM - Agent

JP1/Performance Management

Performance Management

#### $3.$

PFM - Agent for WebLogic Server  $j$ pcconf inst unsetup (jpcinsunsetup)

 $APSV$ 

¥tools¥jpcconf inst unsetup -key WebLogic -inst APSV ( ¥tools¥jpcinsunsetup agts -inst APSV)

jpcconf inst unsetup (jpcinsunsetup)

ID Windows

jpctool service list (jpcctrl list) jpctool service delete

(jpcctrl delete) PFM - Web Console  $\qquad \qquad$   $jpt \infty$  arrive sync Term - Manager PFM - Web Console PFM - Web Console

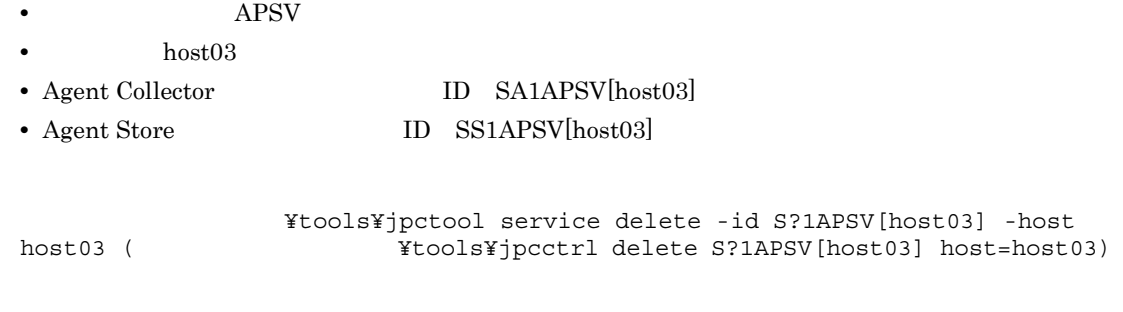

## JP1/Performance Management

## $2.2.3$

PFM - Agent for WebLogic Server

- 1. PFM Agent for WebLogic Server <br>
2. The Reversion of Administrator extends to Administrator and Administrator
- 2. Performance Management

Performance Management

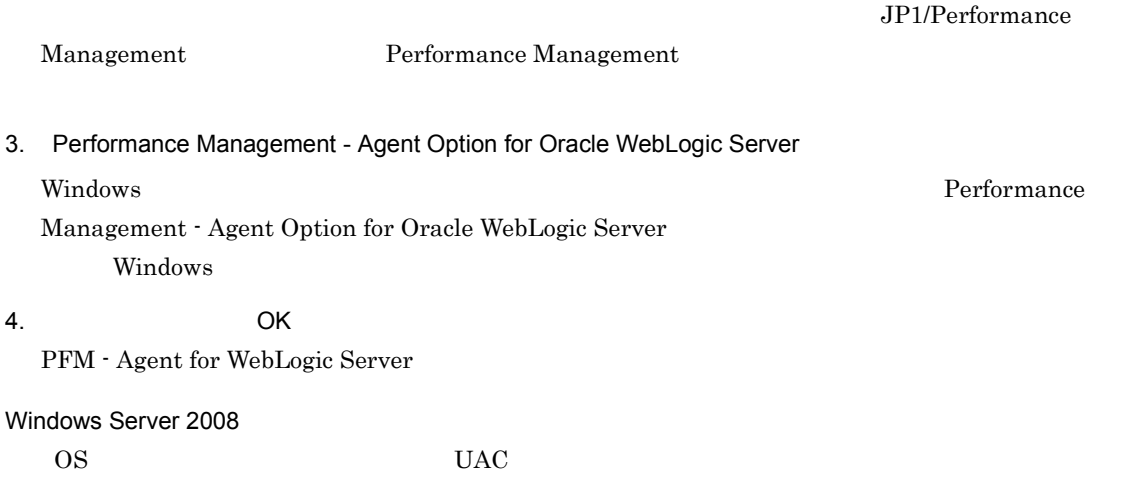

# 2.3 PFM - Agent for WebLogic Server

WebLogic Server

 ${\rm PFM}$  - Agent for WebLogic Server  $\hfill {\rm PFM}$  - Manager  $\hfill {\rm PFM}$  - Web Console **Console Console Performance Management** 

JP1/Performance Management

PFM - Agent PFM - Agent for WebLogic

PFM - Agent for

Server

#### 2.  $V$  Windows

# 2.4 PFM - Agent for WebLogic Server

PFM - Agent for WebLogic Server

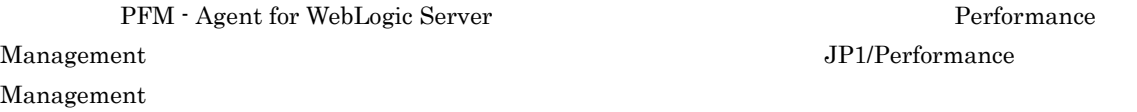

## $2.4.1$

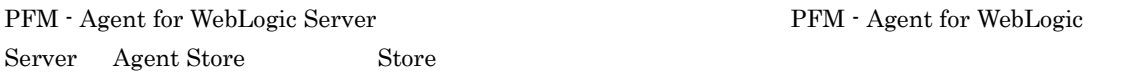

## 1 jpcconf db define (jpcdbctrl config)

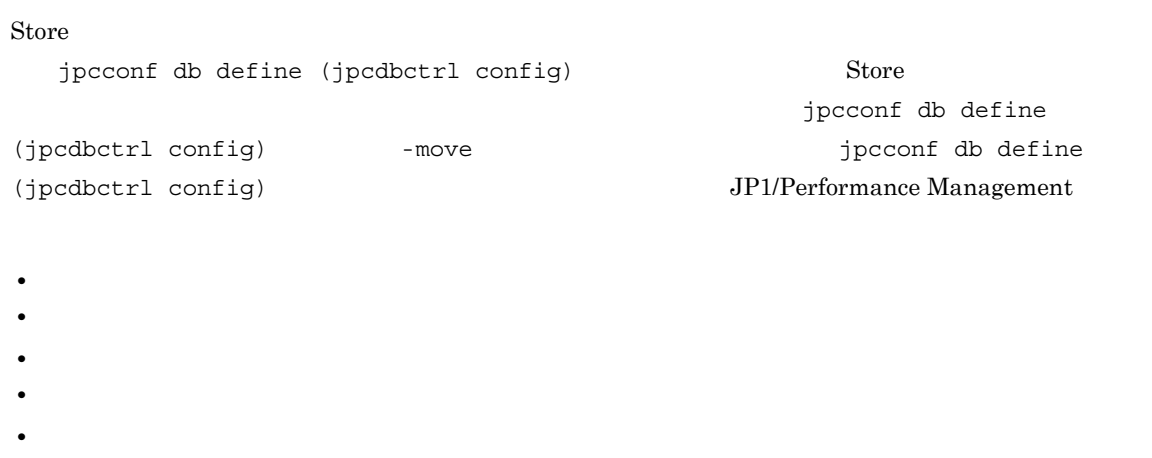

Store  $2.0$ 

jpcconf db define (jpcdbctrl config)

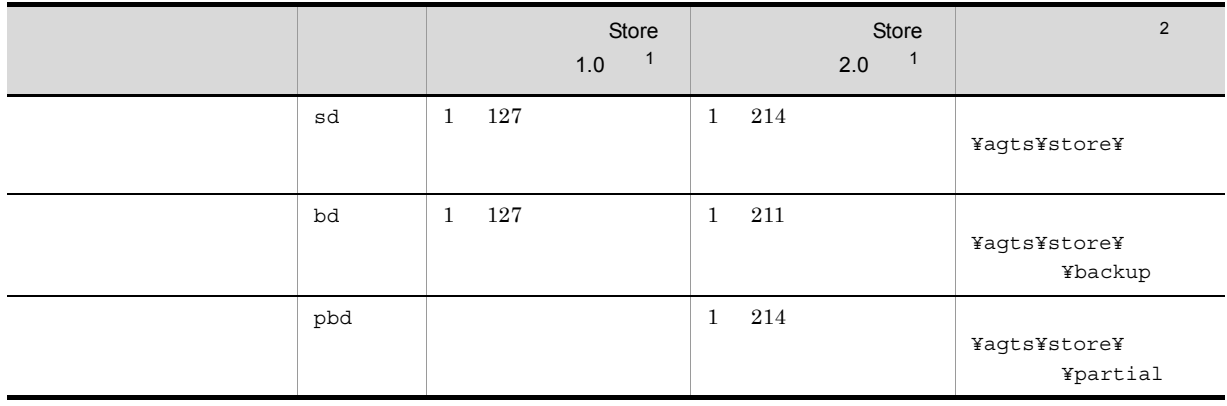

 $2-5$ 

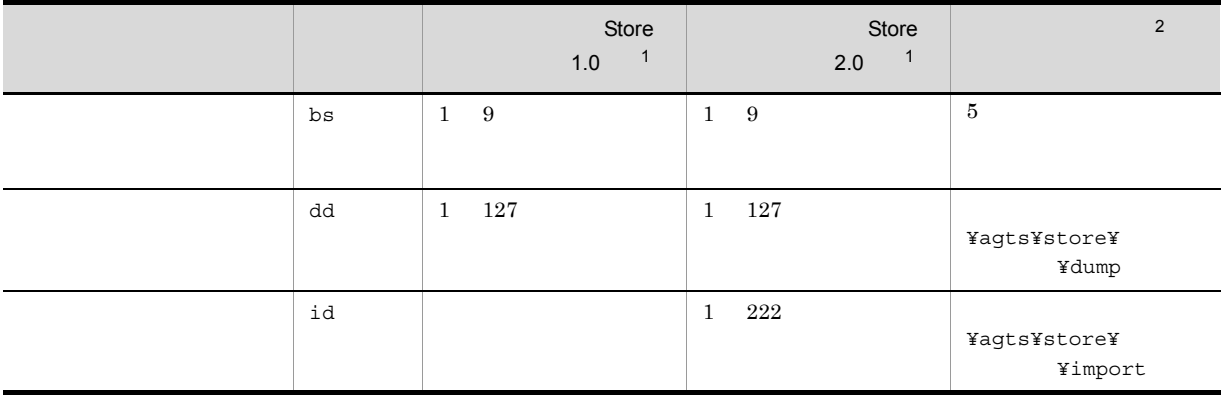

注※ 1  $S$ tore  $\mathcal{S}$ ¥agts¥store¥  $\overline{2}$ ¥jp1pc」に読み替えてください。 2 jpcsto.ini 2 jpcsto.ini 2 jpcsto.ini 2009

Store 1.0 jpcsto.ini

a jpcsto.ini

jpcsto.ini

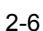

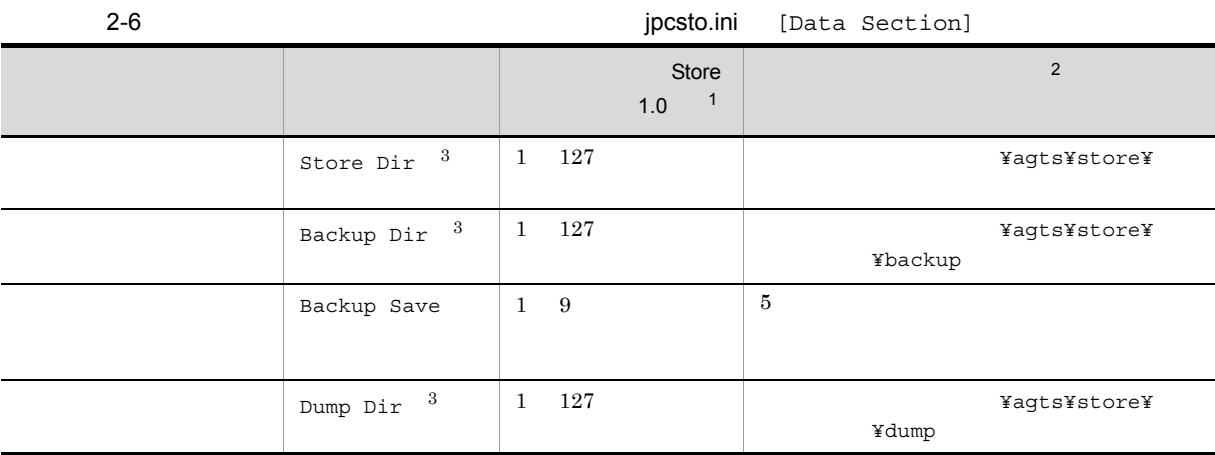

 $\,$  1 • **Store** Store **Store**  $\blacksquare$ ¥agts¥store¥ • <sub>1</sub> ; , \* ? ' " < > | • **•** *Agent Store* 

 $\overline{2}$ 

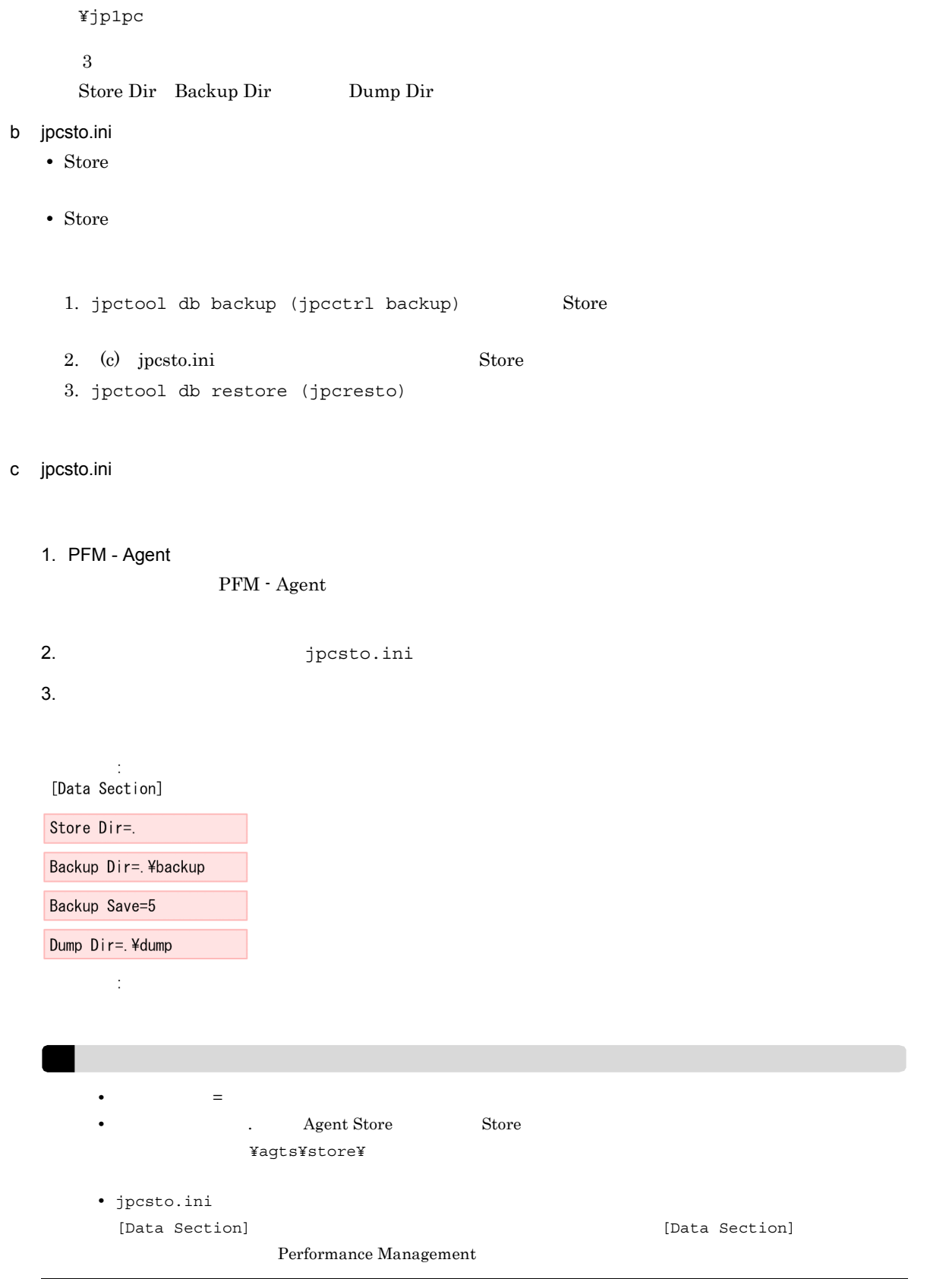

- 4. jpcsto.ini
- 5. Performance Management

 $\rm{Store}$ 

- .DB
- **.IDX**

 $2.4.2$ 

#### PFM - Agent

 $2-3$ 

jpcconf inst list (jpcinslist) jpcconf inst setup (jpcinssetup) JP1/Performance Management

1.  $\sim$   $\sim$   $\sim$   $\sim$   $\sim$   $\sim$ 

PFM - Agent for WebLogic Server  $\hfill\text{if }$  pcconf inst list (jpcinslist)

¥tools¥jpcconf inst list -key WebLogic ( ¥tools¥jpcinslist agts)

 ${\rm APSV}$  APSV APSV

2. 更新したいインスタンス環境の PFM - Agent for WebLogic Server のサービスが起動されている場合は,

JP1/Performance Management

Performance Management jpcconf inst setup (jpcinssetup)

3. PFM - Agent for WebLogic Server  $\blacksquare$ 

inst setup (jpcinssetup)  $\bf APSV$ 

> ¥tools¥jpcconf inst setup -key WebLogic -inst APSV ( トール先フォルダ¥tools¥jpcinssetup agts -inst APSV)

4. WebLogic Server

 $2-3$ 

## 2. Windows

 $5.$ 

JP1/Performance Management

Performance Management

## 2.4.3 Store 2.0

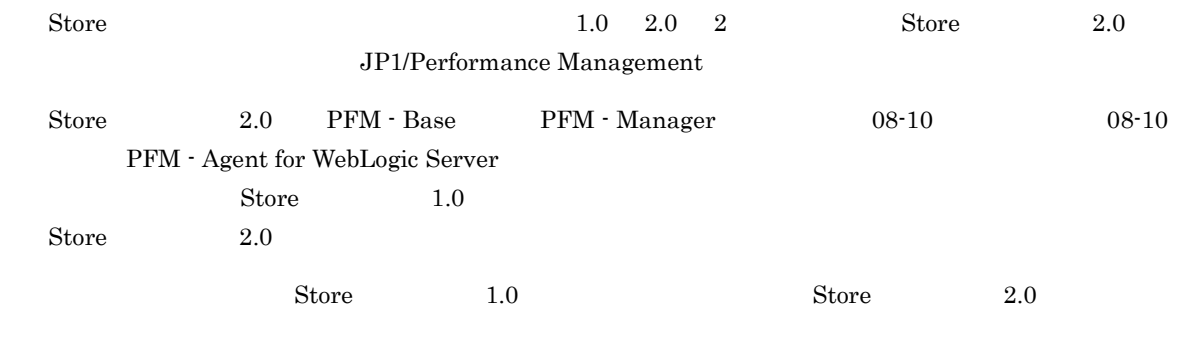

 $\chi$  Store  $\chi$  2.0  $\chi$ 

2-7 Store 2.0

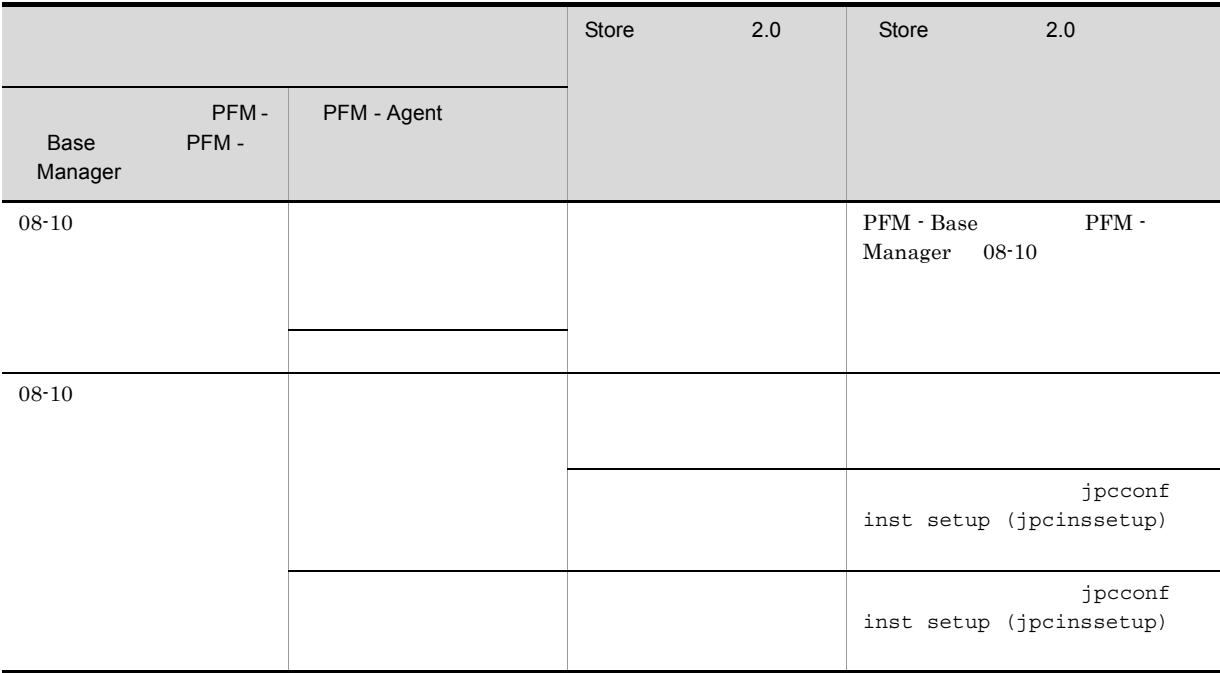

## 1 Store 2.0

Store  $2.0$ 

1.  $\blacksquare$ 

 $\text{Store}$  2.0

- **•** ディスク容量
- **•** ファイル数

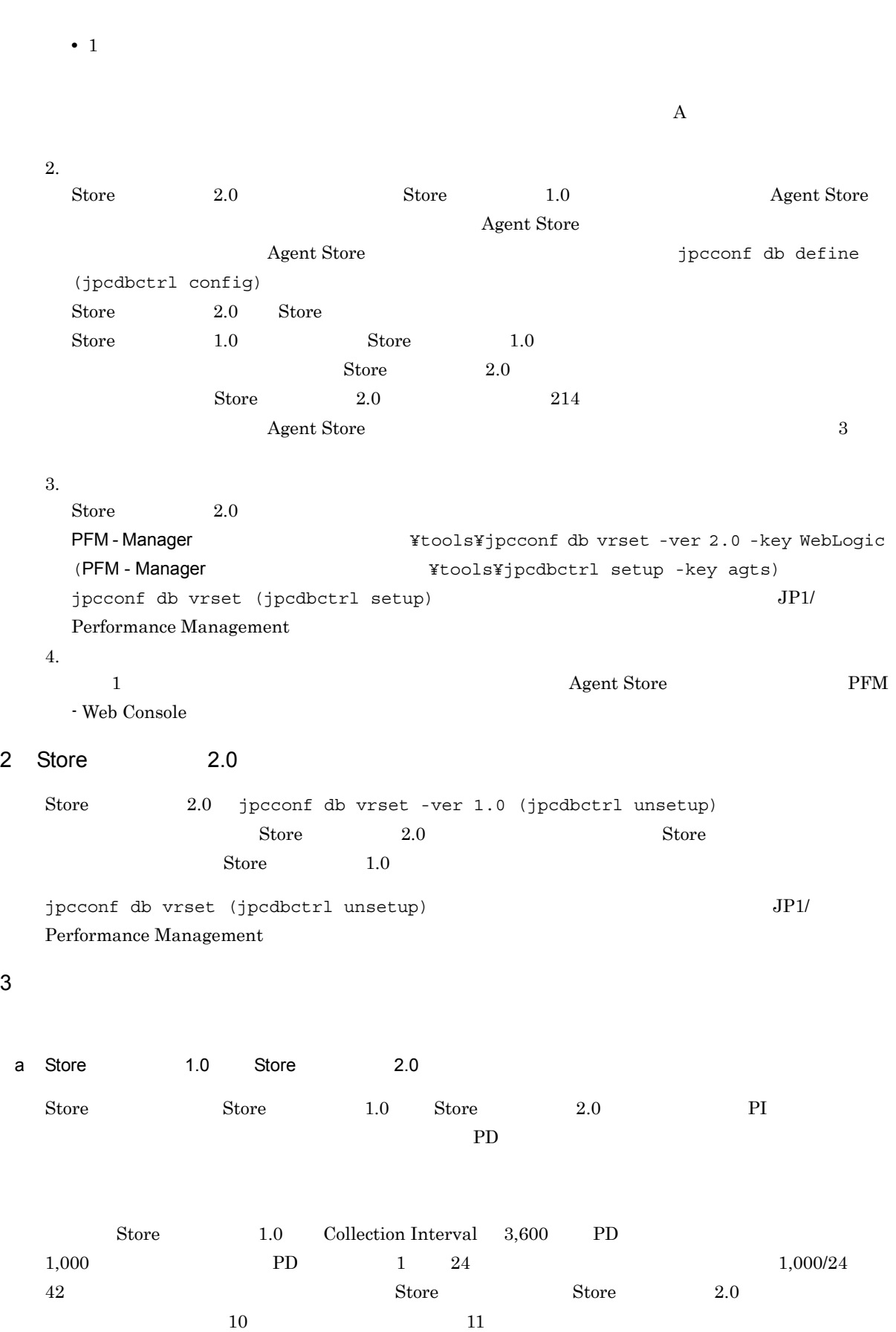

 $3$ 

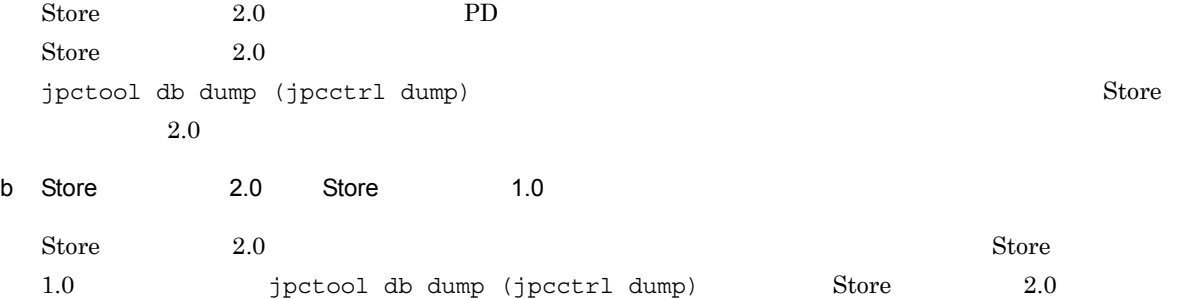

# $2.5$

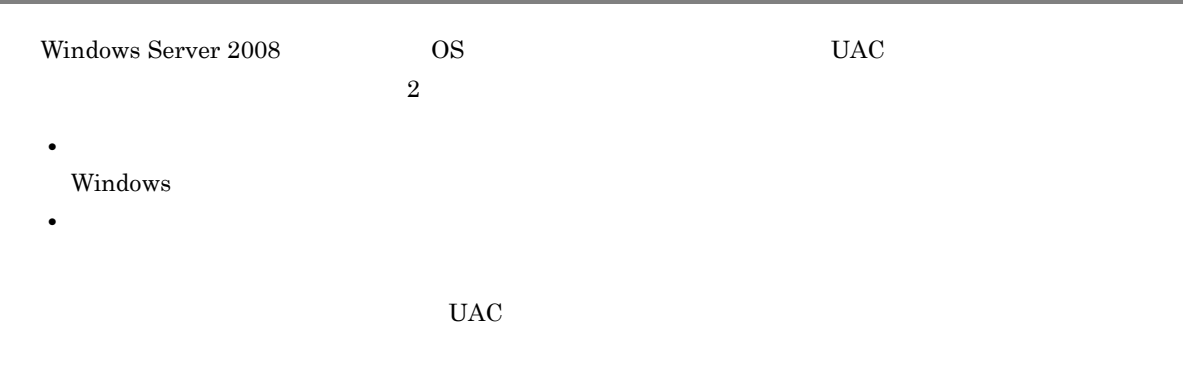

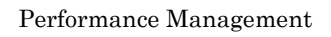

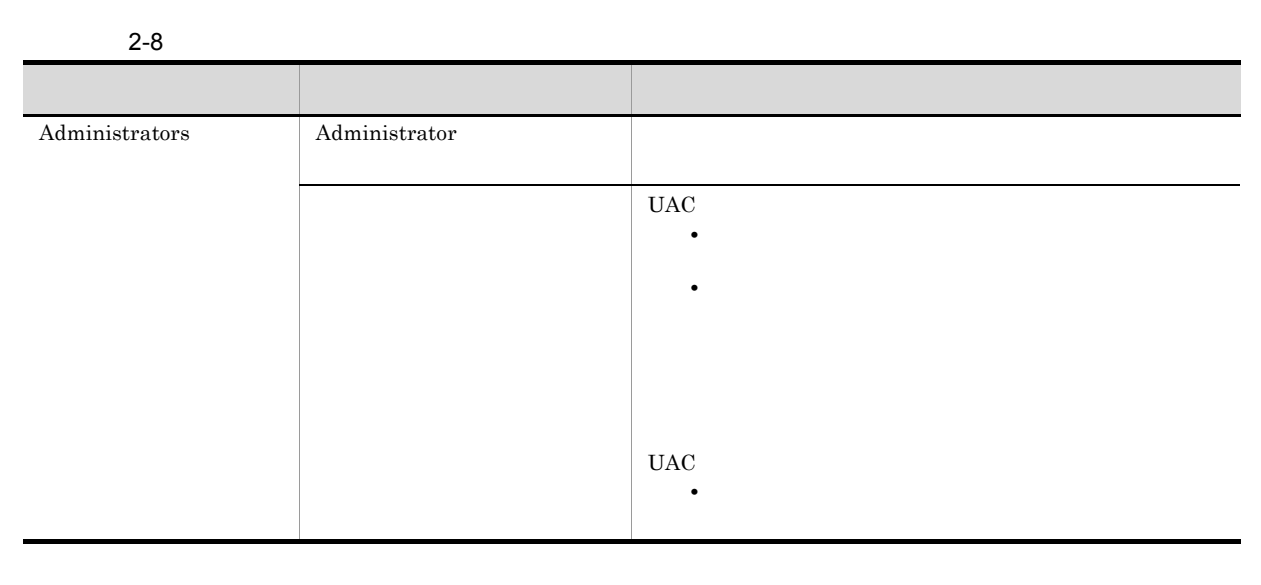

 ${\bf O}{\bf S} \hspace{2cm} {\bf PFM\cdot Base}$ 

 $1$  OS

2 PFM - Base

Performance Management

# $2.6$

PFM - Agent for WebLogic Server

PFM - Agent for WebLogic Server

PFM - Agent for WebLogic Server

Performance Management JP1/Performance Management

## $2.6.1$

PFM - Agent for WebLogic Server

PFM - Agent for WebLogic Server

PFM - Agent for WebLogic Server

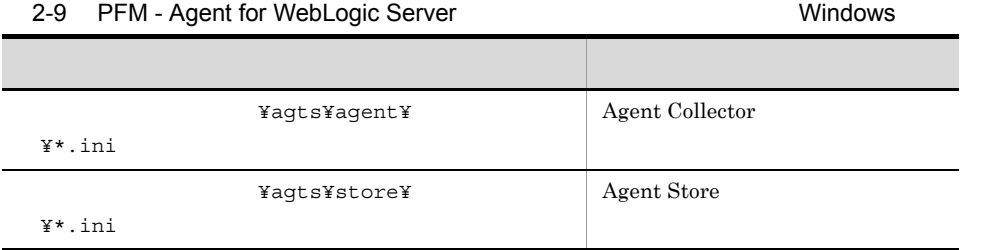

## $2.6.2$

PFM - Agent for WebLogic Server

- PFM Agent for WebLogic Server
- PFM Agent for WebLogic Server
- **•**  $\bullet$
- **•** バックアップ環境の PFM 製品構成情報がリストア対象の PFM 製品構成情報と一致していること。

• トックアップしたホスト名とリスト名とリスト名とリスト名のホスト名とリスト名のホスト名とリスト名が一致していること。

41

PFM - Agent for WebLogic Server

## 2. Windows

# 2.7 Web

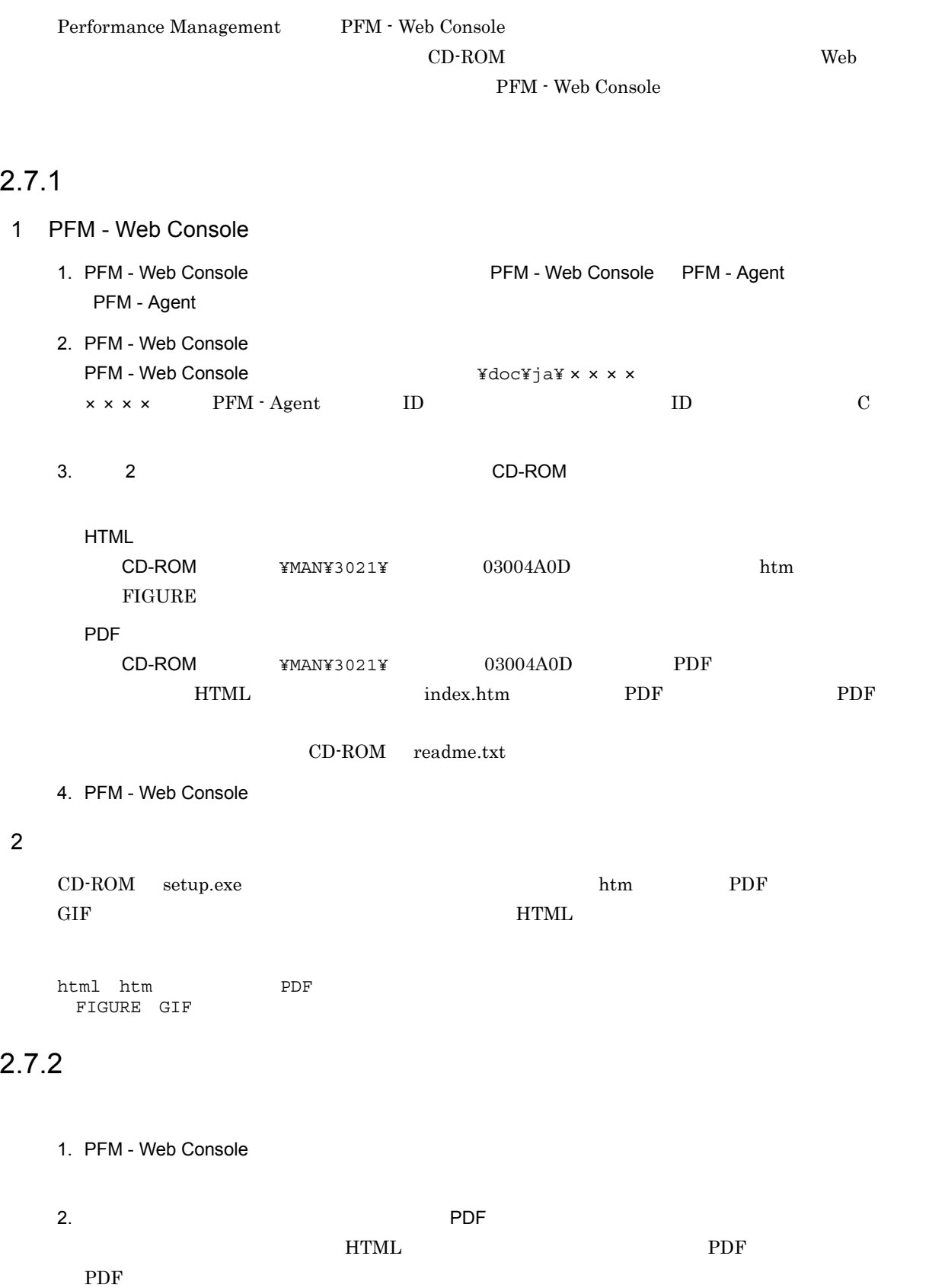

Web

## $HTML$ Internet Explorer  $5$

**•**[表示]-[エンコード]の[自動選択]のチェックを外す。

•<br>•

 $\mathbf{Web}$ 

# *3* インストールとセットアップ

# UNIX

PFM - Agent for WebLogic Server Performance Management  $JPI/$ 

Performance Management

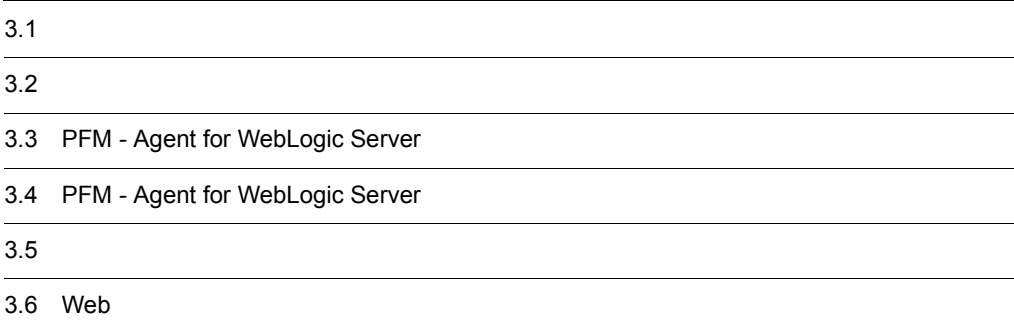

# $3.1$

PFM - Agent for WebLogic Server

## $3.1.1$

PFM - Agent for WebLogic Server

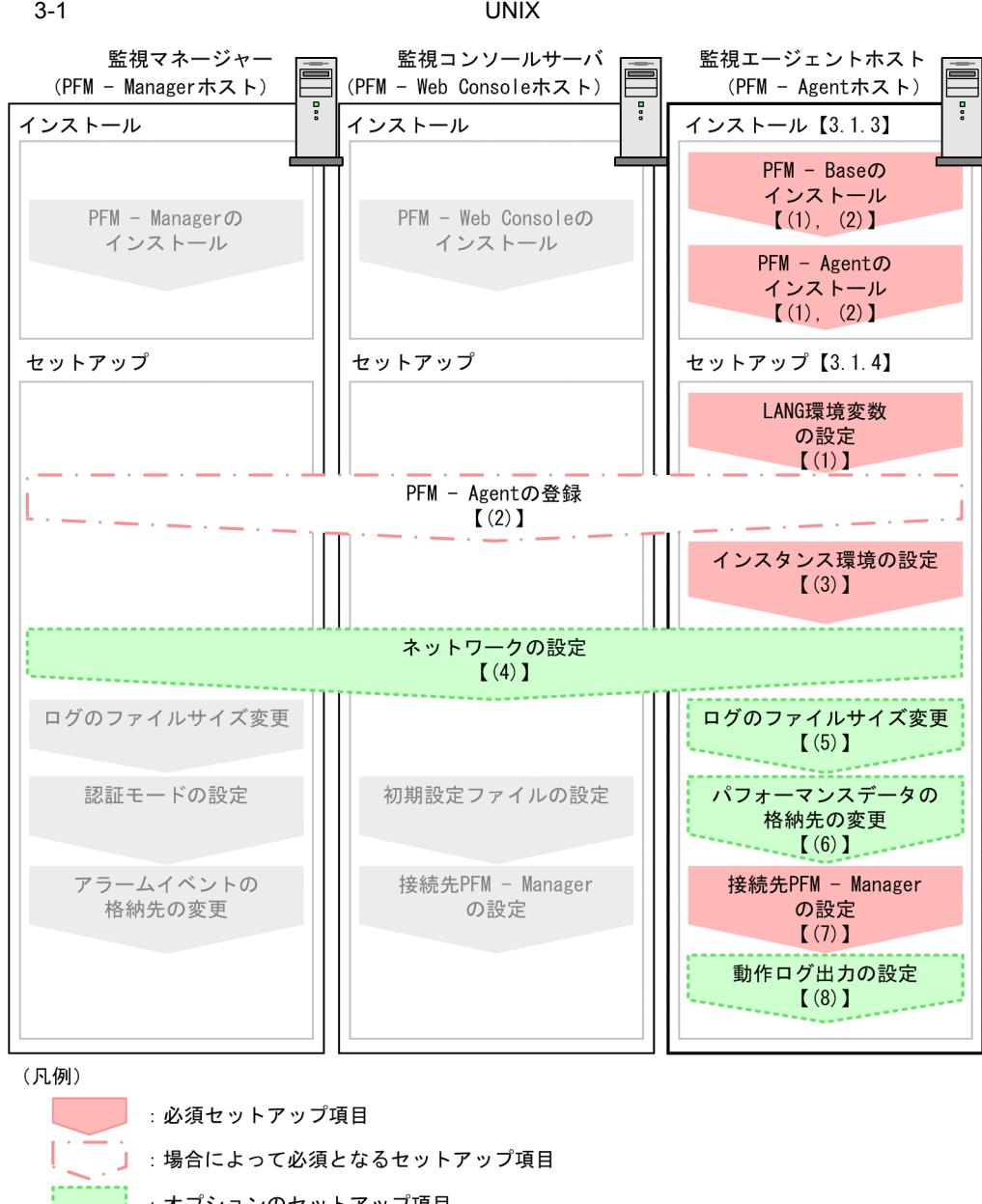

- : オプションのセットアップ項目
	- マニュアル「JP1/Performance Management 設計·構築ガイド」または  $\ddot{\phantom{a}}$ マニュアル「JP1/Performance Management 運用ガイド」に手順が記載されている項目
- $\begin{bmatrix} 1 \end{bmatrix}$ :参照先

PFM - Manager PFM - Web Console

JP1/Performance Management

## $3.1.2$

PFM - Agent for WebLogic Server

## 1 前提 OS

PFM - Agent for WebLogic Server OS

- **•** Solaris
- **•** Linux (x86)
- **•** Linux (x64)
- **•** HP-UX

#### $2 \times 7$

Performance Management

a IP

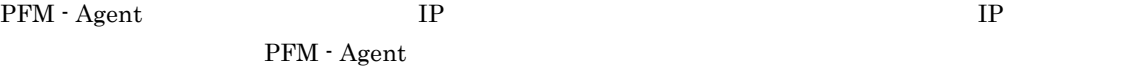

Performance Management

## • **• •**  $\mathbf{r} = \mathbf{r} \times \mathbf{r}$ Windows bostname UNIX uname -n  $IP$   $UNIX$ hostname • **• •**  $\mathbf{r} = \mathbf{r} \times \mathbf{r}$  $IP$ JP1/Performance Management  $IP$

• Performance Management **business** jpchosts

• hosts

**•** DNS Domain Name System

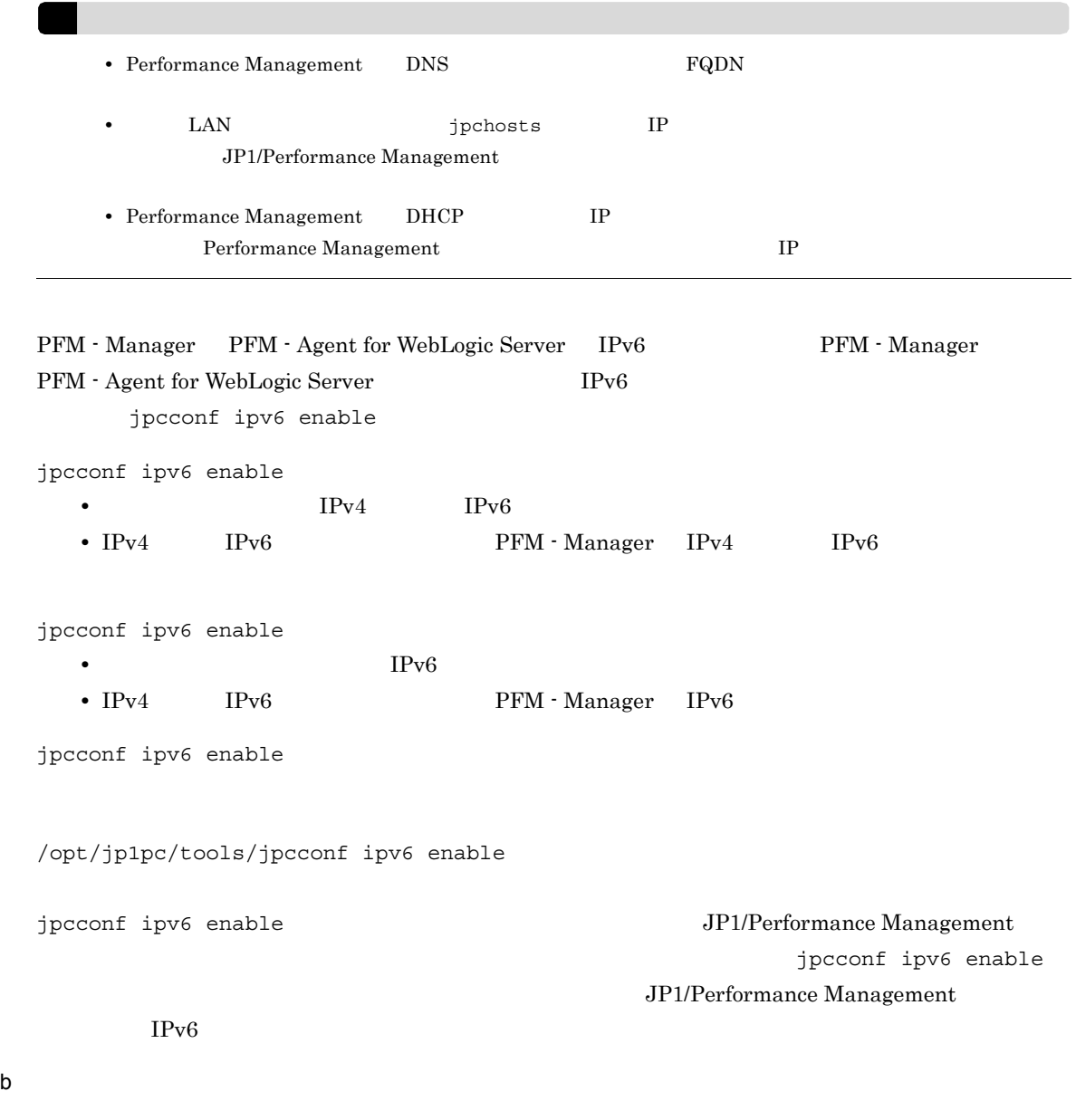

Performance Management

PFM - Agent

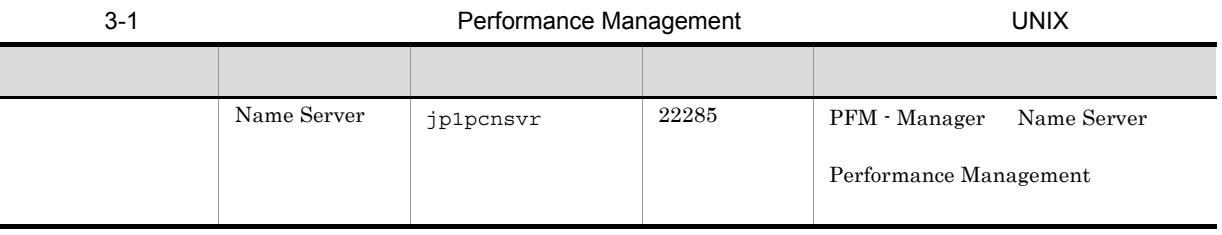

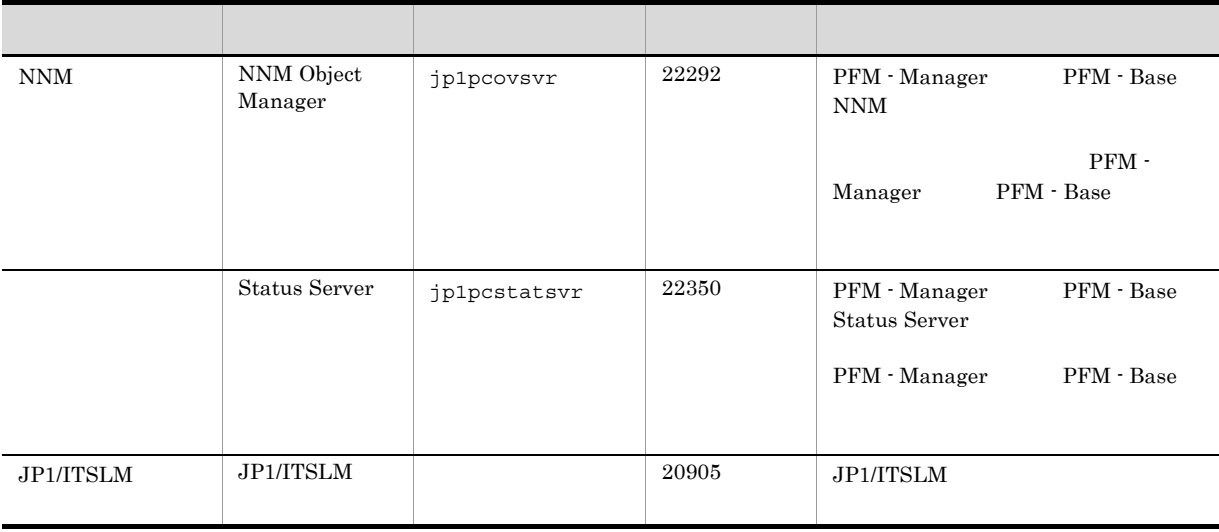

#### Performance

Management  ${\rm JP1/Performance\ Management}$ 

## 3 a  $\overline{O}$  OS  $\overline{O}$

PFM - Agent for WebLogic Server

#### 4 and  $\overline{a}$

PFM - Agent for WebLogic Server

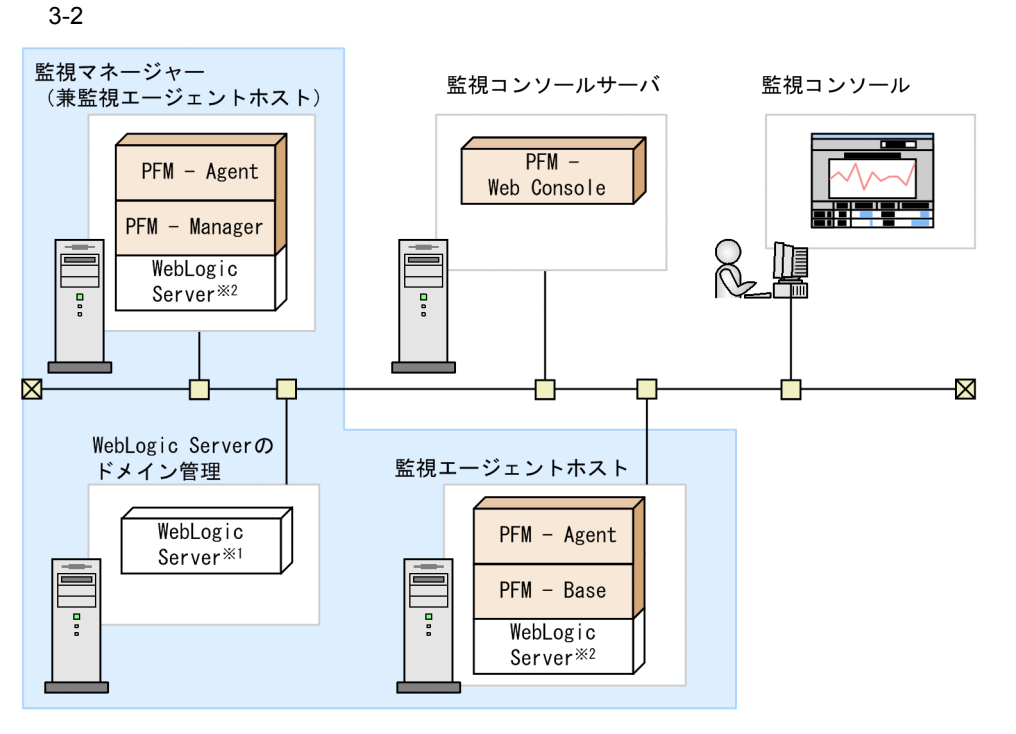

(凡例)

- : Performance Managementが提供するプログラム
- : 必要なプログラム
- : WebLogic Serverドメインの範囲
- ※1: WebLogic Serverの管理サーバ
- ※2: WebLogic Serverの管理対象サーバ
- PFM Agent : PFM Agent for WebLogic Server

a)監視対象プログラム

PFM - Agent for WebLogic Server

- **•** BEA WebLogic Server 9.0J
- **•** BEA WebLogic Server 9.1J
- **•** BEA WebLogic Server 9.2J
- **•** BEA WebLogic Server 10.0J
- **•** Oracle WebLogic Server 9.0J
- **•** Oracle WebLogic Server 9.1J
- **•** Oracle WebLogic Server 9.2J
- **•** Oracle WebLogic Server 10.0J
- **•** Oracle WebLogic Server 10.3

PFM - Agent for WebLogic Server

PFM - Agent for WebLogic Server WebLogic Server

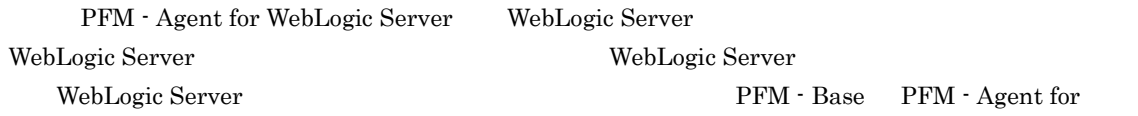

3. UNIX

WebLogic Server

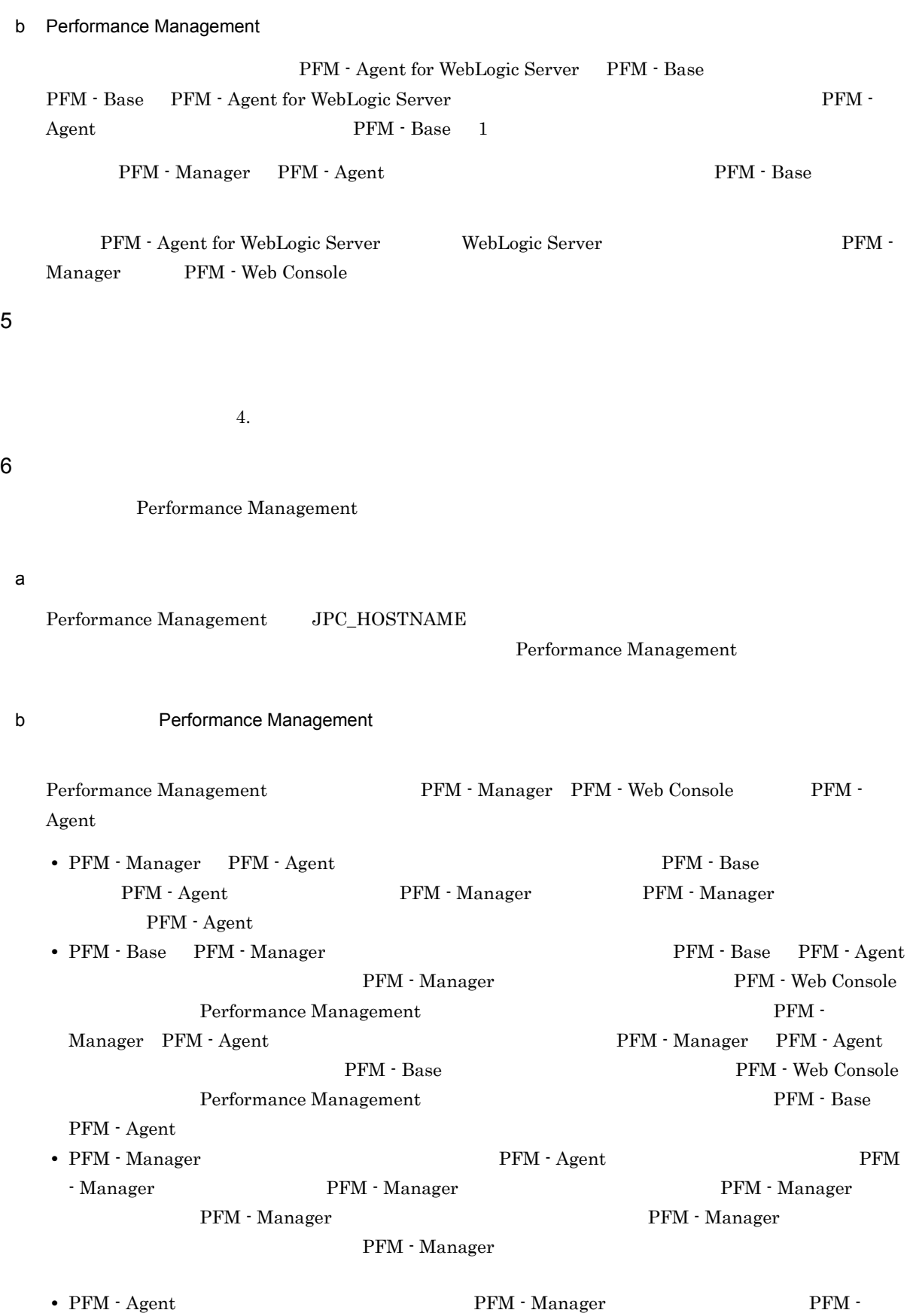

51

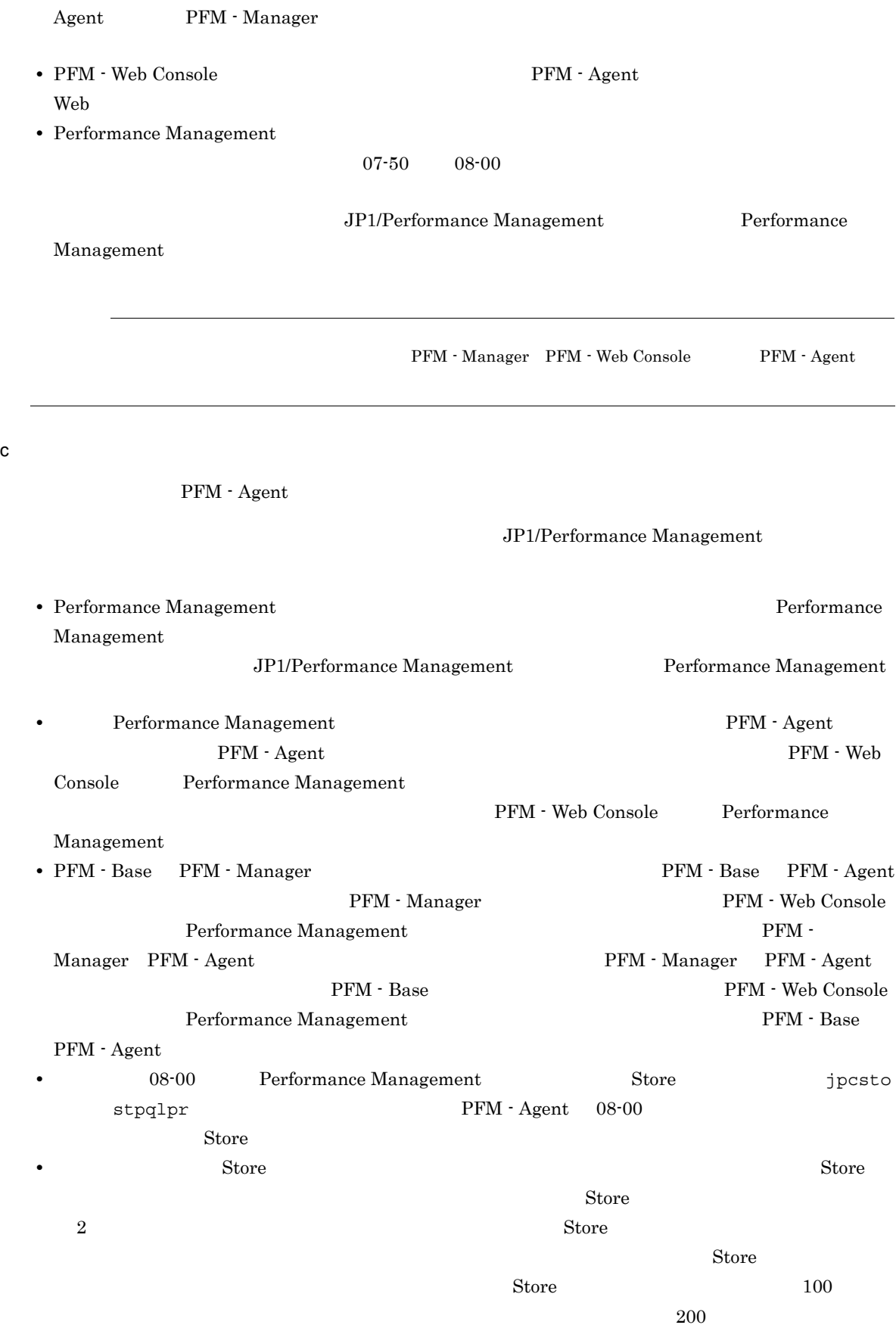

Store データベースの格納先 データベースの場合は、実際に対して発見される場合は、実際に対して考慮している場合は、変更を実

3. UNIX

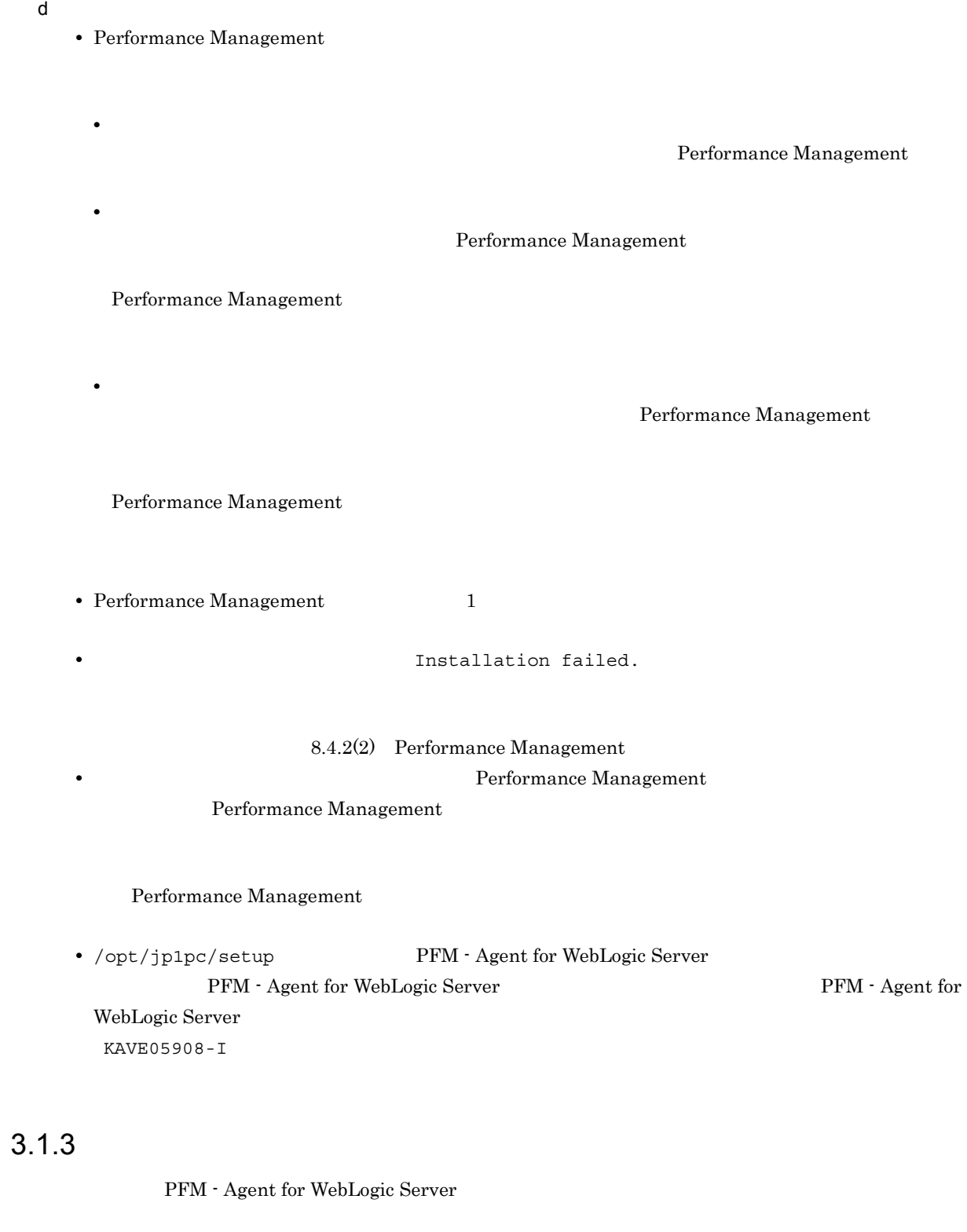

 $1$ 

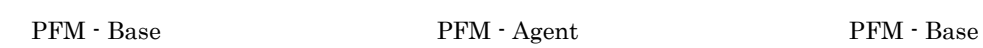

PFM - Agent

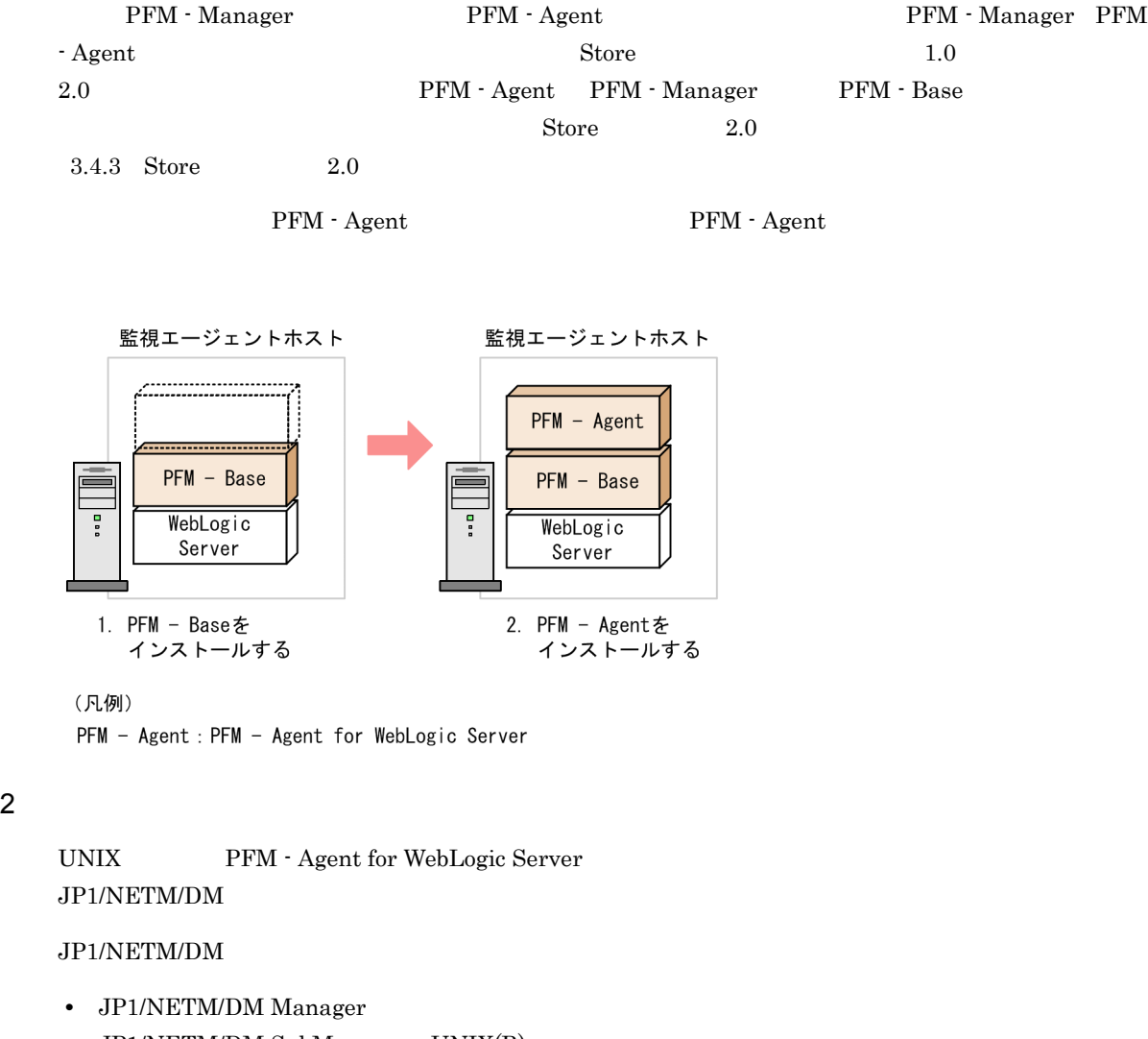

- JP1/NETM/DM SubManager UNIX(R)
- JP1/NETM/DM Client UNIX(R)

Performance Management

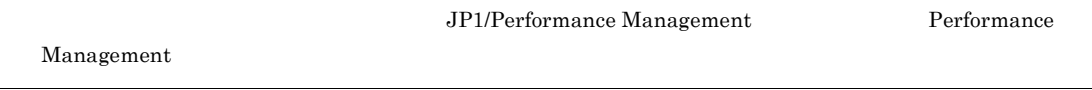

 $\overline{\text{OS}}$ 

a Solaris 10 (SPARC)

1. PFM - Agent for WebLogic Server

 ${\tt su}$ 

- 2. Performance Management
- 3. Performance Management
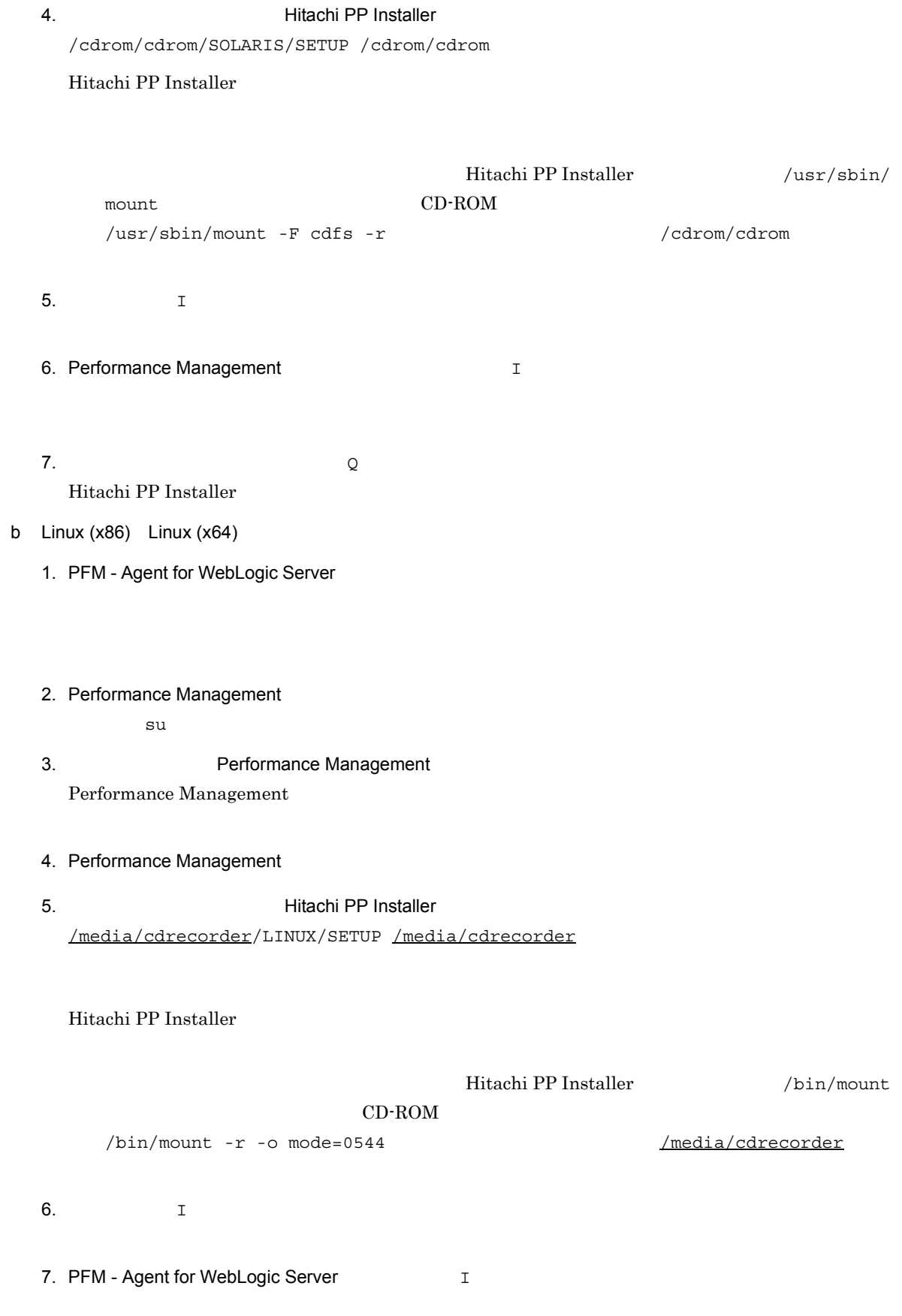

- 8.  $\qquad \qquad \qquad Q$ Hitachi PP Installer
- c HP-UX
	- 1. PFM Agent for WebLogic Server  ${\tt su}$
	- 2. Performance Management Performance Management
	- 3. Performance Management
	- 4. mount CD-ROM  $CD-ROM$  /cdrom  $/$  $\sqrt{\text{usr}/\text{sbin}/\text{mount}}$  -F cdfs -r  $\sqrt{\text{cdrom}}$
	- 5. 2008 X 3. 2009 X Hitachi PP Installer

/cdrom/IPFHPUX/SETUP /cdrom

Hitachi PP Installer

- 6.  $I$
- 7. PFM Agent for WebLogic Server <br>
I
- 8.  $\qquad \qquad \qquad Q$ Hitachi PP Installer

# 3.1.4 PFM - Agent for WebLogic Server

PFM - Agent for WebLogic Server

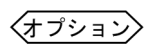

1 LANG

PFM - Agent for WebLogic Server LANG

 $\rm{LANG}$ 

 $\tt{LMG}$ 

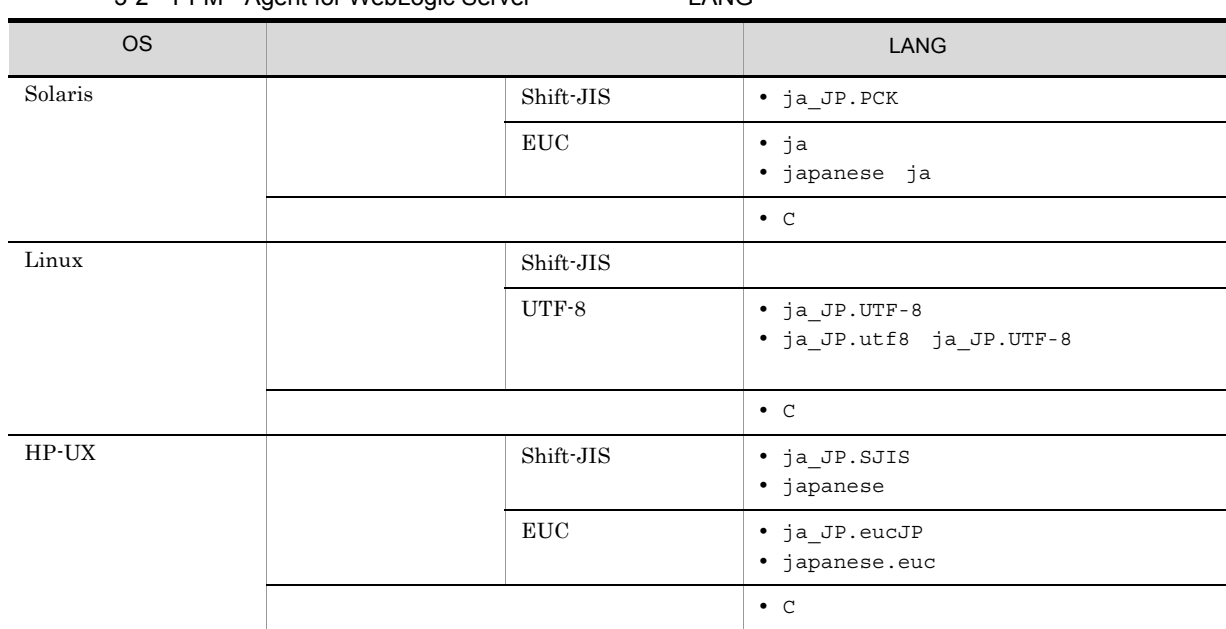

## 3-2 PFM - Agent for WebLogic Server CANG

# 2 PFM - Agent for WebLogic Server

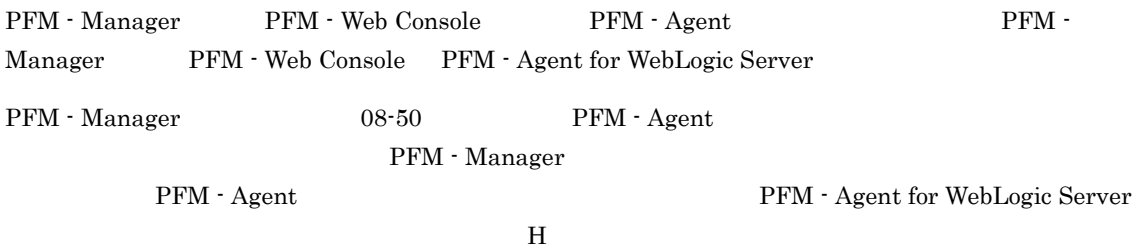

PFM - Agent

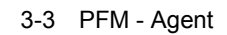

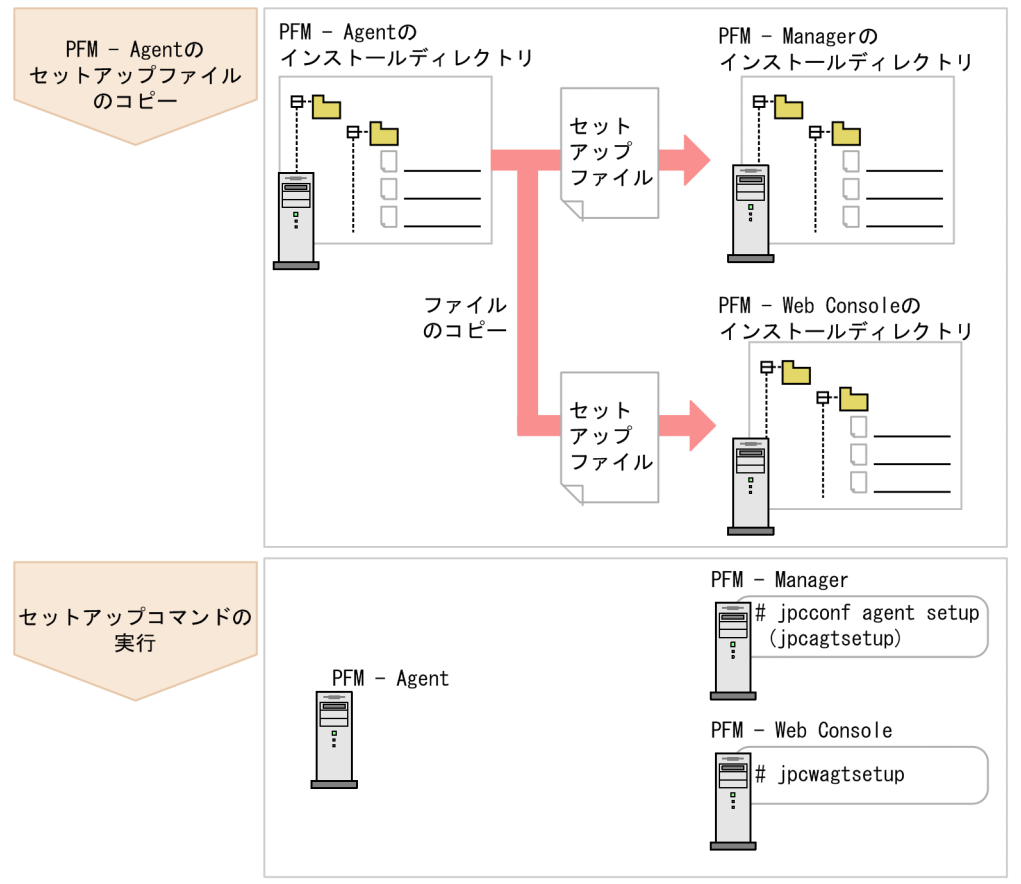

(凡例)

PFM - Agent : PFM - Agent for WebLogic Server

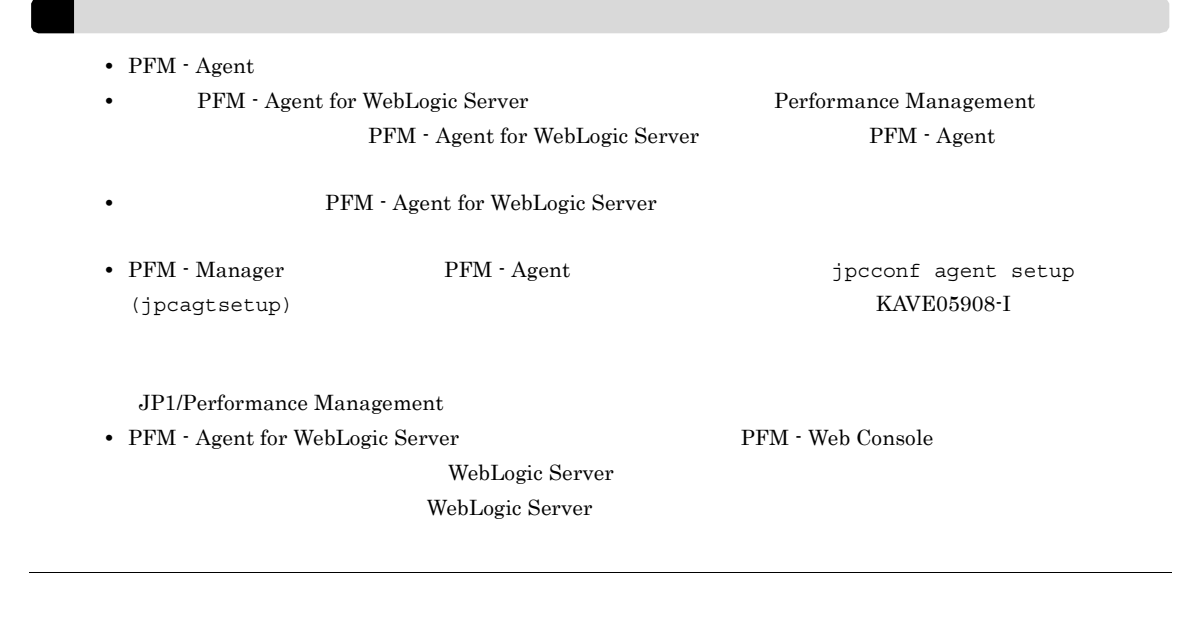

a PFM - Agent for WebLogic Server

PFM - Agent for WebLogic Server  $PFM$  -

#### Manager PFM - Web Console

1. PFM - Agent

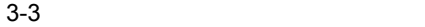

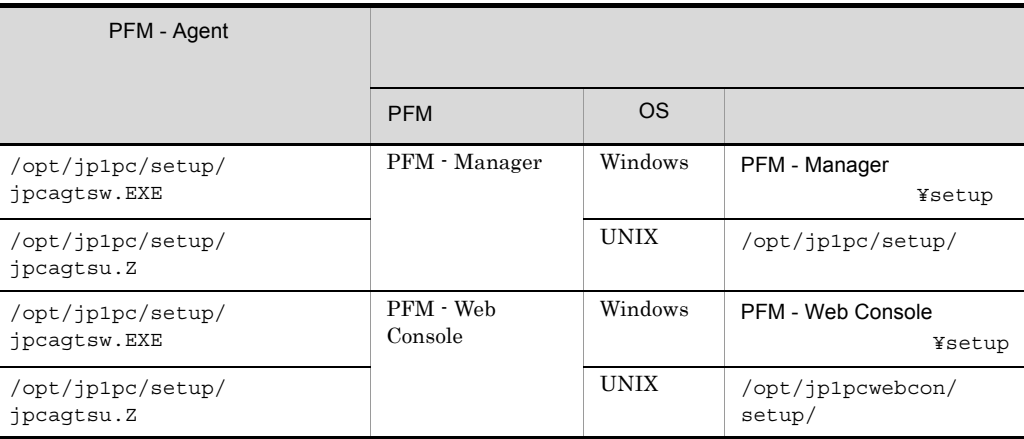

#### b PFM - Manager

PFM - Manager PFM - Agent for WebLogic Server

#### 1. PFM - Manager

2. jpcconf agent setup (jpcagtsetup)

/opt/jp1pc/tools/jpcconf agent setup -key WebLogic (/opt/jp1pc/tools/ jpcagtsetup agts)

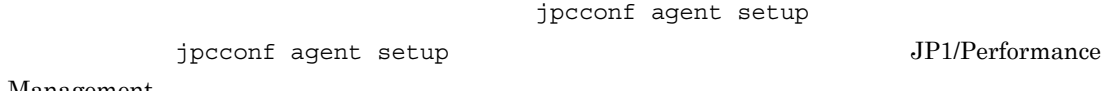

Management

Performance Management jpcconf agent setup (jpcagtsetup) Performance Management jpcconf agent setup (jpcagtsetup)

PFM - Manager PFM - Agent

c PFM - Web Console

PFM - Web Console PFM - Agent for WebLogic Server

- 1. PFM Web Console
- 2. jpcwagtsetup

/opt/jp1pc/tools/jpcwagtsetup (/opt/jp1pc/tools/jpcwagtsetup)

PFM - Web Console **PFM - Agent** 

 $3 \overline{\phantom{a}}$ 

a) a) Andre Stevenske statistike statistike statistike statistike statistike statistike statistike statistike<br>Andre Stevenske statistike statistike statistike statistike statistike statistike statistike statistike statis

PFM - Agent for WebLogic Server WebLogic Server PFM - Agent

• **•**  $\mathbf{r} = \mathbf{r} \times \mathbf{r}$ 

WebLogic Server WebLogic Server

PFM - Agent for WebLogic Server

3-4 PFM - Agent for WebLogic Server

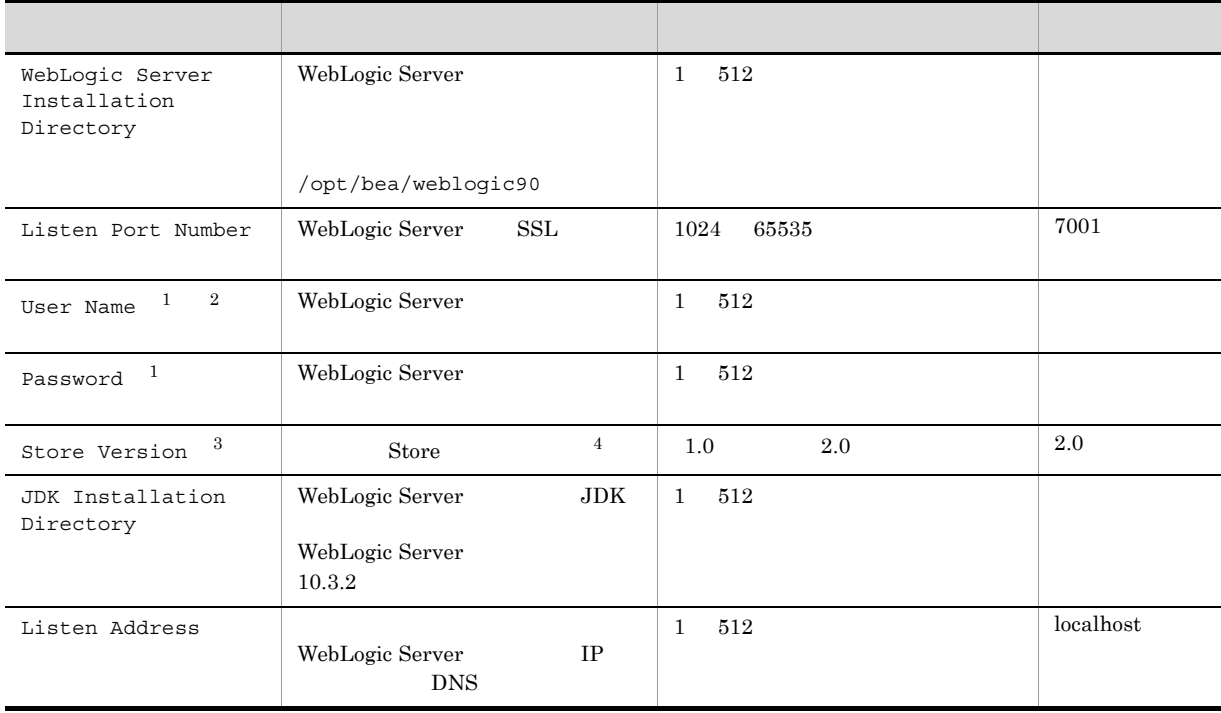

 $\mathbf{1}$ 

User Name Password **Password Example 20** 

User Name

3. UNIX

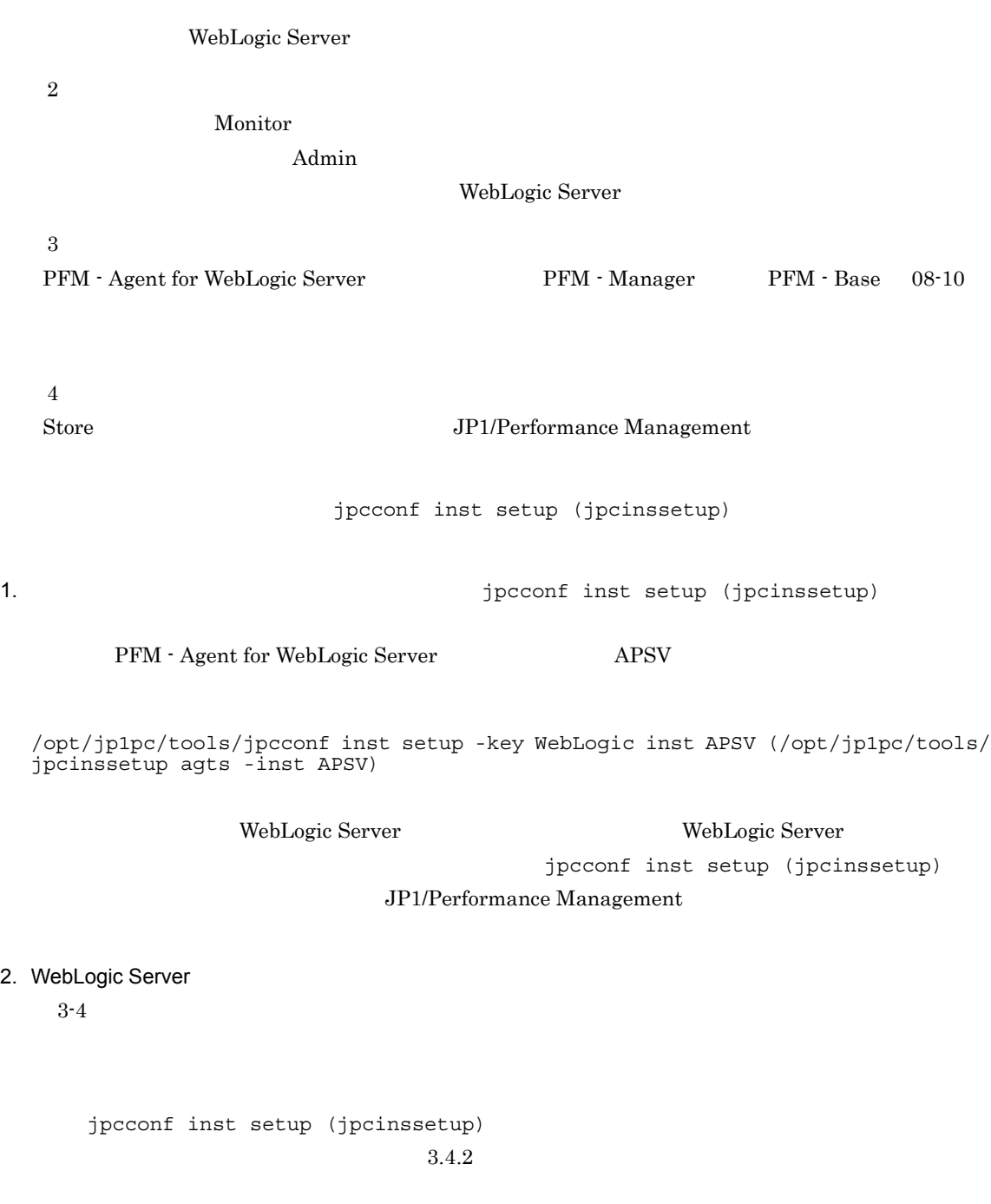

/opt/jp1pc/agts

/jp1pc/agts

 $3-5$ 

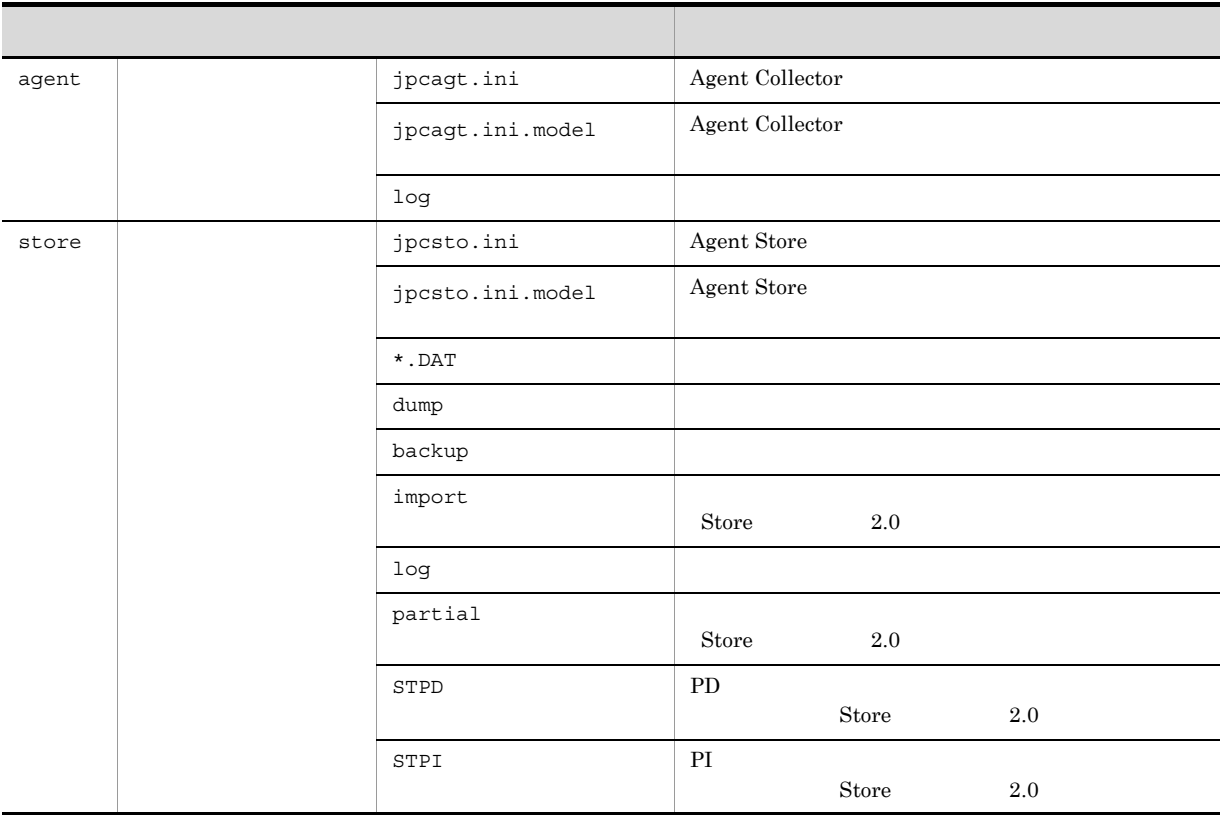

 $\rm ID$  $ID$ 

プロダクトID 機能ID インスタンス番号 インスタンス名 [ホスト名]

PFM - Agent for WebLogic Server (a) person finst setup (jpcinssetup) ID JP1/Performance Management

 $4 \overline{\phantom{a}}$ 

$$
\left\langle \overline{f\, \vec{f}\, \vec{f}\, \vec{f}\, \vec{f}}\, \vec{f}\, \right\rangle
$$

Performance Management

 $2$ 

### IP アドレスを設定する

Performance Management LAN IP  $j$ pchosts IP jpchosts Performance Management JP1/Performance Management

• /opt/jp1pc/agts/store/ / •  $\sqrt{\frac{opt}{jplpc}}$ /agts/store/ /backup/ •  $\sqrt{\frac{opt}{jplpc}}$ /agts/store/ /partial/ •  $\sqrt{\text{opt/jplpc/agts/store/}}$  /dump/ •  $\sqrt{\frac{opt}{jplpc}}$ /agts/store/ /import/ /opt/jp1pc /jp1pc Store  $2.0$ 

 $3.4.1$ 7 PFM - Agent for WebLogic Server PFM - Manager PFM - Agent PFM - Agent PFM - Manager PFM - Manager 
intervalse process proposer in the effect of the (jpcnshostname)

Performance Management

Performance Management

JP1/Performance Management

<オプション Performance Management Performance Management

 $2,048$ 

JP1/Performance Management

 $2$ 

 $6$ 〈オプション〉

PFM - Agent for WebLogic Server

 $5$ 

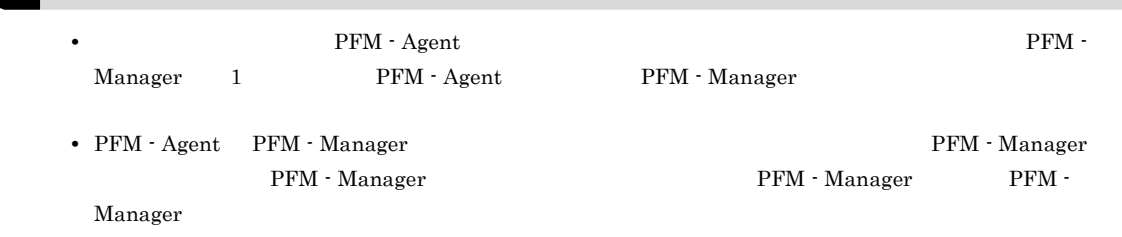

1. Performance Management

Performance Management JP1/Performance Management Performance Management  $j$ pcconf mgrhost define ( $j$ pcnshostname)  $P$ erformance Management 2. **PFM - Manager Acknowledger that is a proposition of myconf mgrhost define** (jpcnshostname) PFM - Manager host01 /opt/jp1pc/tools/jpcconf mgrhost define -host host01(/opt/jp1pc/tools/ jpcnshostname -s host01) jpcconf mgrhost define jpcconf mgrhost define  $JPI/$ Performance Management

 $8 \,$ 

〈オプション

 $\Gamma$ 

# $3.2$

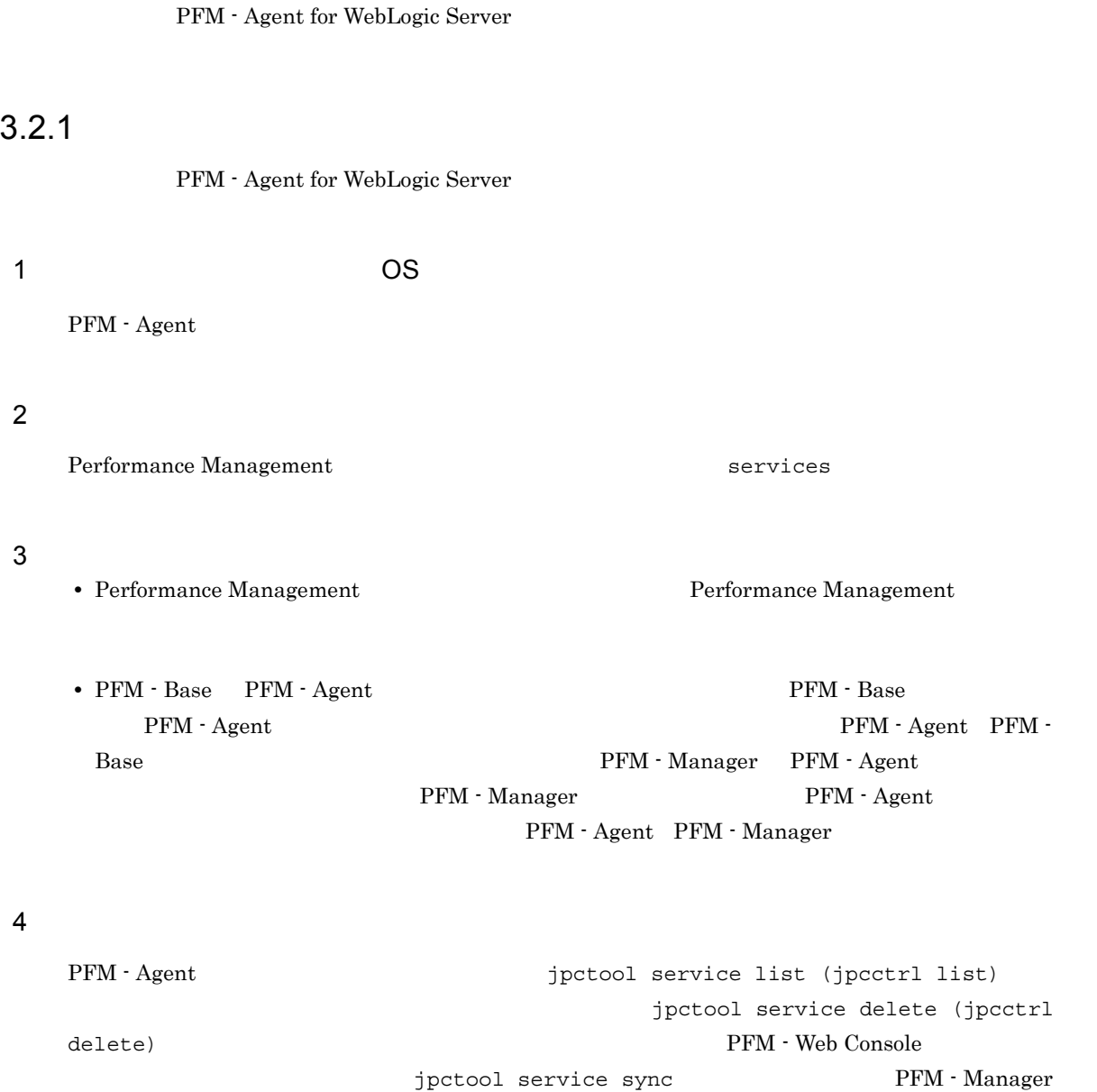

PFM - Web Console

### JP1/Performance Management

### $5<sub>5</sub>$

PFM - Web Console  $\qquad \qquad$  Performance Management  $\qquad$  $\lambda$  Web  $\lambda$ 

## $3.2.2$

PFM - Agent for WebLogic Server

 $1$ 

#### PFM - Agent for WebLogic Server

**•** インスタンス環境の削除

 $\overline{a}$ ) and  $\overline{a}$ 

PFM - Agent

jpcconf inst list (jpcinslist) jpcconf inst unsetup (jpcinsunsetup)

JP1/Performance Management

1.  $\sim$   $\sim$   $\sim$   $\sim$   $\sim$   $\sim$ 

PFM - Agent for WebLogic Server **Example 2018** inst list (jpcinslist)

/opt/jp1pc/tools/jpcconf inst list -key WebLogic (/opt/jp1pc/tools/jpcinslist agts)

 ${\rm APSV}$  APSV APSV

2. The PFM - Agent

Performance Management

 $3.$ 

PFM - Agent for WebLogic Server  $\overline{P}$  +  $\overline{P}$ inst unsetup (jpcinsunsetup)

### $\rm APSV$

/opt/jp1pc/tools/jpcconf inst unsetup -key WebLogic -inst APSV (/opt/jp1pc/ tools/jpcinsunsetup agts -inst APSV)

jpcconf inst unsetup (jpcinsunsetup)  $ID$ 

jpctool service list (jpcctrl list) jpctool service delete

(jpcctrl delete) PFM - Web Console  $\blacksquare$ sync TFM - Manager PFM - Web Console

**APSV** 

- $host03$
- Agent Collector **ID** SA1APSV[host03]
- Agent Store  $\qquad \qquad \text{ID} \quad \text{SS1APSV}[\text{host03}]$

66

/opt/jp1pc/tools/jpctool service delete -id S?1APSV[host03] -host host03 (/ opt/jp1pc/tools/jpcctrl delete S?1APSV[host03] host=host03)

#### JP1/Performance Management

### $3.2.3$

- PFM Agent for WebLogic Server
- 1. PFM Agent for WebLogic Server

su su za su za su za su za su za su za su za su za su za su za su za su za su za su za su za su za su za su za

2. Performance Management

Performance Management

JP1/Performance

Management Performance Management

3. XOVER SERVICE SERVICE HITACHI PP Installer

/etc/hitachi\_setup

Hitachi PP Installer

- 4. D
- 5. JP1/PFM Agent Option for Oracle WebLogic <br>
D
- $6.$  Q

Hitachi PP Installer

# 3.3 PFM - Agent for WebLogic Server

WebLogic Server

 ${\rm PFM}$  - Agent for WebLogic Server  $\hfill {\rm PFM}$  - Manager  $\hfill {\rm PFM}$  - Web

Console **Console Console Performance Management** JP1/Performance Management

PFM - Agent PFM - Agent for WebLogic

Server

PFM - Agent for

3. UNIX

# 3.4 PFM - Agent for WebLogic Server

PFM - Agent for WebLogic Server

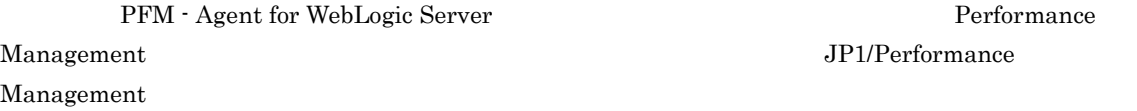

### $3.4.1$

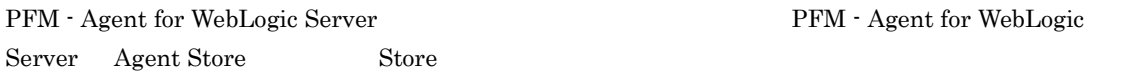

### 1 jpcconf db define (jpcdbctrl config)

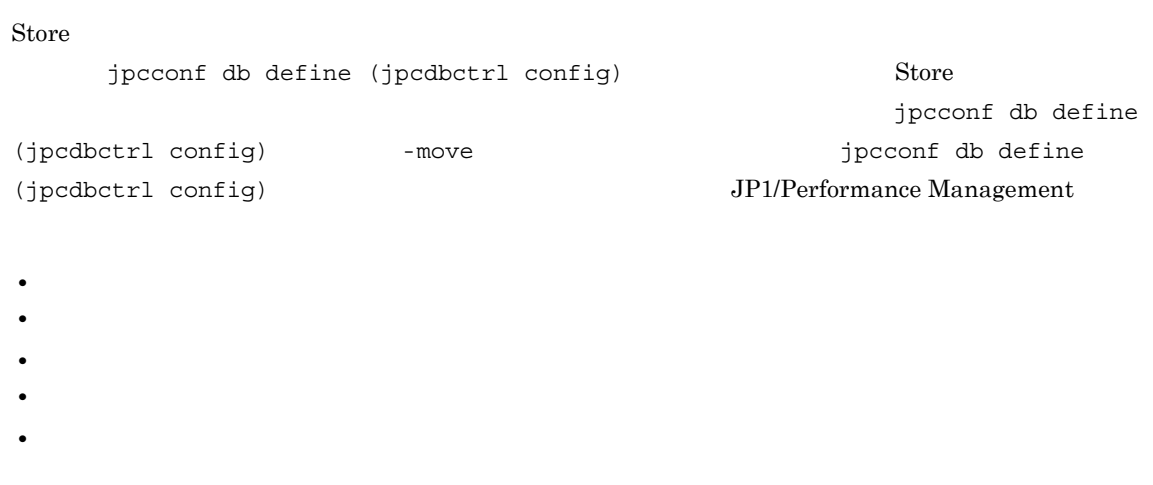

Store  $2.0$ 

jpcconf db define (jpcdbctrl config)

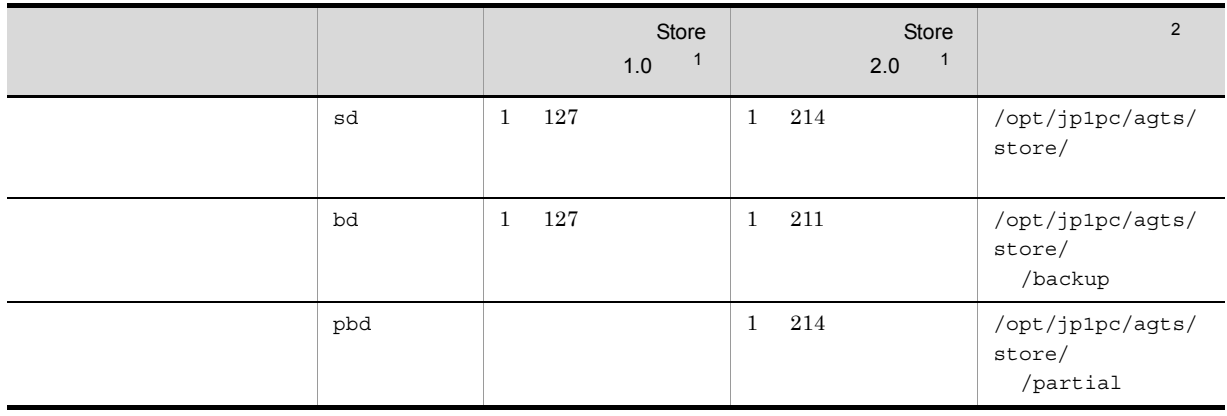

 $3-6$ 

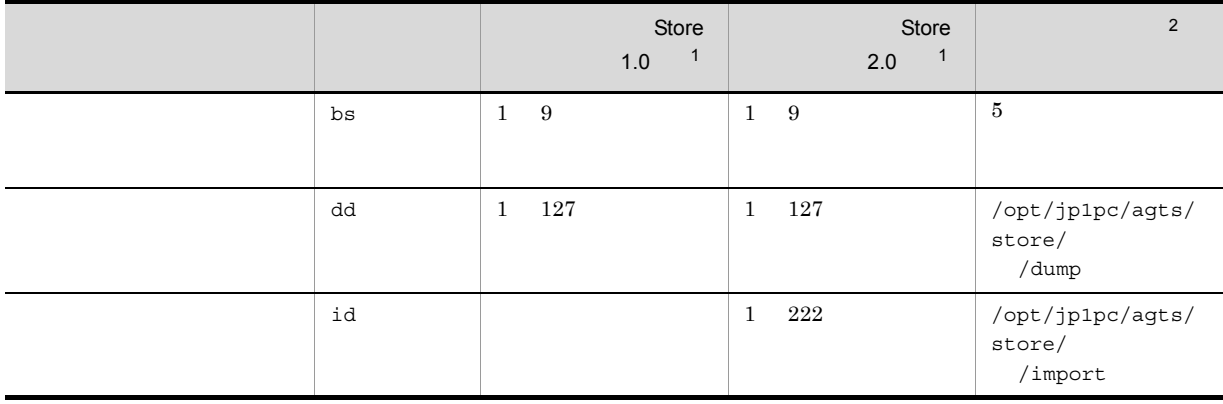

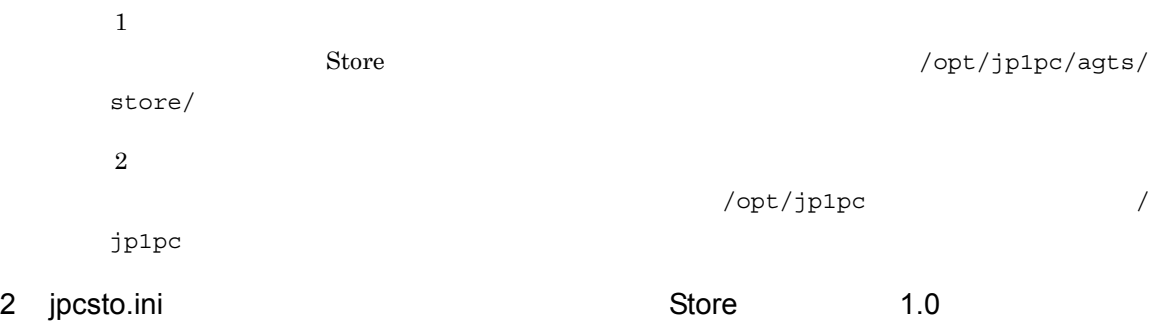

Store バージョン 1.0 使用時は,jpcsto.ini を直接編集して変更できます。

### a jpcsto.ini

jpcsto.ini

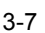

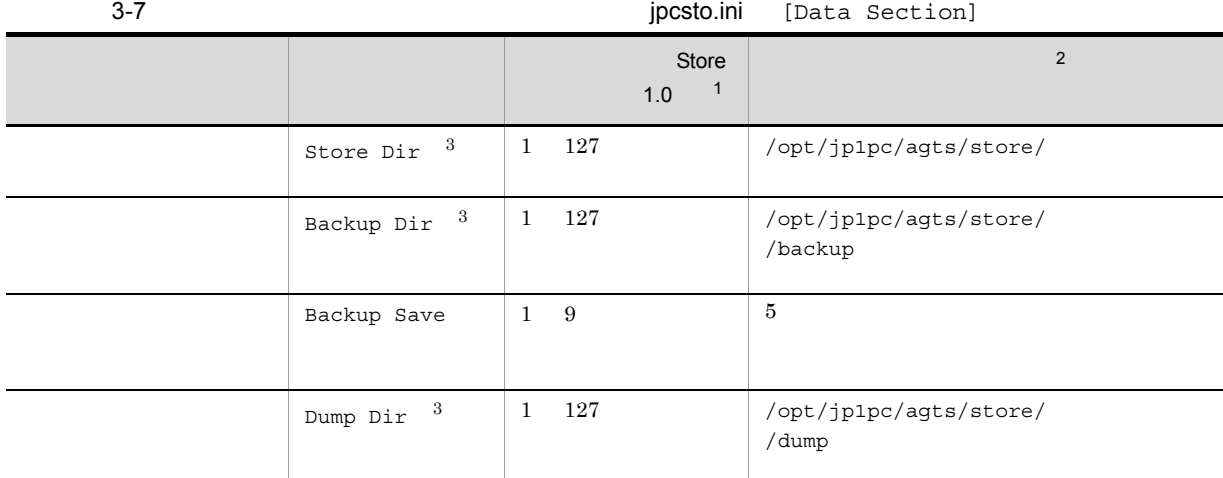

注※ 1 • **•** Store Store Store Store Store Store Store Store Store Store Store Store Store Store Store Store Store Store Store Store Store Store Store Store Store Store Store Store Store Store Store Store Store Store Store Store  $\mathsf{store}/$ **•** 指定できる文字は,次の文字を除く,半角英数字,半角記号および半角空白です。 ; , \* ? ' " < >  $|$ 

• **•** *Agent Store*  $\,2$  $\sqrt{\text{opt/jp1pc}}$ jp1pc  $\sqrt{3}$ Store Dir Backup Dir Dump Dir b jpcsto.ini • Store  $\overline{\phantom{a}}$ • Store  $\blacksquare$ 1. jpctool db backup (jpcctrl backup) Store 2. (c) jpcsto.ini Store 3. jpctool db restore (jpcresto) c jpcsto.ini 1. PFM - Agent

PFM -Agent

- 2. <sub>Jpcsto.ini</sub> 7.
- $3.$

:<br>[Data Section]

Store Dir= Backup Dir=. /backup

Backup Save=5

Dump Dir=./dump  $\pm$ 

```
• <mark>• "</mark> = 」の前後には空白文字を入力しない。
                                      • Agent Store 5 Store 5 Store 5 Store 5 Store 5 Store 5 Store 5 Store 5 Store 5 Store 5 Store 5 Store 5 Store 5 Store 5 Store 5 Store 5 Store 5 Store 5 Store 5 Store 5 Store 5 Store 5 Store 5 Store 5 Store 5 Store 5 Store
   opt/jp1pc/agts/store/
• jpcsto.ini
    [Data Section] 2012 2022 2022 2023 2024 2024 2022 2023 2024 2022 2023 2024 2022 2023 2024 2022 2023 2024 2022 20
                                  Performance Management
```
### 4. jpcsto.ini

### 5. Performance Management

**Store データベースの保存先** 

- .DB  $\bullet$
- IDX

 $3.4.2$ 

PFM - Agent

3-4 WebLogic Server

WebLogic Server

jpcconf inst list (jpcinslist) jpcconf inst setup (jpcinssetup) JP1/Performance Management

1.  $\sim$   $\sim$   $\sim$   $\sim$   $\sim$   $\sim$ 

PFM - Agent for WebLogic Server  $jpc\text{conf}$  inst list

(jpcinslist)

/opt/jp1pc/tools/jpcconf inst list -key WebLogic (/opt/jp1pc/tools/jpcinslist agts)

 ${\rm APSV}$  APSV APSV

### 2. **PFM - Agent for WebLogic Server**

JP1/Performance Management

Performance Management jpcconf inst setup (jpcinssetup)

3. UNIX

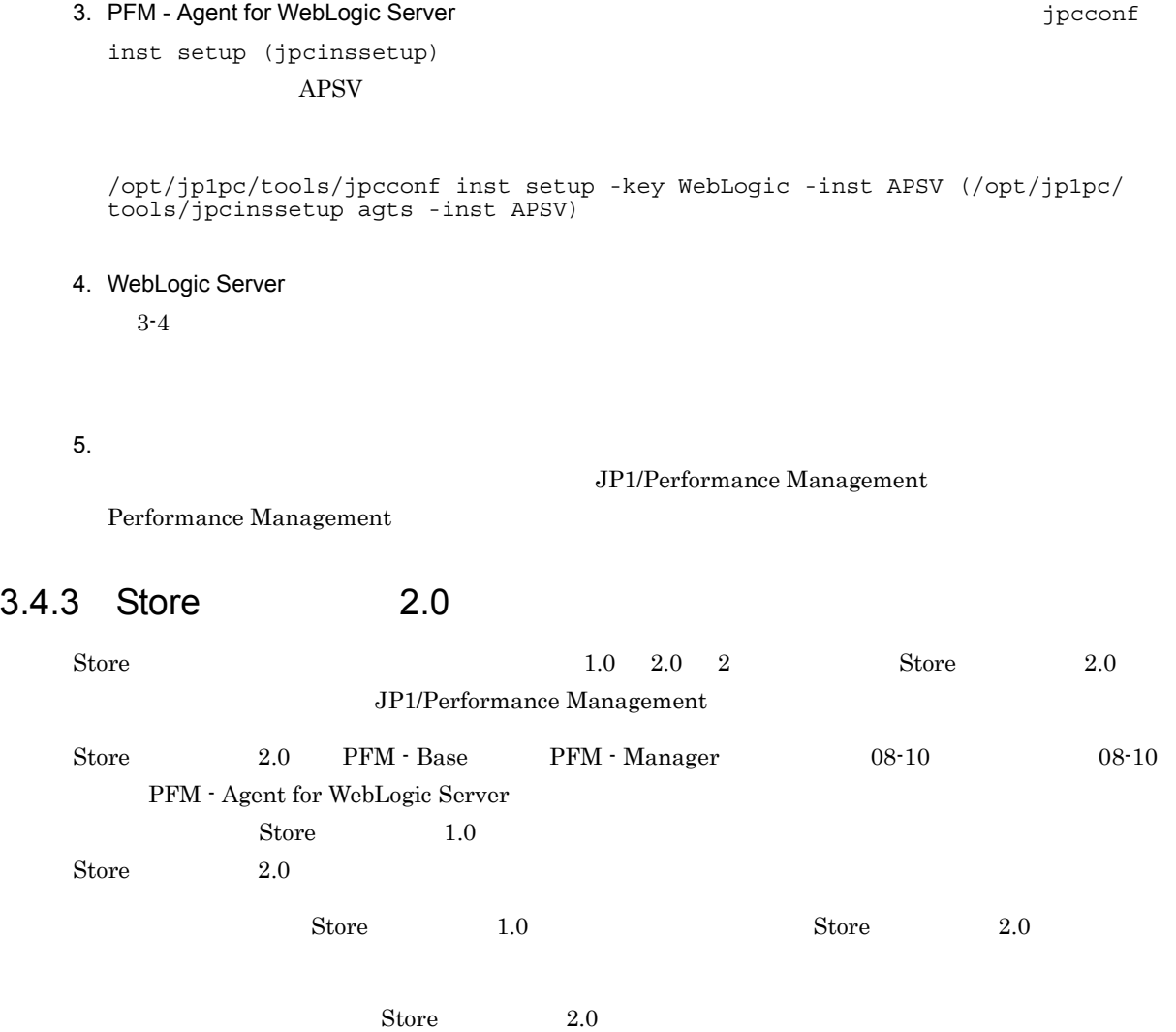

3-8 Store 2.0

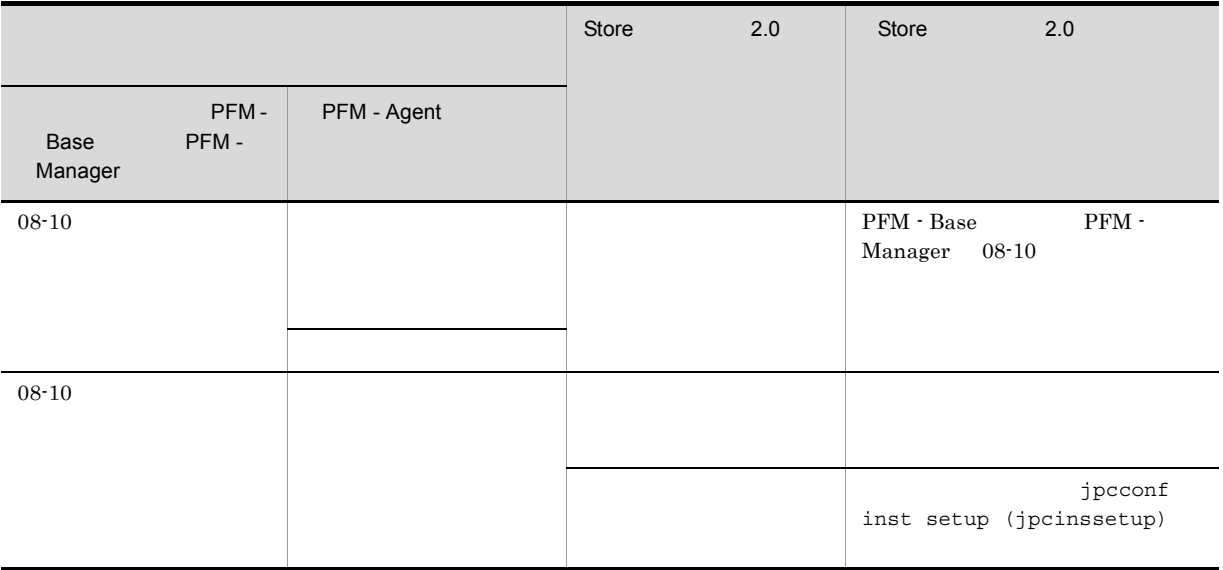

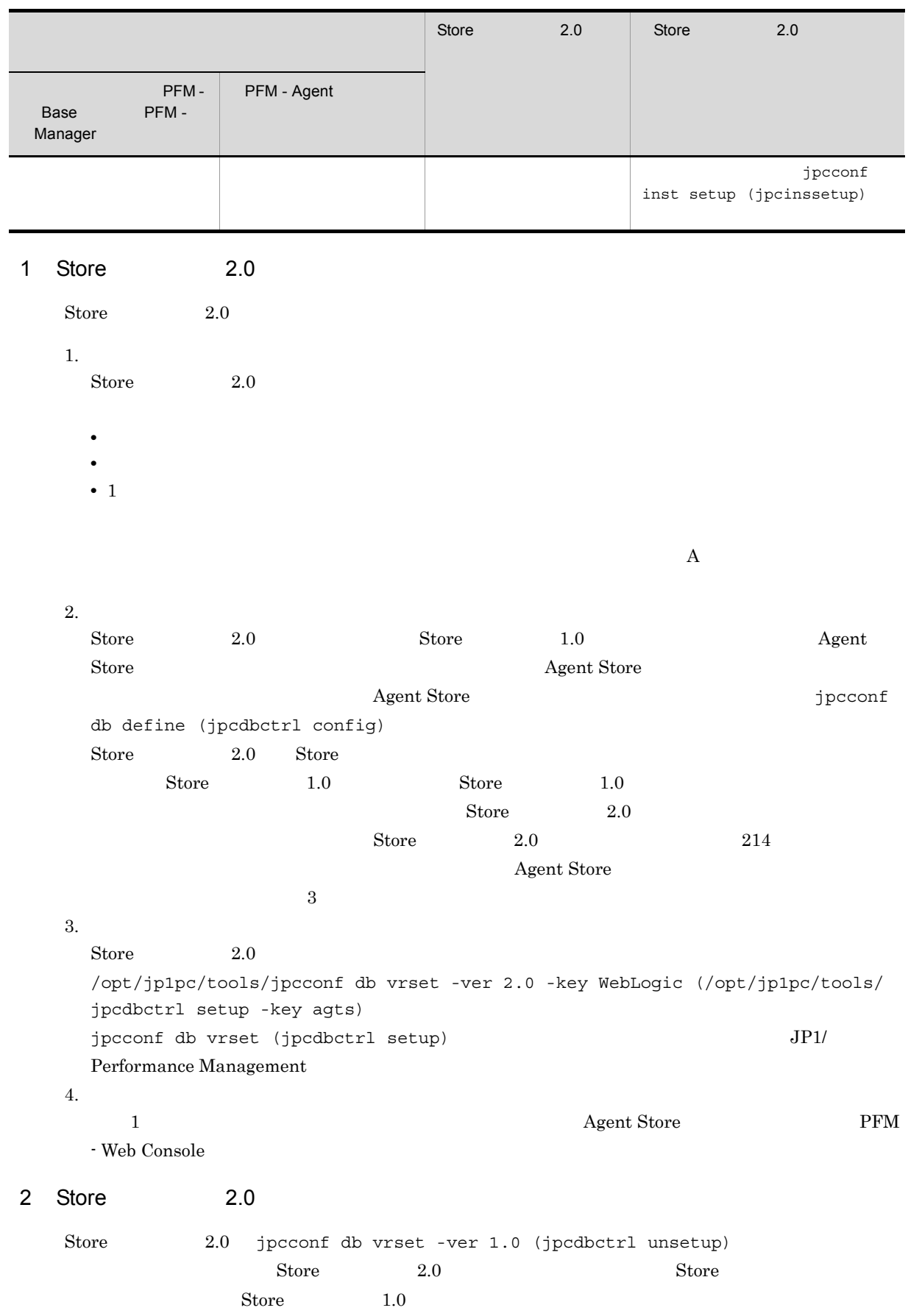

3. UNIX

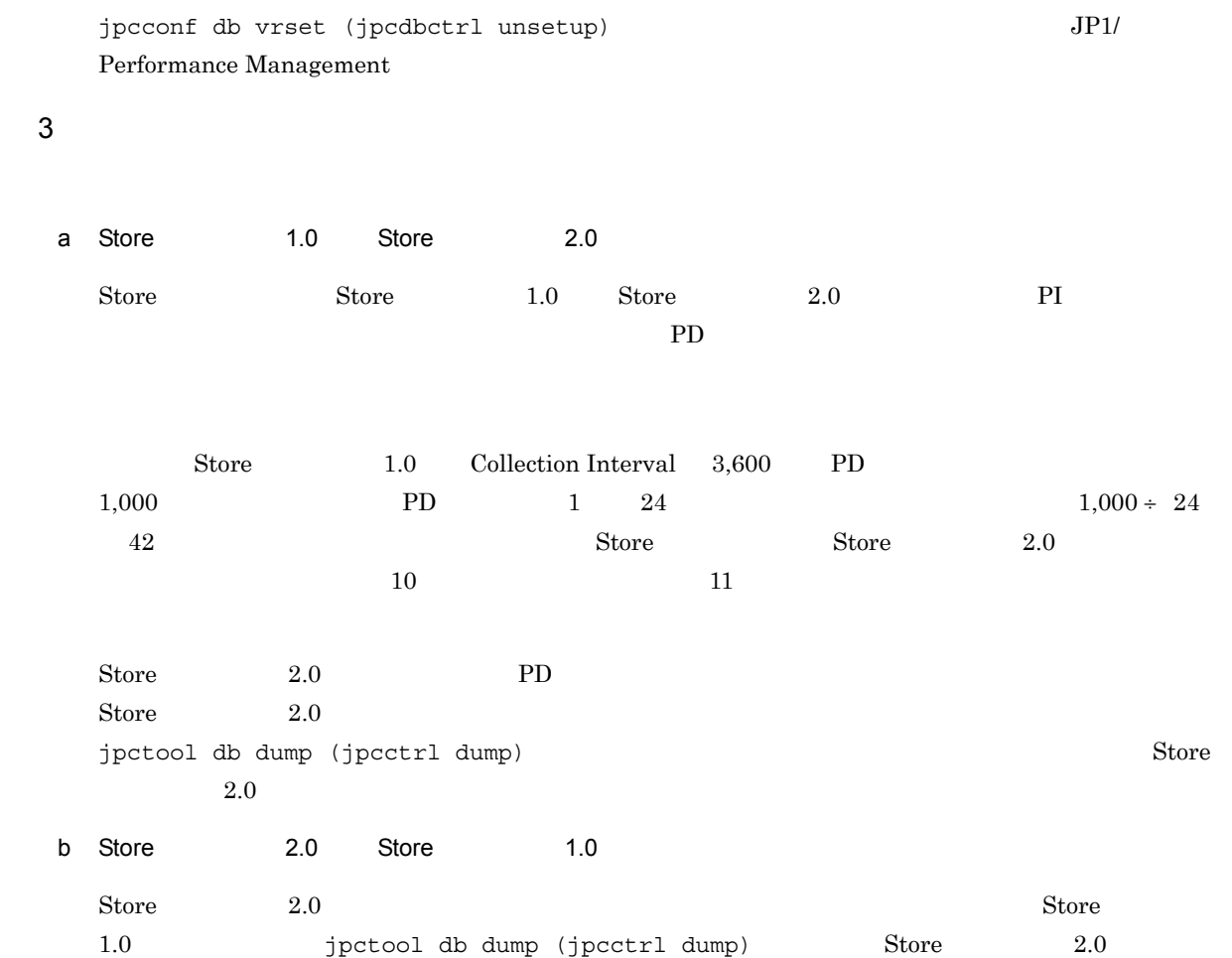

# $3.5$

PFM - Agent for WebLogic Server

PFM - Agent for WebLogic Server PFM - Agent for WebLogic Server

Performance Management JP1/Performance Management

 $3.5.1$ 

PFM - Agent for WebLogic Server

PFM - Agent for WebLogic Server

PFM - Agent for WebLogic Server

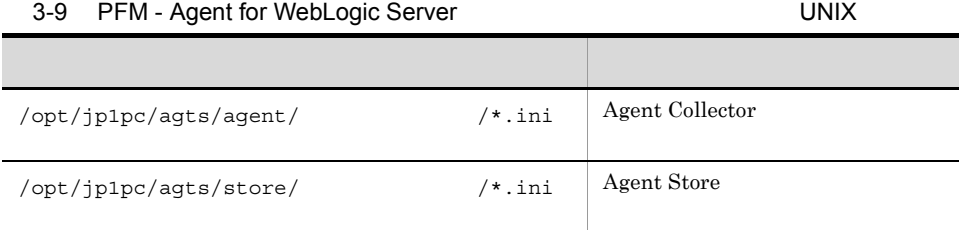

### $3.5.2$

PFM - Agent for WebLogic Server

- PFM Agent for WebLogic Server
- PFM Agent for WebLogic Server
- **•**  $\bullet$ 
	- **•** バックアップ環境の PFM 製品構成情報がリストア対象の PFM 製品構成情報と一致していること。

• トックアップしたホスト名とリスト名とリスト名とリスト名が一致していること。

PFM - Agent for WebLogic Server

# 3.6 Web

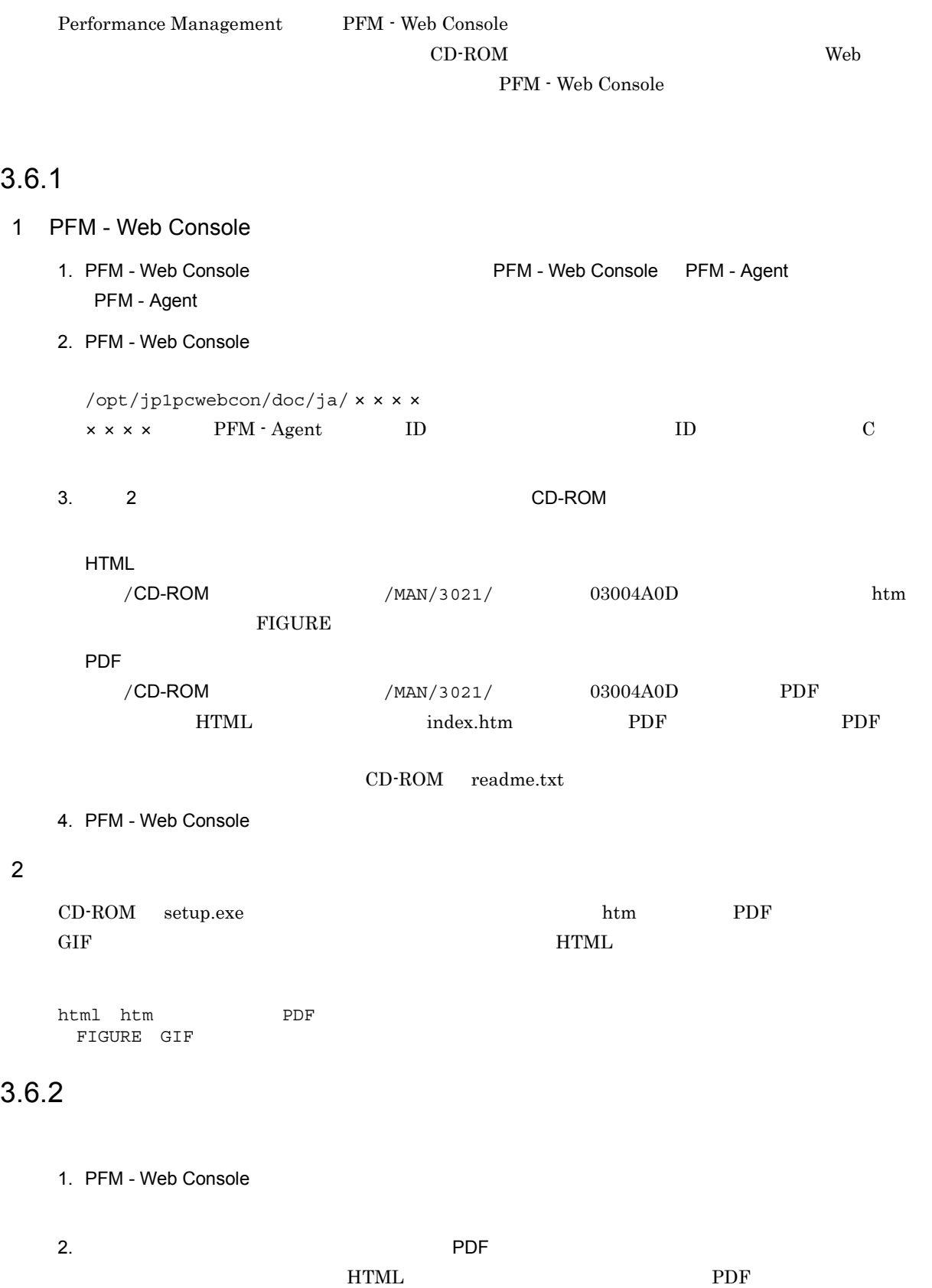

 ${\rm PDF}$  $Web$  $W$ indows  $\sim$ Web THTML Internet Explorer  $5$ 

**•**[表示]-[エンコード]の[自動選択]のチェックを外す。 •<br>•

*4* クラスタシステムでの運用

### PFM - Agent for WebLogic Server PFM - Agent

for WebLogic Server

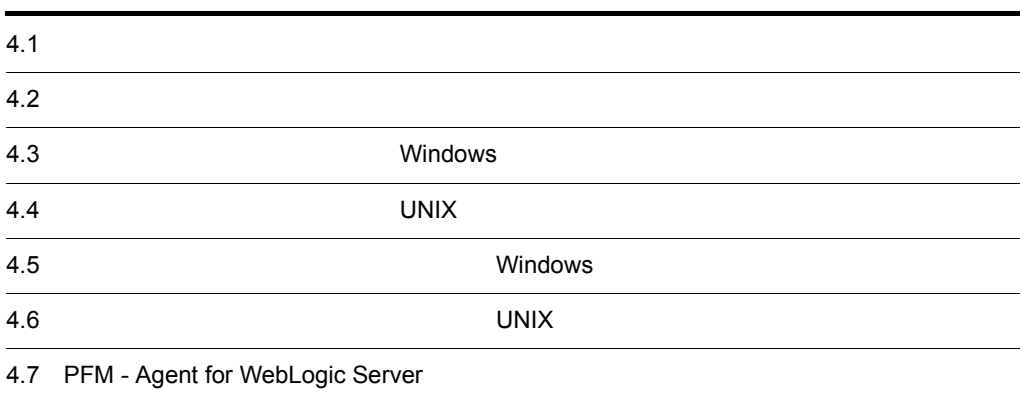

# $4.1$

PFM - Agent for WebLogic Server **OPEN - Agent for WebLogic Server** 

 $\mathbf 1$ 

• HA High Availability **WebLogic Server** 

PFM - Agent for WebLogic Server Performance Management  $\rm JP1/Performance$ Management

 $HA$ 

# 4.1.1 HA

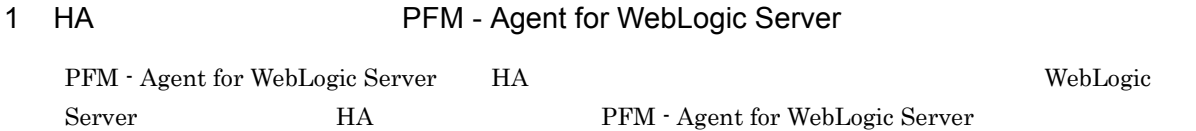

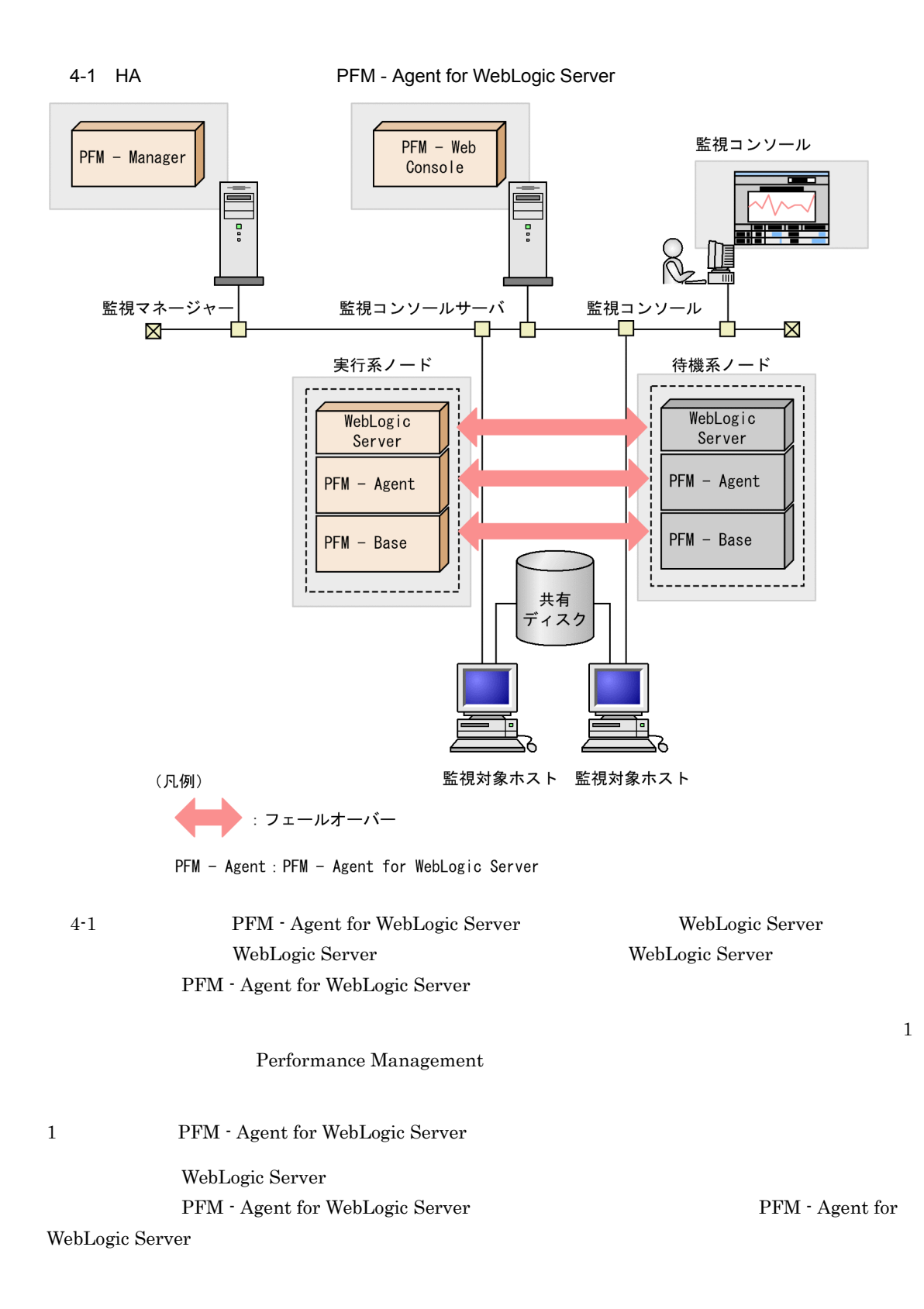

# $4.2$

PFM - Manager PFM - Agent for WebLogic Server

### $4.2.1$

PFM - Agent for WebLogic Server

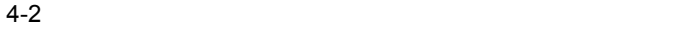

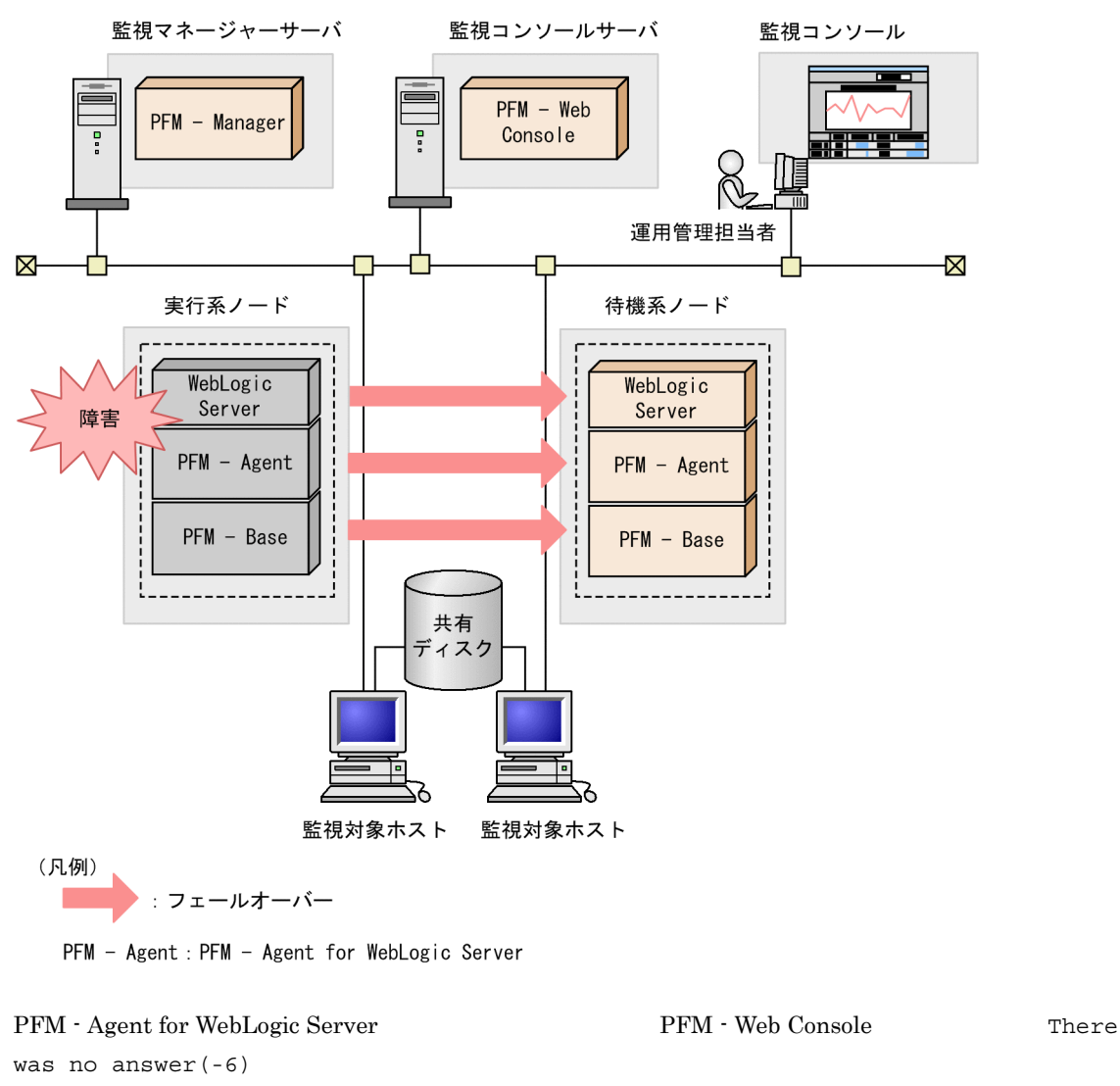

PFM - Agent for WebLogic Server PFM - Web Console

PFM - Agent for WebLogic Server

# 4.2.2 PFM - Manager

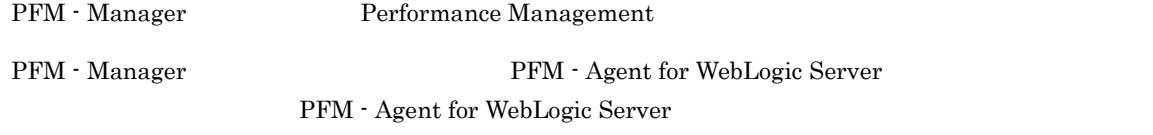

PFM - Manager Performance Management

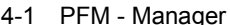

PFM - Agent for WebLogic Server

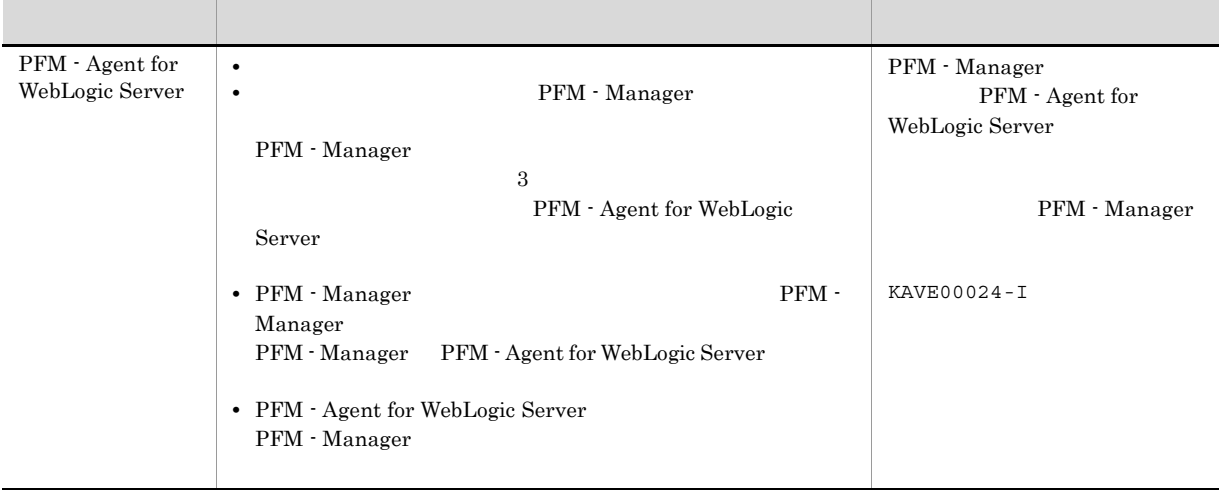

 ${\rm PFM}$  - Manager

PFM - Manager

# 4.3 Windows

PFM - Agent for WebLogic Server

PFM - Manager JP1/Performance Management

 $4.3.1$ 

PFM - Agent for WebLogic Server

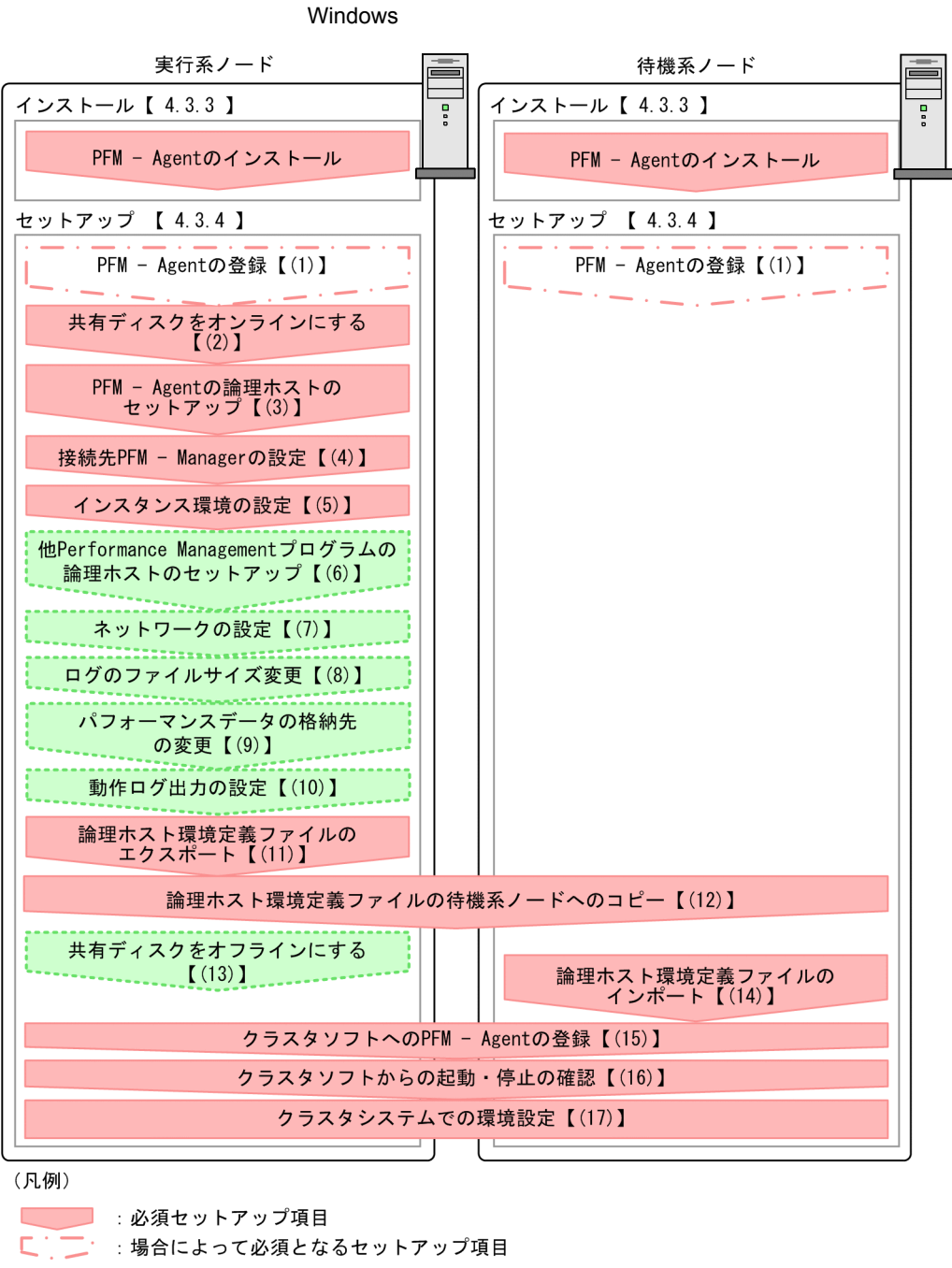

4-3 *DEM - Agent for WebLogic Server* 

【 】 : 参照先

PFM - Agent PFM - Agent

 $4.3.2$ 

### 1  $\blacksquare$

### PFM - Agent for WebLogic Server

#### a) *a*

**•** クラスタシステムがクラスタソフトによって制御されていること。 **PFM** - Agent for WebLogic Server

PFM - Agent for WebLogic Server WebLogic Server

# Server

• **•** フトリケーションエラー アプリケーションエラー アプリケーションエラー アプリケーション

# $\overline{\text{OS}}$

• Windows Server 2003 Windows Server 2008 Microsoft へいます。<br>コラクスは、エラーを選択する

### $OS$

- b<sub>2</sub>
	- **•** 論理ホストごとに共有ディスクがあり,実行系ノードから待機系ノードへ引き継げること。
	- **Fibre Channel SCSI** Performance Management
	-
	- **•** フェールオーバーの際に,何らかの問題によって共有ディスクを使用中のプロセスが残った場合でも,
	-
	- 1 **PFM**  $P$ **FM**

### $\rm Store$

### c) and IP The IP  $\blacksquare$

- 
- **• IP**  $\overline{P}$
- **IP** hosts  $\blacksquare$
- DNS **EQDN**
- **•**  $\blacksquare$
- **a** a hostname  $\sim$

88

• **1**  $32$  $/$  ¥ : ; \* ? ' " < > | & = , . • **bookst** IP *•*  $\blacksquare$ d IPv6 PFM - Manager PFM - Agent for WebLogic Server IPv6 PFM - Manager PFM - Agent TPv6 1Pv6 produced in the set of the set of the set of the set of the set of the set of the set of the set of the set of the set of the set of the set of the set of the set of the set of the set of the set of t ipv6 enable jpcconf ipv6 enable • **IPv4** IPv6 • IPv4 IPv6 **PFM - Manager IPv4** IPv6 jpcconf ipv6 enable • **IPv6** • IPv4 IPv6 **PFM - Manager IPv6** jpcconf ipv6 enable ¥tools¥jpcconf ipv6 enable jpcconf ipv6 enable jpcconf ipv6 enable 3D1/Performance Management jpcconf ipv6 enable JP1/Performance Management  $IPv6$ 2 **PFM - Agent for WebLogic Server** PFM - Agent for WebLogic Server PFM - Agent for WebLogic Server 4-2 **https://example.org/PFM** - Agent for WebLogic Server jp1-hals  $IP$   $172.16.92.100$  $S:Y$ jp1

1 Performance Management

 $4.$ 

### 3 PFM - Agent for WebLogic Server

PFM - Agent for WebLogic Server <br> PFM - Agent for WebLogic Server PFM - Agent for WebLogic Server  $PFM$  - Agent for WebLogic Server PFM - Agent for WebLogic Server WebLogic Server • PFM - Agent for WebLogic Server • PFM - Agent for WebLogic Server 4.3.3 PFM - Agent for WebLogic Server

 $2.1.3$ 

### 4.3.4

Performance Management 実行系 イキ 機系 アート・シート おおとこ おおおとこ おおおし おおおとこ しゅうしん あいしん あいしん あいしん あいしん あいしん あいしん はんしゅう しんしゅう しんしゅう しんしゅう 〈オプション〉 1 PFM - Agent 実行系 待機系 〈オプション〉  ${\rm PFM}\cdot{\rm Manager}\qquad\qquad {\rm PFM}\cdot{\rm Web\,Console}\qquad\qquad {\rm PFM}\cdot{\rm Agent}\qquad\qquad {\rm PFM}\cdot{\rm Ngen}$ Manager PFM - Web Console PFM - Agent for WebLogic Server PFM - Agent for WebLogic Server • Performance Management PFM - Agent for WebLogic Server **PFM - Agent for WebLogic Server** PFM - Manager PFM - Web Console
$2.1.4(1)$  PFM - Agent for WebLogic Server

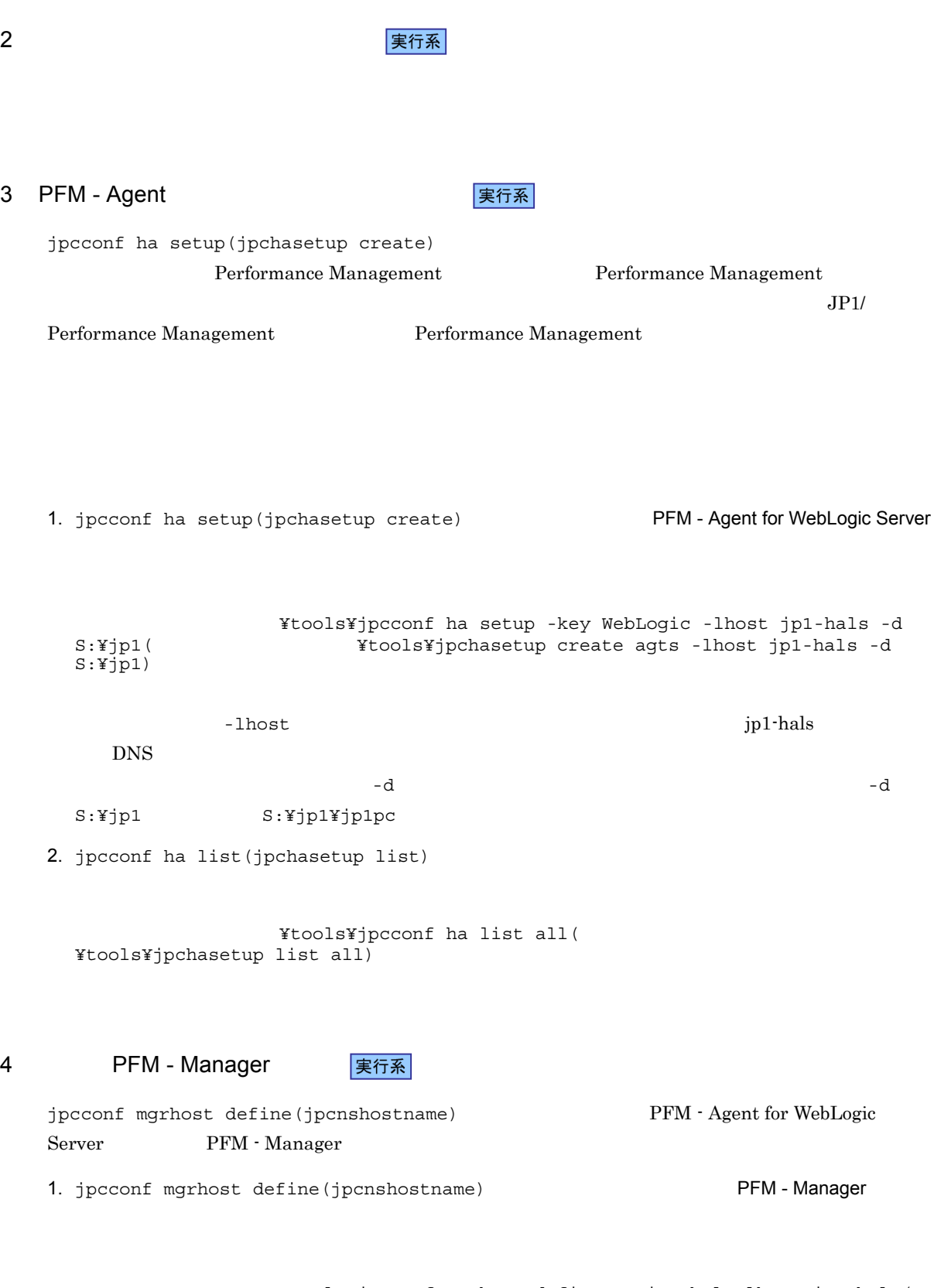

インストール先フォルダ¥tools¥jpcconf mgrhost define -s jp1-hal -lhost jp1-hals( ンストール先フォルダ¥tools¥jpcnshostname -s jp1-hal -lhost jp1-hals)

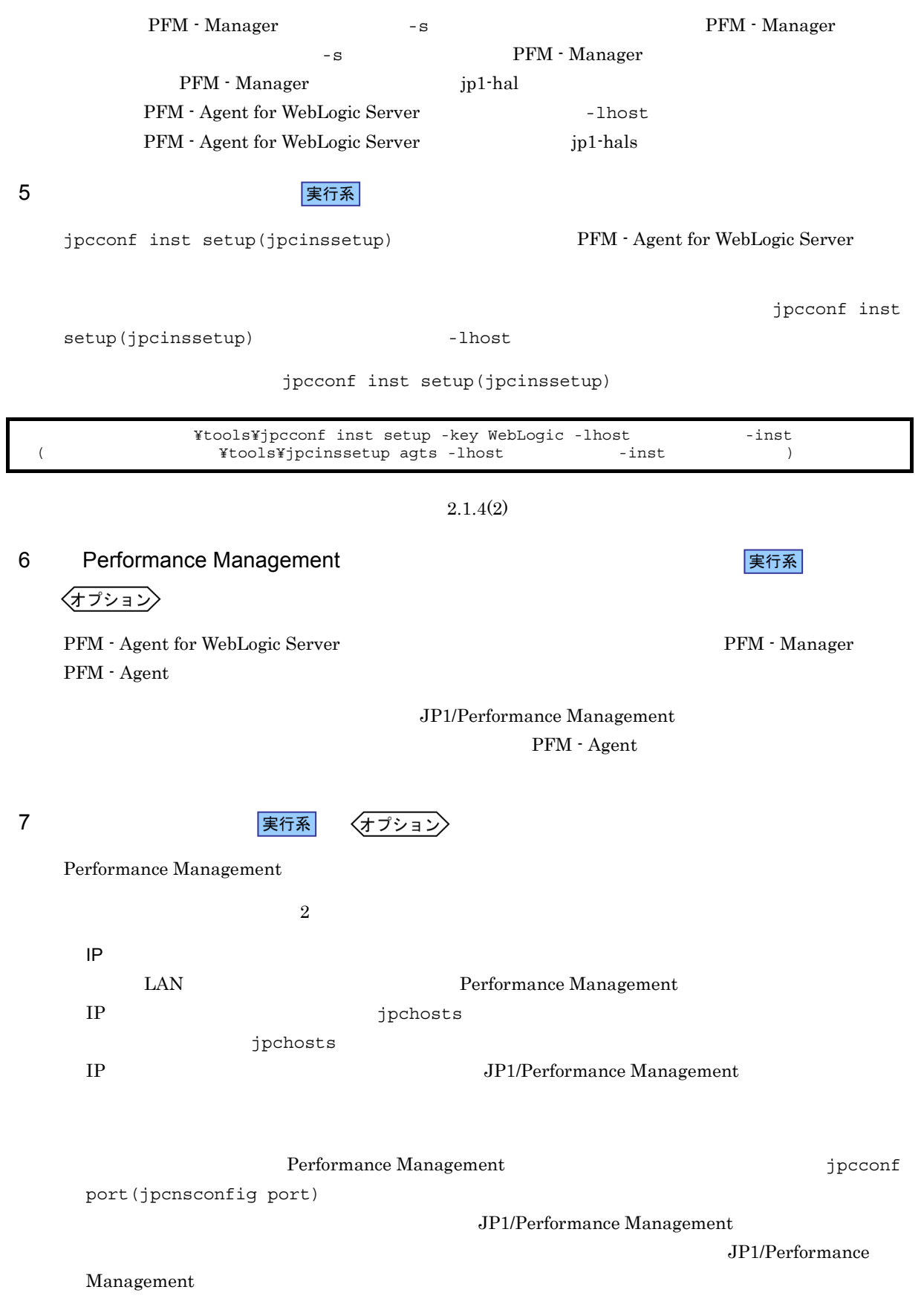

 $4.$ 

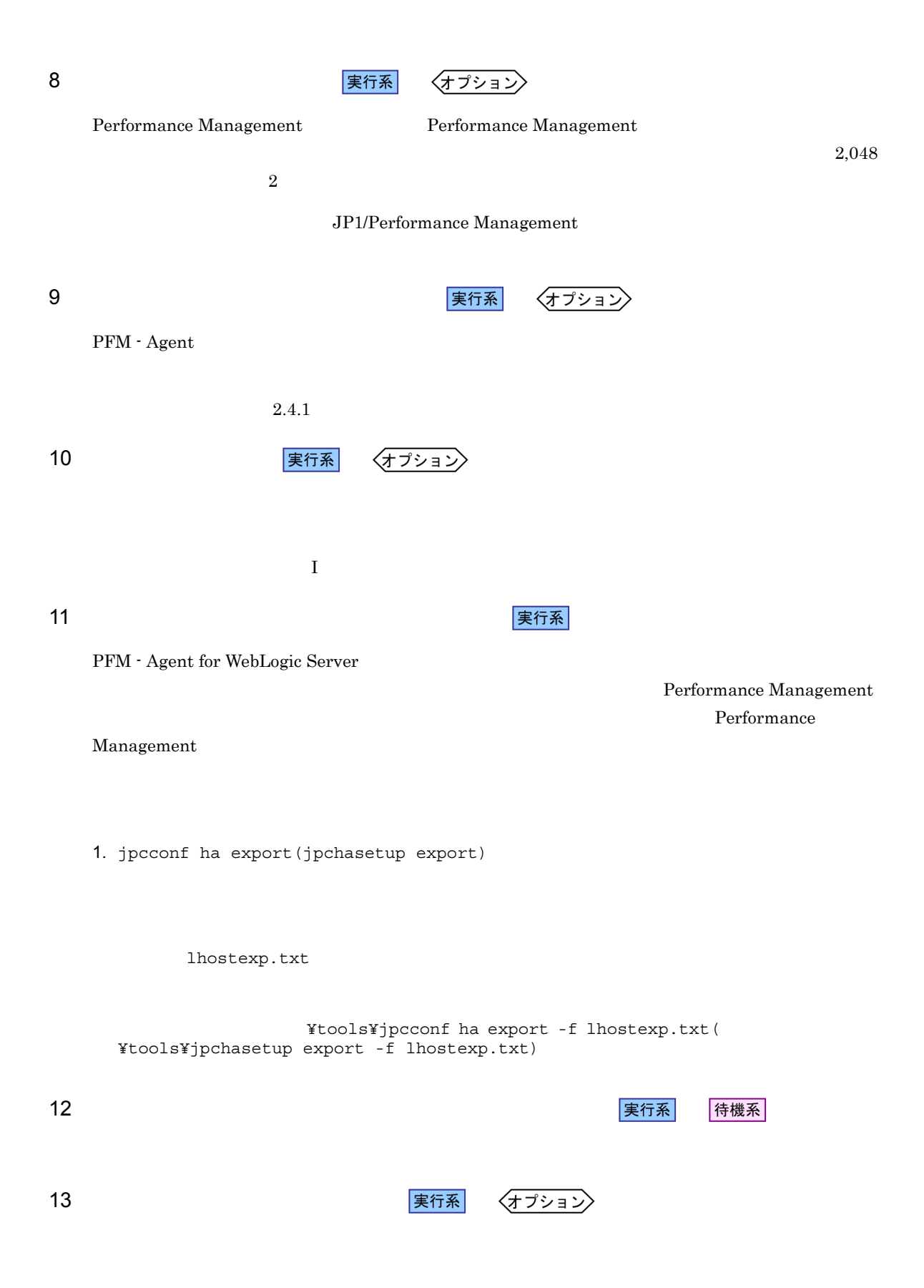

#### 待機系

Performance Management jpcconf ha import(jpchasetup import) 1

Performance Management

1. jpcconf ha import(jpchasetup import)

 $14$ 

¥tools¥jpcconf ha import -f lhostexp.txt( ¥tools¥jpchasetup import -f lhostexp.txt)

PFM - Agent for WebLogic Server

待機系

jpcconf port(jpcnsconfig port)

2. jpcconf ha list(jpchasetup list)

¥tools¥jpcconf ha list all( ¥tools¥jpchasetup list all)

jpcconf ha list(jpchasetup list)

15 *DEM - Agent* PEM - Agent

Performance Management

Performance Management

PFM - Agent for WebLogic Server

PFM - Agent for WebLogic Server **Agent for WebLogic Server Agent** 2012 The Mindows MSCS Extending the Mindows MSCS 2014

PFM - Agent for WebLogic Server

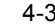

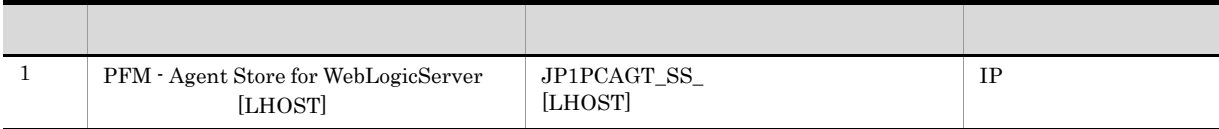

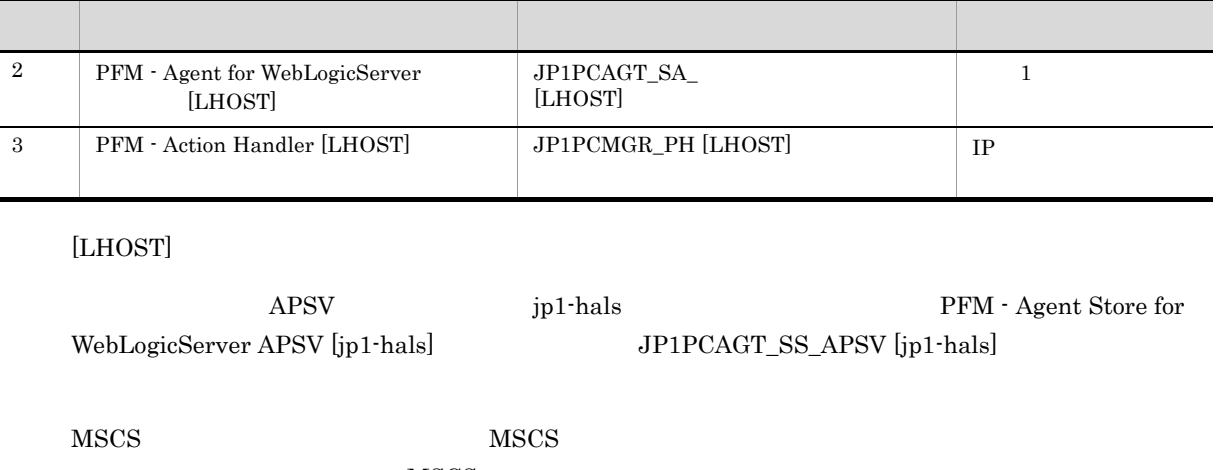

MSCS

- •<br>•<br>リソースの種類 • **4**-3  $MSCS$
- •<br> **Performance Management** 
	- PFM Agent for WebLogic Server

 $\sim$  3  $3$  $\overline{\text{OS}}$ jpcconf ha setup(jpchasetup create) インストール先フォルダ ¥tools¥jpcspm stop all -lhost 論理ホスト名 -kill immediate( インストール先フォルダ ¥tools¥jpcstop all lhost= 論理ホスト名 kill=immediate) 16 クラスタソフトからの起動・停止の確認 待機系 Performance Management 17 **タシステムでの環境設定をお願います。** 待機系 Performance Management PFM - Web Console

Performance Management

Performance Management  $JPI/Performance$ Management

## 4.4 UNIX

PFM - Agent for WebLogic Server

Management

PFM - Manager JP1/Performance

 $4.4.1$ 

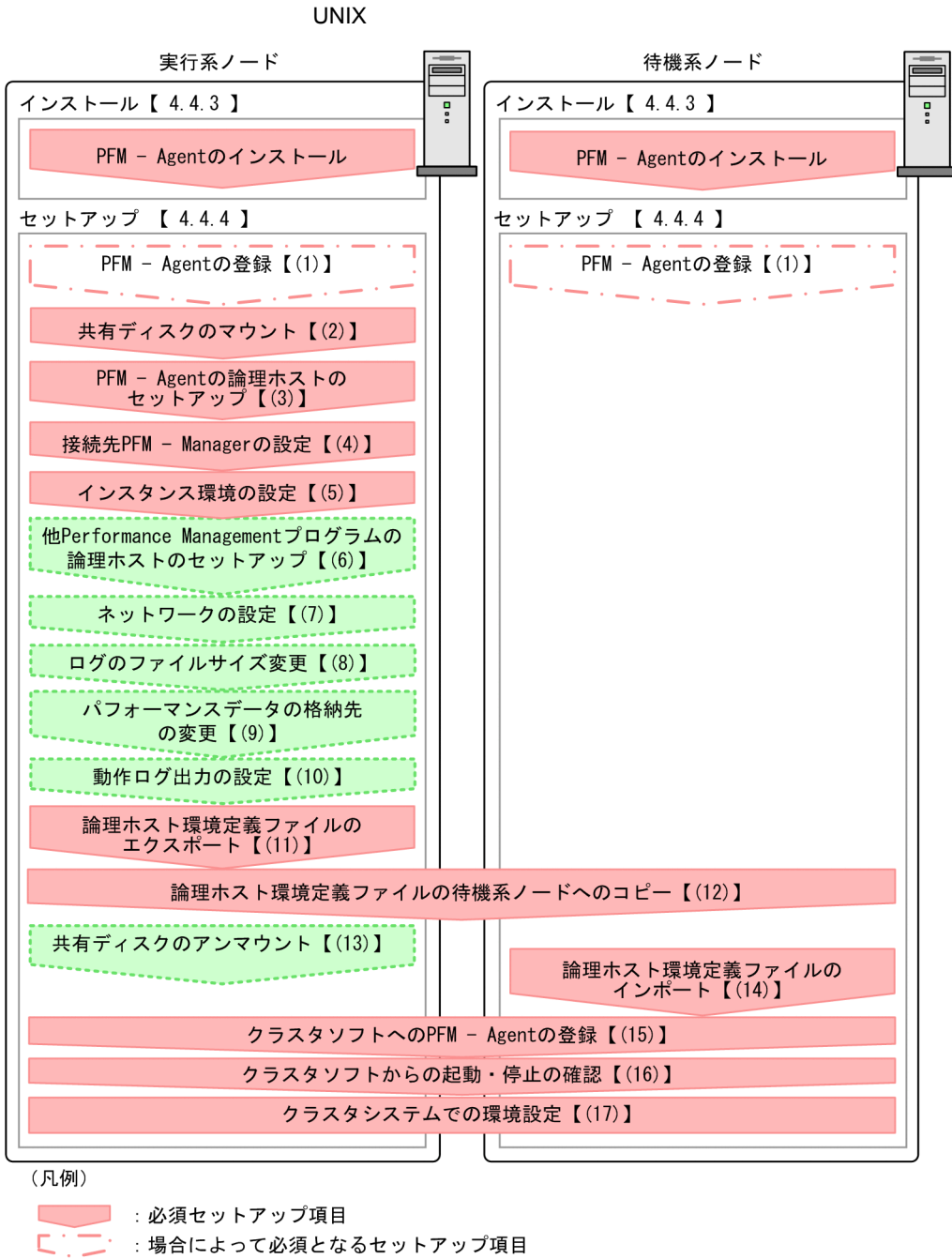

にいいい : オプションのセットアップ項目

【 】 : 参照先

PFM - Agent PFM - Agent <sub>PFM</sub> - Agent <sub>PFM</sub> - Agent

 $4.4.2$ 

 $4.$ 

# a) *a* **•** クラスタシステムがクラスタソフトによって制御されていること。 **• PFM - Agent for WebLogic Server** PFM - Agent for WebLogic Server WebLogic Server Server b<sub>2</sub> **•** 論理ホストごとに共有ディスクがあり,実行系ノードから待機系ノードへ引き継げること。 **Fibre Channel SCSI** Performance Management **•** フェールオーバーの際に,何らかの問題によって共有ディスクを使用中のプロセスが残った場合でも, • 1 PFM PFM 2  $\rm Store$ c) and IP The IP  $\blacksquare$ • **•** *ip*  $\text{IP}$ • **IP** hosts  $\blacksquare$ • DNS **FQDN** • **•**  $\mathbb{R}$ uname -n • **1** 32

/  $\frac{1}{2}$  : ; \* ? ' " < > | & = , . • <br>• localhost IP -

d IPv6

1  $\blacksquare$ 

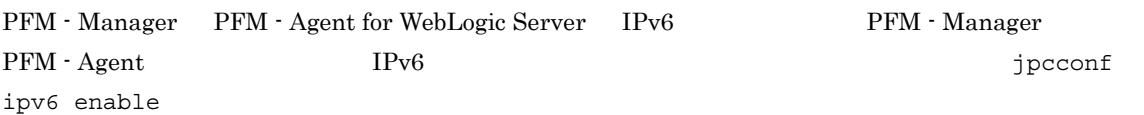

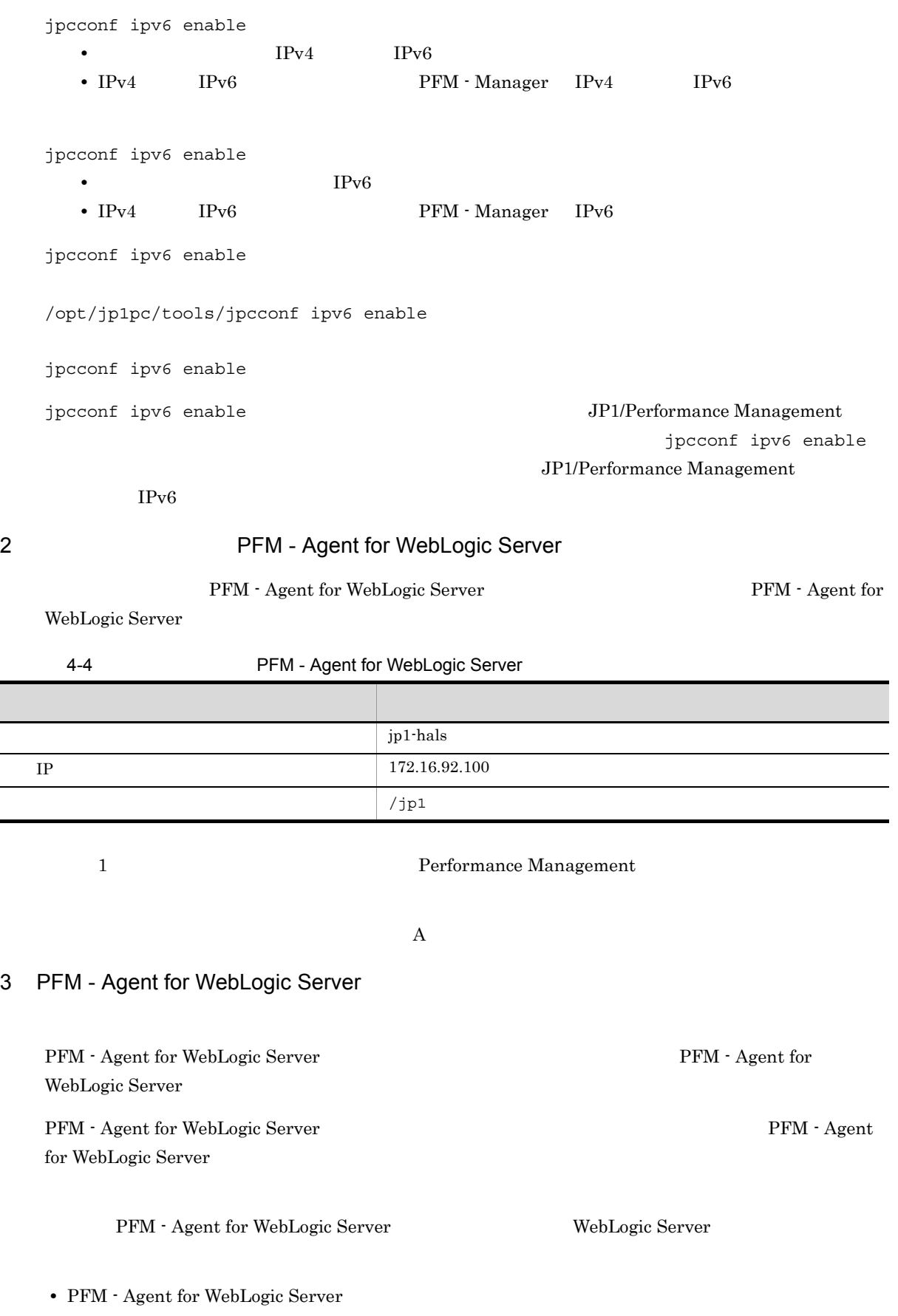

#### 4.4.3

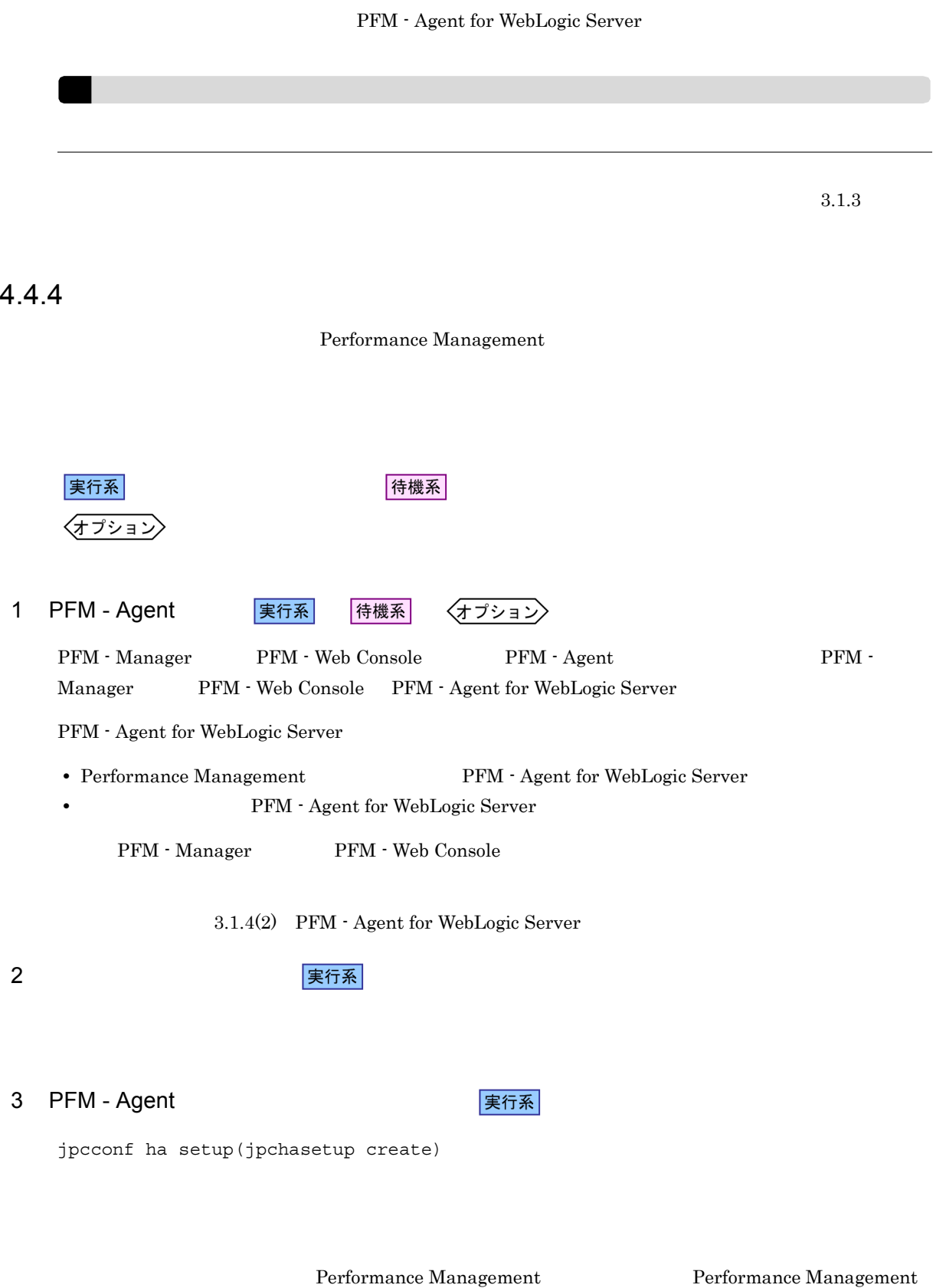

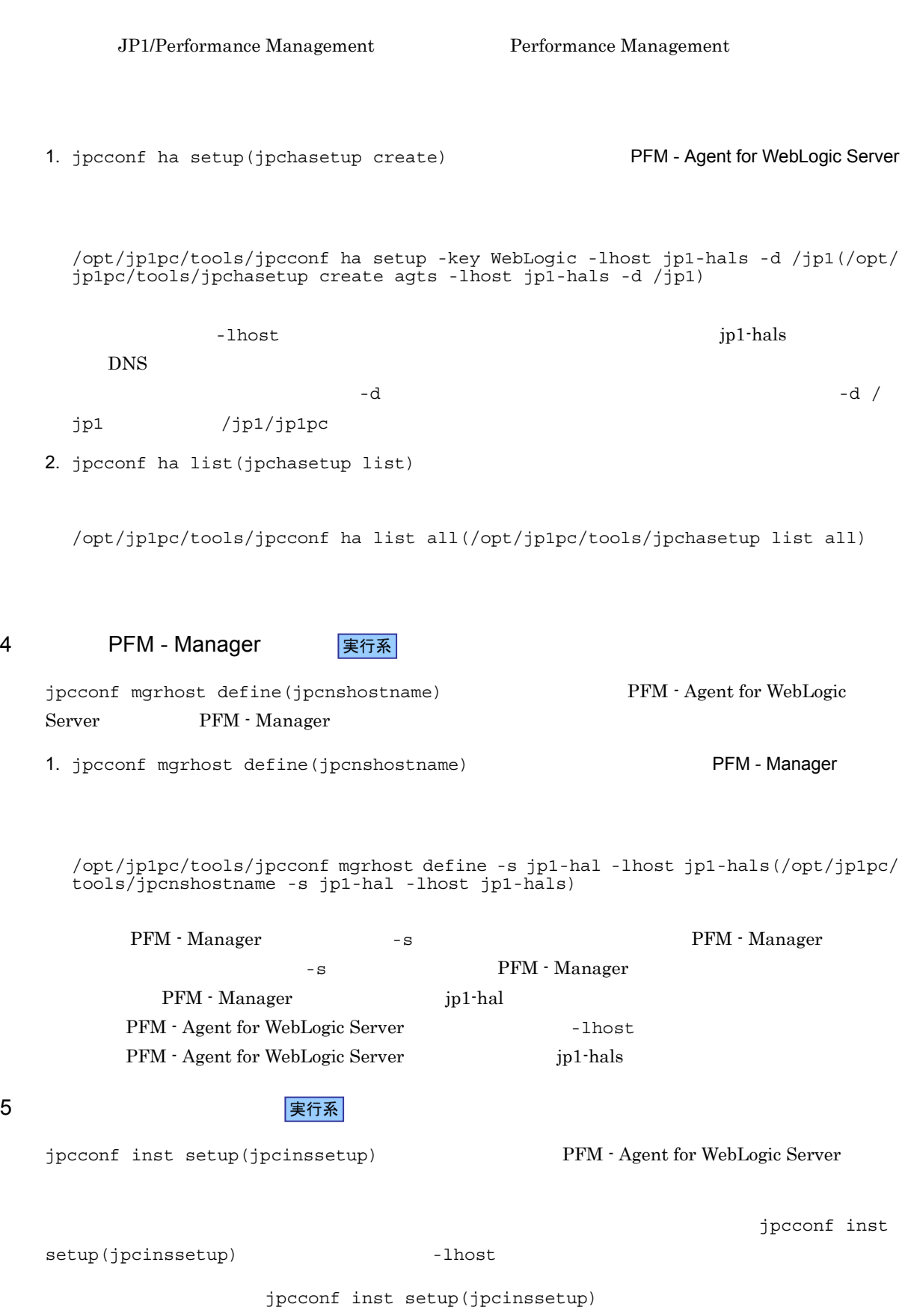

 $4.$ 

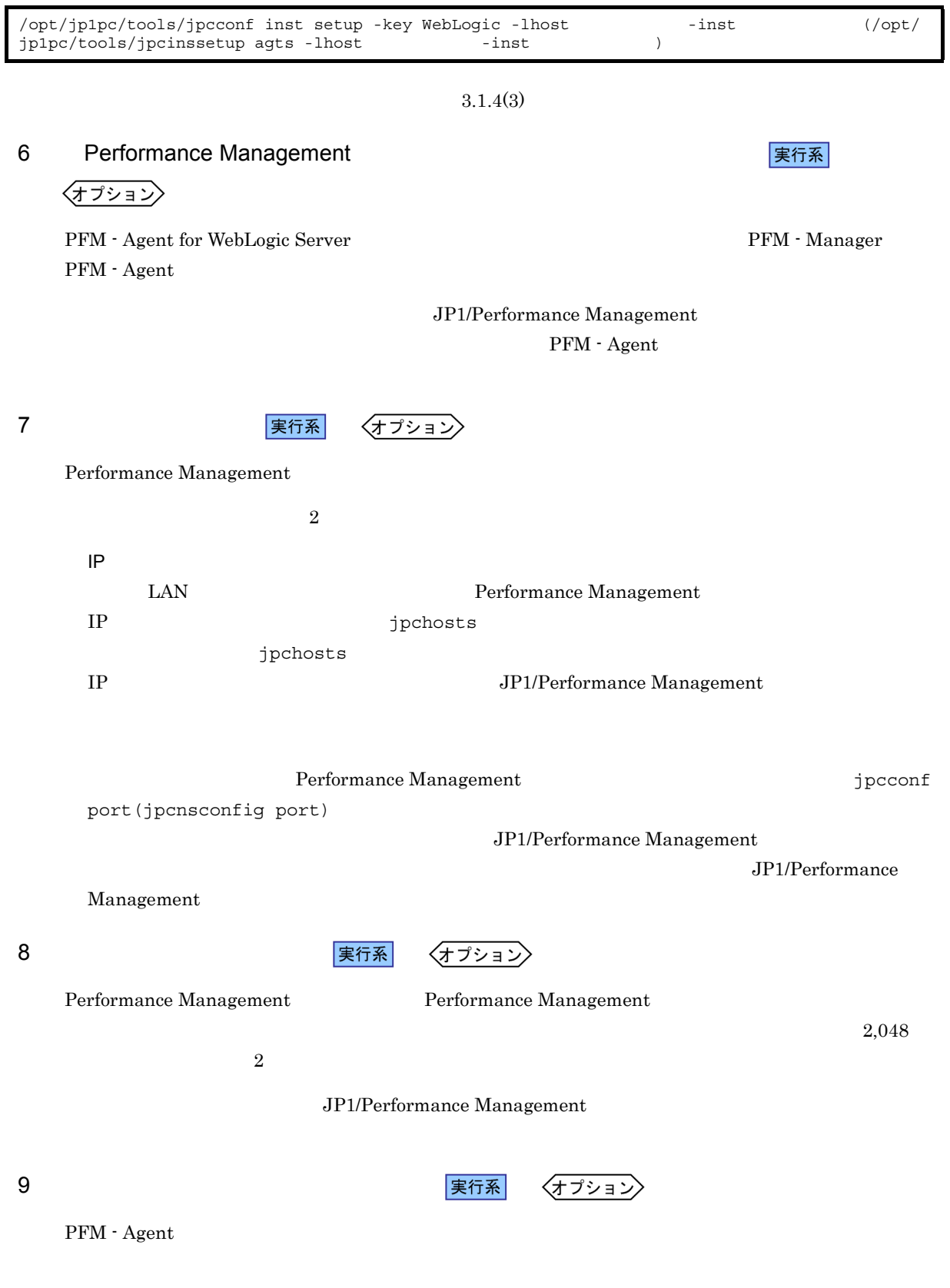

 $3.4.1$ 

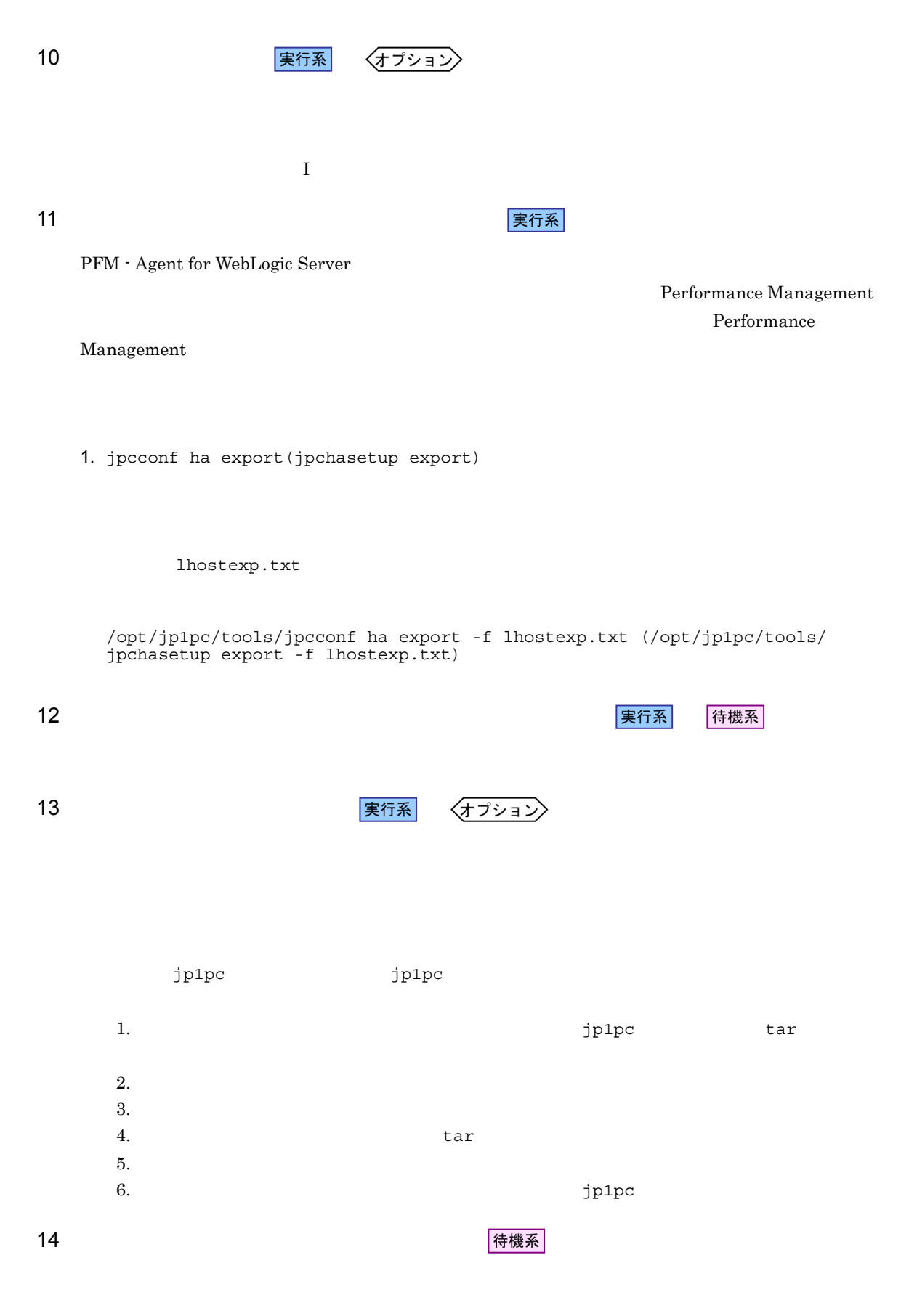

Performance Management

jpcconf ha import(jpchasetup import) 1 Performance Management

1. jpcconf ha import(jpchasetup import)

```
/opt/jp1pc/tools/jpcconf ha import -f lhostexp.txt (/opt/jp1pc/tools/
jpchasetup import -f lhostexp.txt)
```
PFM - Agent for WebLogic Server

 $4.$ 

jpcconf port(jpcnsconfig port)

2. jpcconf ha list(jpchasetup list)

/opt/jp1pc/tools/jpcconf ha list all(/opt/jp1pc/tools/jpchasetup list all)

jpcconf ha list(jpchasetup list)

15 *Demand PFM - Agent* PFM - Agent

待機系

Performance Management

Performance Management

PFM - Agent for WebLogic Server

 $UNIX$ 

 $4\overline{4}$ 

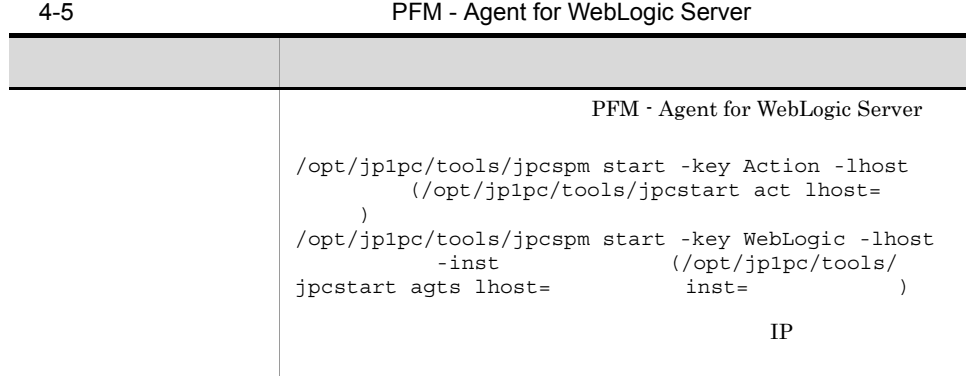

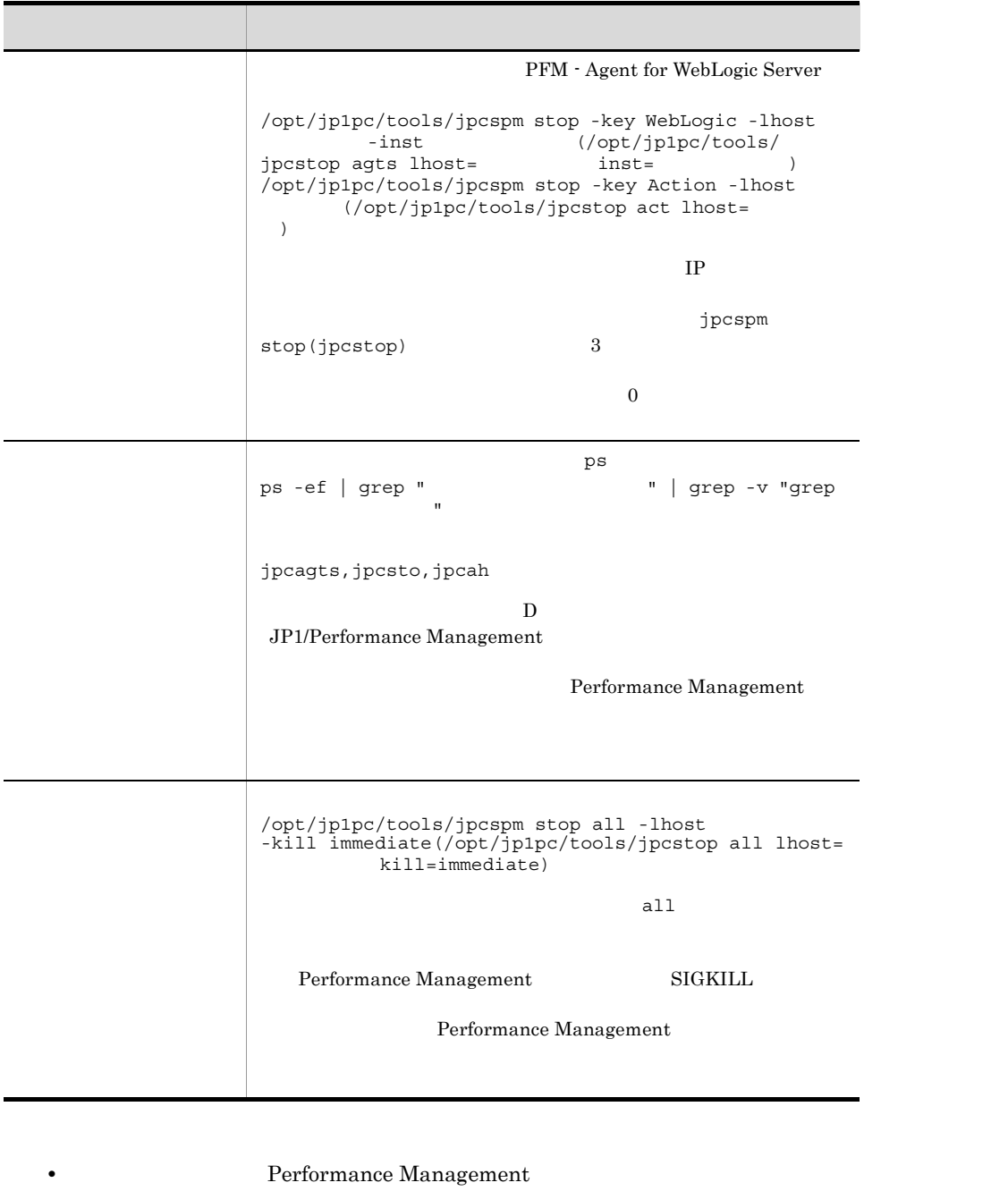

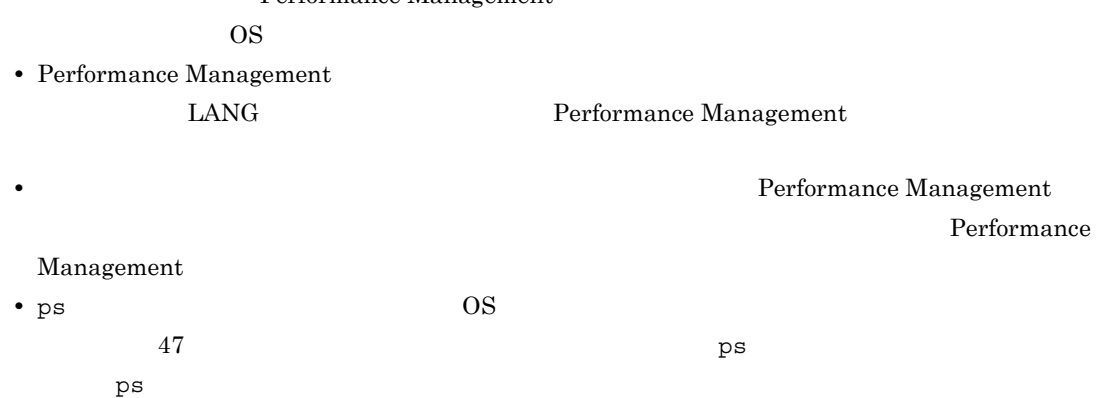

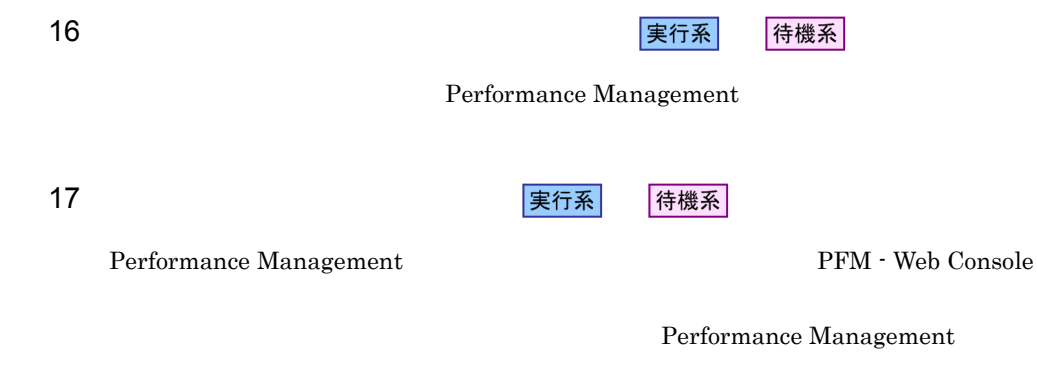

Performance Management  $JPI/Performance$ Management

PFM - Agent for WebLogic Server

PFM - Manager JP1/ Performance Management

### 4.5.1 PFM - Agent for WebLogic Server

4-5 *Agent for WebLogic Server* PFM - Agent for WebLogic Server 待機系ノード

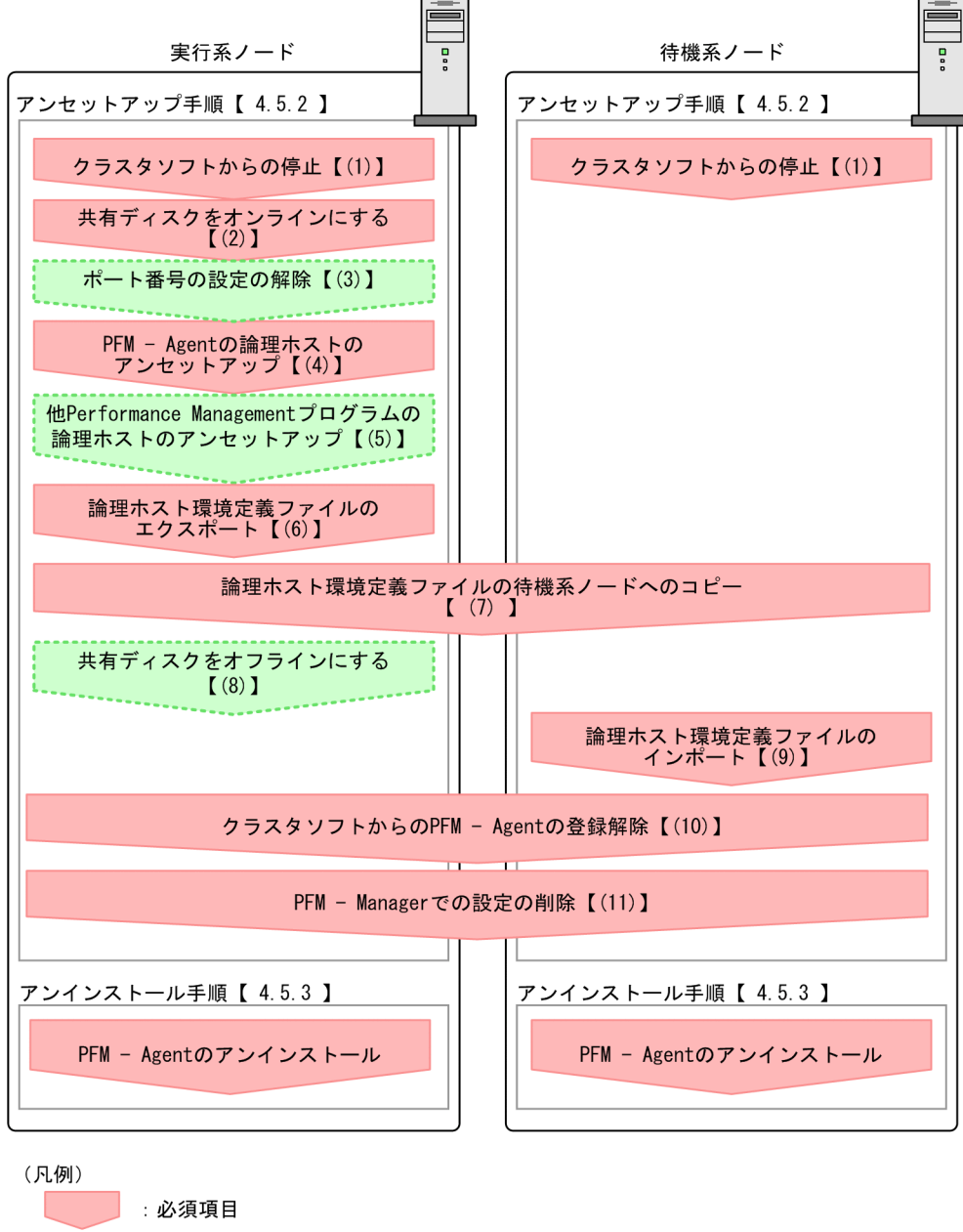

Windows

: オプション項目 【 】 参照先 PFM - Agent : PFM - Agent for WebLogic Server

 $4.5.2$ 

実行系

イキ 機系 アート・シート おもと おもと おもと おもと あんしょう あんしょう あんしょう しんしゅう しんしゅう しんしゅう しんしゅう しんしゅう しんしゅう

 $4.$ 

〈オプション〉 PFM - Agent for WebLogic Server 1 タンプログラム おおとこ まんじょう 実行系 待機系 Performance Management  $2$ 実行系 3 |実行系| **〈**ォプション〉 jpcconf port(jpcnsconfig port)  $\overline{z}$ JP1/Performance Management JP1/Performance Management 4 PFM - Agent 実行系 1. jpcconf ha list(jpchasetup list) ¥tools¥jpcconf ha list all -lhost jp1-hals( ルダ¥tools¥jpchasetup list all -lhost jp1-hals) 2. PFM - Agent for WebLogic Server インストール先フォルダ¥tools¥jpcconf inst unsetup -key WebLogic -lhost jp1-hals ¥tools¥jpcinsunsetup agts -lhost jp1-hals -inst APSV) jpcconf inst unsetup(jpcinsunsetup) 3. jpcconf ha unsetup(jpchasetup delete) The PFM - Agent for WebLogic Server

111

jpcconf ha unsetup(jpchasetup delete) 30 and 2011 1972 PFM - Agent for WebLogic Server

4. jpcconf ha list(jpchasetup list)

¥tools¥jpcconf ha list all( ¥tools¥jpchasetup list all)

PFM - Agent for WebLogic Server

 $\text{ip1pc}$ 

5 Performance Management プログラムの論理ホストのアンセットアップ

√オプション )

PFM - Agent for WebLogic Server **Performance** Management

> JP1/Performance Management PFM - Agent

 $6 \overline{a}$ 

PFM - Agent for WebLogic Server

Performance Management

Performance Management

Performance Management

Performance Management

1. jpcconf ha export(jpchasetup export)

Performance Management

lhostexp.txt

 $4.$ 

実行系

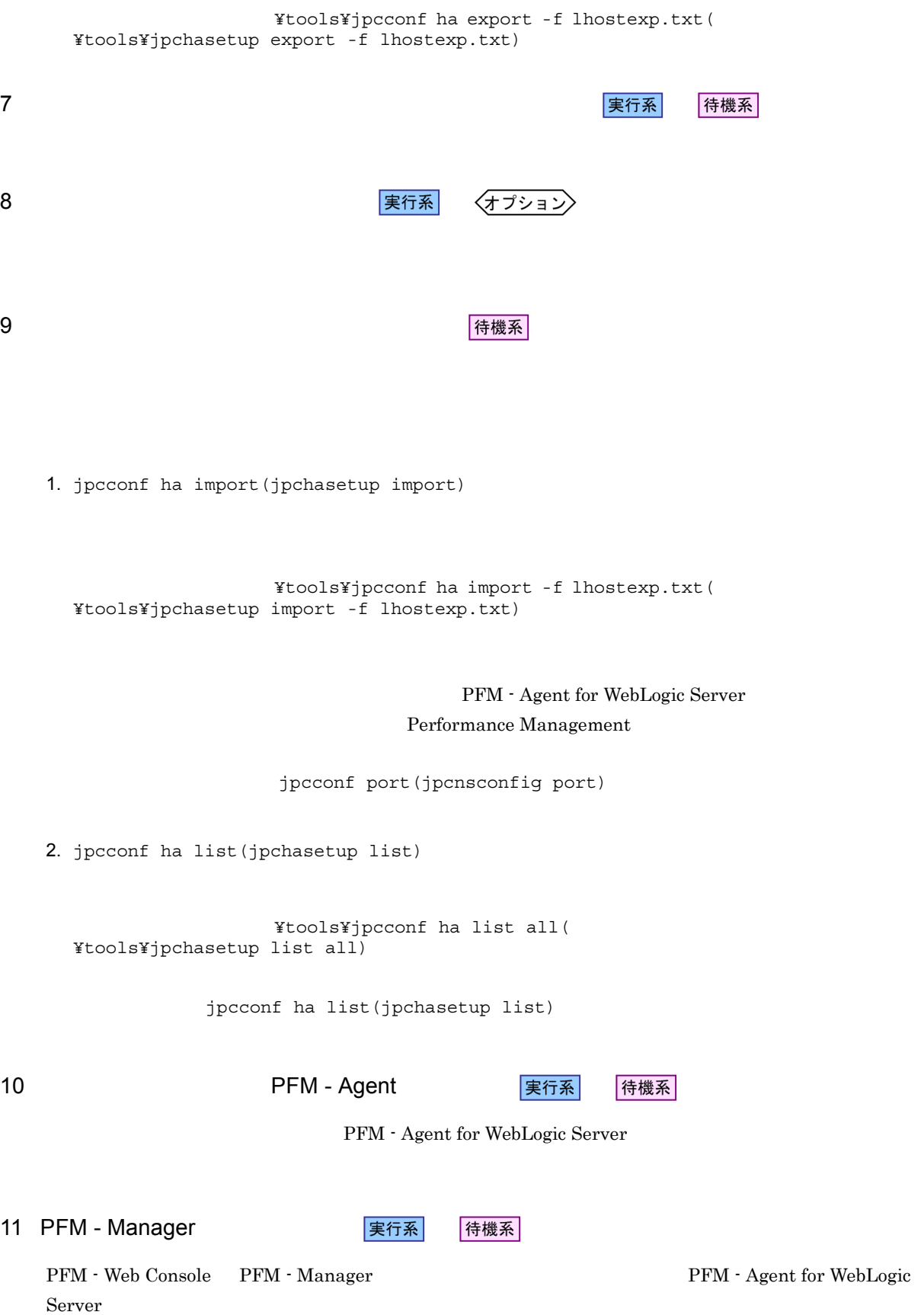

1. PFM - Web Console 2. PFM - Manager PFM - Manager jp1-hal PFM - Agent for WebLogic Server  $\text{ip1-hals}$ PFM - Manager **WEDDEX**¥tools¥jpctool service delete -id ID<br>-host jp1-hals -lhost jp1-hal(PFM - Manager **\***tools¥jpcctrl -host jp1-hals -lhost jp1-hal(PFM - Manager<br>delete ID host=jp1-hals lhost=jp1-ha ID host=jp1-hals lhost=jp1-hal)  $\text{ID}$  iD  $\text{ID}$ 3. PFM - Manager JP1/Performance Management Performance Management 4. PFM - Manager PFM - Web Console  $PFM$  - Manager  $PFM$  - Manager  $PFM$  -Web Console  $\qquad \qquad$   $\qquad$   $\q$ service sync  $4.5.3$ PFM - Agent for WebLogic Server

 $2.2.3$ 

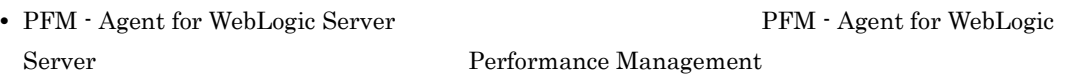

• **• THE PFM** - Agent for WebLogic Server

113

PFM - Agent for WebLogic Server

PFM - Manager JP1/ Performance Management

### 4.6.1 PFM - Agent for WebLogic Server

4-6 *Agent for WebLogic Server* PFM - Agent for WebLogic Server UNIX  $\equiv$ as 0  $\overline{a}$ 実行系ノード 待機系ノード アンセットアップ手順【 4.6.2】 アンセットアップ手順【 4.6.2】 クラスタソフトからの停止【(1)】 クラスタソフトからの停止【(1)】 共有ディスクのマウント【(2)】 ポート番号の設定の解除【(3)】 PFM - Agentの論理ホストの<br>- アンセットアップ【(4)】 他Performance Managementプログラムの 論理ホストのアンセットアップ【(5)】 論理ホスト環境定義ファイルの<br>エクスポート【(6)】 論理ホスト環境定義ファイルの待機系ノードへのコピー<br>【 (7) 】 共有ディスクのアンマウント  $(8)$ ] クラスタソフトからのPFM - Agentの登録解除【(10)】 **The Contract** PFM - Managerでの設定の削除【(11)】 アンインストール手順【 4.6.3】 アンインストール手順【 4.6.3】 PFM - Agentのアンインストール PFM - Agentのアンインストール (凡例)

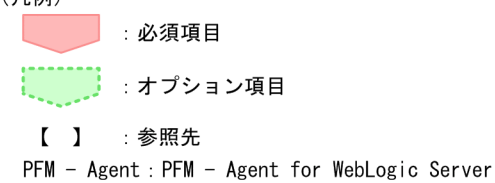

 $4.6.2$ 

実行系

イキ 機系 アート・シート おもと おもと おもと おもと あんしょう あんしょう あんしょう しんしゅう しんしゅう しんしゅう しんしゅう しんしゅう しんしゅう

 $4.$ 

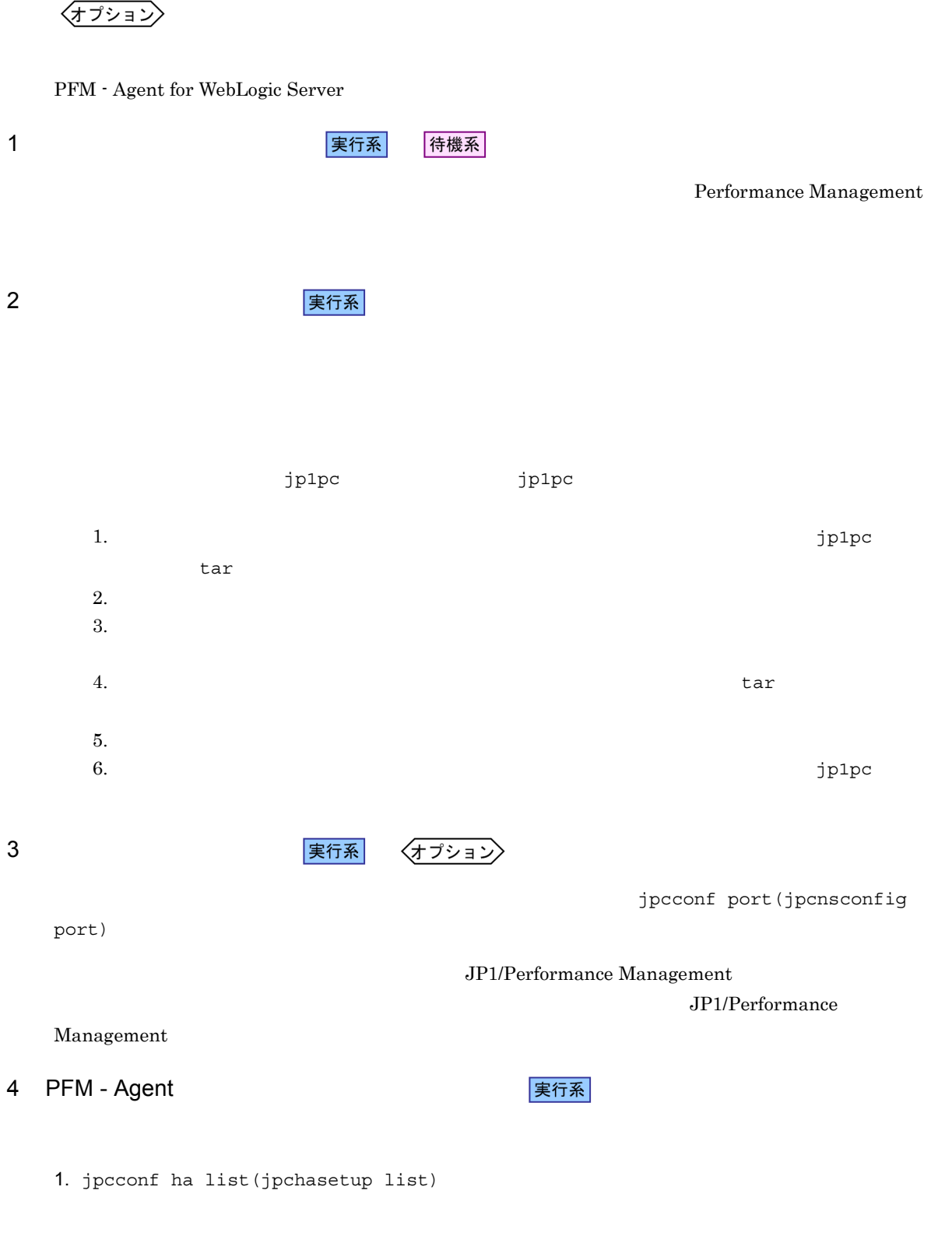

117

2. PFM - Agent for WebLogic Server

/opt/jp1pc/tools/jpcconf inst unsetup -key WebLogic -lhost jp1-hals -inst APSV (/opt/jp1pc/tools/jpcinsunsetup agts -lhost jp1-hals -inst APSV)

jpcconf inst unsetup(jpcinsunsetup)

3. jpcconf ha unsetup(jpchasetup delete) The PFM - Agent for WebLogic Server

/opt/jp1pc/tools/jpcconf ha unsetup -key WebLogic -lhost jp1-hals (/opt/jp1pc/ tools/jpchasetup delete agts -lhost jp1-hals)

jpcconf ha unsetup(jpchasetup delete)  $PFM - Agent$ for WebLogic Server

4. jpcconf ha list(jpchasetup list)

/opt/jp1pc/tools/jpcconf ha list all (/opt/jp1pc/tools/jpchasetup list all)

PFM - Agent for WebLogic Server

5 Performance Management **The Example 2018** Performance Management 〈オプション〉 PFM - Agent for WebLogic Server のほかに,同じ論理ホストからアンセットアップする PFM - Agent

> JP1/Performance Management PFM - Agent

 $6 \overline{a}$ 

PFM - Agent for WebLogic Server

Performance Management

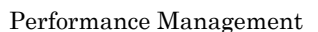

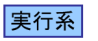

 $\rm jp1pc$ 

Performance Management

#### Performance Management

1. jpcconf ha export(jpchasetup export)

Performance Management

lhostexp.txt

/opt/jp1pc/tools/jpcconf ha export -f lhostexp.txt (/opt/jp1pc/tools/ jpchasetup export -f lhostexp.txt)

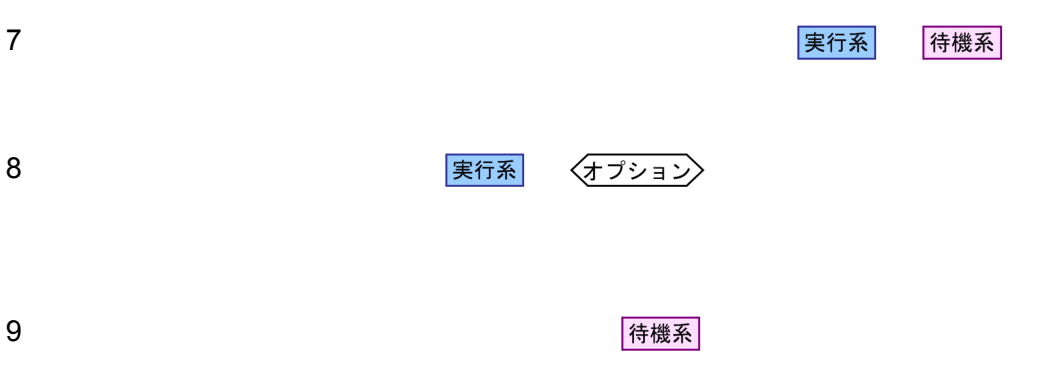

1. jpcconf ha import(jpchasetup import)

/opt/jp1pc/tools/jpcconf ha import -f lhostexp.txt (/opt/jp1pc/tools/ jpchasetup import -f lhostexp.txt)

> PFM - Agent for WebLogic Server Performance Management

jpcconf port(jpcnsconfig port)

2. jpcconf ha list(jpchasetup list)

/opt/jp1pc/tools/jpcconf ha list all (/opt/jp1pc/tools/jpchasetup list all)

jpcconf ha list(jpchasetup list)

10 **PFM - Agent** マラスタンスタリア 待機系 PFM - Agent for WebLogic Server 11 PFM - Manager マントリング 実行系 待機系 PFM - Web Console PFM - Manager PFM - PFM - Agent for WebLogic Server 1. PFM - Web Console 2. PFM - Manager PFM - Manager jp1-hal PFM - Agent for WebLogic Server  $\text{ip1-hals}$ /opt/jp1pc/tools/jpcctrl delete <br>  $\begin{array}{ll}\n\text{ID host}=jp1\text{-hals} \text{ host}=jp1\text{-hal} \text{ (opt/} \text{ }jp1pc\text{/tools/jpcctrl} \text{ }{\rm delete} & \text{ID host}=jp1\text{-hal} \text{ }{\rm Index}=jp1\text{-hal}\n\end{array}$  $ID$  host=jp1-halc lhost=jp1-hal)  $\blacksquare$ 3. PFM - Manager JP1/Performance Management Performance Management 4. PFM - Manager PFM - Web Console  $PFM$  - Manager  $PFM$  - Manager  $PFM$  -Web Console  $\qquad \qquad$  jpctool  $\qquad \qquad$ service sync  $4.6.3$ PFM - Agent for WebLogic Server  $3.2.3$ • PFM - Agent for WebLogic Server PFM - Agent for WebLogic

**• PFM - Agent for WebLogic Server** 

Server Performance Management

119

# 4.7 PFM - Agent for WebLogic Server

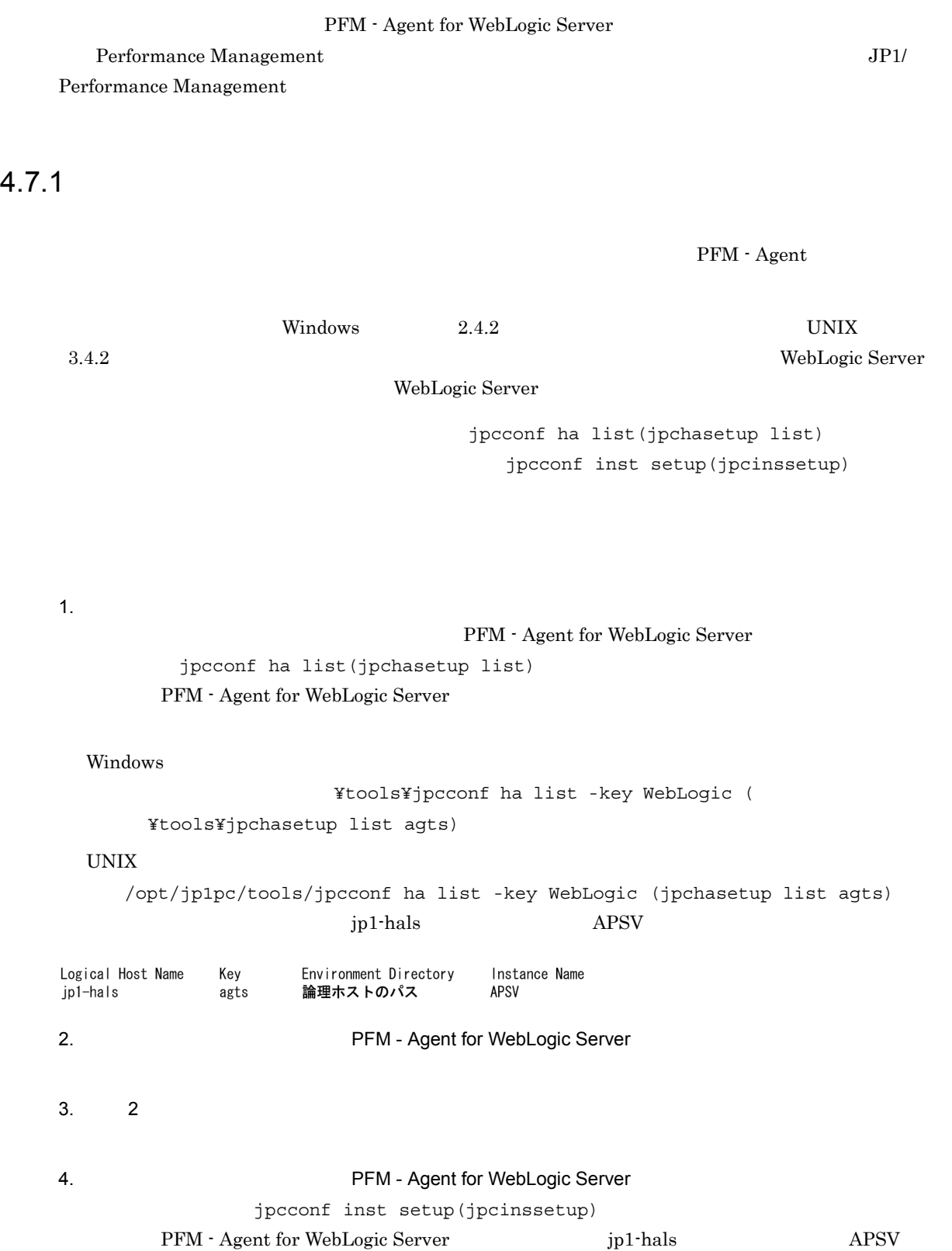

Windows

¥tools¥jpcconf inst setup -key WebLogic -lhost jp1-hals -inst APSV (  $\frac{1}{2}$  +  $\frac{1}{2}$  +  $\frac{1$ -inst APSV) UNIX /opt/jp1pc/tools/jpcconf inst setup -key WebLogic -lhost jp1-hals -inst APSV (/opt/jp1pc/tools/jpcinssetup agts -lhost jp1-hals -inst APSV) 5. WebLogic Server PFM - Agent for WebLogic Server のインスタンス情報を,コマンドの指示に従って入力します。PFM - Agent for WebLogic Server Windows 2.4.2  $UNIX$   $3.4.2$ 

PFM - Agent for WebLogic Server\_passwd

 $6.$ 

JP1/Performance Management

 $4.$ 

Performance Management

JP1/Performance Management

**•** 論理ホストのセットアップ,またはインスタンス環境の設定時に,論理ホスト上のノード構成を変更し

 $4.7.2$ 

PFM - Agent

- Windows  $4.3.4(3)$  PFM Agent
- UNIX  $4.4.4(3)$  PFM Agent
- Windows 4.3.4(5)
- UNIX  $4.4.4(5)$
- Performance Management

Performance Management

- Windows  $4.3.4(6)$  Performance Management
- UNIX  $4.4.4(6)$  Performance Management

**•** ネットワークの設定時に,ポート番号を設定した。

- Windows 4.3.4(7)
- UNIX  $4.4.4(7)$

 $4.$ 

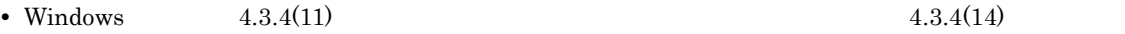

• UNIX  $4.4.4(11)$   $4.4.4(14)$ 

 $4.7.1$ 

*5* 監視テンプレート

PFM - Agent for WebLogic Server

 $3 \sim 1$ 

Performance Management

PFM - Agent

PFM - Agent

PFM - Agent

PFM - Agent for WebLogic Server

JP1/Performance Management

 $\overline{\text{OS}}$ 

5.

PFM - Web Console

PFM - Web Console

 ${\rm PFM}$  - Web Console

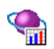

PFM - Agent for WebLogic Server PFM WebLogic Server Template Alarms 09.00」というアラームテーブルにまとめられています。 09.00」は,アラーム

PFM - Web Console

WebLogic Server

 $5-1$ アラーダー しゅうしゅう しゅうしゅう Java Heap Java Java VM GC Java VM JDBC Waiting Conns Server State WebLogic Server Thread Pool Queue User Lockout
Java Heap

#### Java Heap

Java

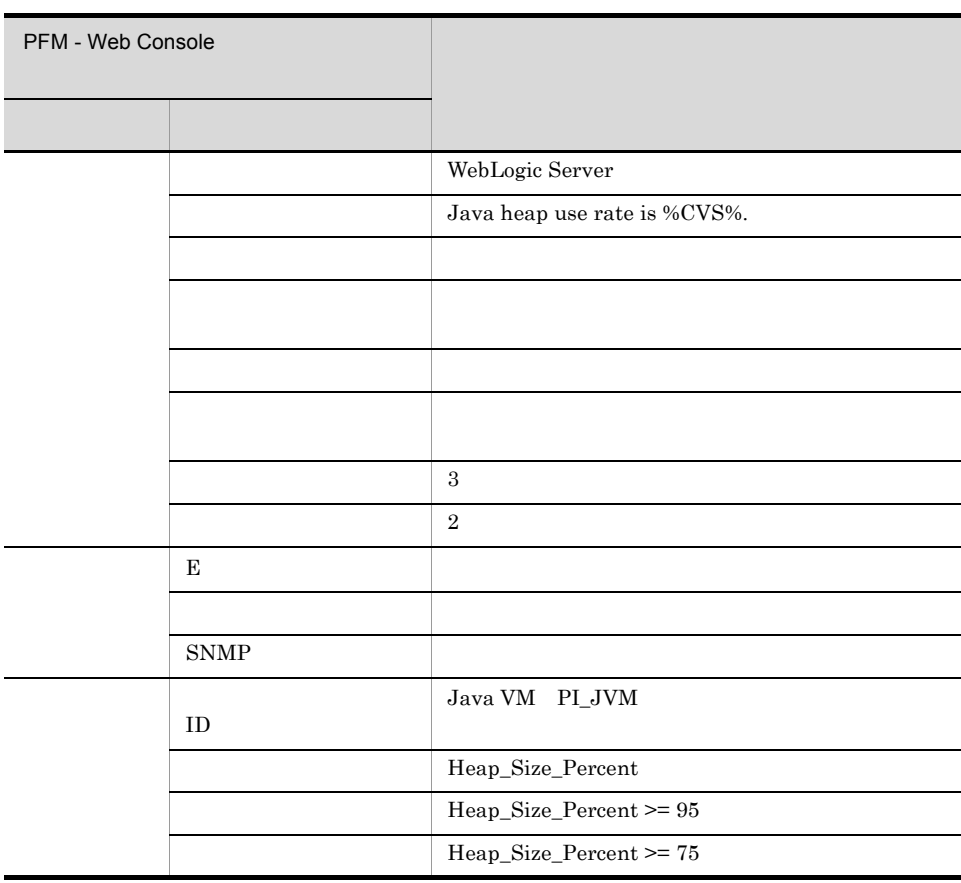

Reports/WebLogic Server/Troubleshooting/Recent Past/Advanced/Java VM/Heap Using Rate

## Java VM GC

Java VM

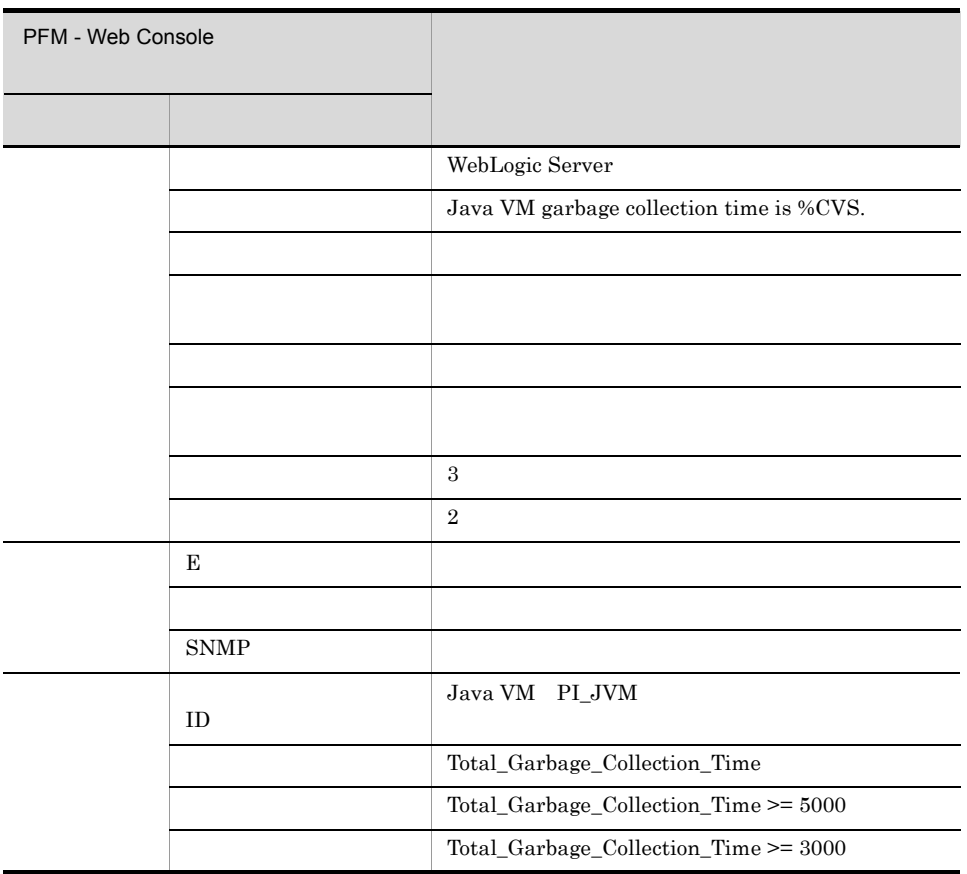

Reports/WebLogic Server/Troubleshooting/Recent Past/Advanced/Java VM/Garbage Collection Time

## JDBC Waiting Conns

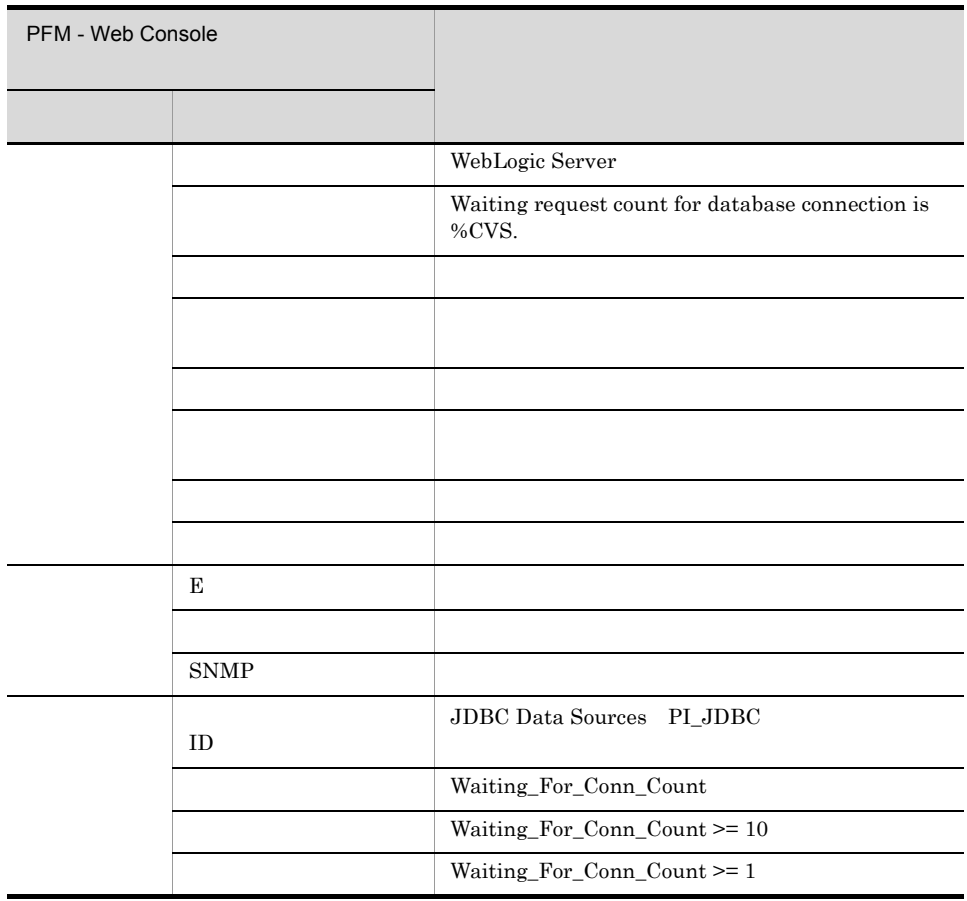

Reports/WebLogic Server/Troubleshooting/Recent Past/Advanced/JDBC Data Sources/Connection Waiting Count

#### Server State

WebLogic Server

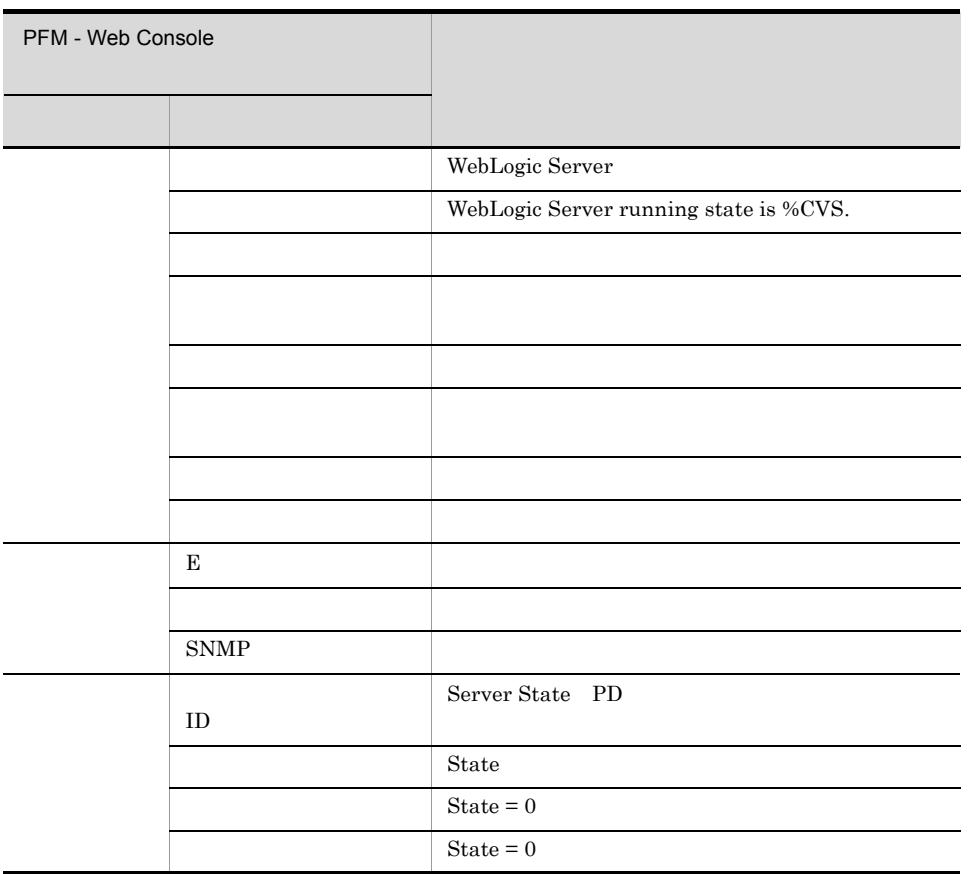

Reports/WebLogic Server/Troubleshooting/Recent Past/Advanced/Server State/State

#### Thread Pool Queue

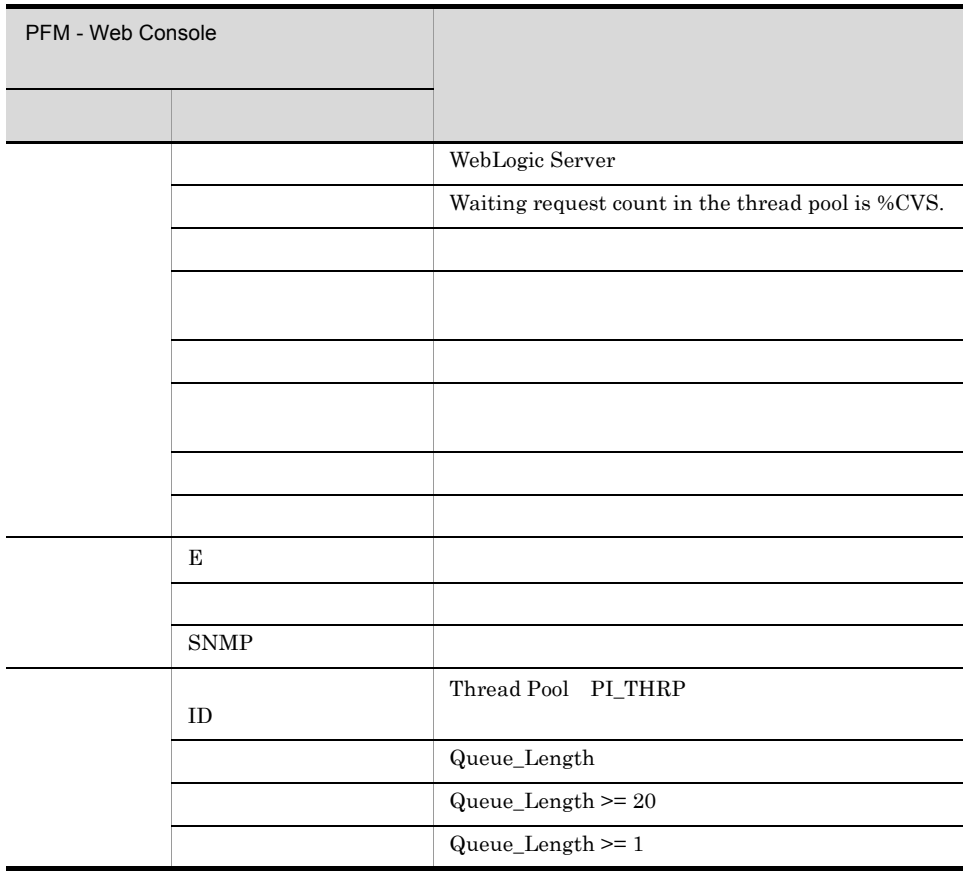

Reports/WebLogic Server/Troubleshooting/Recent Past/Advanced/Thread Pool/Queue Length

#### User Lockout

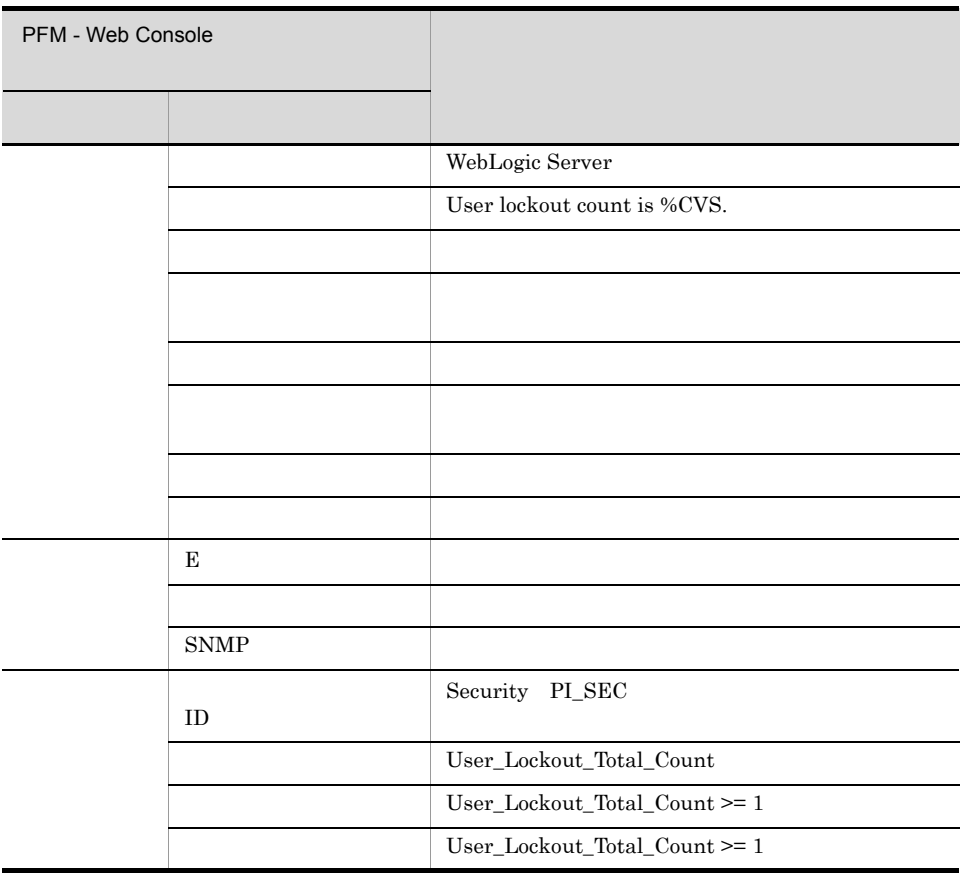

Reports/WebLogic Server/Troubleshooting/Recent Past/Advanced/Security/User Lockout Total Count

PFM - Web Console  $Log = Yes$ 

PFM - Agent for WebLogic Server のレポートのフォルダ構成を次に示します。< > 内は,フォルダ名を

<WebLogic Server> +-- <Monthly Trend> | +-- <Advanced> | +-- <Java VM> | | +-- Heap Using Rate +-- Garbage Collection Count | | +-- Garbage Collection Time | +-- <Thread Pool> | | +-- Execute Threads | | +-- Queue Length | +-- <JDBC Data Sources> | +-- Active Connections | +-- Available Connections +-- <Status Reporting> | +-- <Daily Trend> | | +-- <Advanced> +-- <Java VM> | | | +-- Heap Using Rate | | | +-- Garbage Collection Count +-- Garbage Collection Time -- <Thread Pool> | | | +-- Execute Threads | | | +-- Queue Length | | +-- <JDBC Data Sources> | | +-- Active Connections | | +-- Available Connections  $+--$  <Real-Time> | +-- <Advanced> +-- <Java VM> | | +-- Java Heap |  $|$  +-- Heap Using Rate | +-- <Thread Pool> |  $|$  +-- Execute Threads | | +-- Queue Length - <JDBC Data Sources> | +-- Active Connections | +-- Available Connections | +-- Connection Waiting Count +-- <Troubleshooting> +-- <Recent Past> +-- <Advanced> +-- <Server State> | +-- State +-- <Security> | +-- User Lockout Total Count +-- <Java VM> | +-- Java Heap | +-- Heap Using Rate | +-- Garbage Collection Count | +-- Garbage Collection Time +-- <Thread Pool> | +-- Execute Threads | +-- Queue Length +-- <JDBC Data Sources> +-- Active Connections +-- Available Connections +-- Connection Waiting Count

Monthly Trend

Status Reporting

- Daily Trend  $24$  1  $1$
- Real-Time

Troubleshooting

- Recent Past
	- $1 \t 1 \t 1$
- Real-Time
- Advanced

 $Log=No$ 

Yes

PFM - Web Console Log

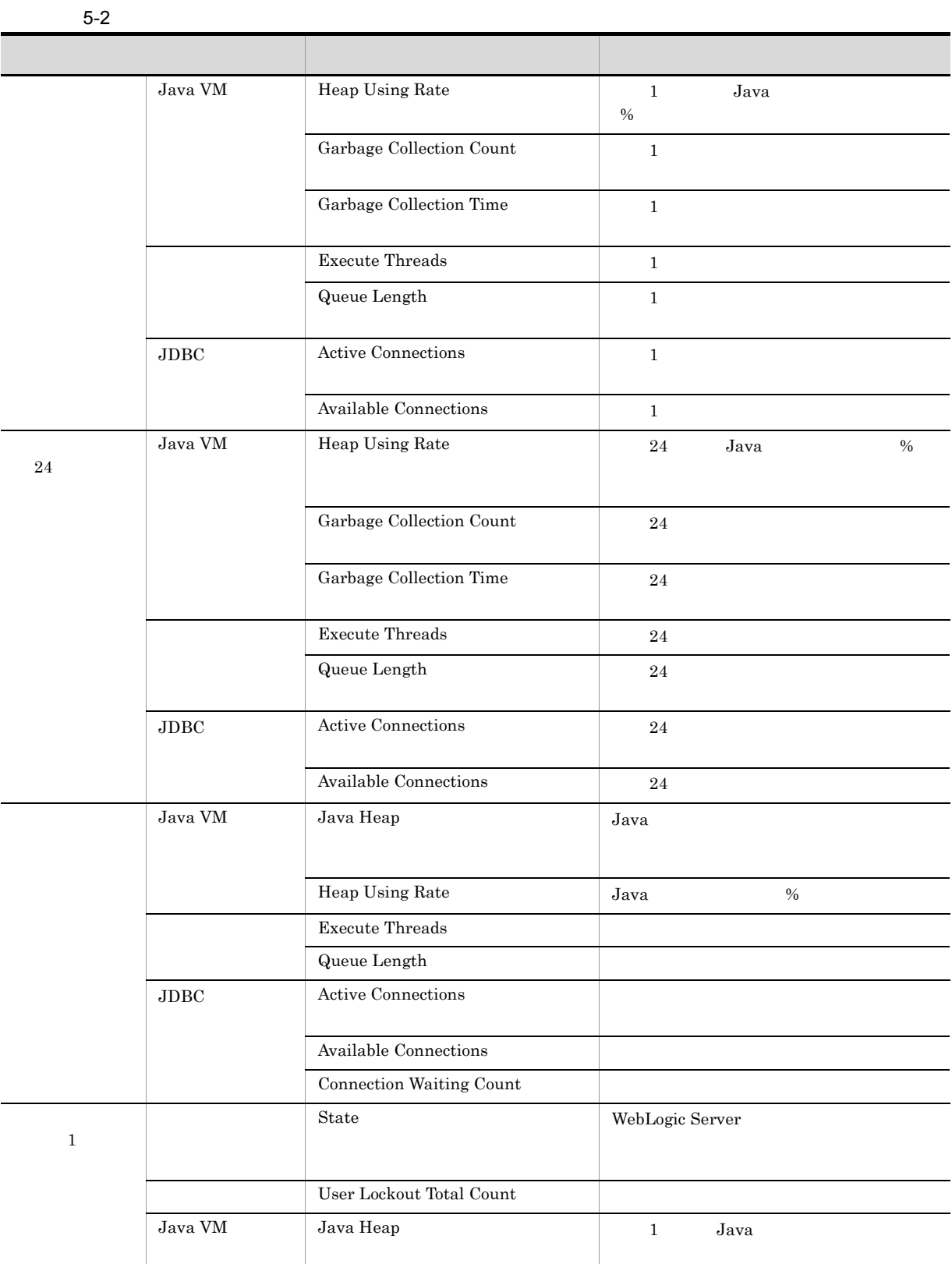

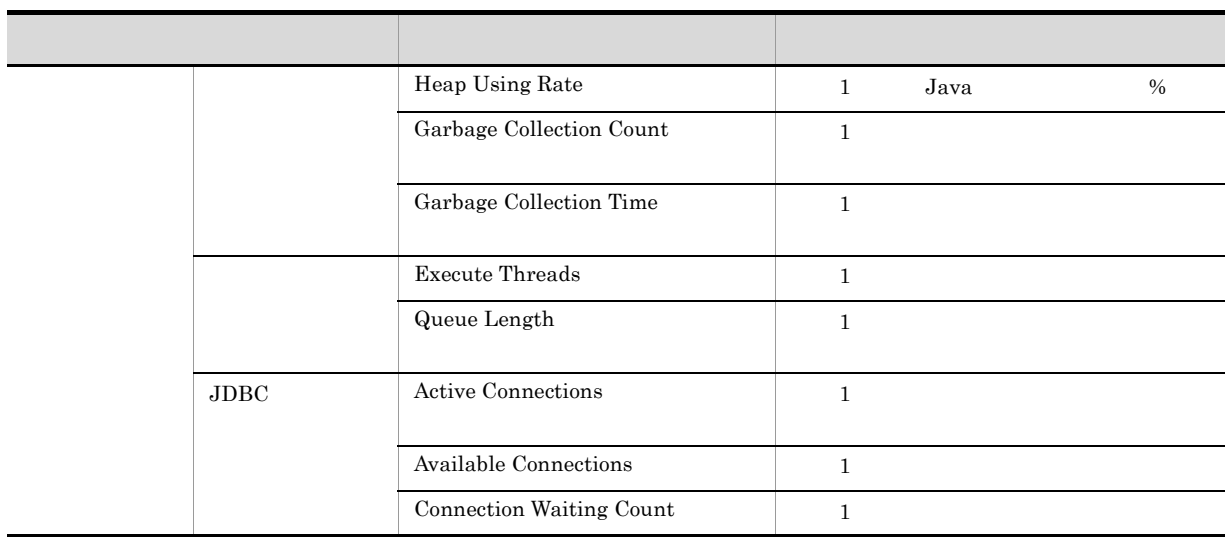

Active Connections 1 and 1 and 2 percent 1 and 2  $\frac{1}{1}$ 

Reports/WebLogic Server/Monthly Trend/Advanced/JDBC Data Sources/

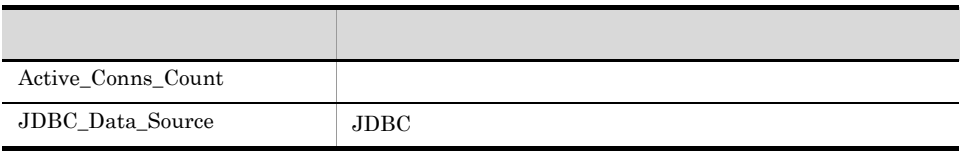

Active Connections 24 and 24 to 24 to 25 million extends the connections of  $24$ 

Reports/WebLogic Server/Status Reporting/Daily Trend/Advanced/JDBC Data Sources/

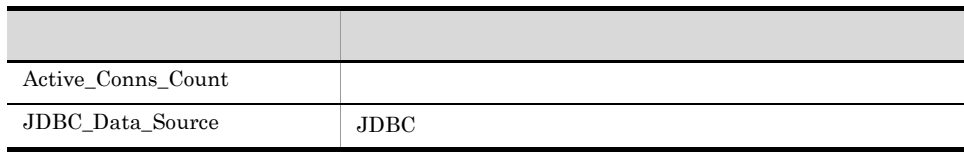

Active Connections

Reports/WebLogic Server/Status Reporting/Real-Time/Advanced/JDBC Data Sources/

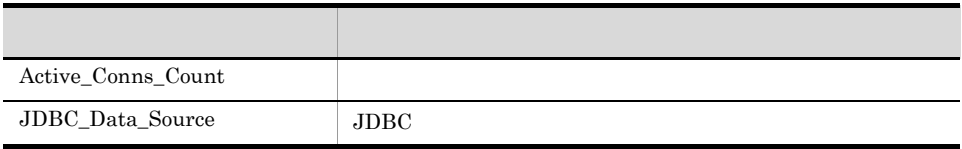

Active Connections 1 and 1 and 2  $\frac{1}{1}$ 

Reports/WebLogic Server/Troubleshooting/Recent Past/Advanced/JDBC Data Sources/

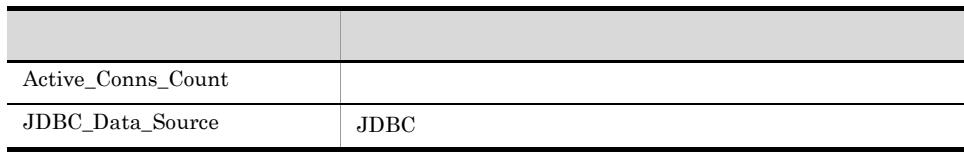

#### Available Connections 1

Available Connections 1 and 1 and 1 and 1 and 2  $\frac{1}{1}$ 

Reports/WebLogic Server/Monthly Trend/Advanced/JDBC Data Sources/

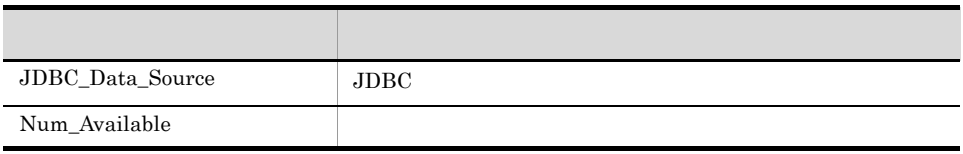

 $\begin{minipage}[c]{0.9\linewidth} \textbf{Available Connections} \end{minipage} \begin{minipage}[c]{0.9\linewidth} \textbf{1} \end{minipage} \begin{minipage}[c]{0.9\linewidth} \textbf{1} \end{minipage} \begin{minipage}[c]{0.9\linewidth} \textbf{1} \end{minipage} \begin{minipage}[c]{0.9\linewidth} \textbf{24} \end{minipage} \begin{minipage}[c]{0.9\linewidth} \textbf{24} \end{minipage} \begin{minipage}[c]{0.9\linewidth} \textbf{24} \end{minipage} \begin{minipage}[c]{0.9\linewidth} \textbf{2$ 

Reports/WebLogic Server/Status Reporting/Daily Trend/Advanced/JDBC Data Sources/

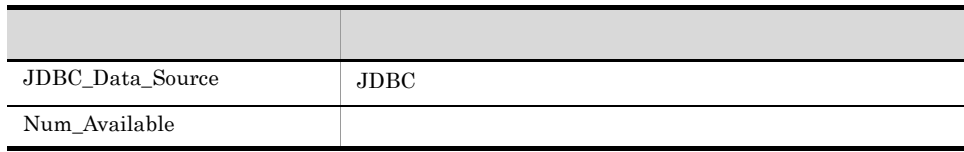

#### **Available Connections**

Available Connections

Reports/WebLogic Server/Status Reporting/Real-Time/Advanced/JDBC Data Sources/

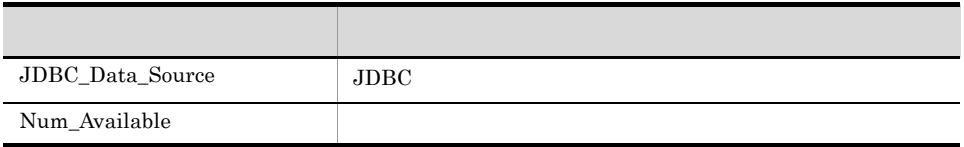

#### Available Connections 1

 $\begin{array}{ccc} \text{Available Connections} & 1 & 1 \\ \end{array}$ 

Reports/WebLogic Server/Troubleshooting/Recent Past/Advanced/JDBC Data Sources/

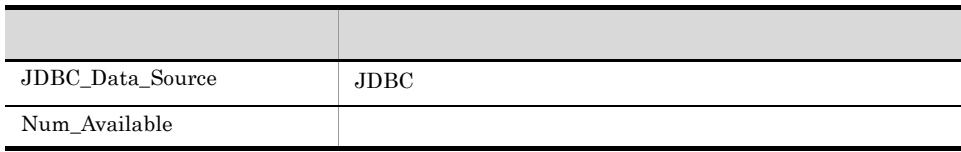

# **Connection Waiting Count**

Connection Waiting Count

Reports/WebLogic Server/Status Reporting/Real-Time/Advanced/JDBC Data Sources/

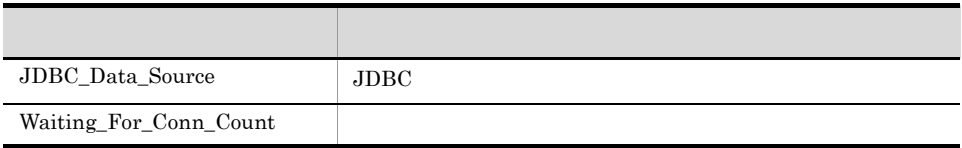

Connection Waiting Count 1 the United States of the United States and the United States and the United States of the United States and the United States and the United States and the United States and the United States and

Reports/WebLogic Server/Troubleshooting/Recent Past/Advanced/JDBC Data Sources/

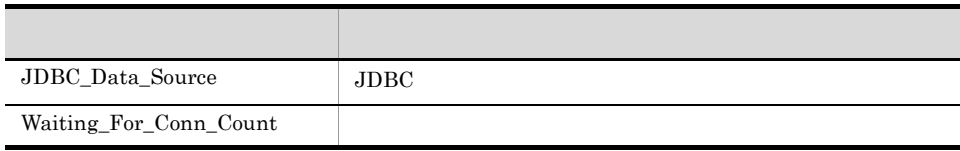

 $\begin{minipage}[c]{0.9\linewidth} \textbf{Execute} \textbf{Three} \textbf{abs} \end{minipage} \begin{minipage}[c]{0.9\linewidth} \begin{minipage}[c]{0.9\linewidth} \begin{minipage}[c]{0.9\linewidth} \begin{minipage}[c]{0.9\linewidth} \begin{minipage}[c]{0.9\linewidth} \end{minipage} \begin{minipage}[c]{0.9\linewidth} \end{minipage} \begin{minipage}[c]{0.9\linewidth} \begin{minipage}[c]{0.9\linewidth} \end{minipage} \begin{minipage}[c]{0.9\linewidth} \begin{minipage}[c]{0.9\linewidth} \end{minipage} \begin$ 

Reports/WebLogic Server/Monthly Trend/Advanced/Thread Pool/

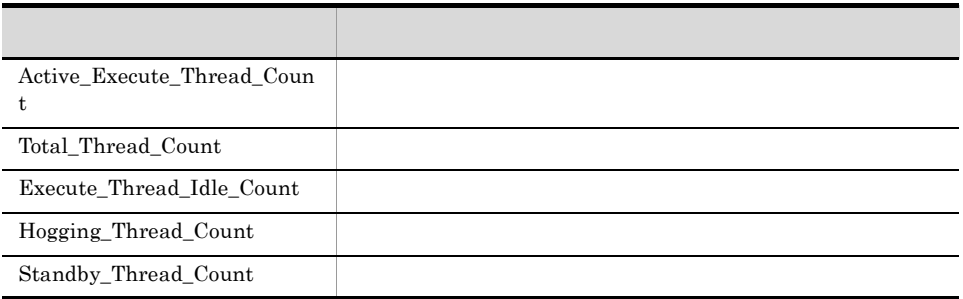

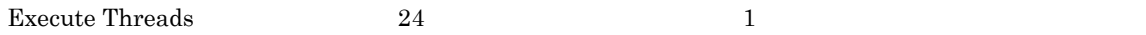

Reports/WebLogic Server/Status Reporting/Daily Trend/Advanced/Thread Pool/

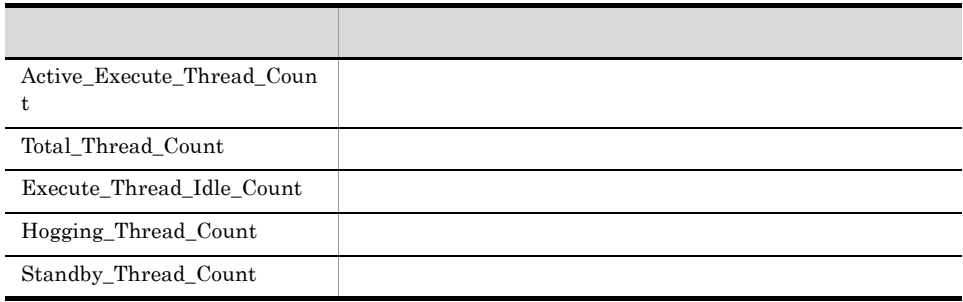

Execute Threads

Reports/WebLogic Server/Status Reporting/Real-Time/Advanced/Thread Pool/

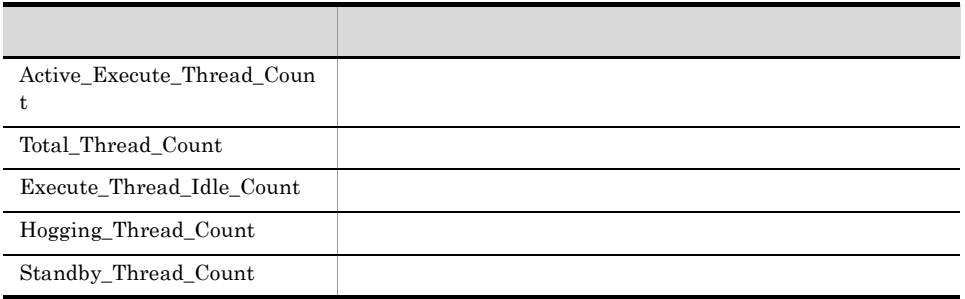

 $\begin{minipage}{0.9\linewidth} \textbf{Execute} \textbf{Three} \textbf{ados} \textbf{1} \textbf{1} \textbf{2} \textbf{1} \textbf{3} \textbf{1} \textbf{3} \textbf{4} \textbf{1} \textbf{2} \textbf{3} \textbf{4} \textbf{3} \textbf{4} \textbf{4} \textbf{5} \textbf{5} \textbf{6} \textbf{6} \textbf{7} \textbf{1} \textbf{3} \textbf{5} \textbf{4} \textbf{6} \textbf{7} \textbf{1} \textbf{3} \textbf{5} \textbf{4} \textbf{6} \textbf$ 

Reports/WebLogic Server/Troubleshooting/Recent Past/Advanced/Thread Pool/

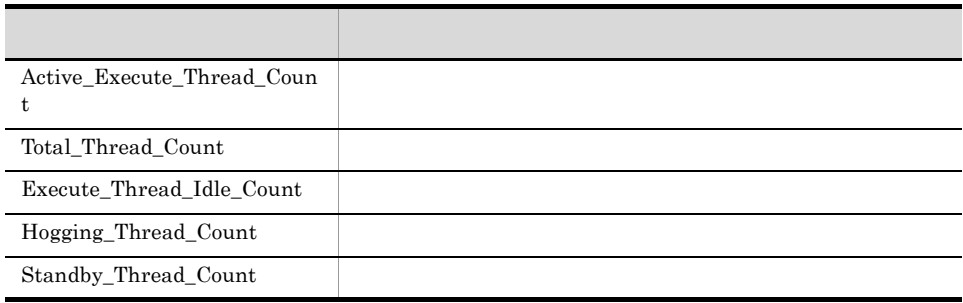

## Garbage Collection Count 1

Garbage Collection Count 1  $1$ 

Reports/WebLogic Server/Monthly Trend/Advanced/Java VM/

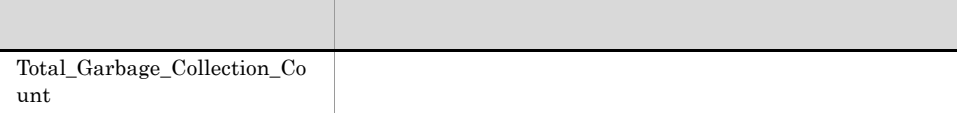

## Garbage Collection Count 24

Garbage Collection Count 24 and  $\frac{1}{2}$  1

Reports/WebLogic Server/Status Reporting/Daily Trend/Advanced/Java VM/

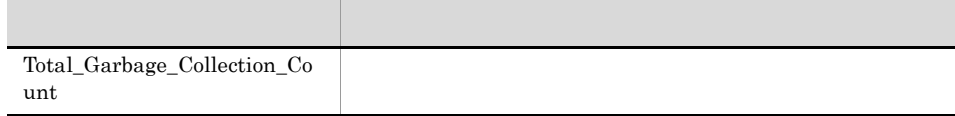

## Garbage Collection Count 1

Garbage Collection Count 1 the United States of  $1$ 

Reports/WebLogic Server/Troubleshooting/Recent Past/Advanced/Java VM/

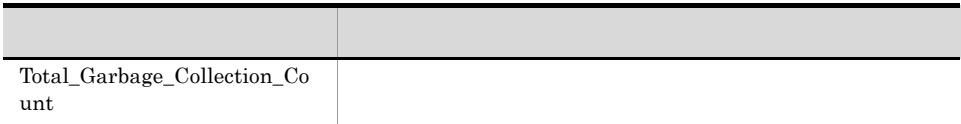

## Garbage Collection Time
1

Garbage Collection Time 1 and  $\frac{1}{1}$  1 and  $\frac{1}{1}$  1 and  $\frac{1}{1}$  1 and  $\frac{1}{1}$  1 and  $\frac{1}{1}$  1 and  $\frac{1}{1}$  1 and  $\frac{1}{1}$  1 and  $\frac{1}{1}$  1 and  $\frac{1}{1}$  1 and  $\frac{1}{1}$  1 and  $\frac{1}{1}$  1 and  $\frac{1}{1}$  1 and

Reports/WebLogic Server/Monthly Trend/Advanced/Java VM/

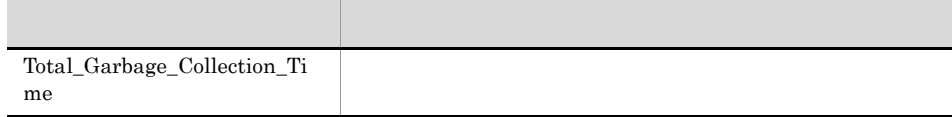

# Garbage Collection Time
24

Garbage Collection Time 24 5 and  $\frac{1}{1}$  5 and  $\frac{1}{1}$  5 and  $\frac{1}{1}$  5 and  $\frac{1}{1}$  5 and  $\frac{1}{1}$  5 and  $\frac{1}{1}$  5 and  $\frac{1}{1}$  5 and  $\frac{1}{1}$  5 and  $\frac{1}{1}$  5 and  $\frac{1}{1}$  5 and  $\frac{1}{1}$  5 and  $\frac{1}{1}$  5 a

Reports/WebLogic Server/Status Reporting/Daily Trend/Advanced/Java VM/

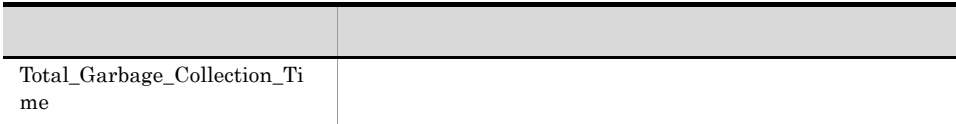

Garbage Collection Time 1 and  $\frac{1}{1}$  for  $\frac{1}{1}$   $\frac{1}{1}$ 

Reports/WebLogic Server/Troubleshooting/Recent Past/Advanced/Java VM/

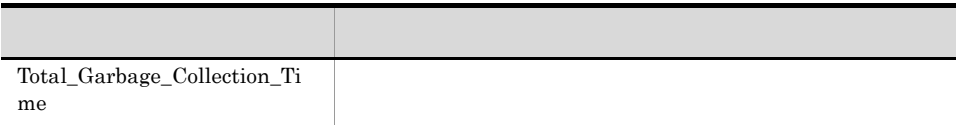

Heap Using Rate 1 Java 1 1 Java 1

Reports/WebLogic Server/Monthly Trend/Advanced/Java VM/

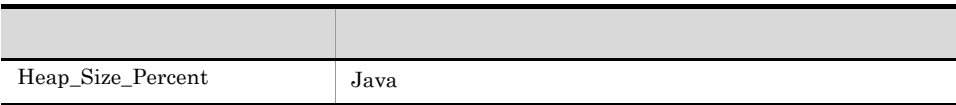

Heap Using Rate 24 Java 1

Reports/WebLogic Server/Status Reporting/Daily Trend/Advanced/Java VM/

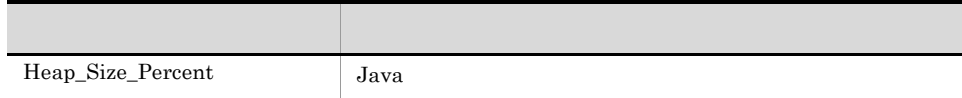

Heap Using Rate Java

Reports/WebLogic Server/Troubleshooting/Real-Time/Advanced/Java VM/

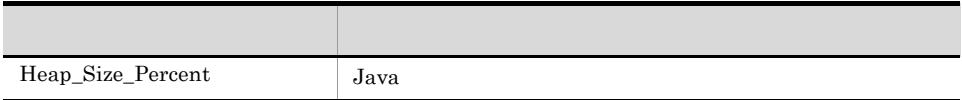

Heap Using Rate 1 **Java** 1 1 1 Java 1

Reports/WebLogic Server/Troubleshooting/Recent Past/Advanced/Java VM/

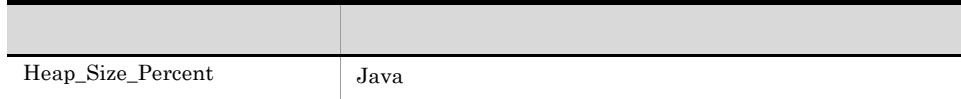

## Java Heap

Java Heap Java

Reports/WebLogic Server/Status Reporting/Real-Time/Advanced/Java VM/

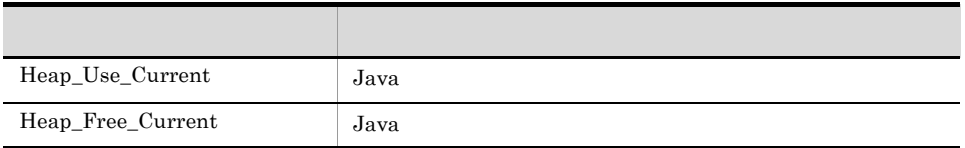
$\frac{5}{1}$ Java Heap

## Java Heap
1

 ${\rm Java~Heap} \qquad \qquad 1 \qquad \quad {\rm Java} \qquad \qquad 1 \qquad \quad$ 

Reports/WebLogic Server/Troubleshooting/Recent Past/Advanced/Java VM/

Java VM PI\_JVM

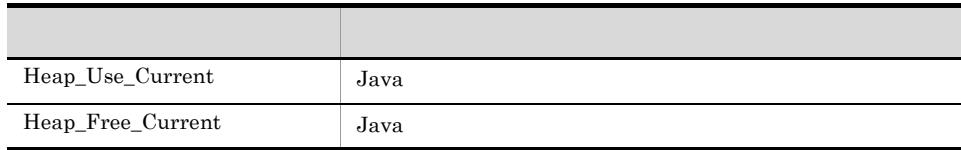

 $\mbox{Queue Length} \qquad \qquad 1 \qquad \qquad 1 \qquad \qquad 1$ 

Reports/WebLogic Server/Monthly Trend/Advanced/Thread Pool/

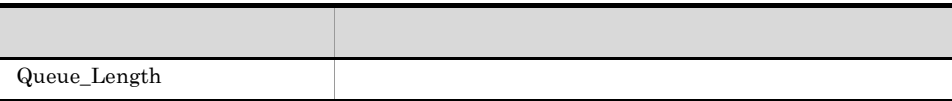

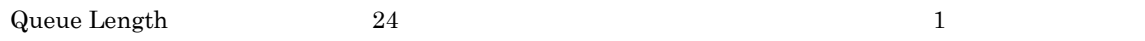

Reports/WebLogic Server/Status Reporting/Daily Trend/Advanced/Thread Pool/

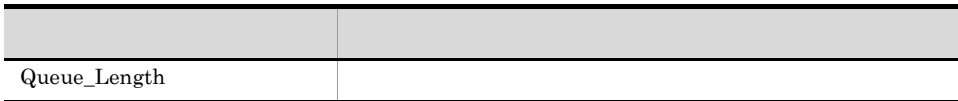

Queue Length

Reports/WebLogic Server/Status Reporting/Real-Time/Advanced/Thread Pool/

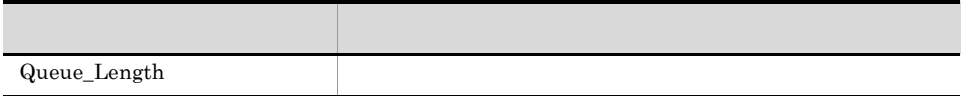

 $\mbox{Queue Length} \qquad \qquad 1 \qquad \qquad 1 \qquad \qquad 1$ 

Reports/WebLogic Server/Troubleshooting/Recent Past/Advanced/Thread Pool/

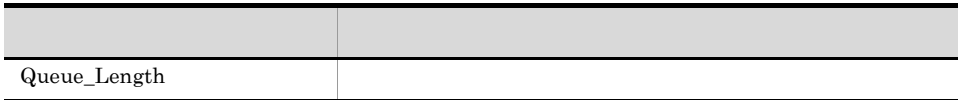

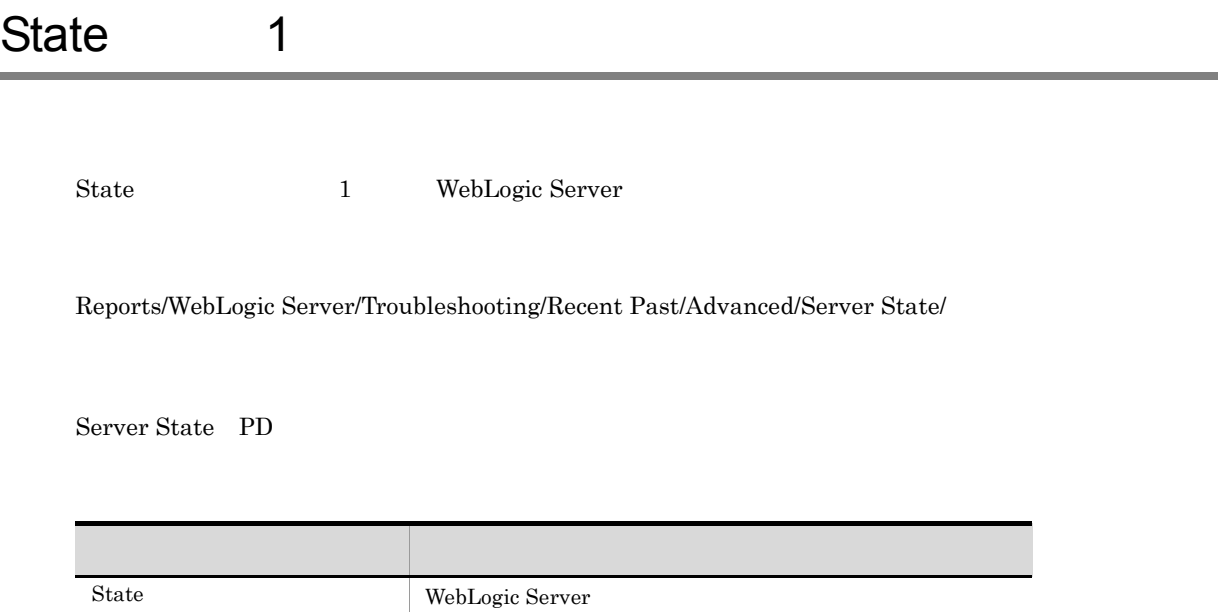

User Lockout Total Count  $1$ 

Reports/WebLogic Server/Troubleshooting/Recent Past/Advanced/Security/

Security PI\_SEC

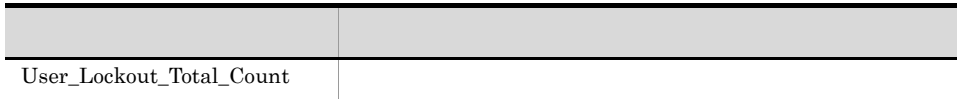

# *6* レコード

## PFM - Agent for WebLogic Server

JP1/Performance Management Performance  $\label{eq:1} \text{Management} \hspace{2.5cm} \text{JP1/}$ Performance Management

ODBC Store データベースに記録されるときだけ Store データベースに格納されているデータをエクスポートすると出力される。<br>Store PFM - Agent  $P$ FM - Agent  $P$ PFM - Agent

PFM - Agent <br/>  $\hspace{0.1cm}$  PFM - Web Console  $\hspace{0.1cm}$ 

 $\rm JP1/Performance$ Management

Performance Management

PFM - Agent for WebLogic Server  $\hfill \text{H}$ 

## PFM - Agent for WebLogic Server

#### PFM - Agent for WebLogic Server

WebLogic Server についてのパフォーマンスデータや,WebLogic Server の状態についての情報を収集

 $\rm Java$  VM Java VM

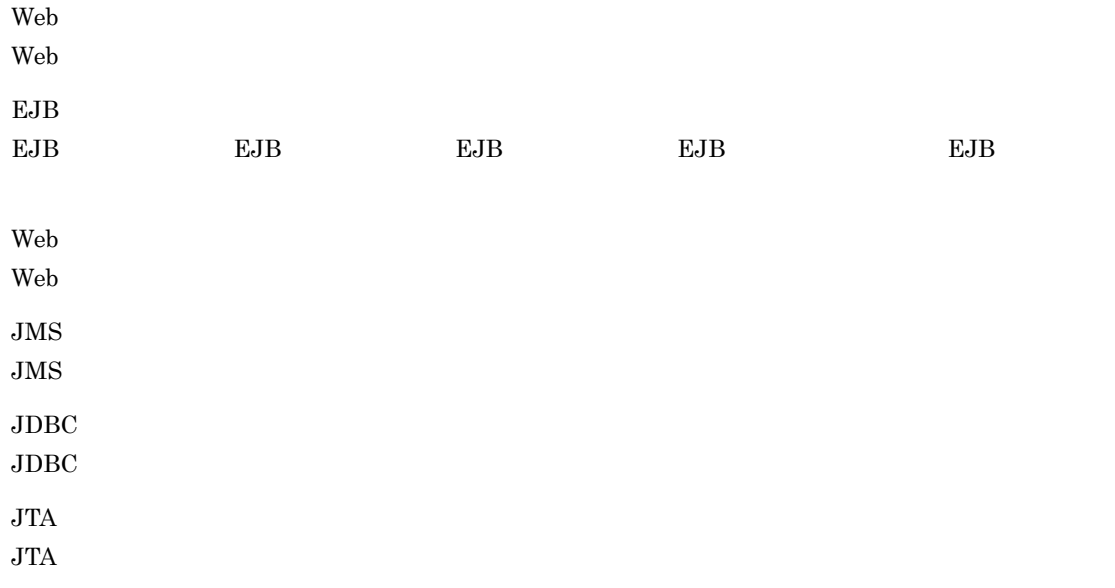

 $\rm JP1/Performance$ Management

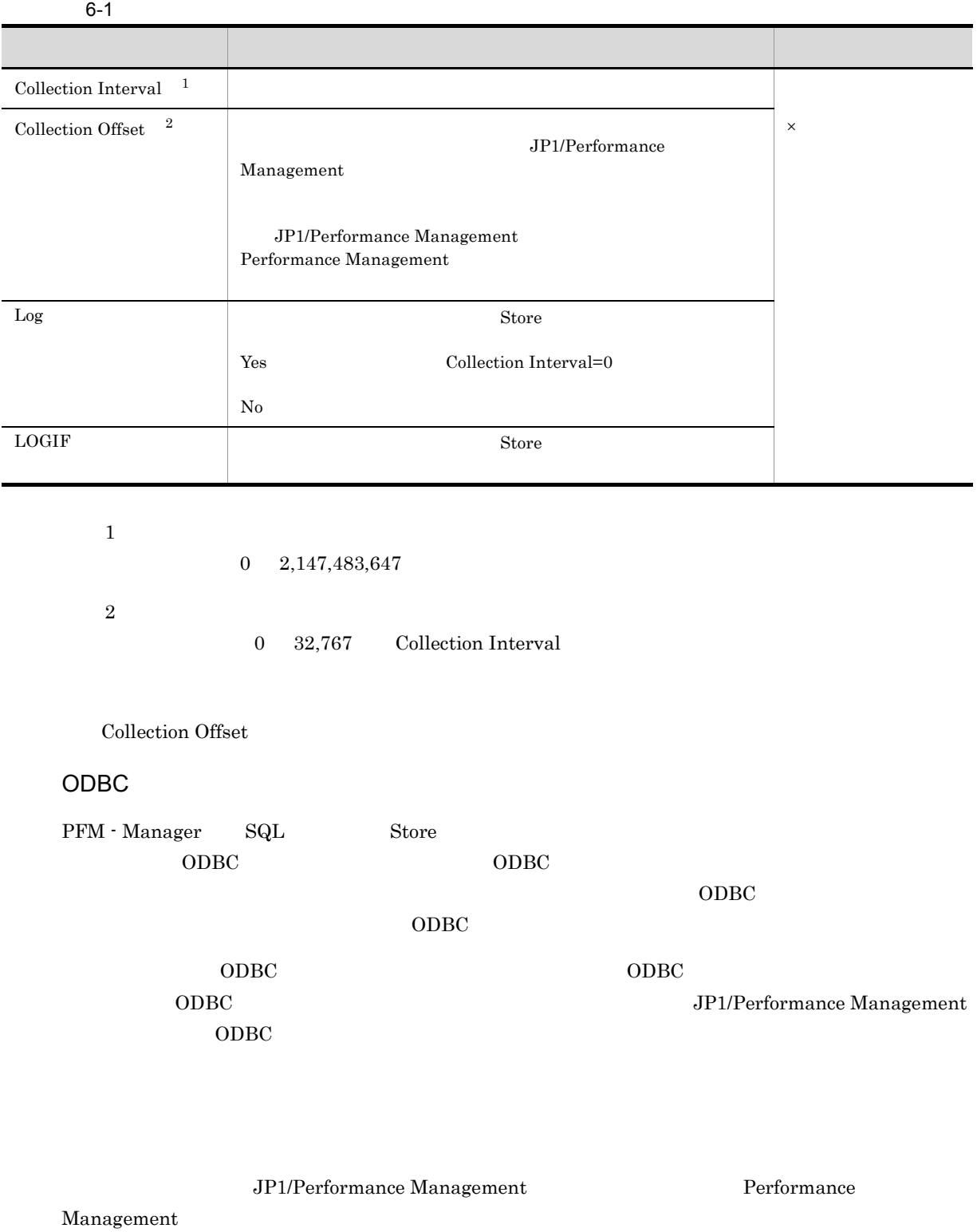

 $1$ 

6. レコード

PFM - View PFM - Manager **•** PFM - View PFM - Web Console **•** PFM - Manager PFM - Manager SQL Store  $SQL$  $\begin{tabular}{ll} \bf SQL \end{tabular} \begin{tabular}{ll} \bf Enity EJBs \\ \end{tabular}$ PI\_ENTE)レコードの EJB Name EJB\_NAME)フィールドの場合, PI\_ENTE\_EJB\_NAME

Agent Store

char float  $\blacksquare$ 

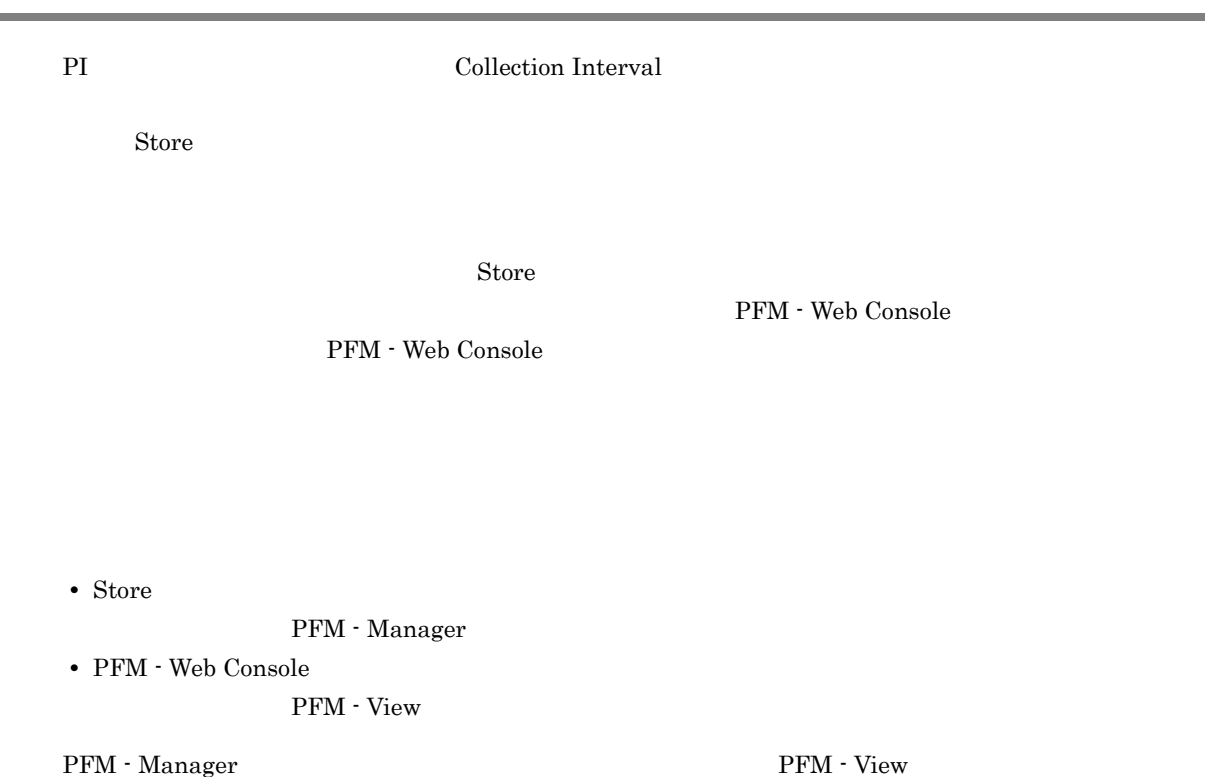

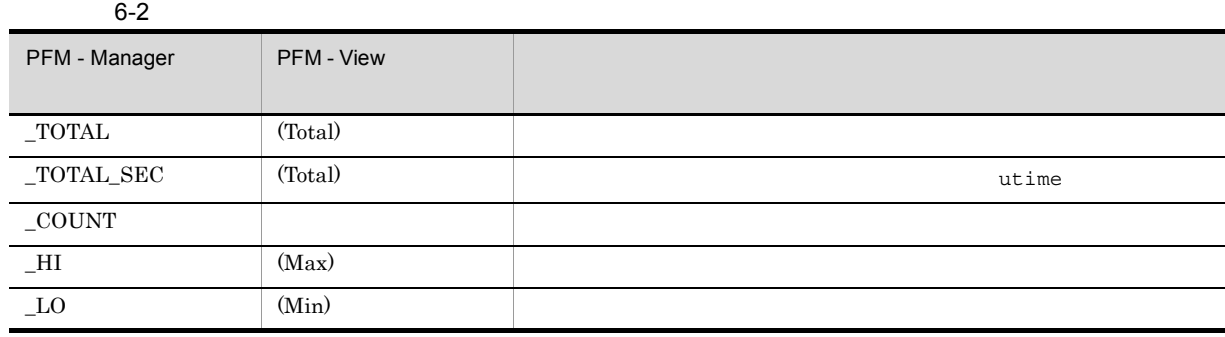

 $6 - 3$ 

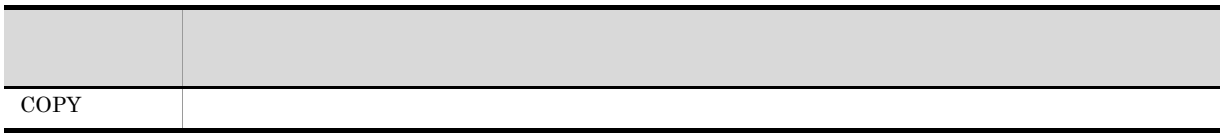

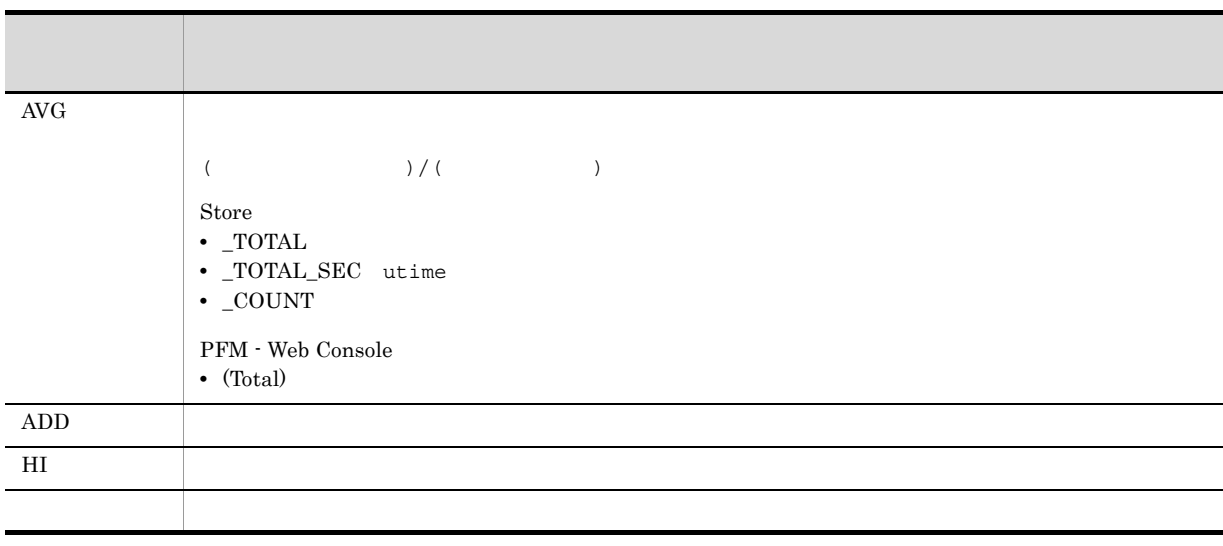

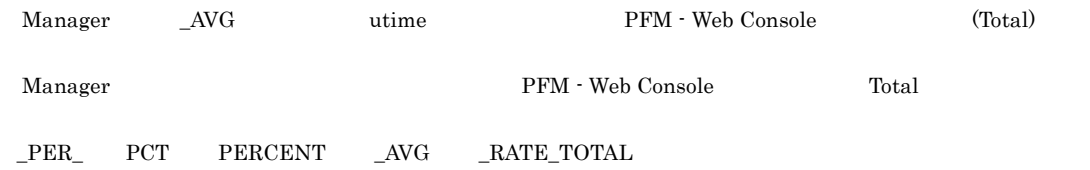

# ODBC

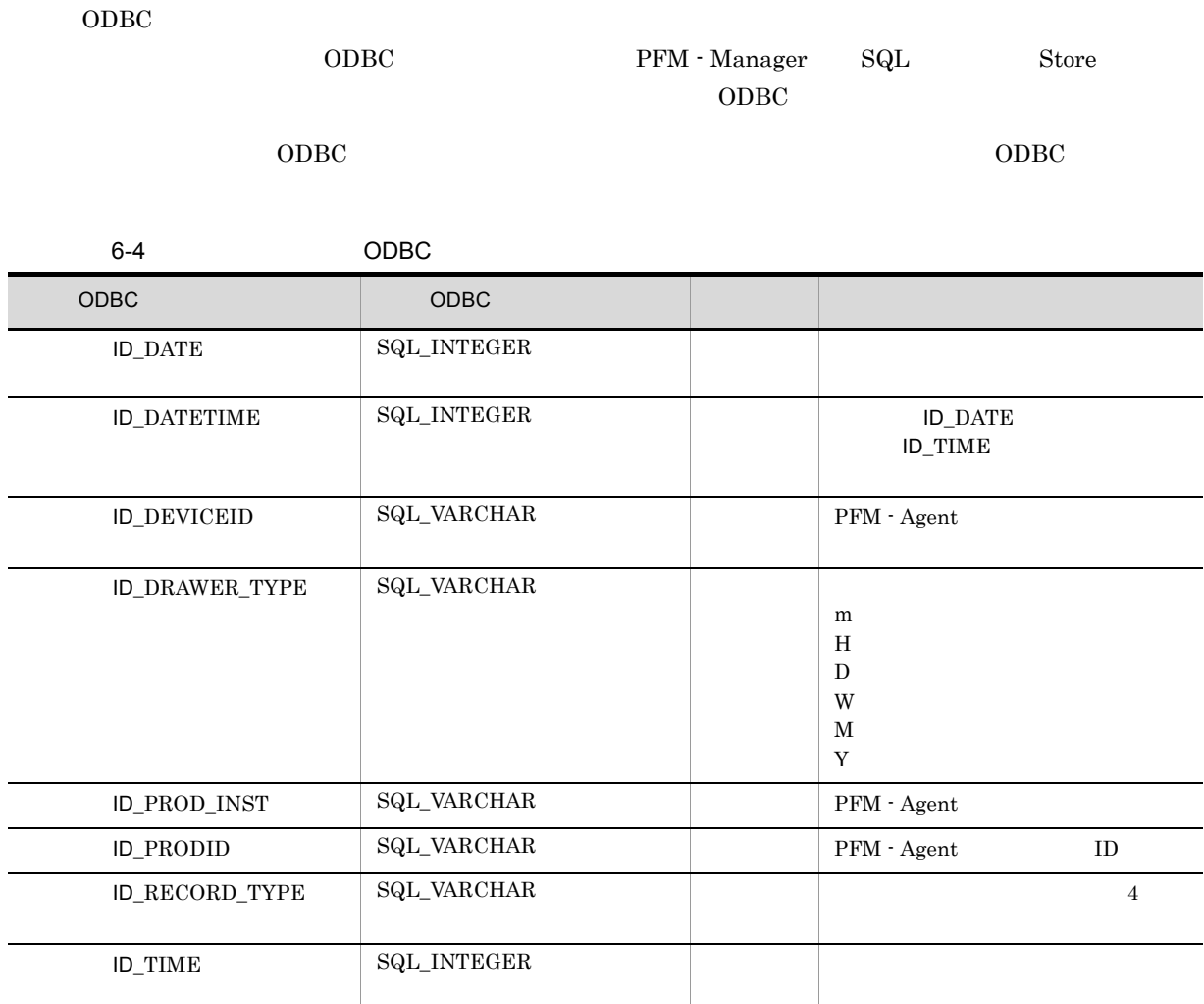

6. レコード

#### $C = C++$

 $6 - 5$ 

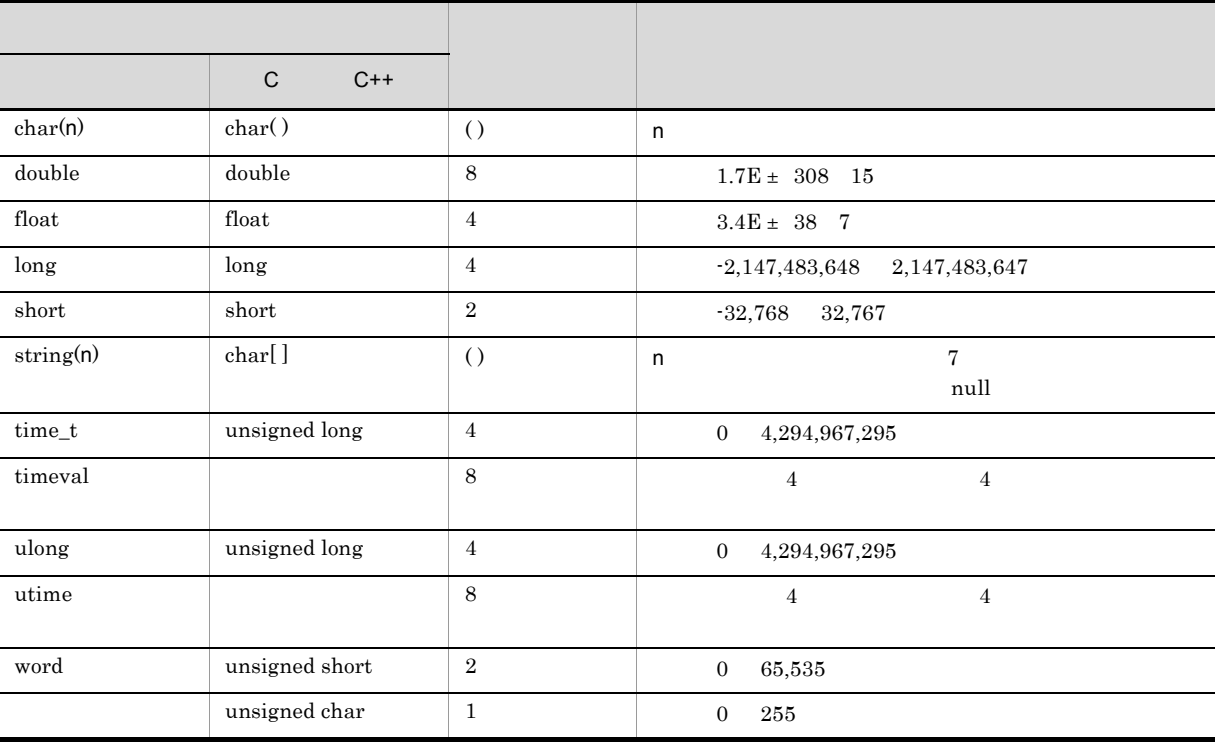

#### Performance Management

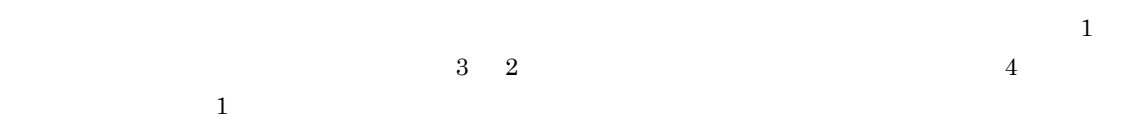

#### PFM - Agent for WebLogic Server

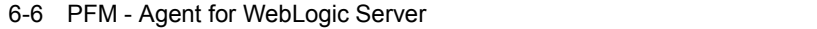

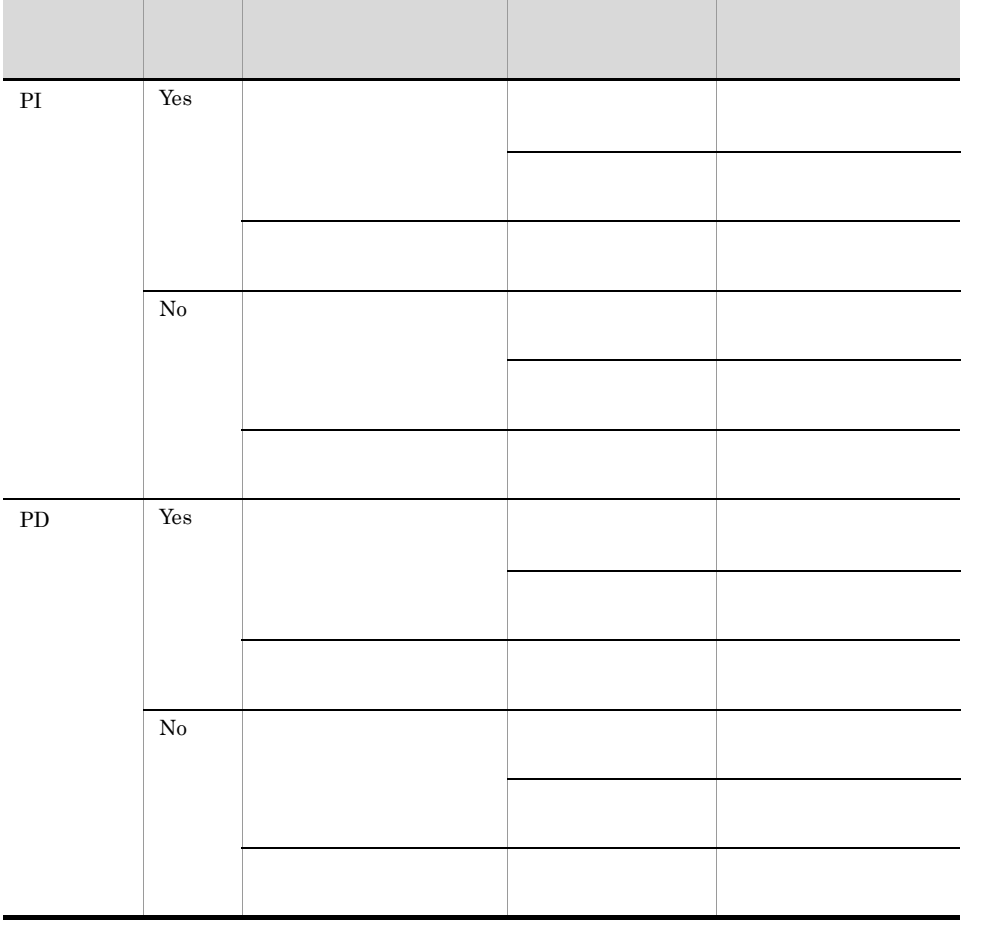

- PFM Web Console
- **•** レポートウィザードの[編集 > 表示設定(リアルタイムレポート)]画面の[デルタ値で表示]
- Properties
- PI
- Agent Collector  $0$  Store
- リアルタイムレポートには、最初にデータが入れます。<br>■ リアルタイムレポートには、最初にデータが入れます。

 $\sim$  0  $\sim$  2

## Store データベースに記録されるときだけ

Store  $\mathcal{L}$ 

#### 1.1.1 WebLogic Server

6-7 Store

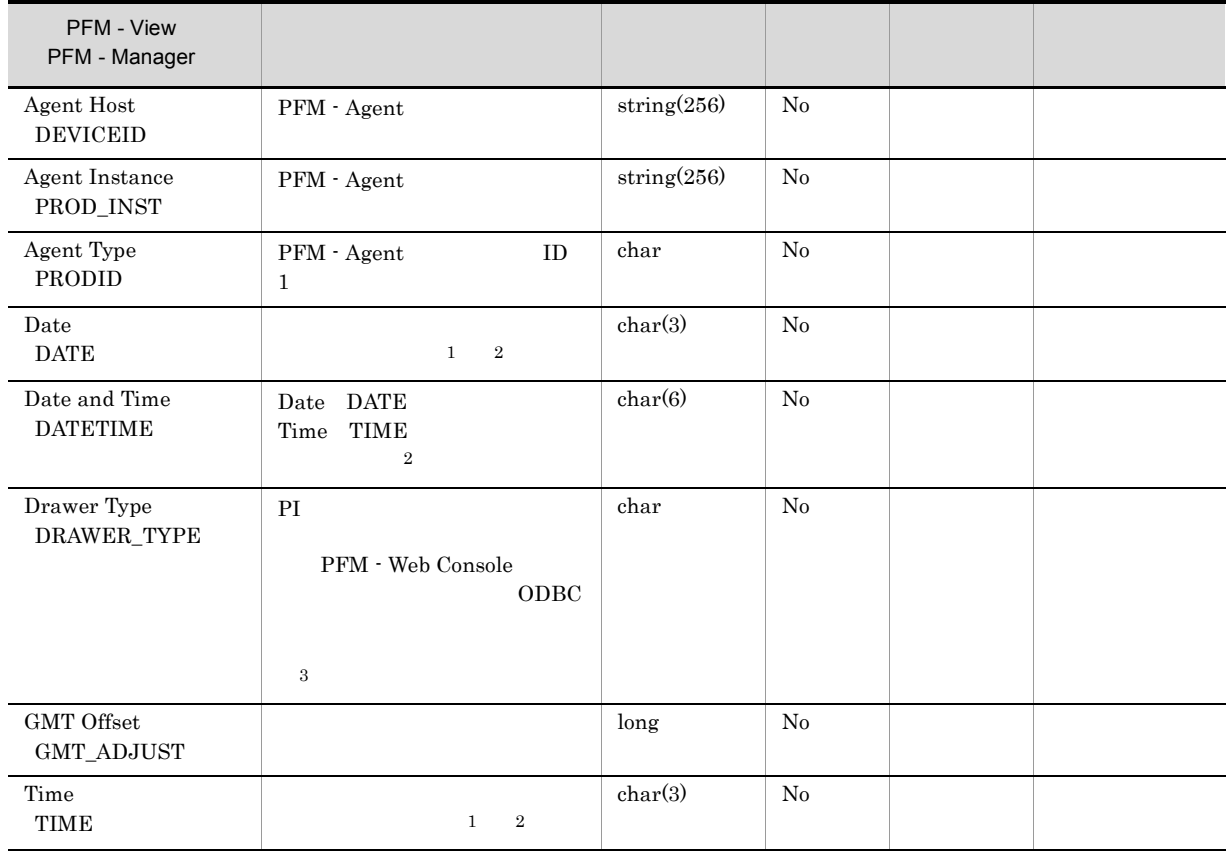

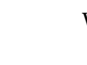

-:Windows または UNIX から取得したパフォーマンスデータを加工してフィールドの値を設定し

注※ 1 PI  $\mathbb{P}$ 

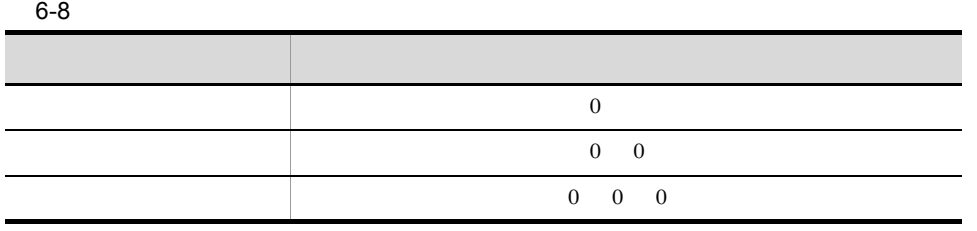

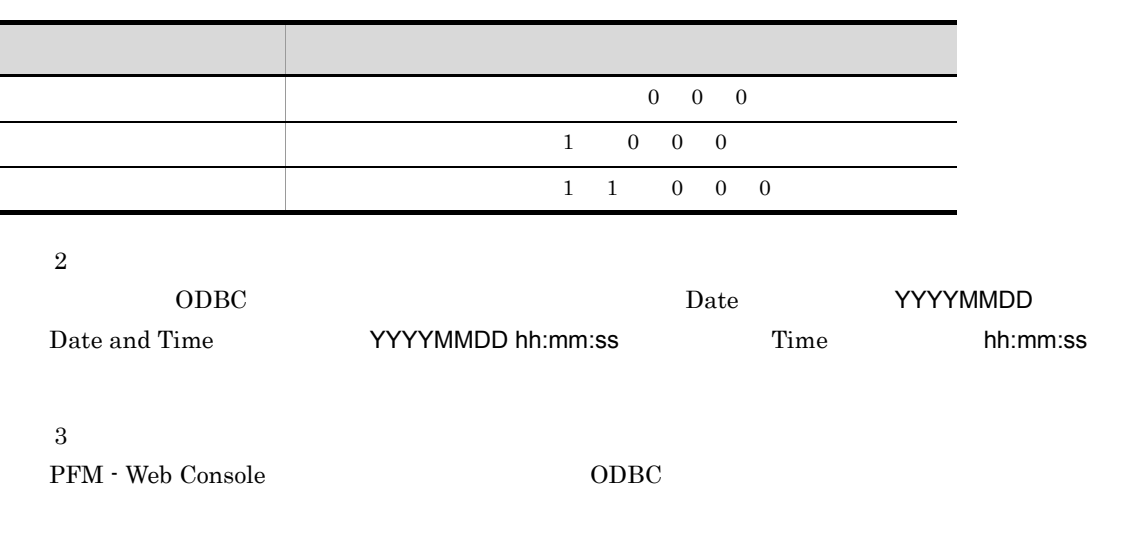

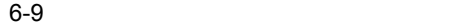

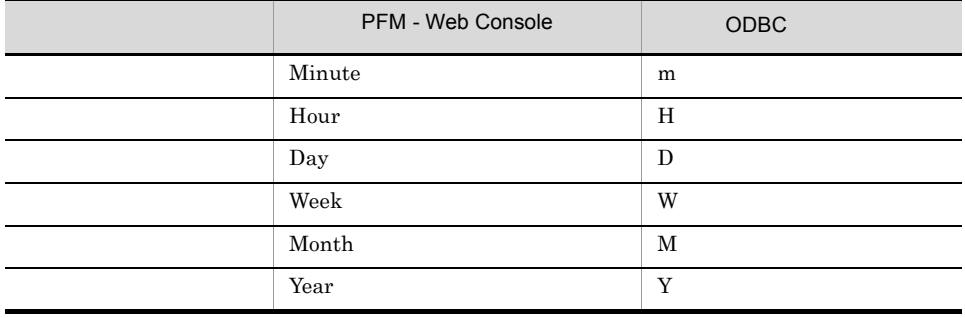

## Store データベースに格納されているデータをエクスに格納されているデータをエクスに格納されているデータをエクスに格納されているデータをエクスに格納されているデータをエクスに格納されているデータをエクスに格納されている

jpctool db dump (jpcctrl dump) Store

 $\mathop{\rm Stor}\nolimits$ 

PFM - Web Console

PFM - Agent for WebLogic Server

- ID\_DATE\_F
- ID\_DEVICEID\_F
- ID\_DRAWER\_TYPE\_F
- ID\_DRAWER\_COUNT
- ID\_DRAWER\_COUNT\_F
- ID\_INST\_SEQ
- ID\_PRODID\_F
- ID\_PROD\_INST\_F
- ID\_RECORD\_TYPE
- ID\_RECORD\_TYPE\_F
- ID\_SEVERITY
- ID\_SEVERITY\_F
- ID\_TIME\_F
- ID\_UOWID
- ID\_UOWID\_F
- ID\_UOW\_INST
- ID\_UOW\_INST\_F
- ID\_PFM Manager \_SEC
- ID\_PFM Manager \_MSEC

PFM - Agent for WebLogic Server

|                 |                           | ID                         |                       |
|-----------------|---------------------------|----------------------------|-----------------------|
|                 | Server Information        | $\mathop{\rm PI}\nolimits$ | WebLogic Server       |
|                 | Server State              | ${\rm PD}$                 | WebLogic Server       |
| ${\rm Java}$ VM | ${\rm Java}$ VM           | $\rm{PI\_JVM}$             | ${\rm Java}$ VM       |
|                 | Security                  | $PL\_SEC$                  |                       |
|                 | Thread Pool               | PI_THRP                    |                       |
| Web             | $\operatorname{Servlets}$ | $\rm{PI\_SVLT}$            |                       |
|                 | Web Applications          | PI_WEBA                    | Web                   |
| ${\bf EJB}$     | Entity EJBs               | PI_ENTE                    | EJB                   |
|                 | Message-Driven EJBs       | PI_MDE                     | ${\bf EJB}$           |
|                 | Stateful ${\rm EJBs}$     | PI_SFE                     | ${\bf EJB}$           |
|                 | Stateless $EJBs$          | PI_SLE                     | ${\rm EJB}$           |
| Web             | Web Services              | PI_WEBS                    | Web                   |
| $J\rm{MS}$      | $\rm JMS$                 | $\rm{PI\_JMS}$             | JMS                   |
| JDBC            | JDBC Data Sources         | PI_JDBC                    | $\operatorname{JDBC}$ |
| $_{\rm JTA}$    | $\rm JTA$                 | $\rm{PI\_JTA}$             | $_{\rm JTA}$          |

6-10 PFM - Agent for WebLogic Server

# Entity EJBs PI\_ENTE

 ${\rm EJB}$ 

 $\begin{minipage}{0.9\linewidth} \textbf{Entity EJBs} & \textbf{PI\_ENTER} \end{minipage} \begin{minipage}{0.9\linewidth} \begin{minipage}{0.9\linewidth} \begin{tabular}{l} \textbf{E} & \textbf{NTE} \end{tabular} \end{minipage} \end{minipage} \begin{minipage}{0.9\linewidth} \begin{minipage}{0.9\linewidth} \begin{minipage}{0.9\linewidth} \begin{minipage}{0.9\linewidth} \textbf{1.0}\end{minipage} \end{minipage} \begin{minipage}{0.9\linewidth} \begin{minipage}{0.9\linewidth} \begin{minipage}{0.9\linewidth} \begin$ 

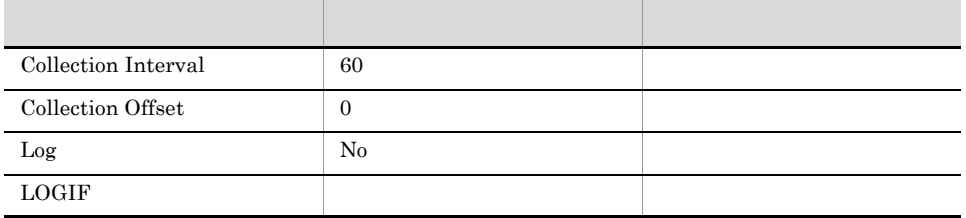

#### ODBC

PI\_ENTE\_APPLICATION\_NAME PI\_ENTE\_EJB\_NAME

 $EJB$ 

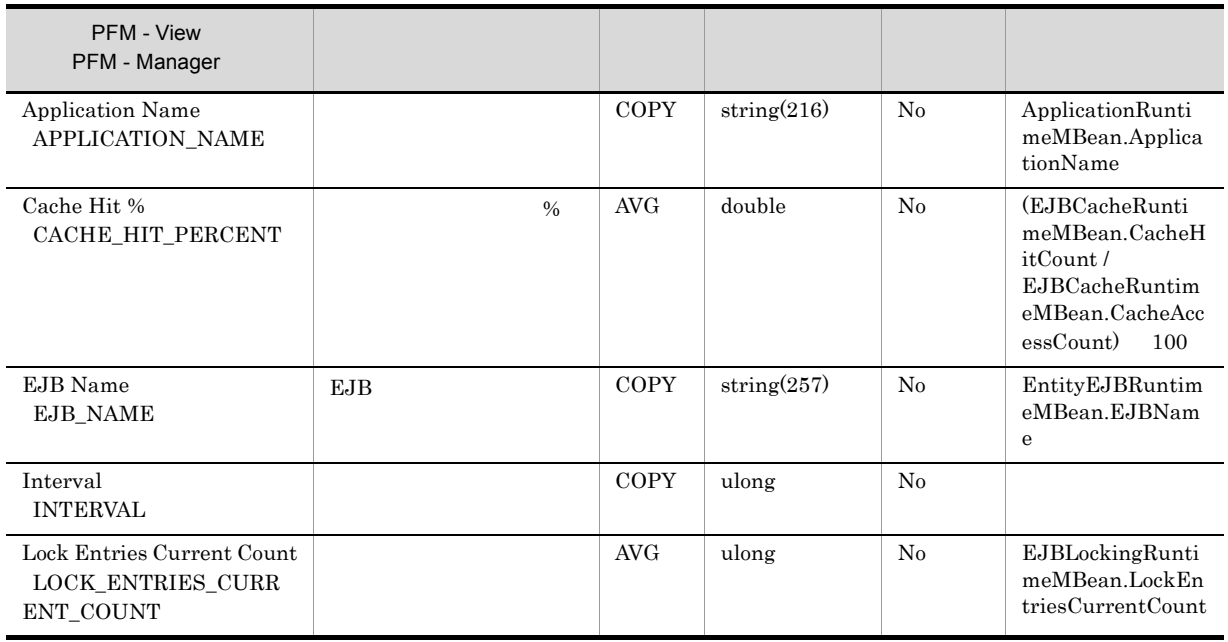

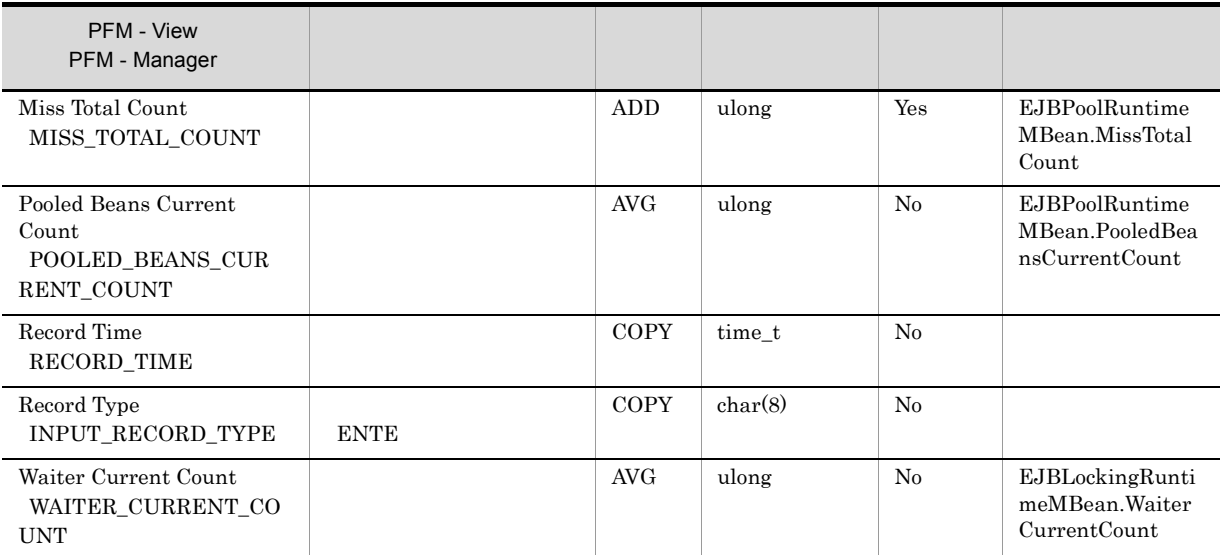

## Java VM PI\_JVM

 $\rm Java$  VM

 ${\rm Java\ VM}\quad{\rm PI\_JVM}\qquad\qquad {\rm Java\ VM}$ 

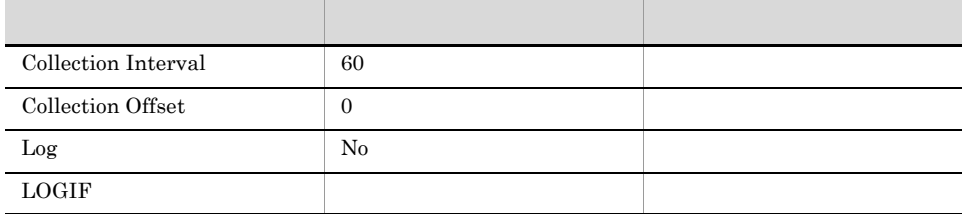

## ODBC

WebLogic Server

749  ${\bf 0}$ 

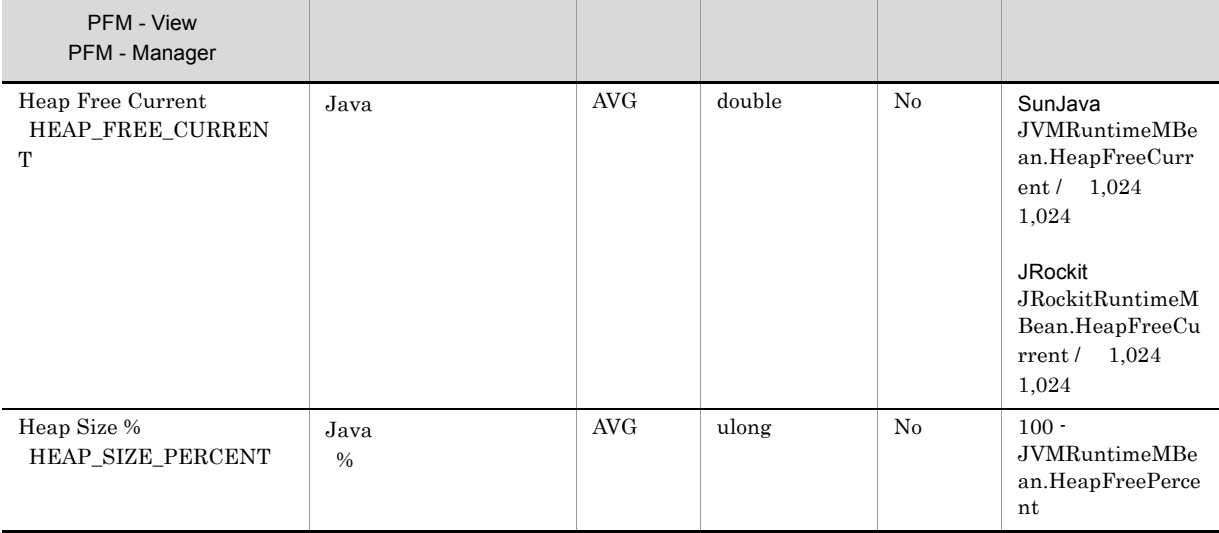

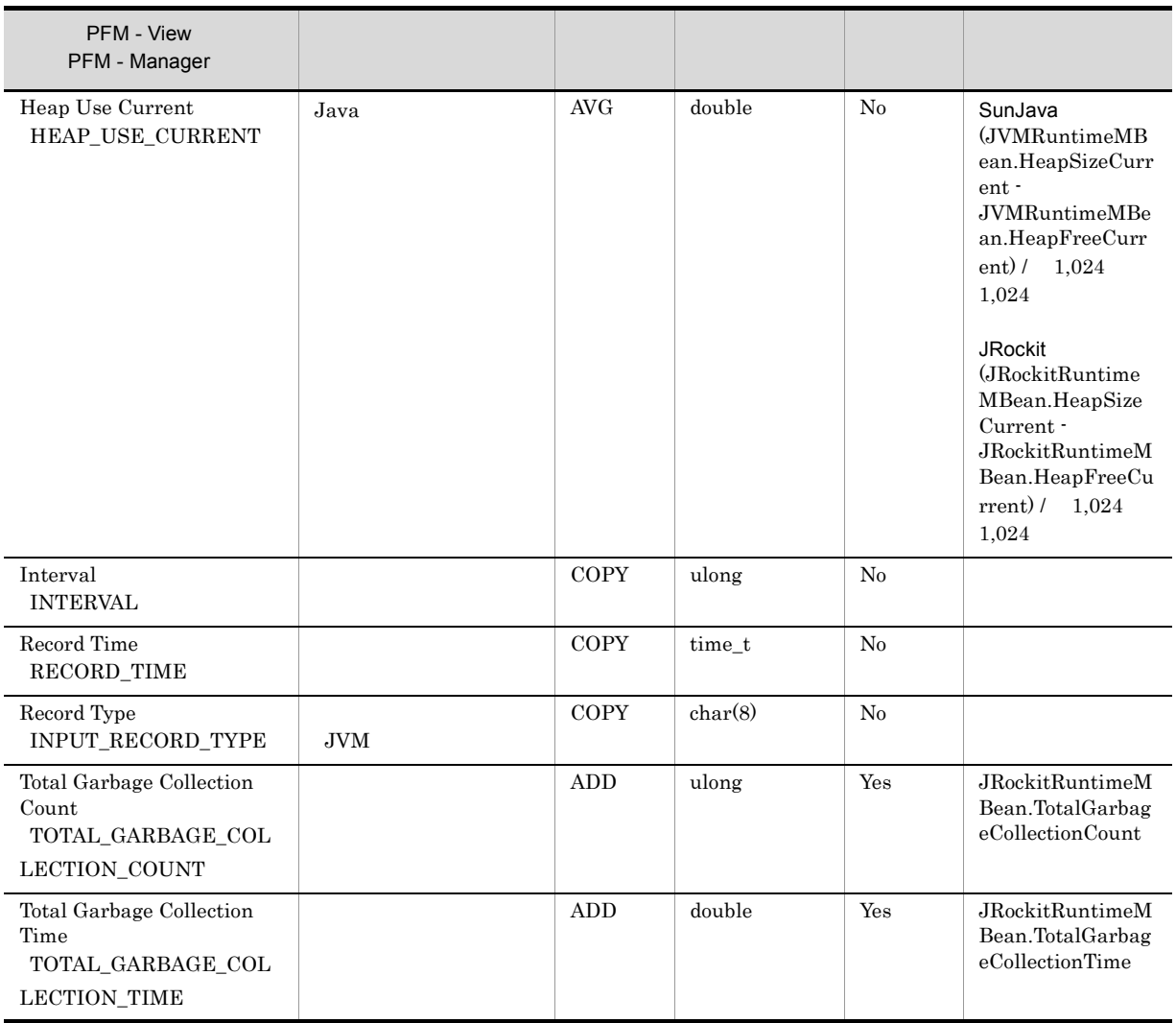

WebLogic Server Oracle JRockit BEA JRockit

## JDBC Data Sources PI\_JDBC

 $\operatorname{JDBC}$ 

 $\begin{array}{lll} \text{JDBC Data Sources} & \text{PI\_JDBC} & \text{JDBC} \\ \end{array}$ 

## $JDBC$

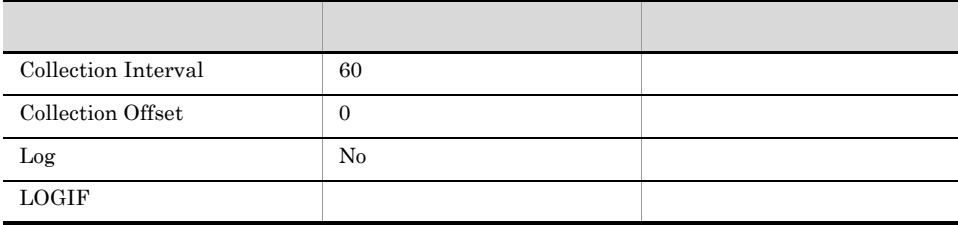

#### ODBC

PI\_JDBC\_JDBC\_DATA\_SOURCE

 $\rm JDBC$ 

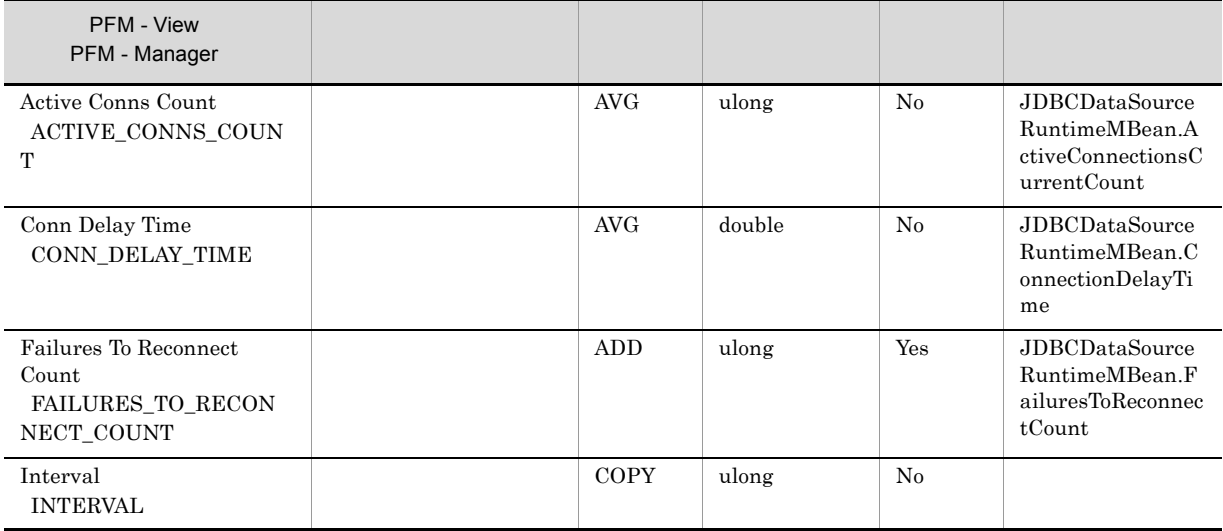

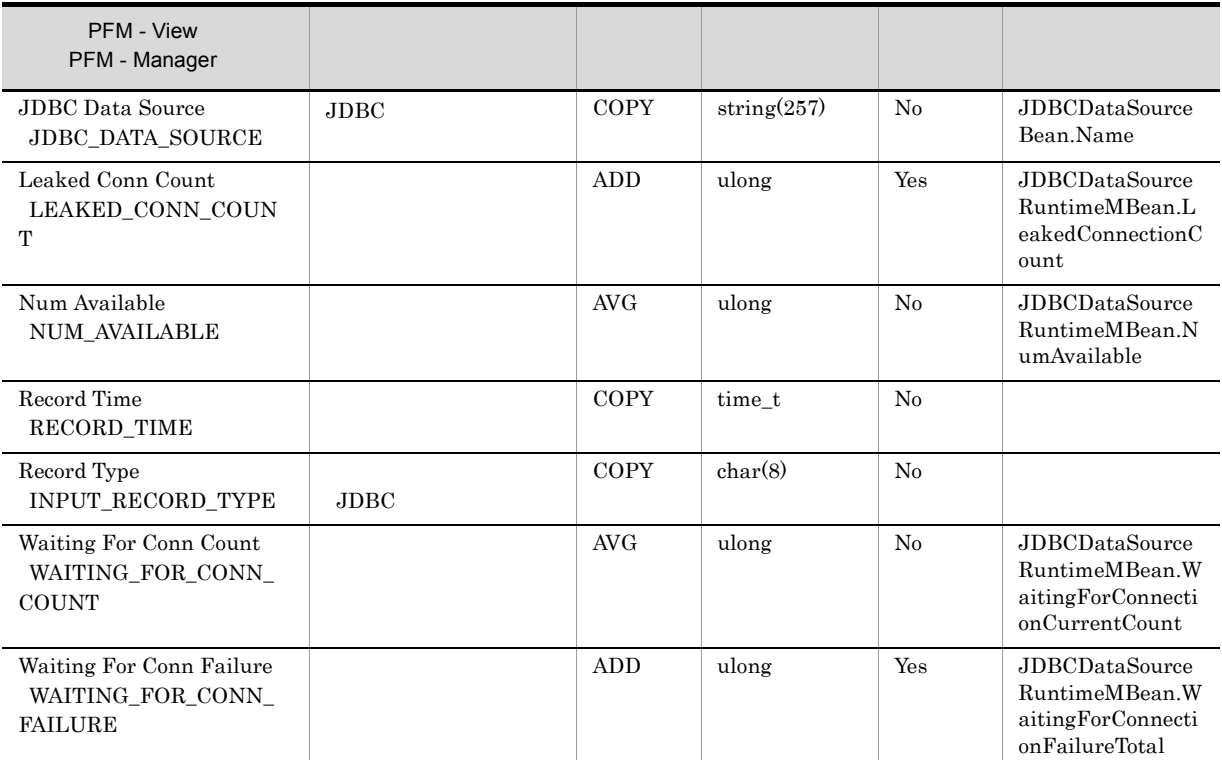

## JMS PI\_JMS

 $\rm JMS$ 

 ${\rm JMS}\quad {\rm PI\_JMS}\qquad\qquad {\rm JMS}\qquad\qquad {\rm JMS}\qquad\qquad$ 

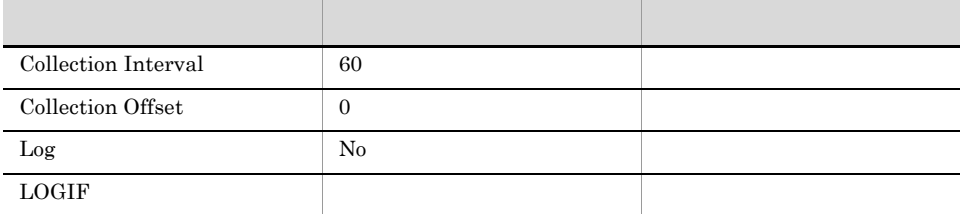

## ODBC

PI\_JMS\_JMS\_SERVER\_NAME

 $JMS$ 

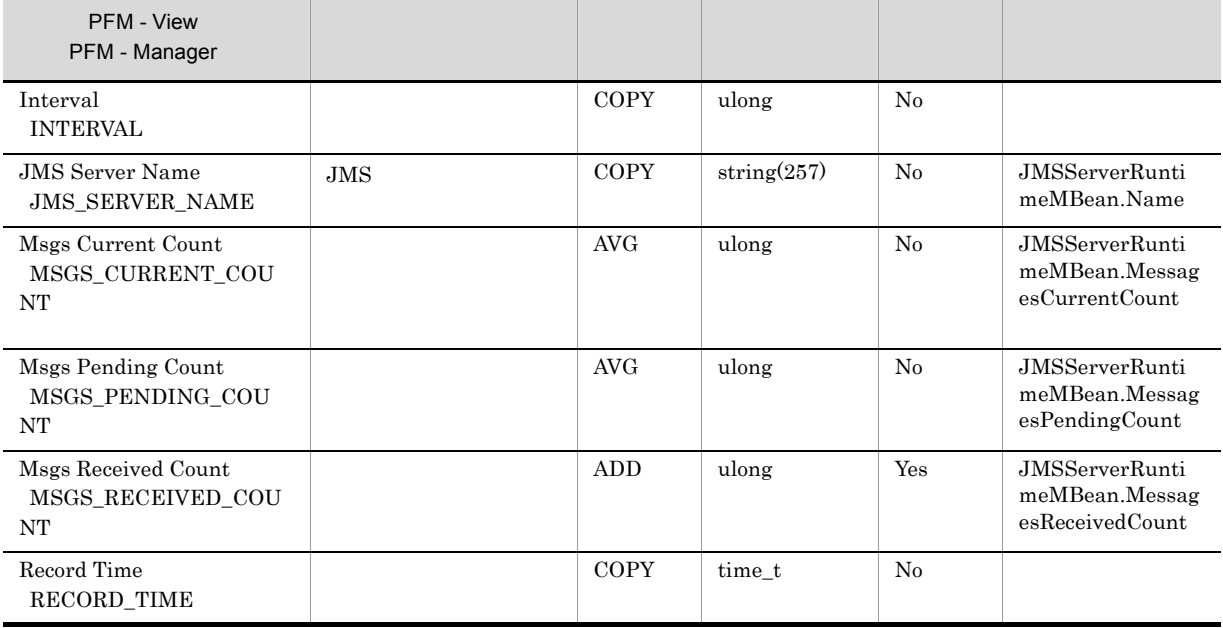

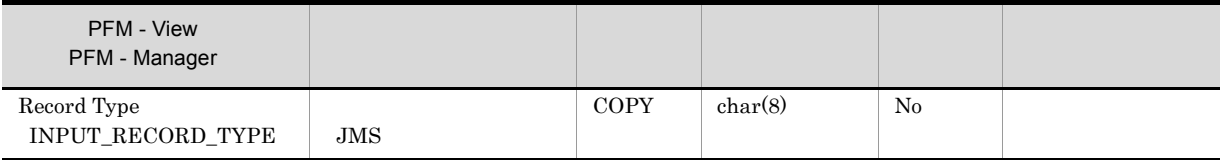

# JTA PI\_JTA

 $\rm JTA$ 

 $\begin{minipage}{0.9\linewidth} {\rm JTA} & {\rm PI\_JTA} & {\rm JTA} \end{minipage} \begin{minipage}{0.9\linewidth} {\rm JTA} & {\rm JTA} \end{minipage} \vspace{0.1in}$ 

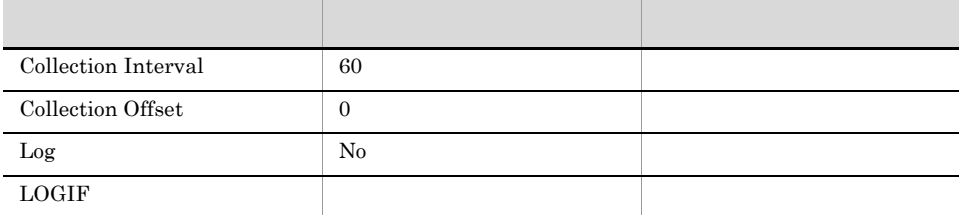

## ODBC

WebLogic Server

693  $\overline{0}$ 

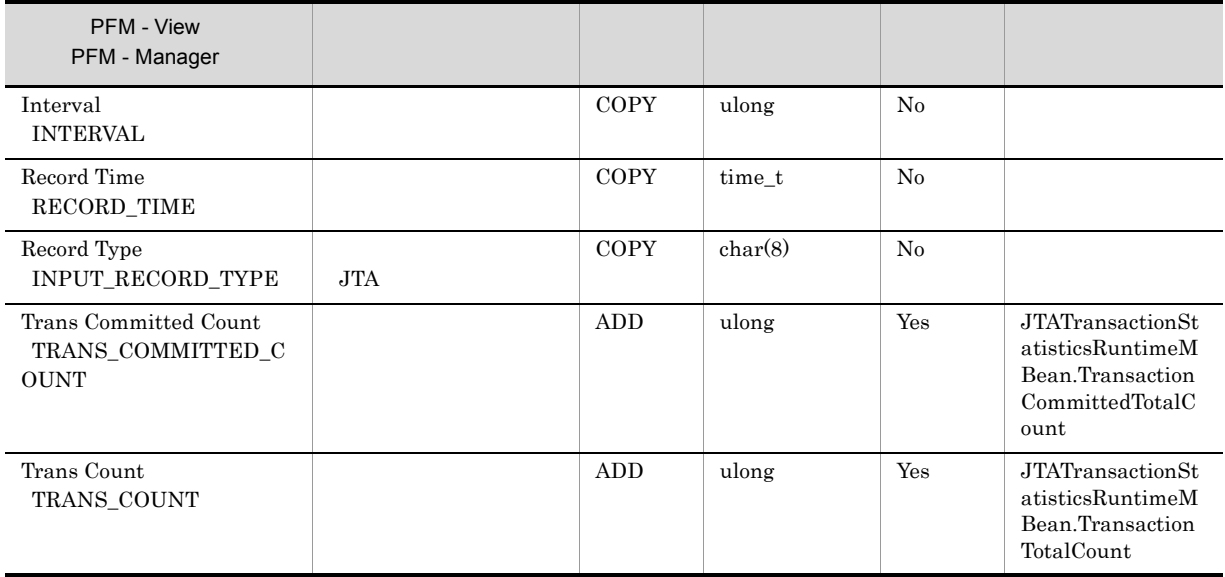

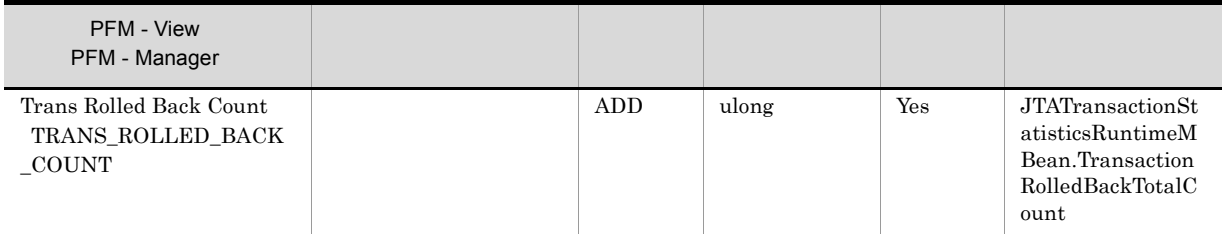

# Message-Driven EJBs PI\_MDE

 ${\rm EJB}$ 

 ${\rm Message\text{-}Diriven} \,\, {\rm EJBs}\quad {\rm PI\_MDE} \tag{EJB}$ 

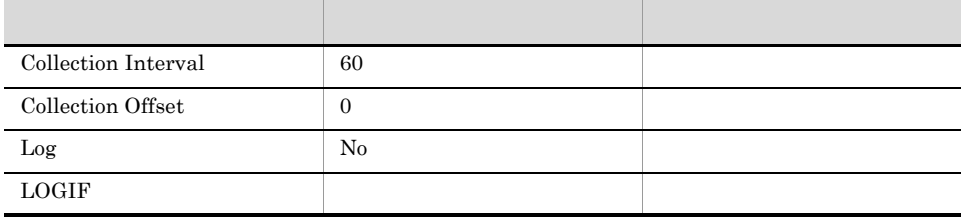

#### ODBC

PI\_MDE\_APPLICATION\_NAME PI\_MDE\_EJB\_NAME

 $EJB$ 

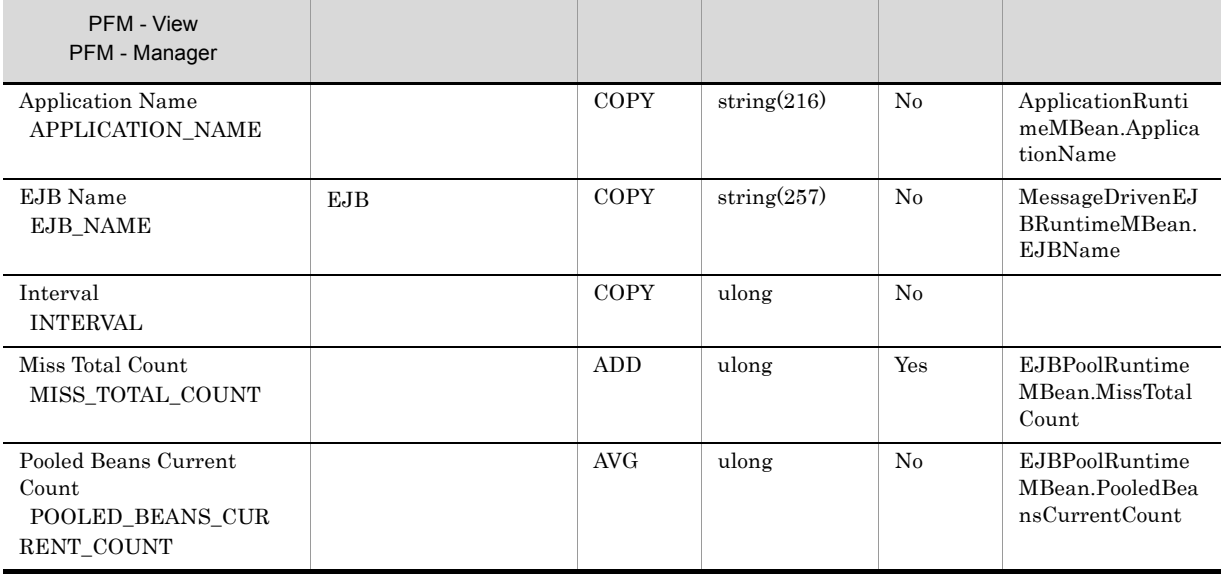

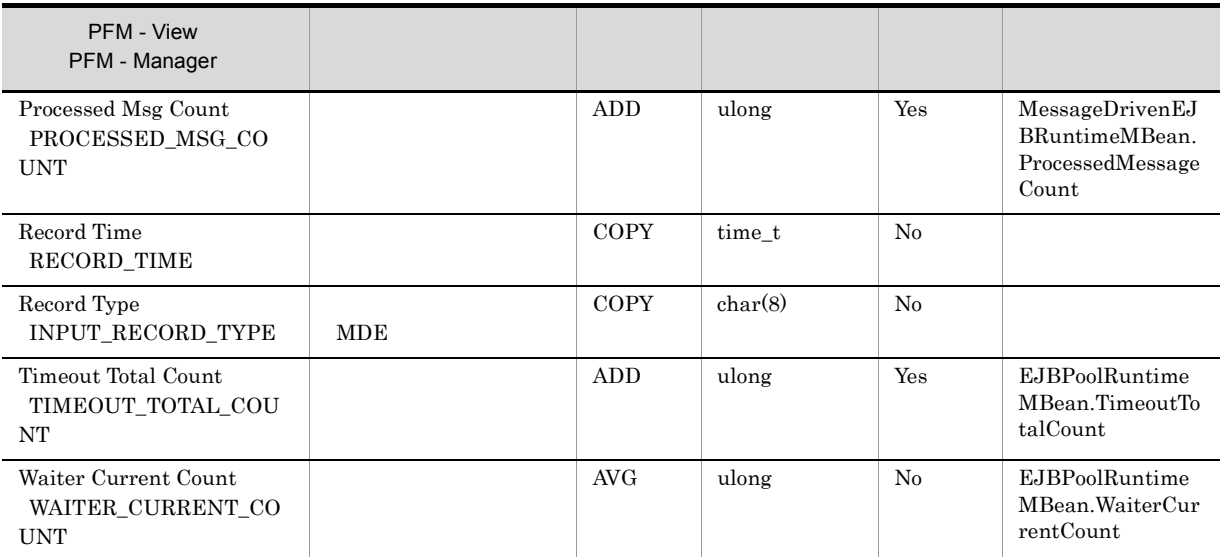

# Security PI\_SEC

Security PL\_SEC

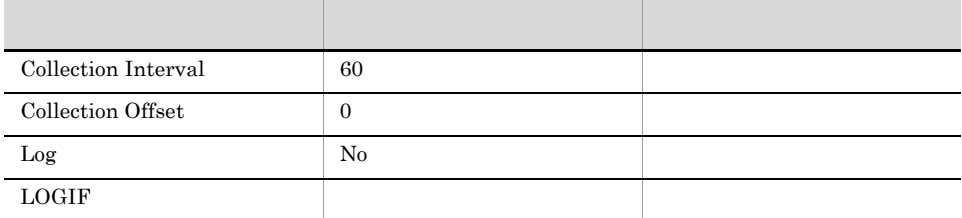

## ODBC

WebLogic Server

701  $\overline{0}$ 

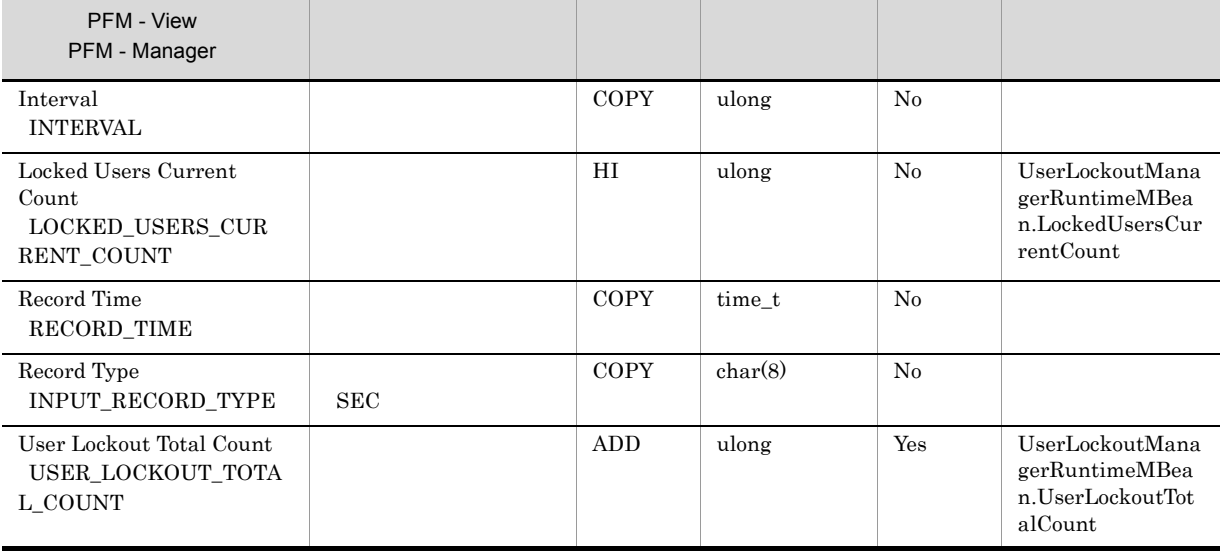
## Server Information PI

Server Information PI WebLogic Server

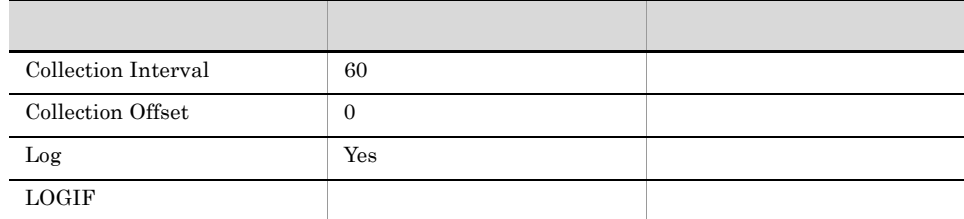

#### ODBC

WebLogic Server

697

 $\overline{0}$ 

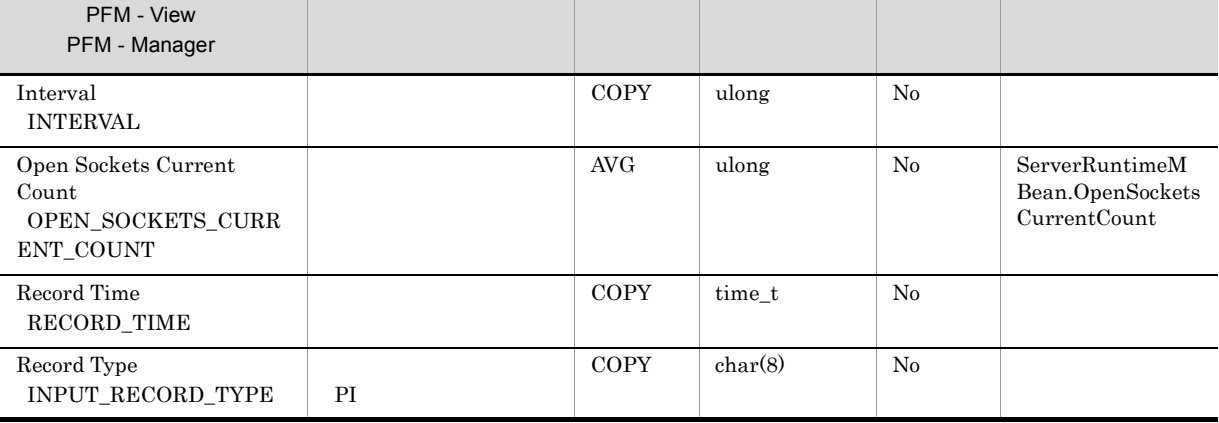

## Server State PD

Server State PD WebLogic Server

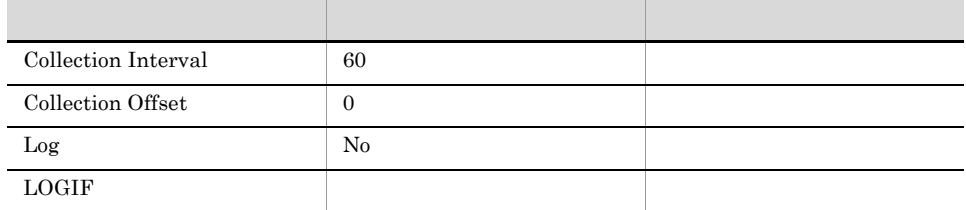

#### ODBC

683

 $\overline{0}$ 

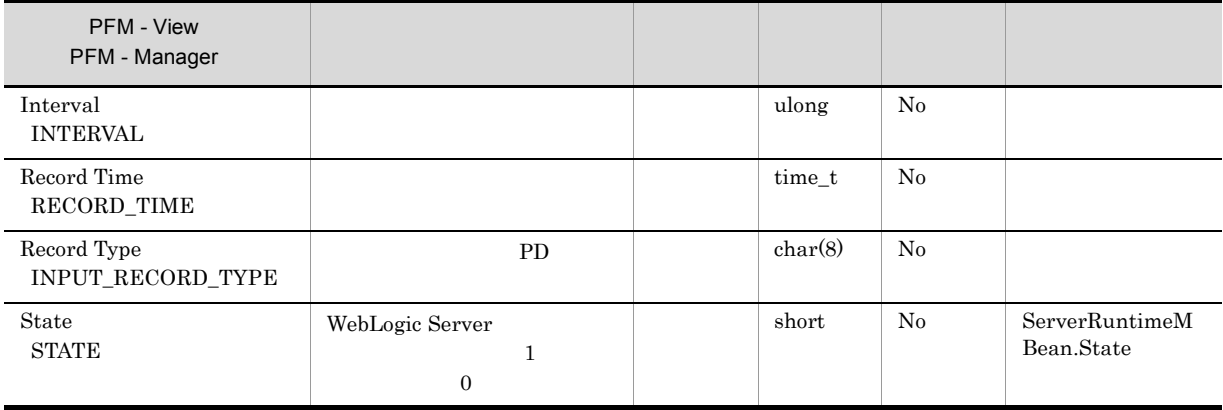

## Servlets PI\_SVLT

Web

Servlets PI\_SVLT

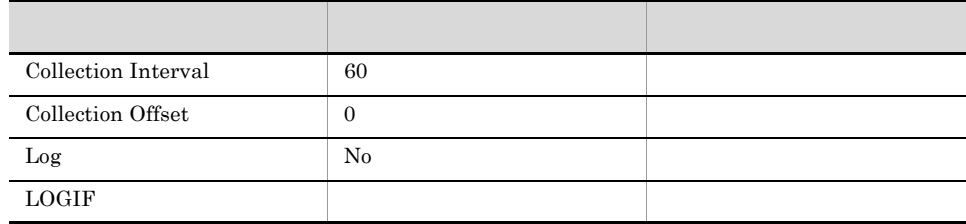

#### ODBC

PI\_SVLT\_APPLICATION\_NAME PI\_SVLT\_CONTEXT\_ROOT PI\_SVLT\_SERVLET\_NAME

Web 700 and 200 and 200 and 200 and 200 and 200 and 200 and 200 and 200 and 200 and 200 and 200 and 200 and 20

681

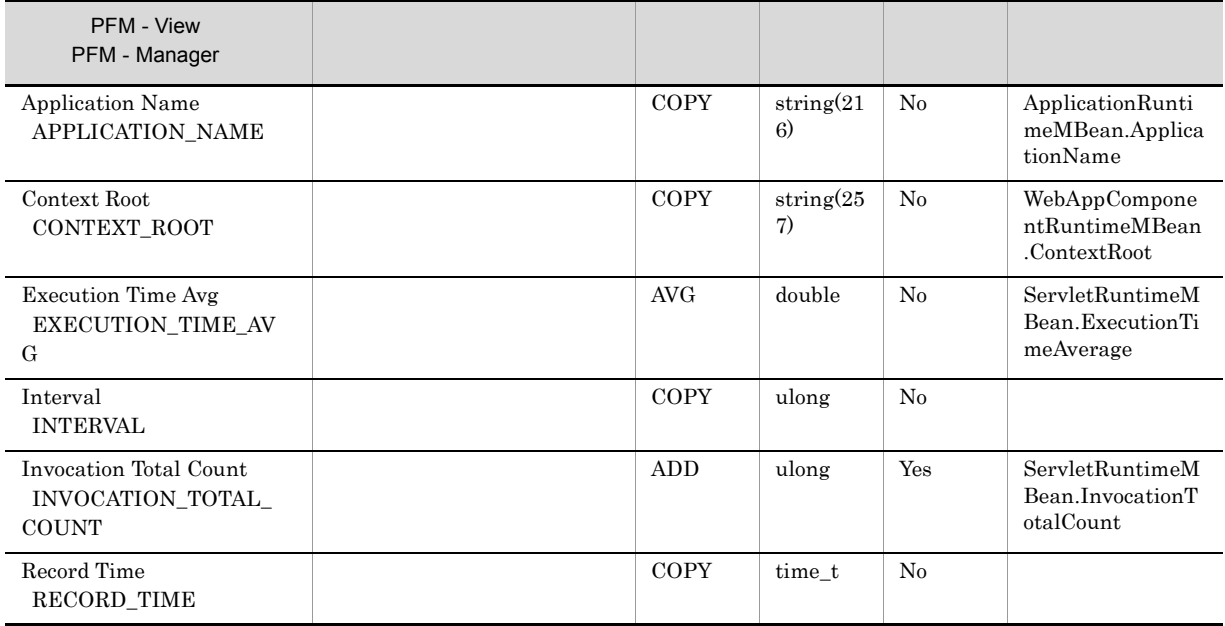

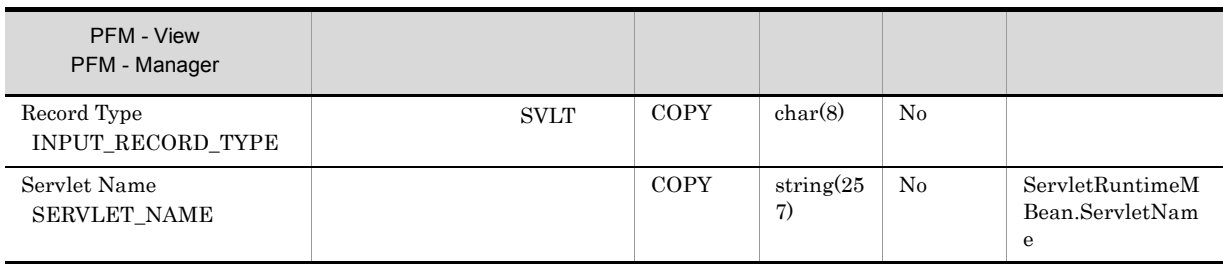

## Stateful EJBs PI\_SFE

 ${\rm EJB}$ 

 $\begin{minipage}{0.9\linewidth} \emph{Stateful EJBs} & \emph{PI\_SFE} & \emph{EJB} \end{minipage} \vspace{0.05in} \begin{minipage}{0.9\linewidth} \emph{EJB} \end{minipage} \vspace{0.05in}$ 

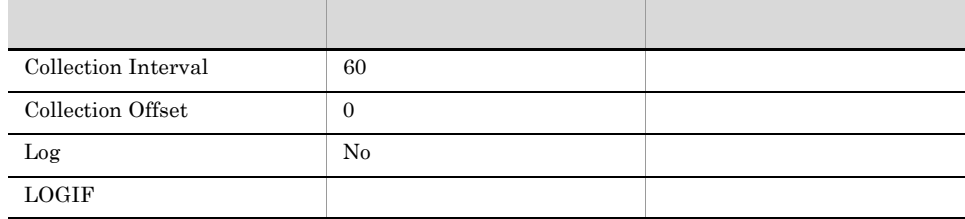

#### ODBC

PI\_SFE\_APPLICATION\_NAME PI\_SFE\_EJB\_NAME

EJB

681

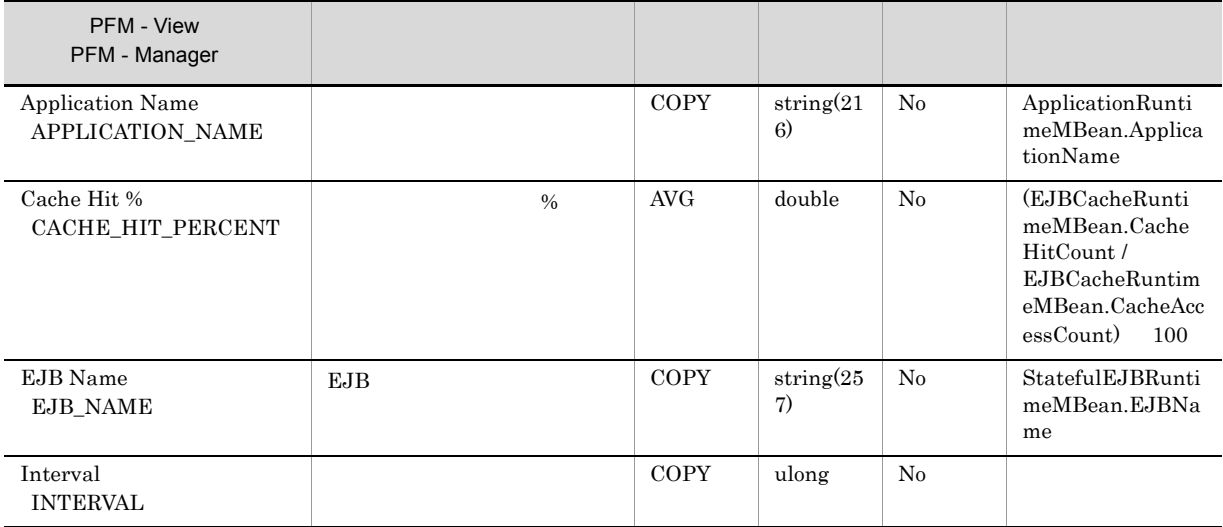

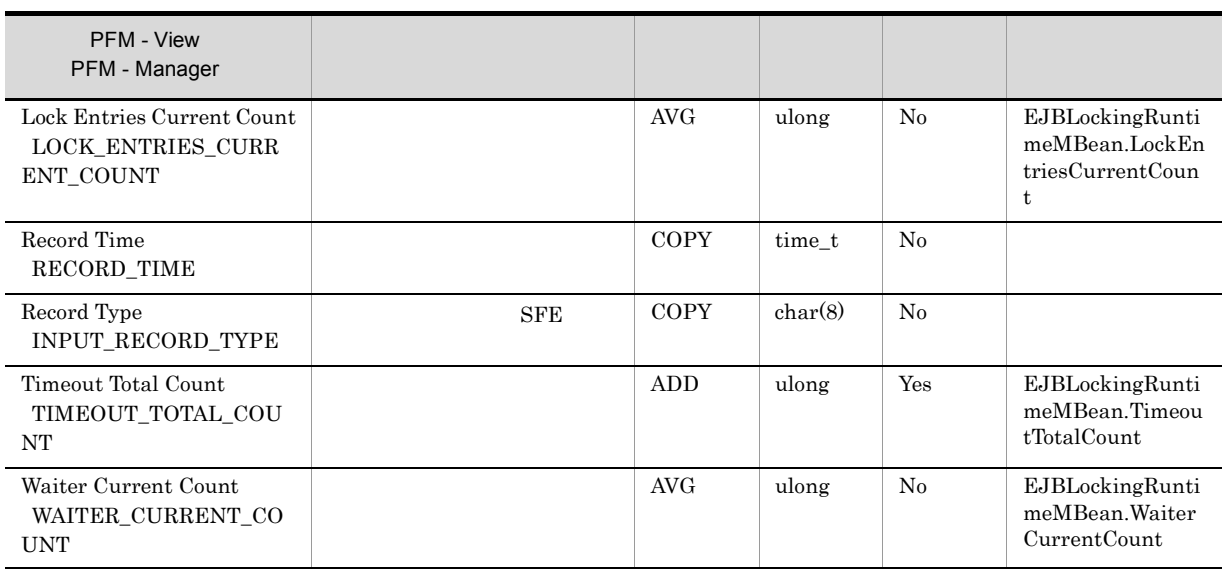

## Stateless EJBs PI\_SLE

#### ${\rm EJB}$

 $\begin{minipage}{0.9\linewidth} \emph{Stateless EJBs} & \emph{PI\_SLE} & \emph{EJB} & \emph{EJB} \end{minipage} \vspace{0.05in} \begin{minipage}{0.9\linewidth} \emph{EJB} & \emph{EJB} \end{minipage} \vspace{0.05in} \begin{minipage}{0.9\linewidth} \emph{EJB} & \emph{EJB} \end{minipage} \vspace{0.05in} \begin{minipage}{0.9\linewidth} \emph{EJB} & \emph{EJB} \end{minipage} \vspace{0.05in} \begin{minipage}{0.9\linewidth} \emph{EJB$ 

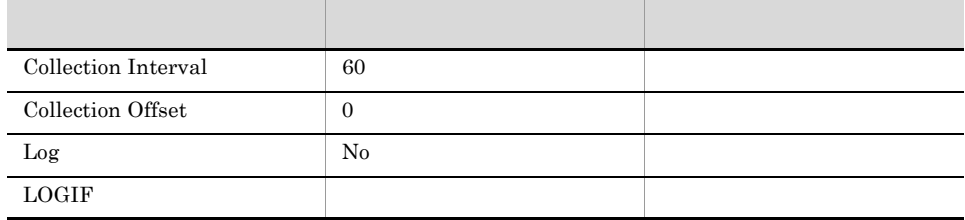

#### ODBC

PI\_SLE\_APPLICATION\_NAME PI\_SLE\_EJB\_NAME

 $EJB$ 

681

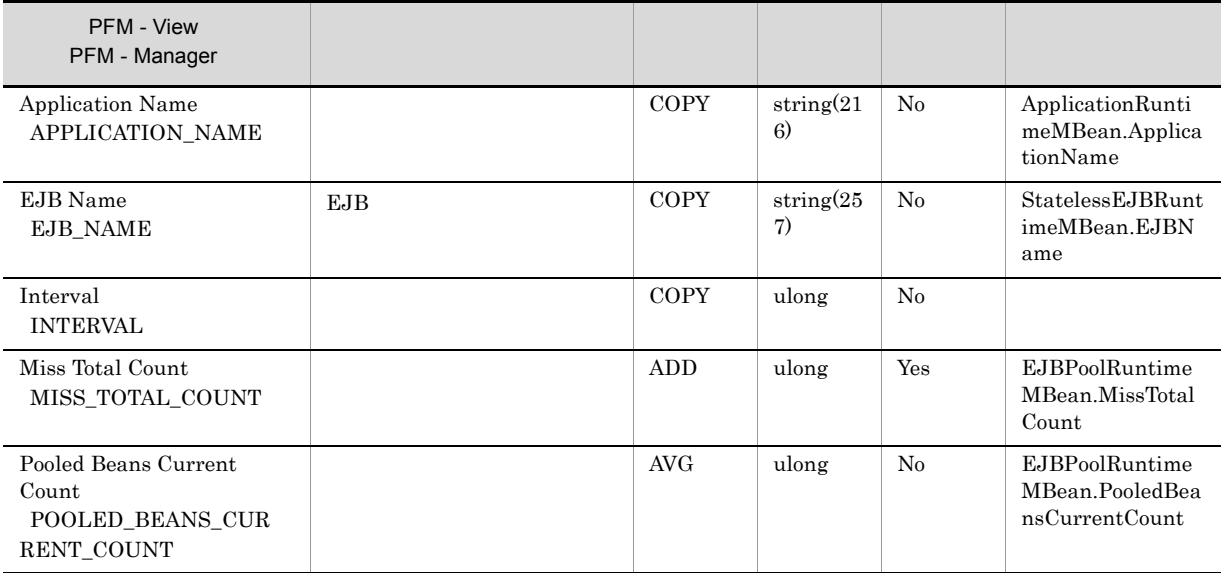

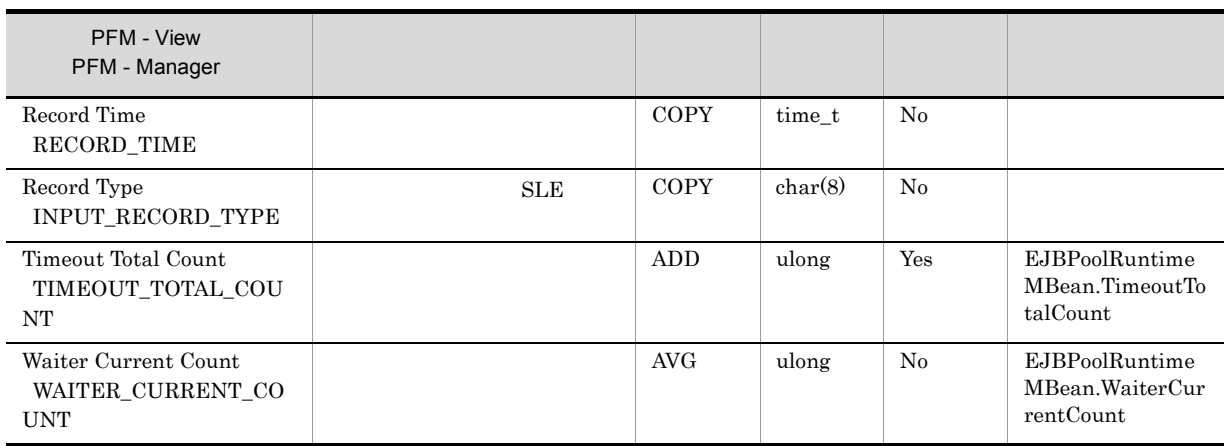

## Thread Pool PI\_THRP

#### Thread Pool PI\_THRP

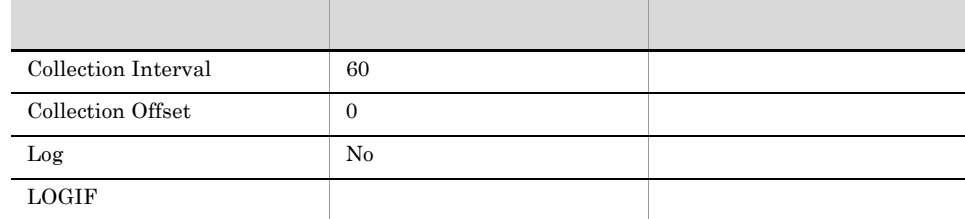

#### ODBC

WebLogic Server

817

 $\overline{0}$ 

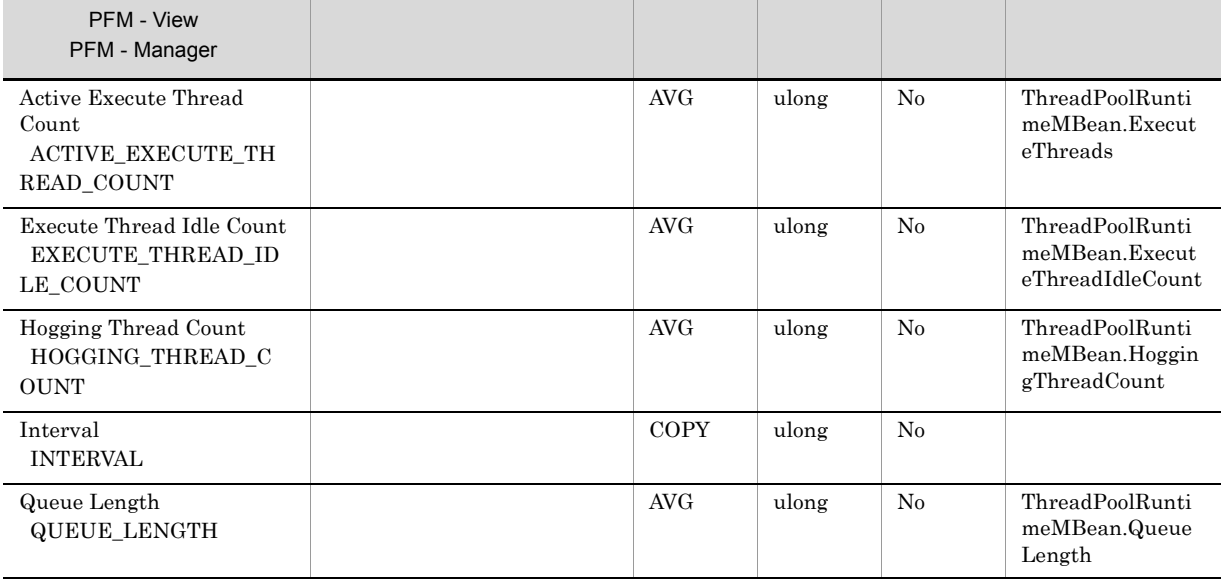

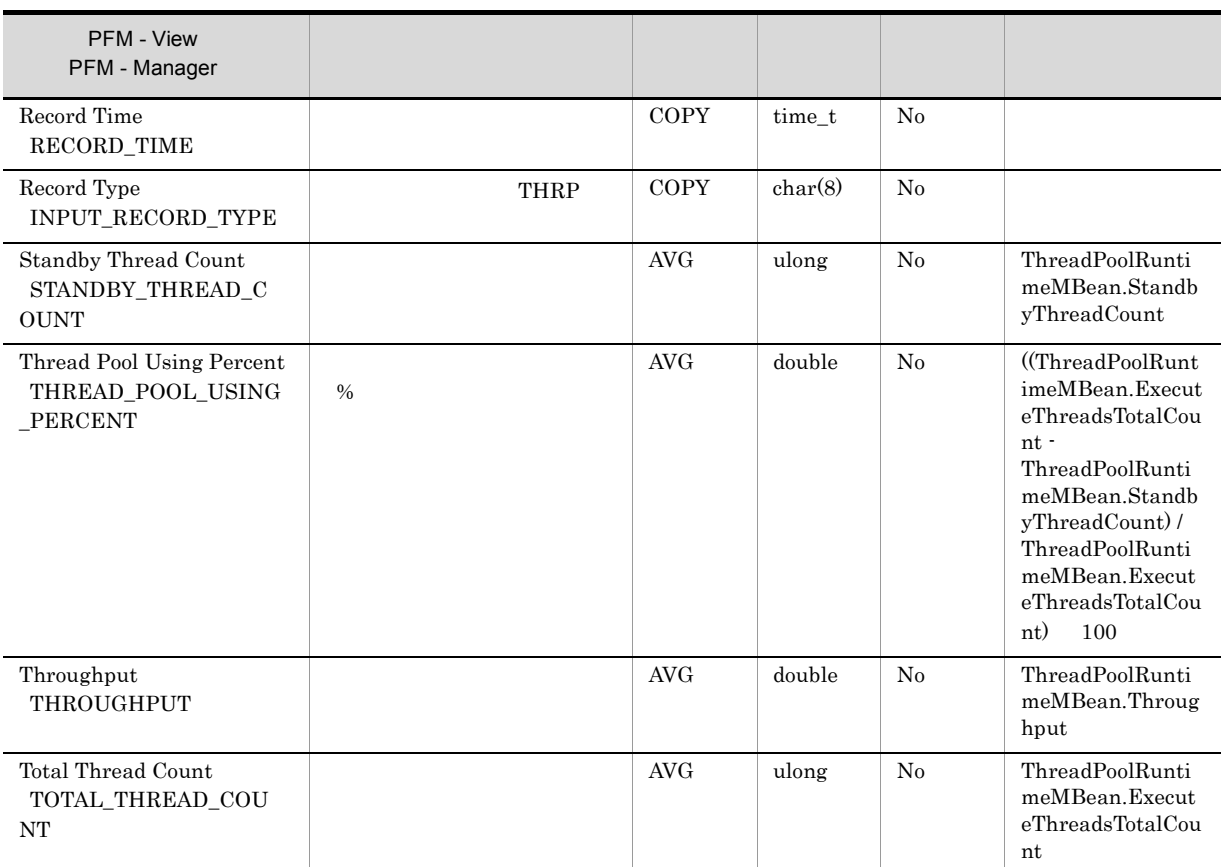

## Web Applications PI\_WEBA

Web

Web Applications PI\_WEBA Web

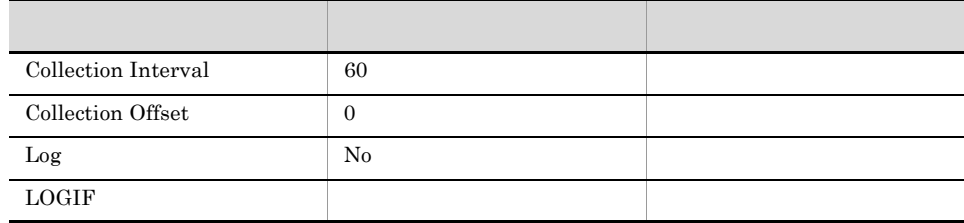

#### ODBC

PI\_WEBA\_APPLICATION\_NAME PI\_WEBA\_CONTEXT\_ROOT

Web 700 and 200 and 200 and 200 and 200 and 200 and 200 and 200 and 200 and 200 and 200 and 200 and 200 and 20

681

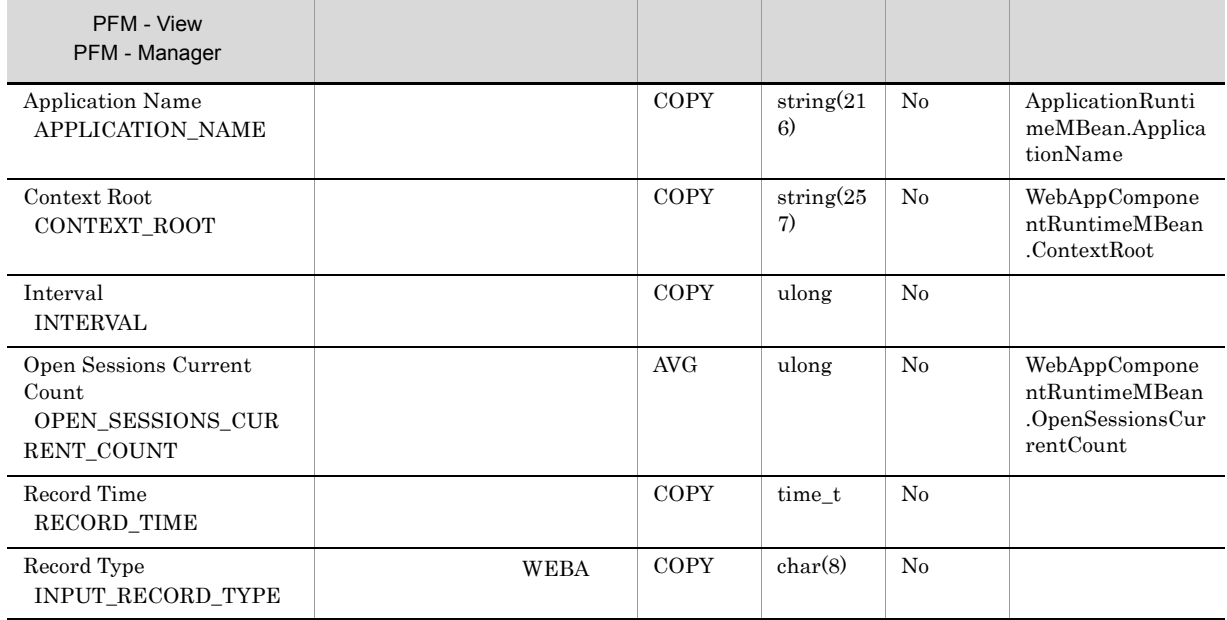

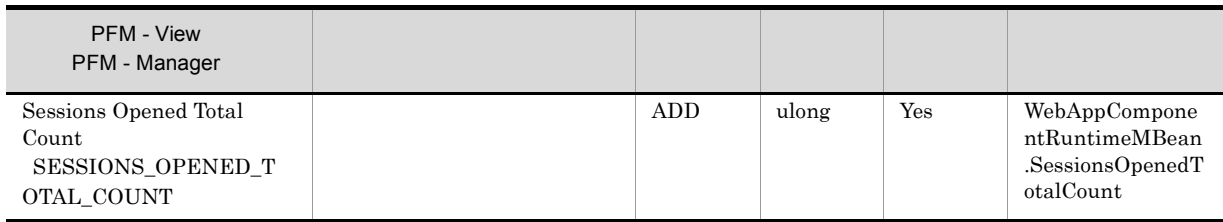

## Web Services PI\_WEBS

Web

Web Services PI\_WEBS Web

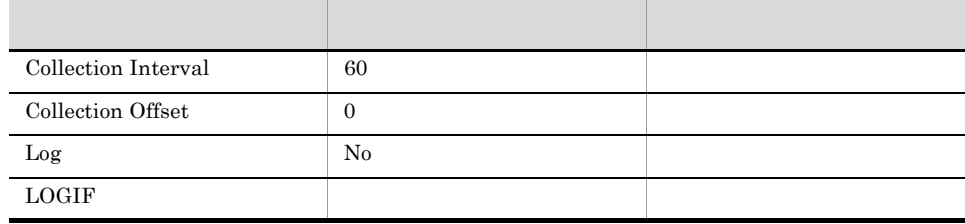

#### ODBC

PI\_WEBS\_SERVICE\_NAME PI\_WEBS\_PORT\_NAME PI\_WEBS\_OPERATION\_NAME

Web

681

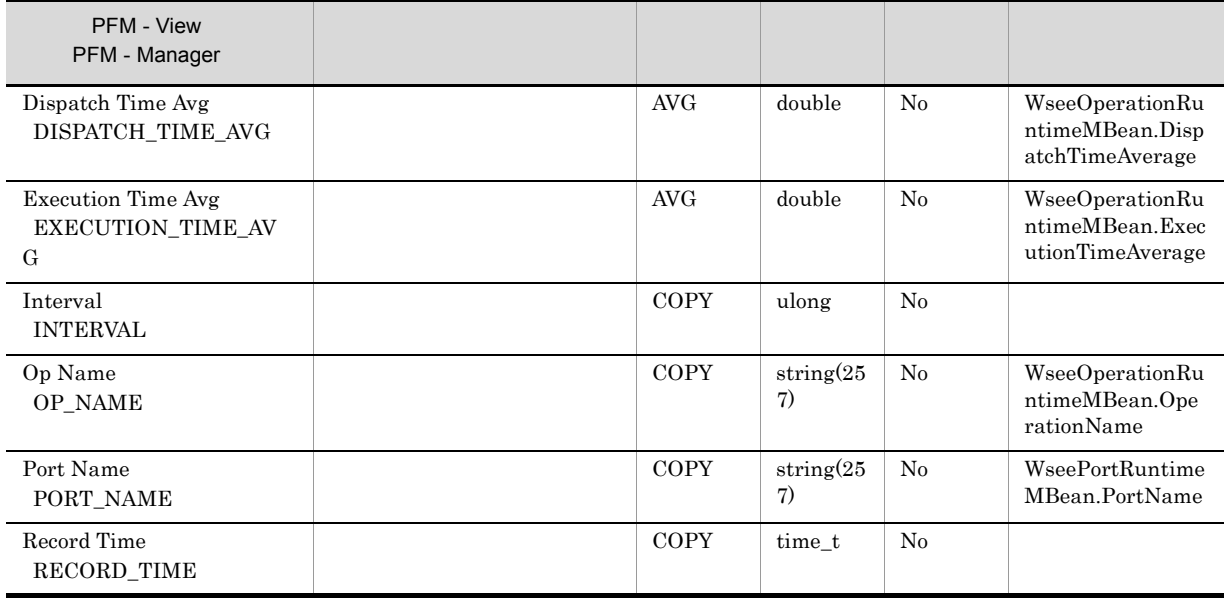

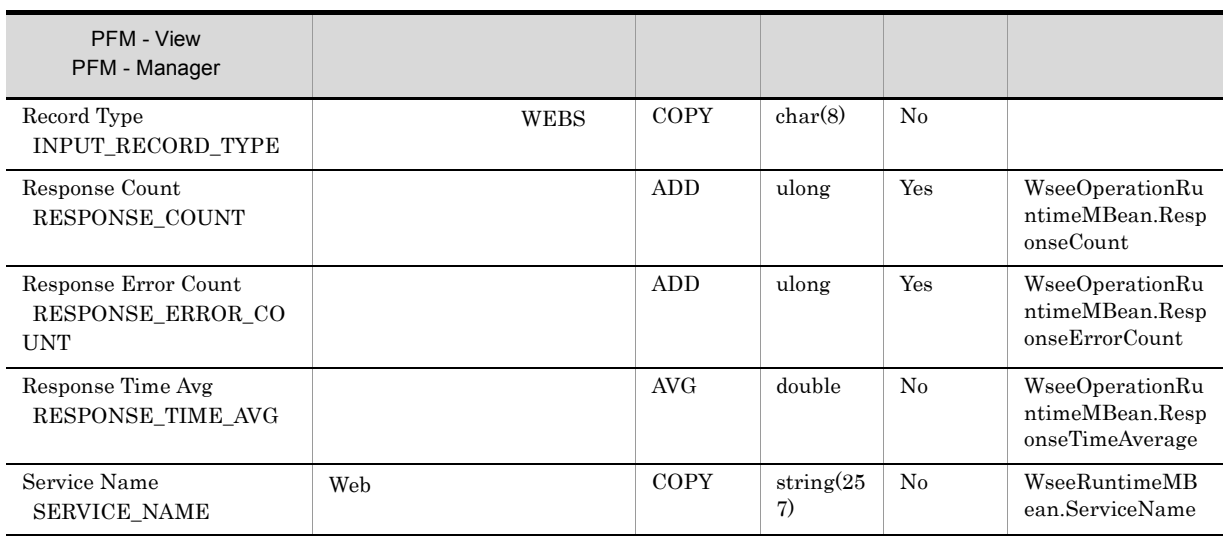

## *7* メッセージ PFM - Agent for WebLogic Server

syslog Windows

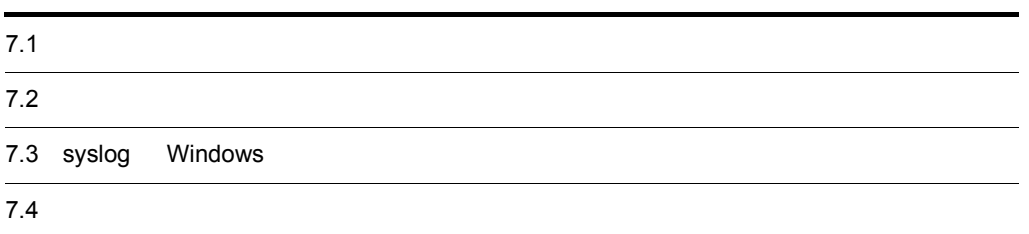

## $7.1$

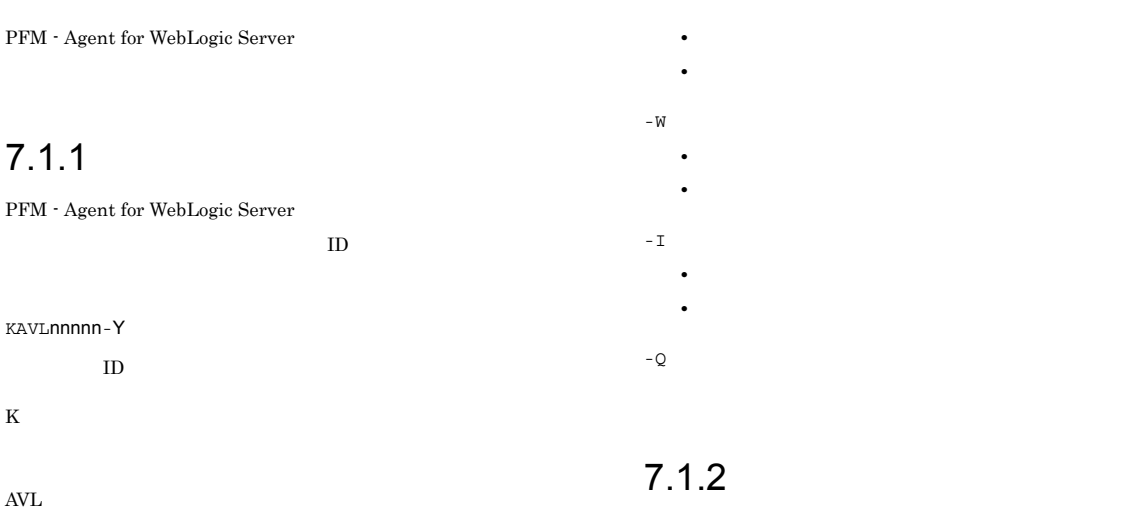

PFM - Agent for WebLogic Server

## nnnnn

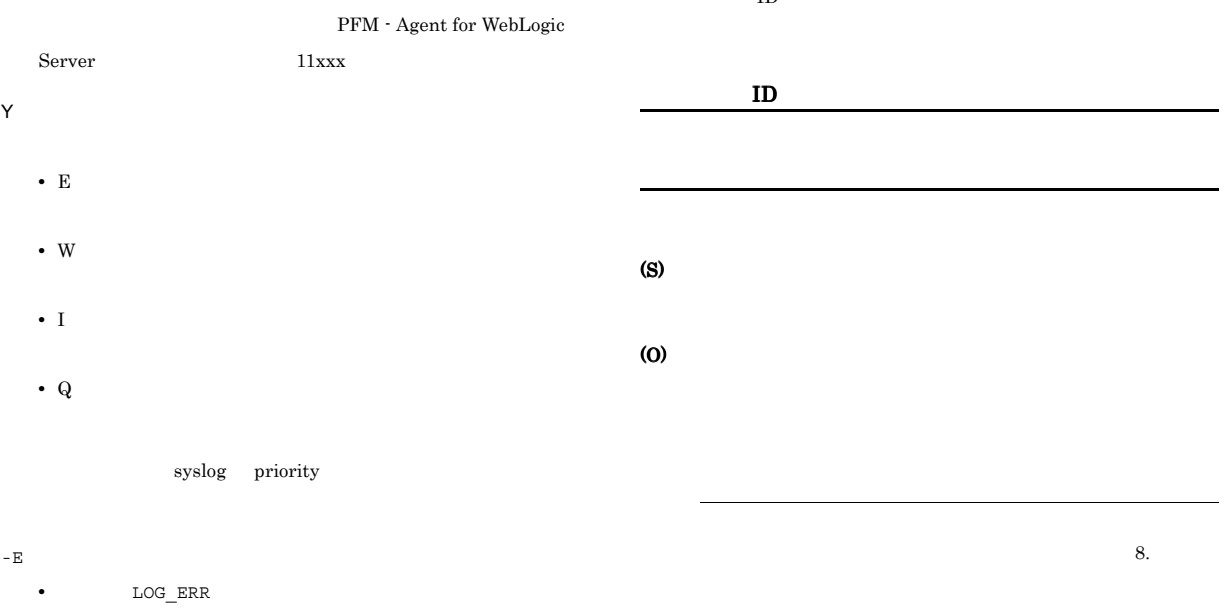

 $ID$ 

**•** 意味:エラーメッセージ。 • LOG\_WARNING **•** 意味:警告メッセージ。 OS Windows  ${\large\bf Windows} \hspace{25pt} {\large\bf UNIX} \hspace{25pt} {\small\bf syslog}$ PFM - Agent for WebLogic Server

#### $\mathbf{-I}$ • LOG\_INFO

**•** 意味:付加情報メッセージ。 -Q Windows

-E

-W

## 7.2 メッセージの出力先一覧

PFM - Agent for WebLogic Server

 $^{2}$ 

PFM -

Manager

 $\rm JP1/Performance$ Management

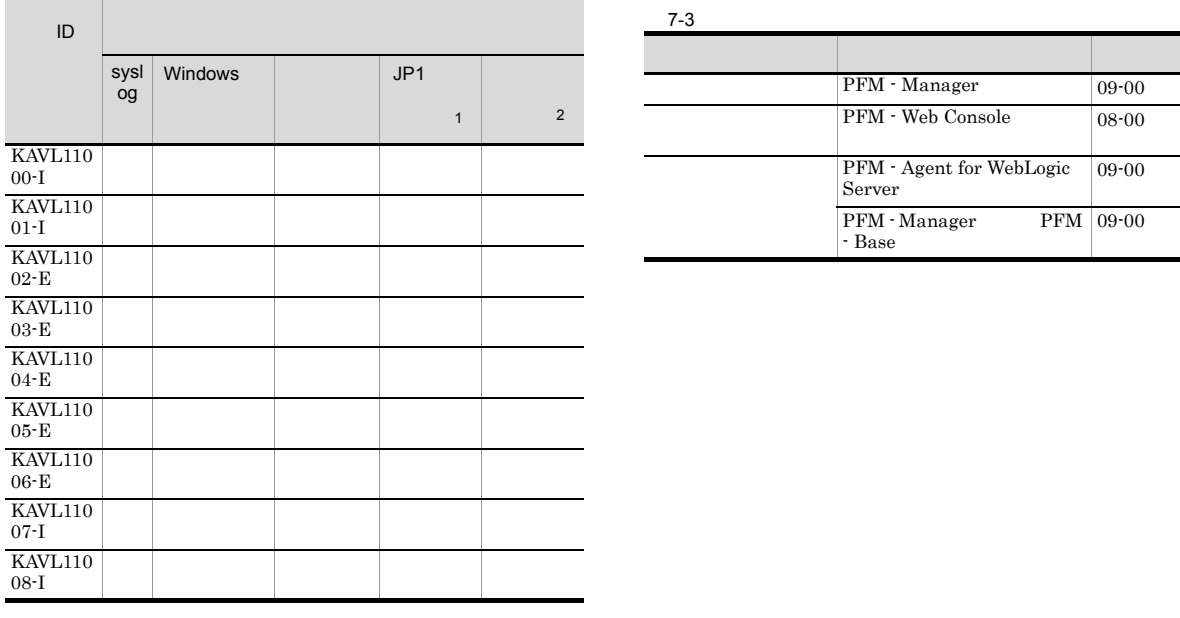

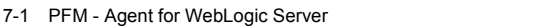

 $\mathbf{1}$ 

 $\rm JP1/IM$ 

 $JP1$ JP1/Performance Management  $\rm JP1/IM$ 

#### $JPI$

#### 7-2 JP1

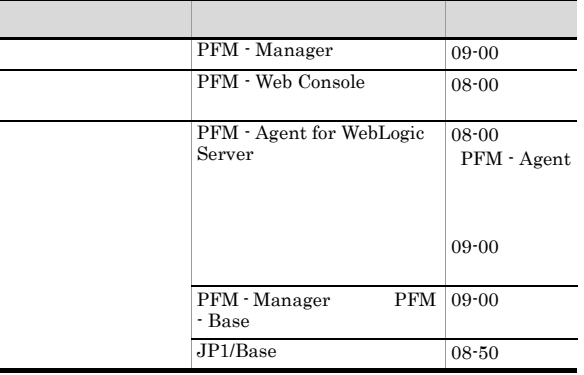

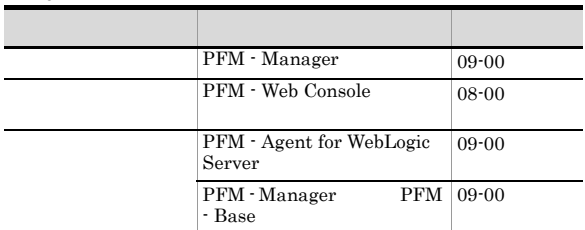

## 7.3 syslog Windows

PFM - Agent for WebLogic Server syslog Windows

 $\operatorname{syslog}$   $\qquad \qquad$   $\operatorname{syslog}$ 

 $_{\rm syslog}$ 

/etc/syslogd.conf

Windows

Windows

PFM - Agent for WebLogic Server

PFM-WebLogicServer

PFM - Agent for WebLogic Server syslog Windows

7-4 syslog Windows

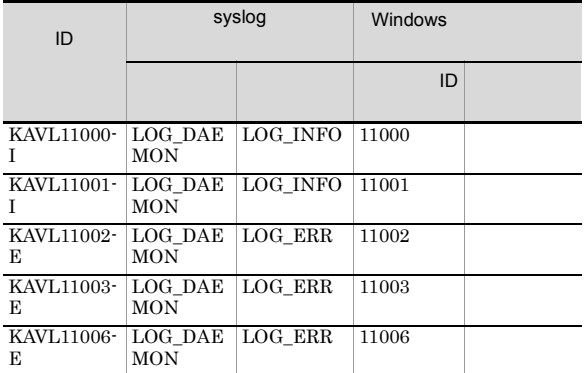

## 7.4

PFM - Agent for WebLogic Server

#### KAVL11000-I

Agent Collector has started. (host=  $\qquad \qquad$ , service= <WebLogic>) Agent Collector host=  $h$ , service= <WebLogic>

Agent Collector

#### (S)

WebLogic Server

#### KAVL11001-I

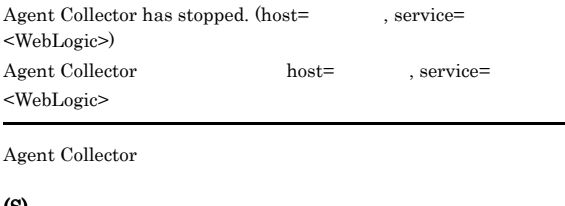

#### (S)

Agent Collector

#### KAVL11002-E

 ${\bf Agent~Collector~ failed~to~start.~(host=~~,~service=~~}$ <WebLogic>)  ${\bf Agent~Collector} \hspace{2.5cm} {\bf host}^= \hspace{2.5cm} {\bf, service=}$  $<$ WebLogic $>$ 

Agent Collector

#### (S)

Agent Collector

#### (O)

JP1/Performance Management

#### KAVL11003-E

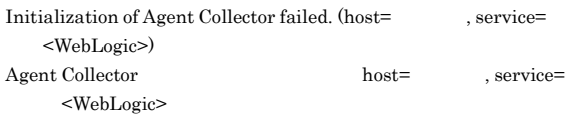

Agent Collector

#### (S)

Agent Collector

#### (O)

- **•** サービス構成情報ファイル(jpcns.ini)の存在,および定
	- Agent Collector **the interval** dependent of  $\frac{1}{2}$
	- WebLogic Server

JP1/Performance Management

#### KAVL11004-E

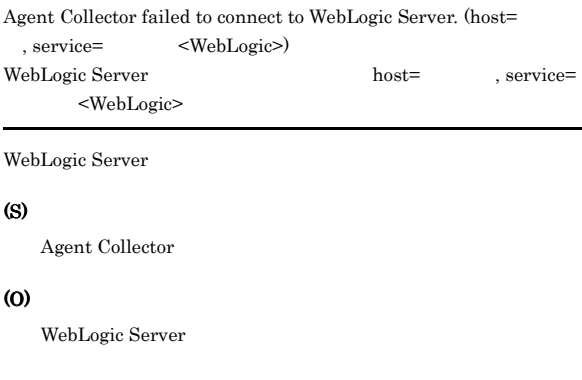

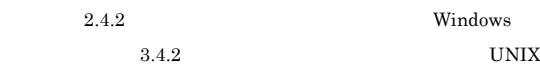

#### KAVL11005-E

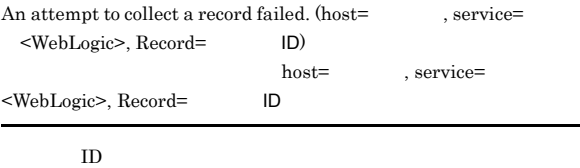

(S)

Agent Collector

#### (O)

JP1/Performance Management

#### KAVL11006-E KAVL11008-I KAVL11008-I

#### KAVL11006-E

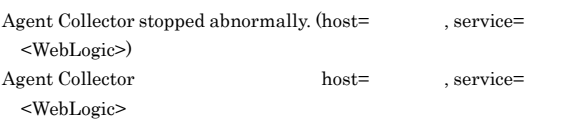

Agent Collector

#### (S)

Agent Collector

#### (O)

JP1/Performance Management

#### KAVL11007-I

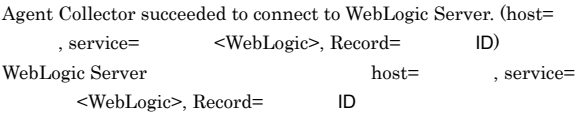

WebLogic Server

#### (S)

Agent Collector

#### KAVL11008-I

An attempt to collect a record succeeded. (host= $\hspace{1cm}$ , service= スト名<WebLogic>, Record=レコードID)  $\begin{aligned} \text{host=} \qquad \qquad ,\, \text{service=} \qquad \qquad \end{aligned}$ <WebLogic>, Record=レコードID

#### $ID$

(S)

Agent Collector

# *8* トラブルへの対処方法

#### Performance Management

PFM - Agent Performance

Management JP1/Performance Management

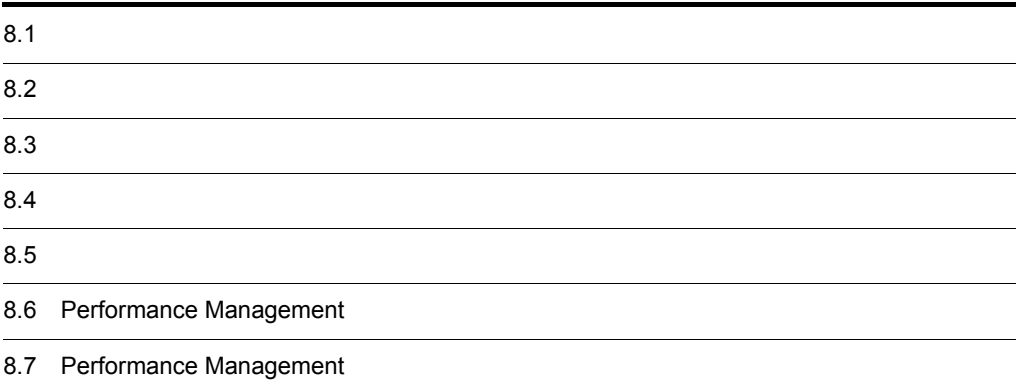

## $8.1$

Performance Management

- **•**  *<sub>1</sub>*  $\mathbf{r}$  +  $\mathbf{r}$  +  $\mathbf{r}$  +  $\mathbf{r}$  +  $\mathbf{r}$  +  $\mathbf{r}$  +  $\mathbf{r}$
- **•**  $\mathcal{A} = \{ \mathcal{A} \mid \mathcal{A} \leq \mathcal{A} \}$
- **•**  $\mathbf{r} = \mathbf{r} \cdot \mathbf{r} + \mathbf{r} \cdot \mathbf{r} + \mathbf{r} \cdot \mathbf{r} + \mathbf{r} \cdot \mathbf{r} + \mathbf{r} \cdot \mathbf{r} + \mathbf{r} \cdot \mathbf{r} + \mathbf{r} \cdot \mathbf{r} + \mathbf{r} \cdot \mathbf{r} + \mathbf{r} \cdot \mathbf{r} + \mathbf{r} \cdot \mathbf{r} + \mathbf{r} \cdot \mathbf{r} + \mathbf{r} \cdot \mathbf{r} + \mathbf{r} \cdot \mathbf{r} + \mathbf{r} \cdot \mathbf{r$

Performance Management が出力するログ情報については, 8.3 ログ情報」を参照してください。

 $\tau$ .  $\tau$ .  $\tau$ .

 $8.5$ 

 $8.4$ 

#### Performance Management

Performance Management

#### Performance Management

 $8-1$ 

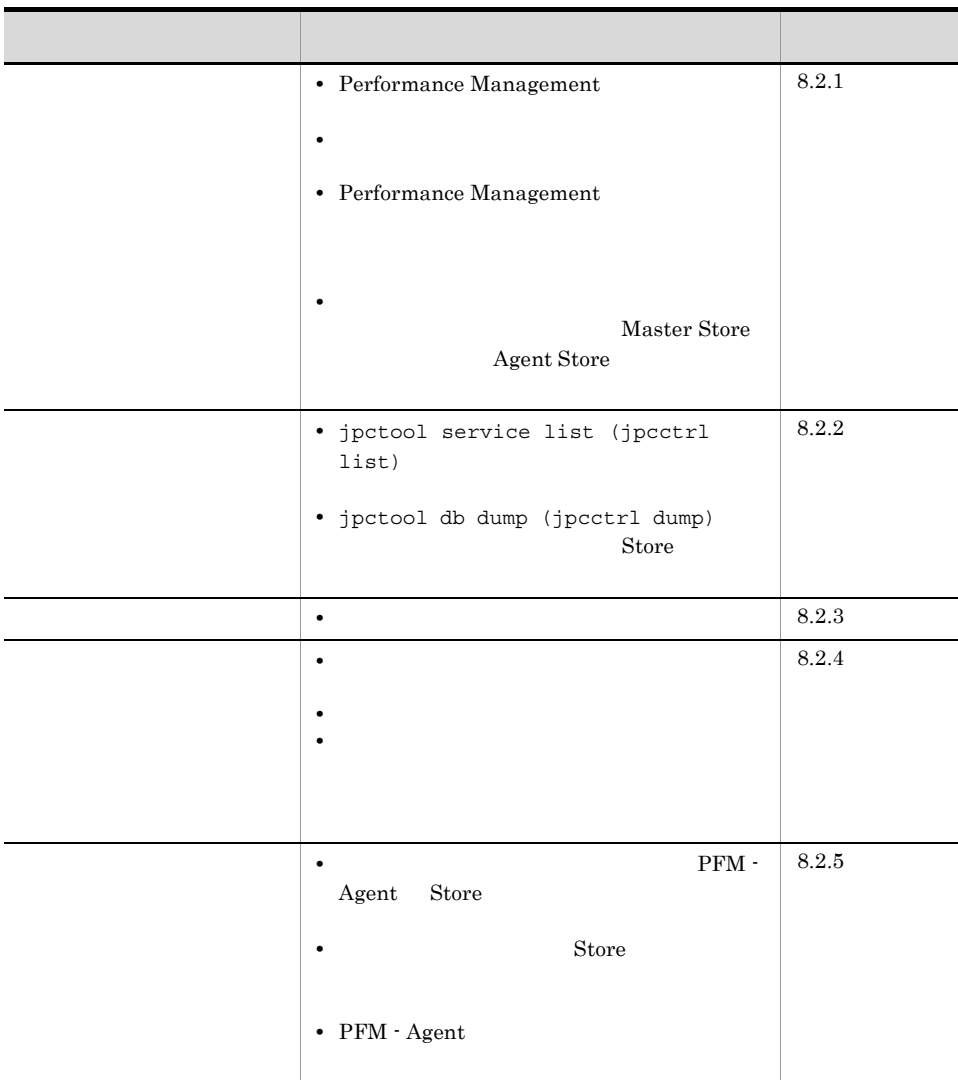

#### $8.2.1$

- 1 Performance Management
	- PFM Manager
		- PFM Manager PFM Agent  $PFM$  Manager  $PFM$  Manager  $PFM$  -

Agent **Hermits** PFM - Manager PFM - Manager JP1/Performance Management Performance Management • Performance Management Performance Management Performance Management Management Performance Management

Performance Management

**Performance** 

JP1/Performance Management

• Store

Agent Store

• Store • Store • Store 3.0  $\text{Store}$  Store 3.0 • Store • Store 2.0

Agent Store  $\qquad \qquad$  Agent Store

• **• •**  $\frac{1}{2}$ 

JP1/Performance Management

#### Performance Management

• **•**  $\bullet$ Windows jpcspm start (jpcstart) 30 Windows jpcspm start (jpcstart) jpcspm start (jpcstart) jpccomm.ini JP1/Performance Management Performance Management • WebLogic Server WebLogic Server Agent Collector PFM - Agent WebLogic Server

#### 2  $\mathcal{L}$

jpcspm start (jpcstart)

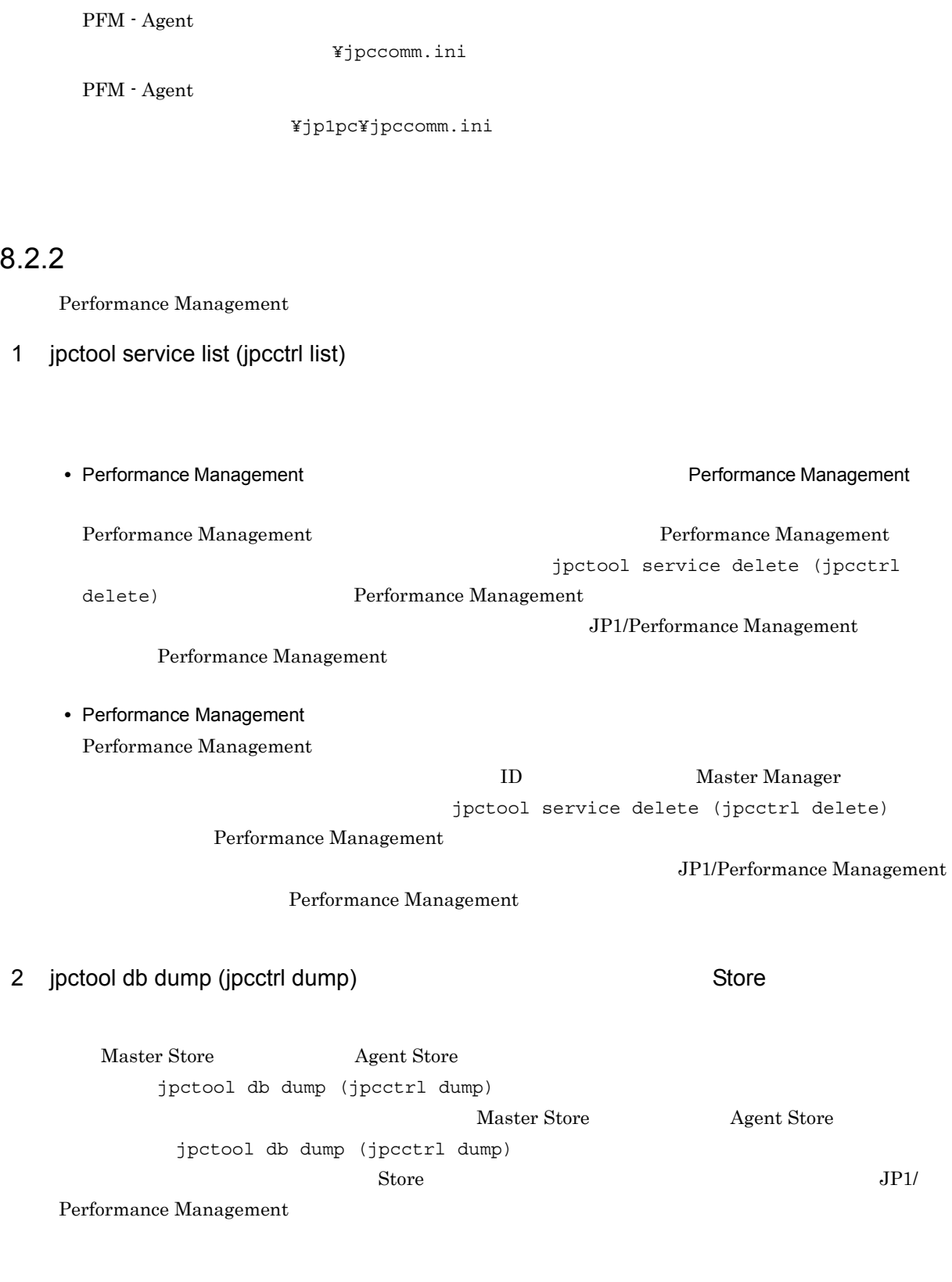

ID  $\qquad \qquad$  NS Init Retry Count jpccomm.ini

x  $\qquad \qquad \text{PFM - Agent} \qquad \qquad \text{ID} \qquad \qquad \text{ID} \qquad \qquad \text{C}$ 

 ${\rm PFM}$  - Agent

 $8.$ 

#### $8.2.3$

Performance Management

#### $1$

PFM - Agent

#### $8.2.4$

Performance Management

#### $1$

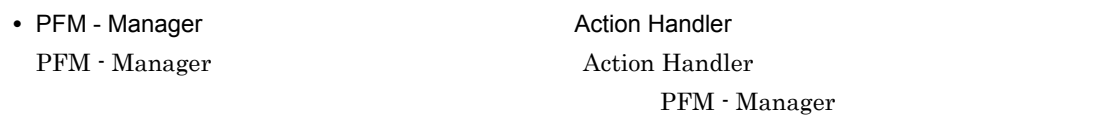

Action Handler

#### $2$

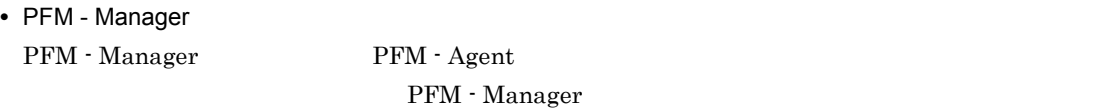

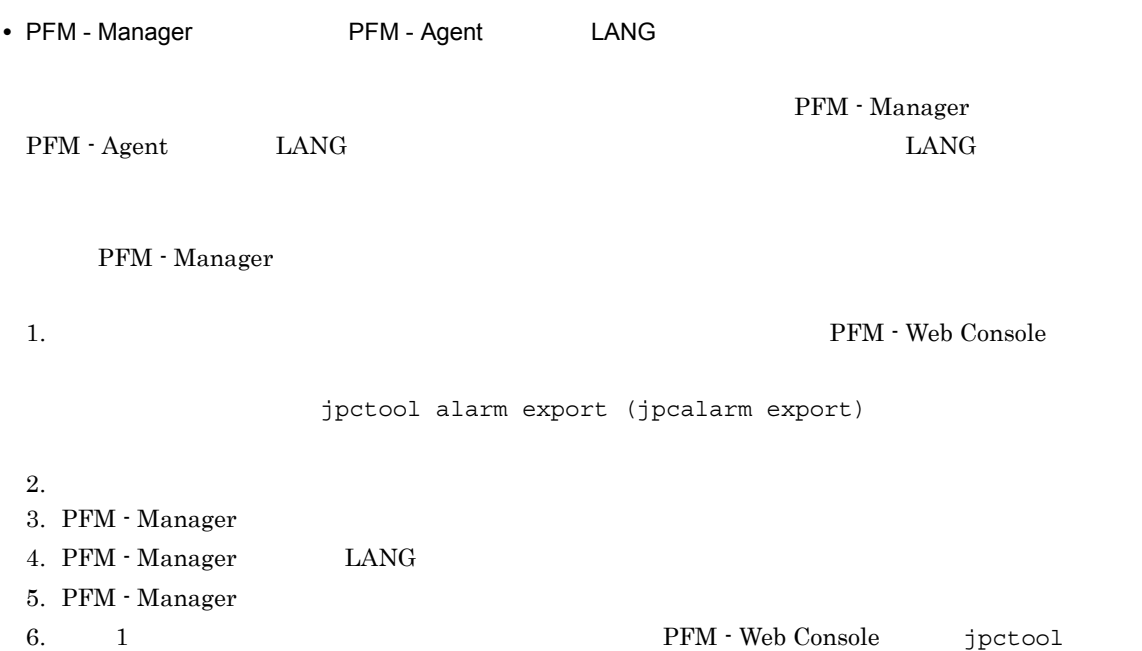

alarm import (jpcalarm import)

JP1/Performance

 $Management$ 

#### $8.2.5$

Performance Management

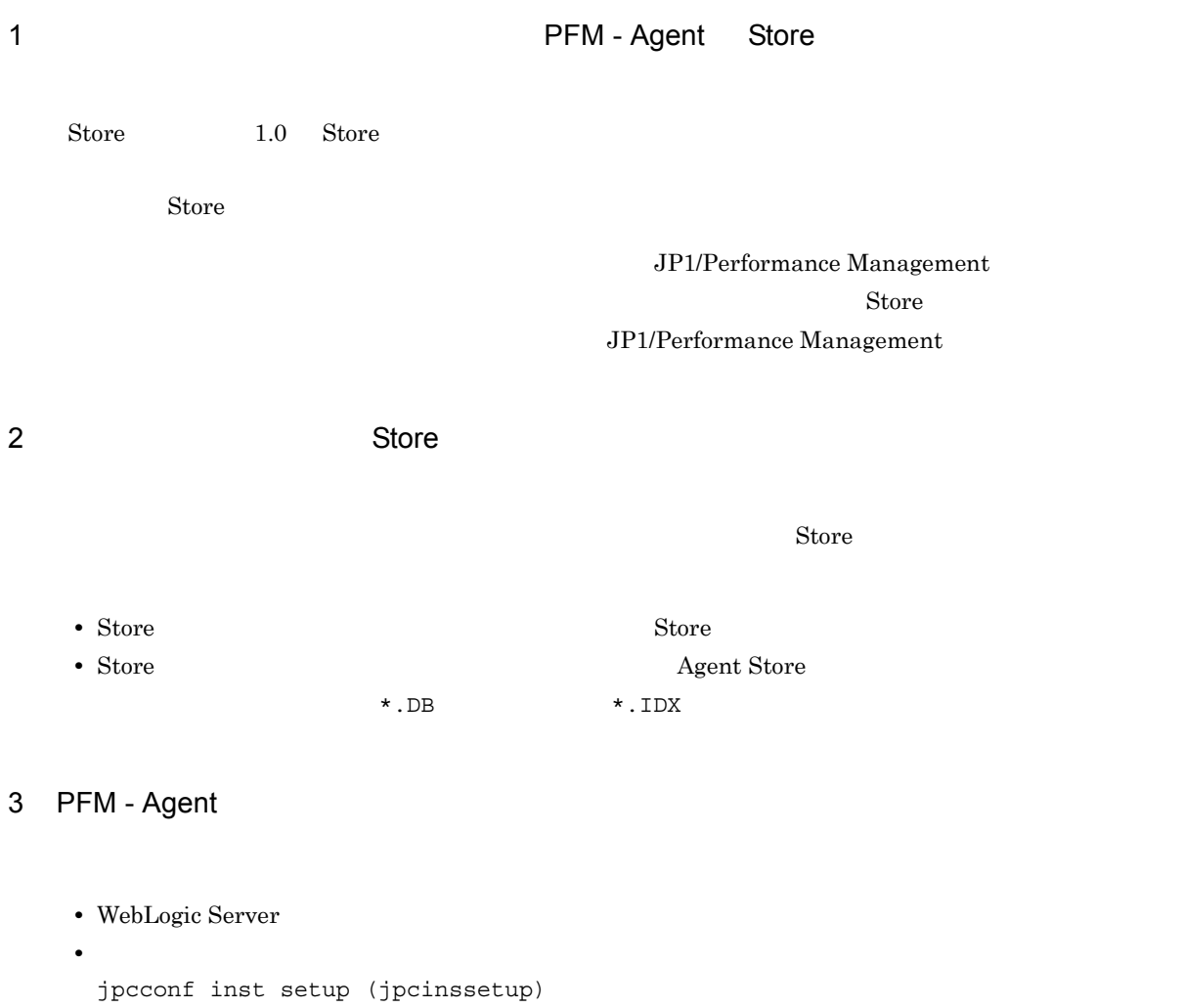

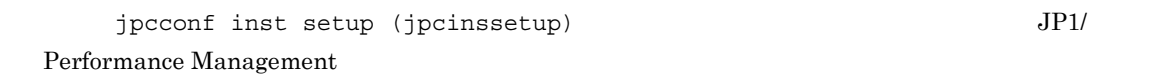

#### $8.2.6$

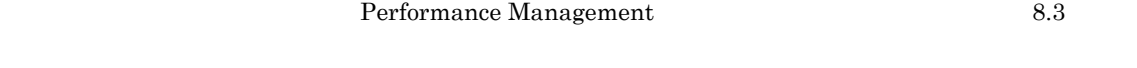

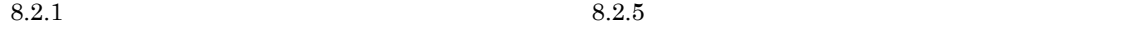

## 8.3

#### Performance Management  $\rm Performance\ Management$  4  $\rm 4$

- **•** システムログ
- **•** 共通メッセージログ
- **•** 稼働状況ログ
- **•** *•*  $\sim$   $\sim$   $\sim$   $\sim$   $\sim$   $\sim$   $\sim$
- $4\,$

#### $8.3.1$

1  $\sim$   $\sim$   $\sim$ 

- Windows
- UNIX syslog

JP1/Performance Management

Performance Management **Performance** Management

#### 2  $\sim$

 $8.3.2$ 

JP1/Performance Management

Performance Management

#### $3 \sim$

PFM - Web Console

JP1/Performance Management

JP1/Performance Management

4 トレースログ

Performance Management

#### Performance Management

#### 8.3.2

#### Performance Management **Performance**

#### Management

- **•**  $\mathbf{r} = \mathbf{r} \cdot \mathbf{r} + \mathbf{r} \cdot \mathbf{r} + \mathbf{r} \cdot \mathbf{r} + \mathbf{r} \cdot \mathbf{r} + \mathbf{r} \cdot \mathbf{r} + \mathbf{r} \cdot \mathbf{r} + \mathbf{r} \cdot \mathbf{r} + \mathbf{r} \cdot \mathbf{r} + \mathbf{r} \cdot \mathbf{r} + \mathbf{r} \cdot \mathbf{r} + \mathbf{r} \cdot \mathbf{r} + \mathbf{r} \cdot \mathbf{r} + \mathbf{r} \cdot \mathbf{r} + \mathbf{r} \cdot \mathbf{r$
- **•**  $\mathbf{L} = \mathbf{L} \mathbf{L} \mathbf{L}$

Management

1  $\sim$ 

#### Performance Management

JP1/Performance

 $\overline{O}$  os  $\overline{O}$ 

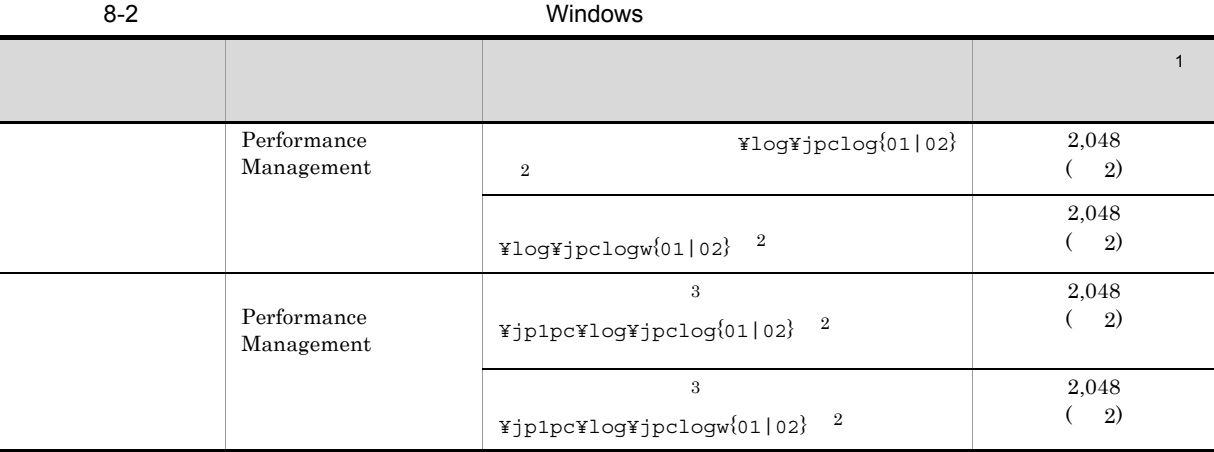

 $\mathbf{1}$ 

 $(1)$  $2,048$   $2)$   $2,048$   $2$  $4,096$  $\overline{2}$  $01$  02 jpclog  $01$ 

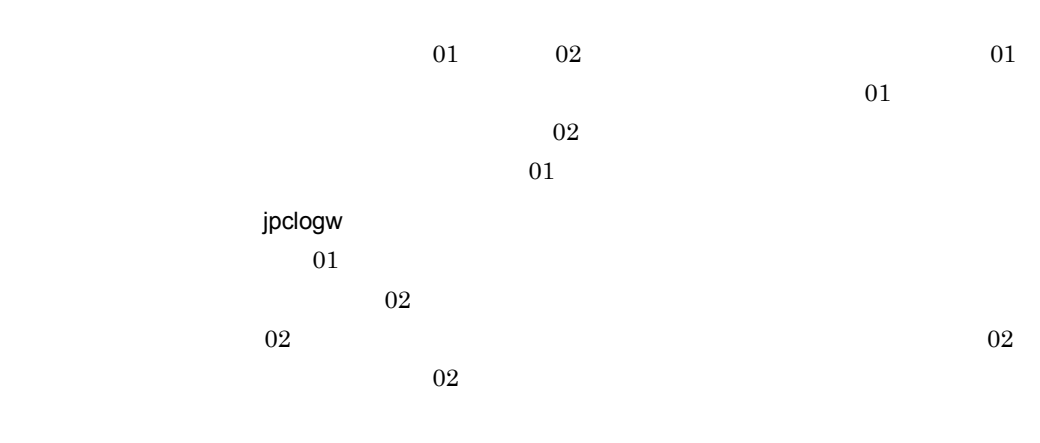

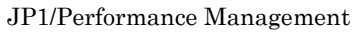

#### Performance Management

 $\overline{3}$ 

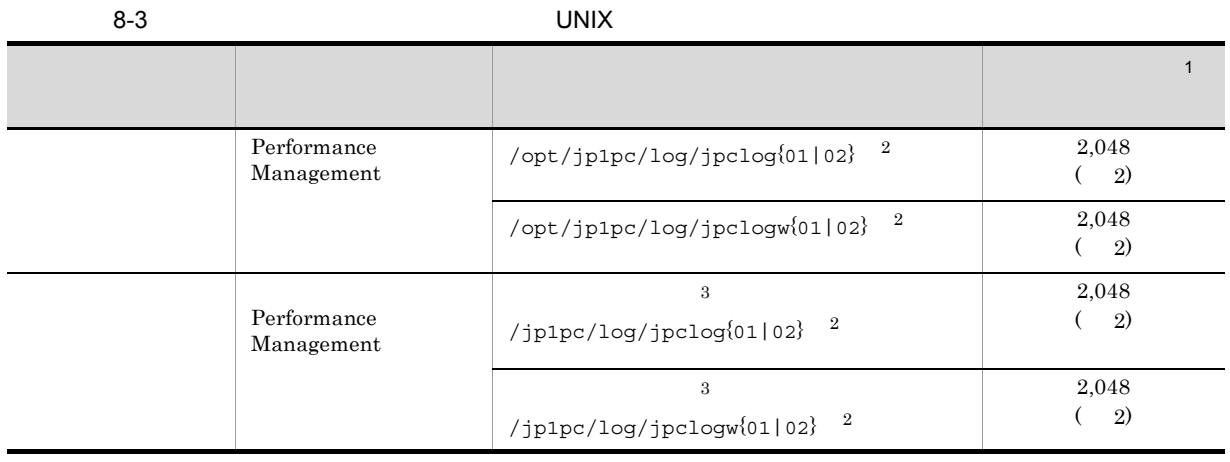

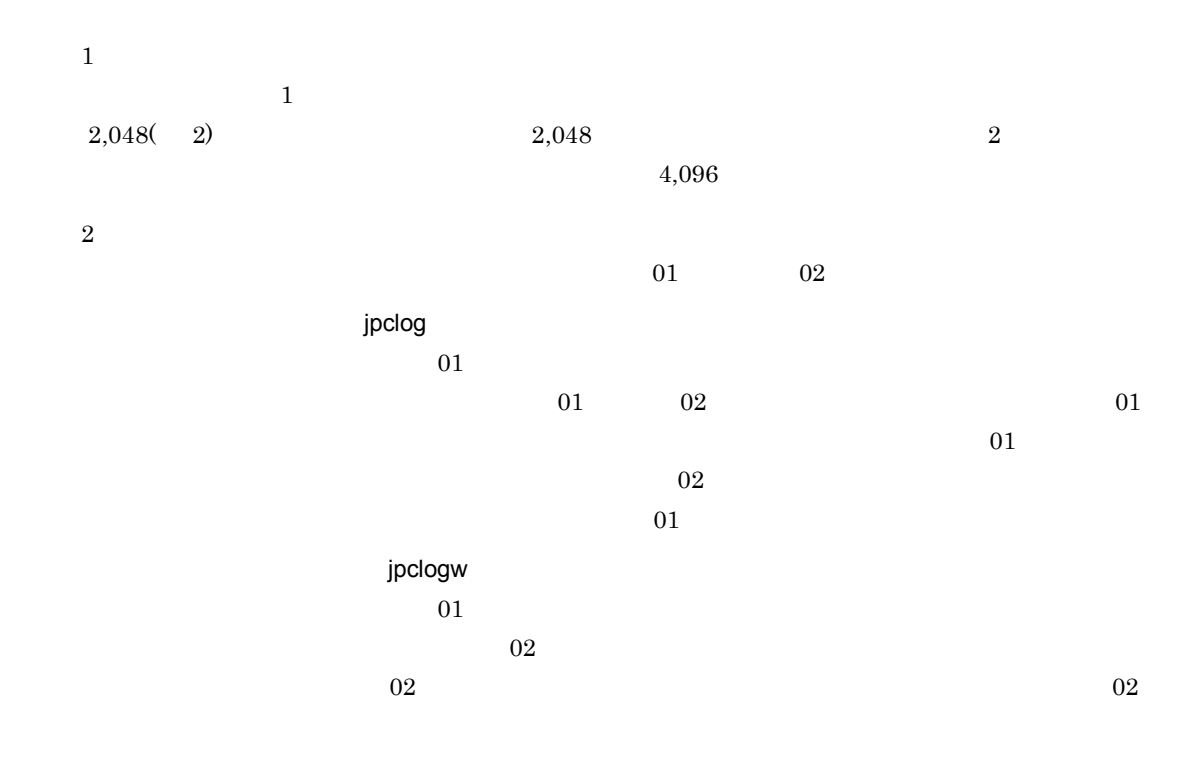

 $\overline{02}$ 

#### $\rm JP1/Performance$ Management

#### Performance Management

注※ 3

 $2$ 

#### $\begin{aligned} \text{Performance Management} \qquad \qquad & \text{PFM}\text{-}\text{Agent} \end{aligned}$

## $\overline{\text{OS}}$

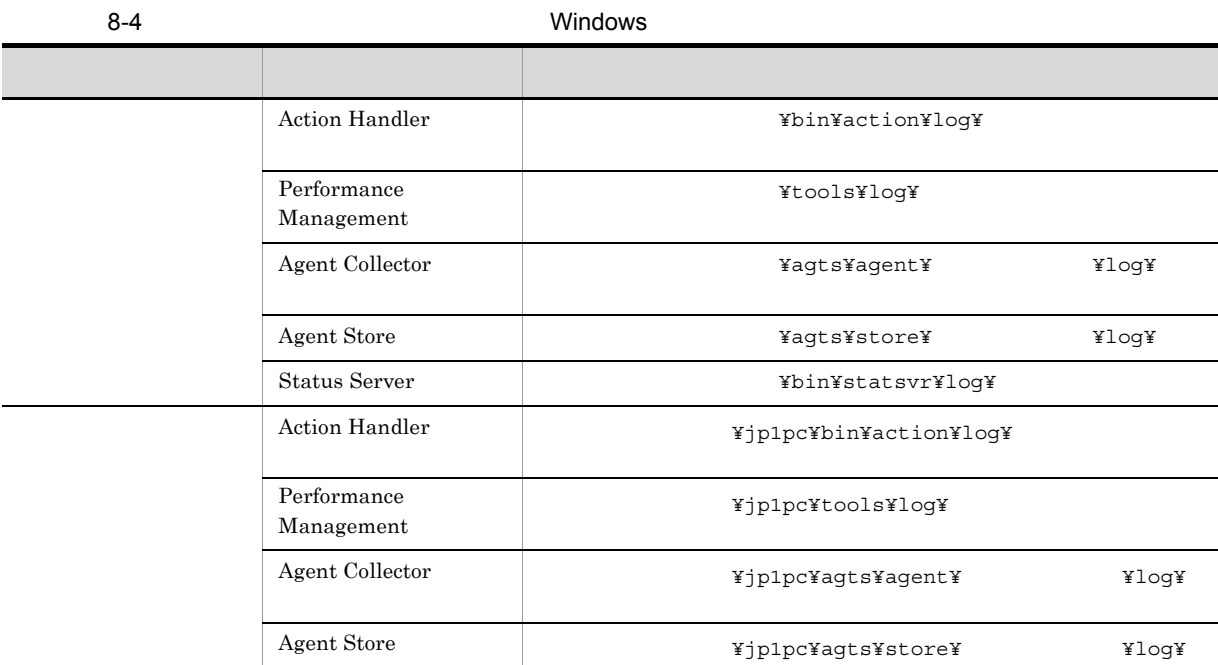

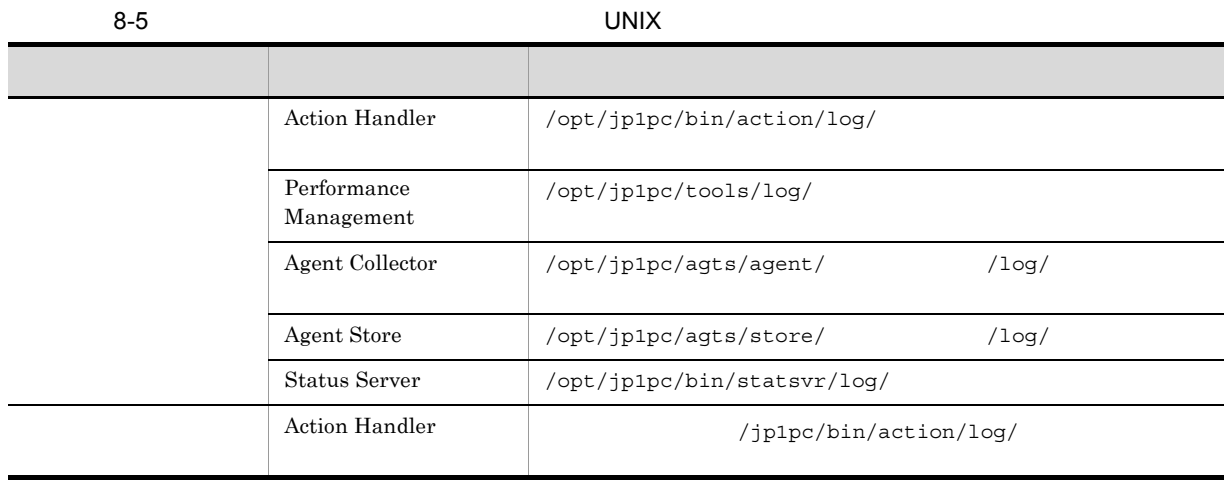

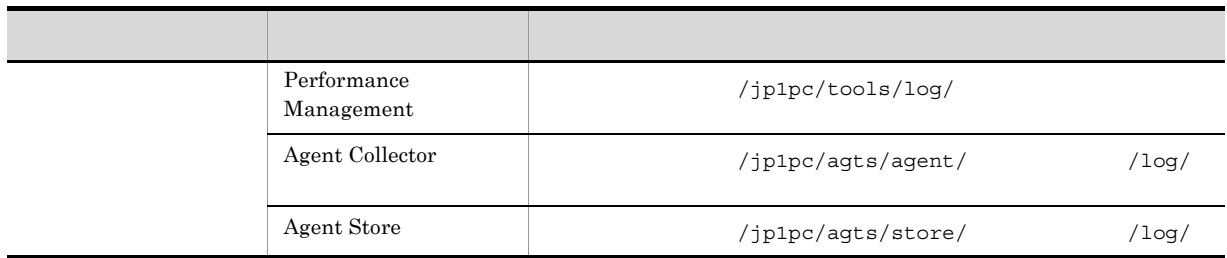

## $8.4$

#### $8.2$

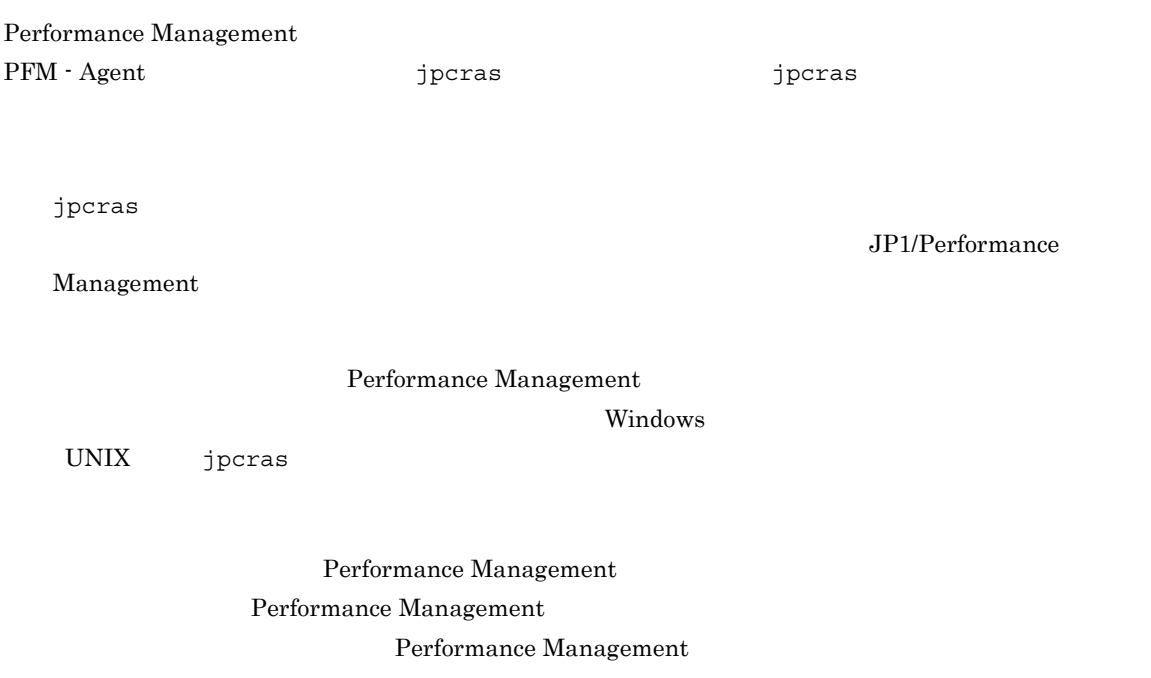

### 8.4.1 Windows

#### $1$  OS

 $\overline{\text{OS}}$ 

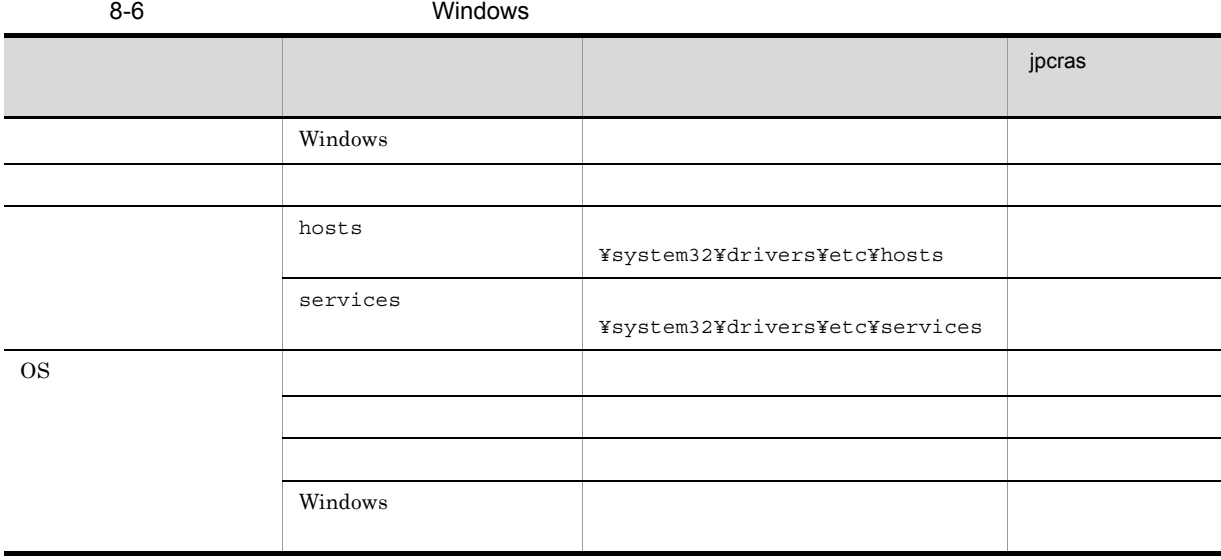
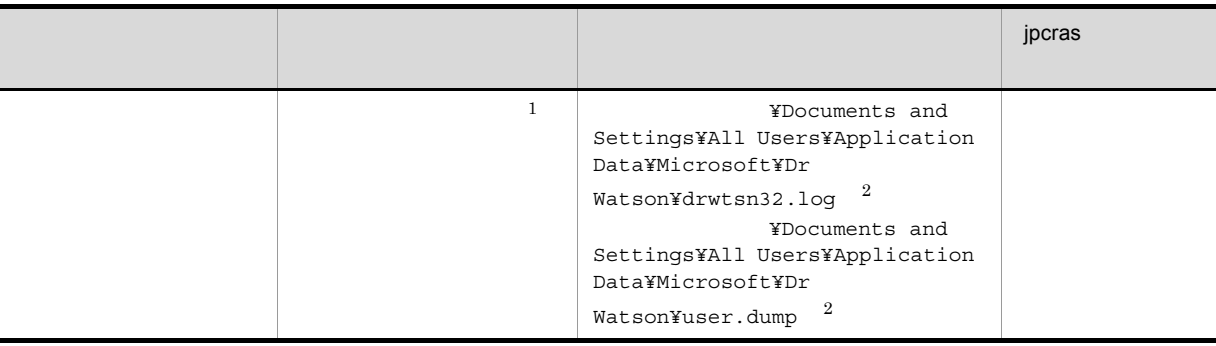

 $\mathbf 1$ Windows Server 2008

 $\overline{2}$ 

### 2 Performance Management

Performance Management

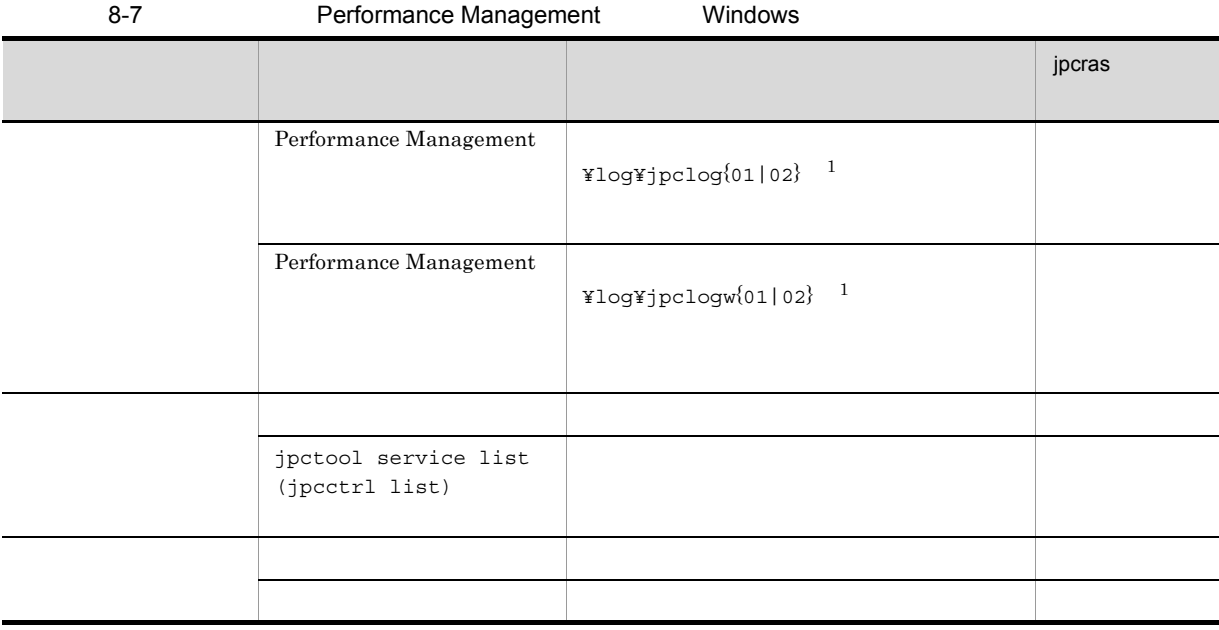

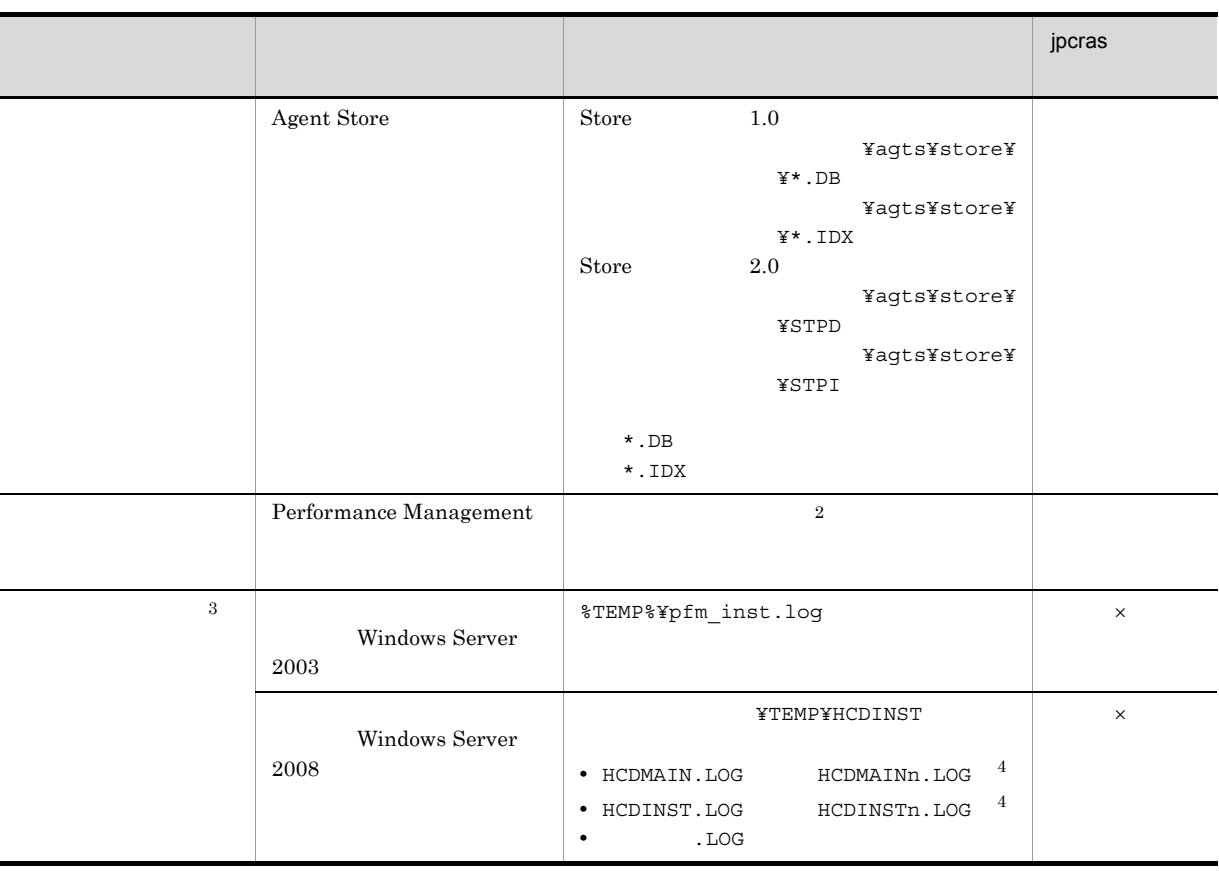

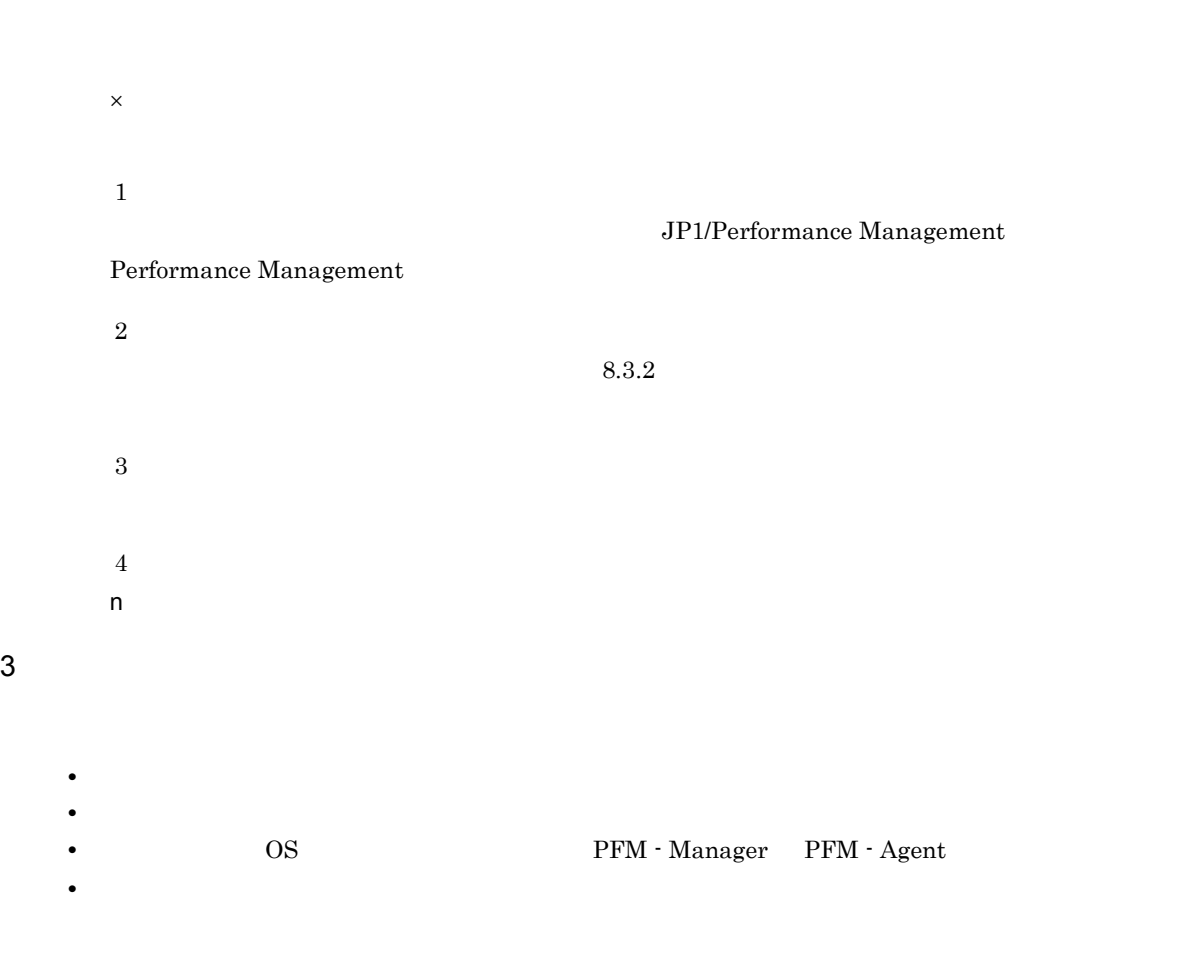

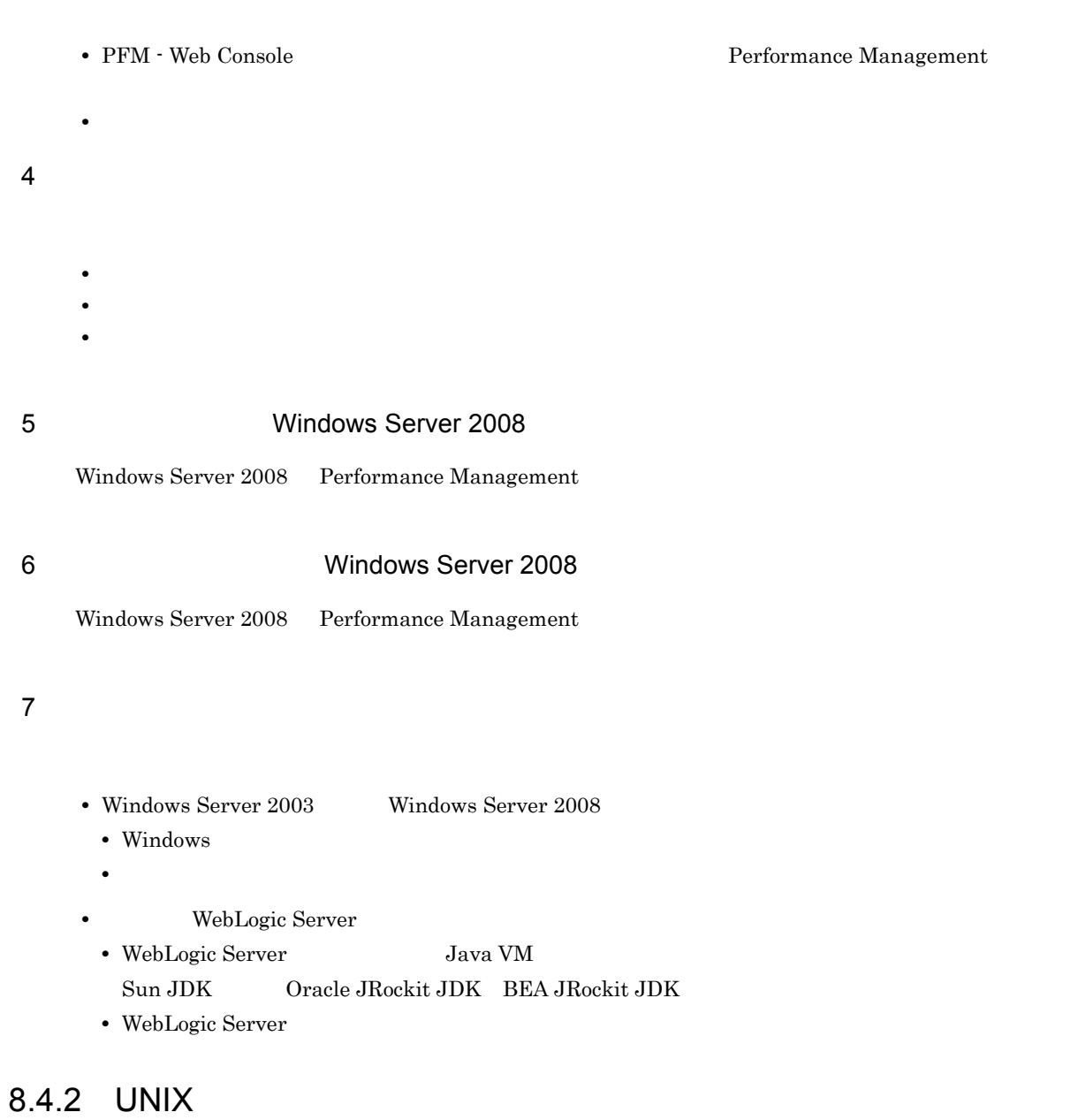

# 1 OS

 $\overline{\text{OS}}$ 

8-8 UNIX

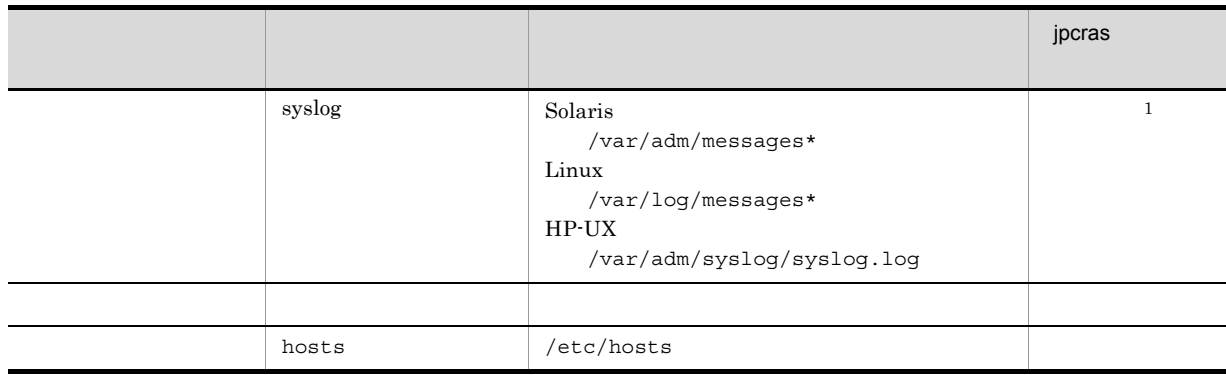

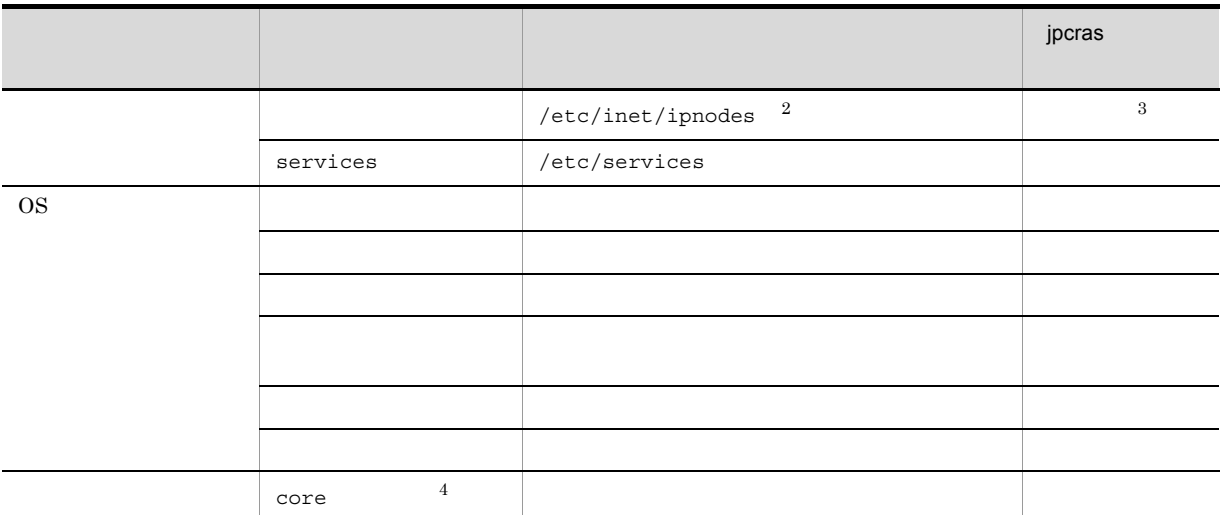

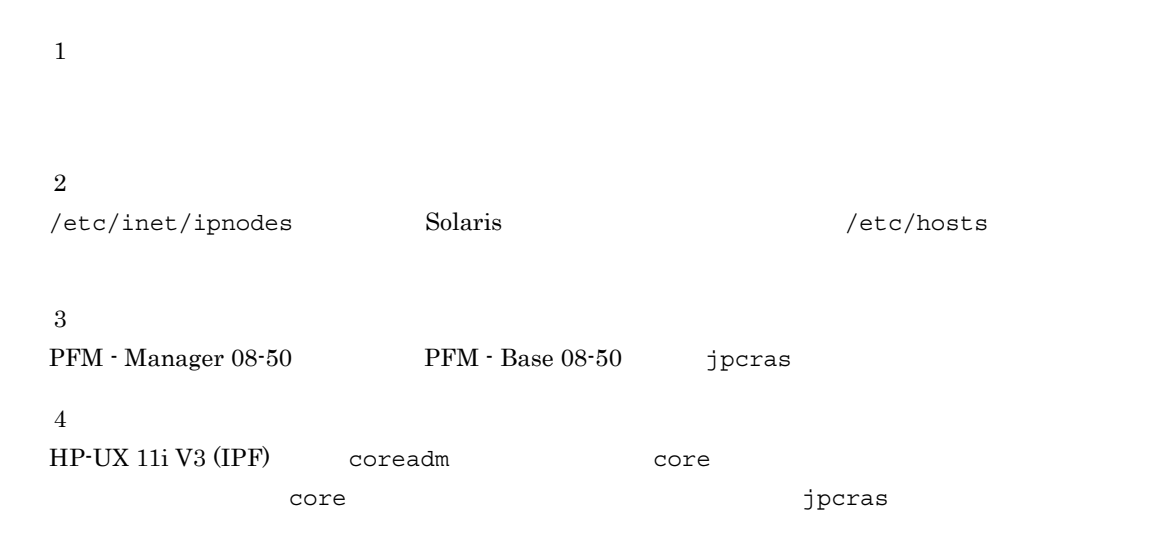

### 2 Performance Management

Performance Management

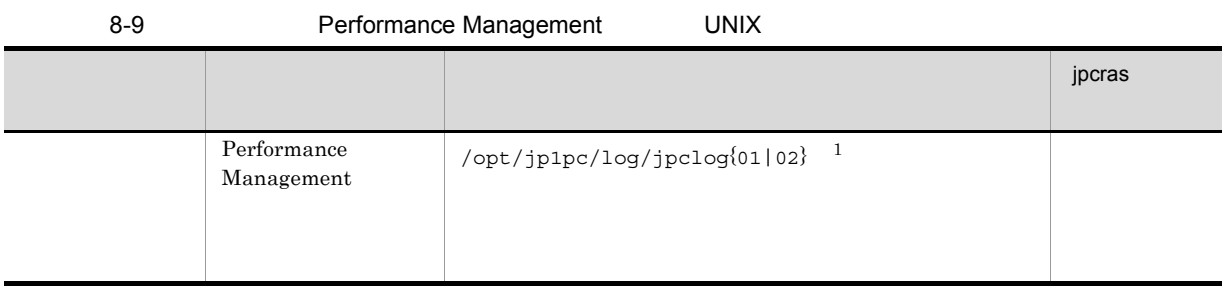

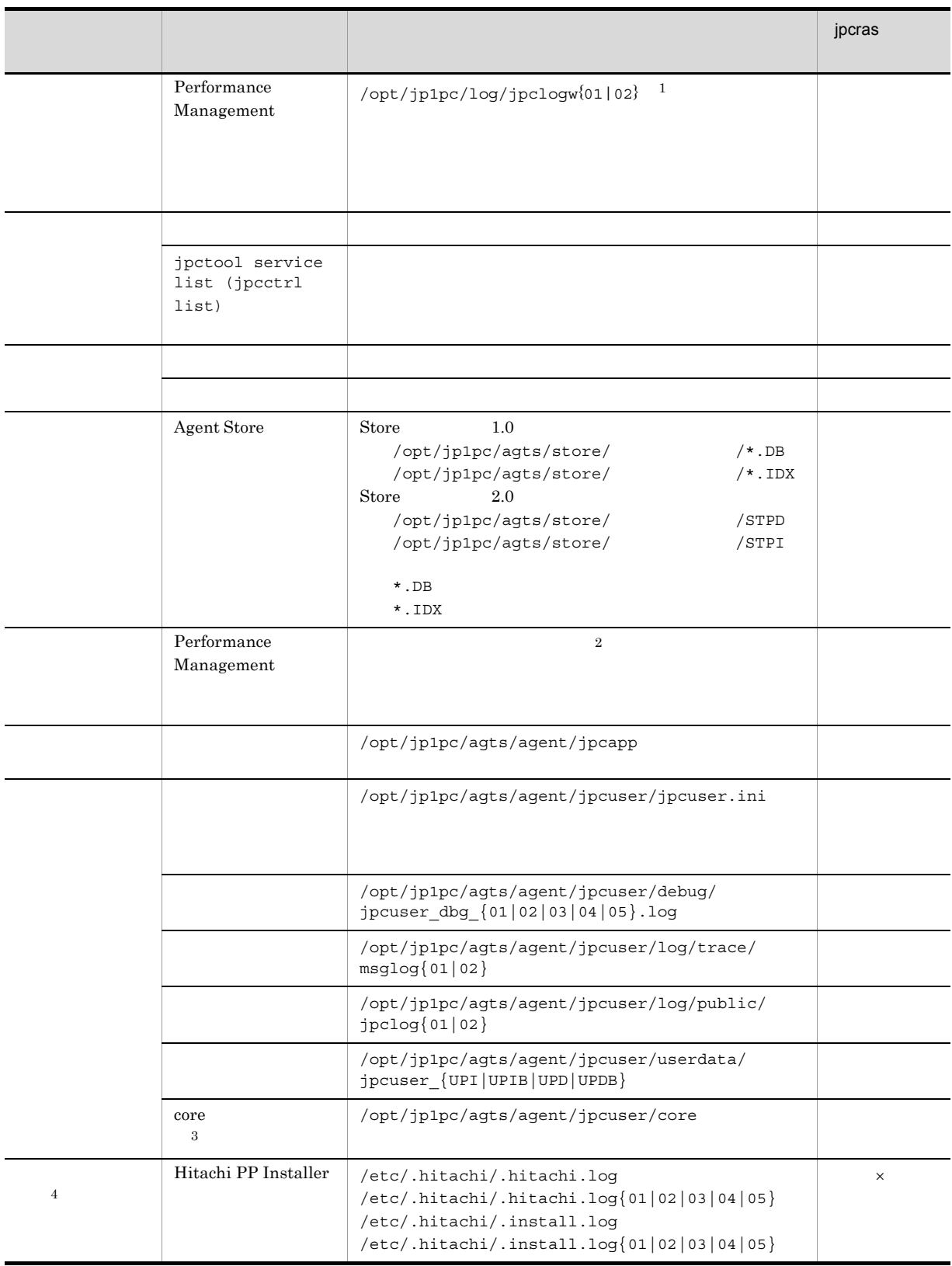

 $\times$ 

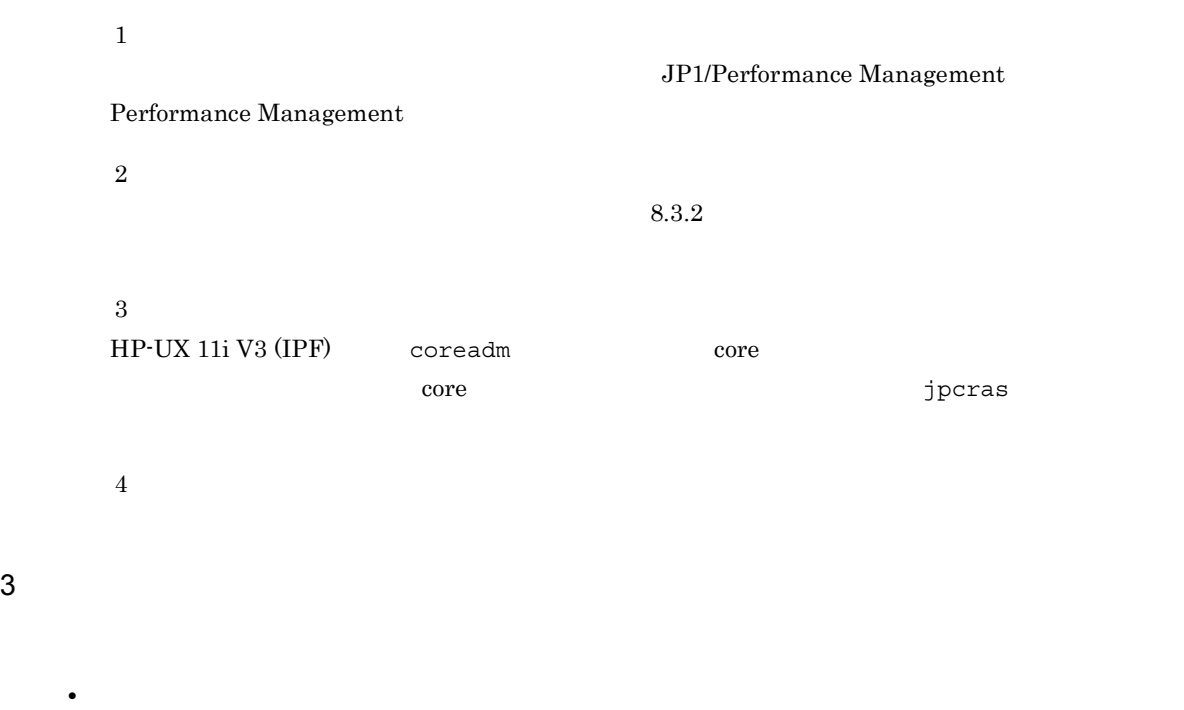

- **•** トラブル発生時刻 **• OS •** PFM - Manager PFM - Agent **•** 再現性の有無
- PFM Web Console  $\qquad \qquad$  Performance Management  $\qquad \qquad$

• コマンド<sub>学術</sub>はトラブルが発生した場合は、コマンド<sub>学術</sub>はよりものに出力されたメッセージを

4  $\sim$ 

#### $5$

- **•**  $\overline{\phantom{a}}$
- **WebLogic Server**
- WebLogic Server Java VM
- Sun JDK Oracle JRockit JDK BEA JRockit JDK
- WebLogic Server

### 8.5.1 Windows

```
1 ダンプ情報を採取する(Windows Server 2008 の場合)
  Windows Server 2008
  1. \overline{\phantom{a}}2.3.システムドライブ¥Users¥ユーザー名¥AppData¥Local¥Temp
  4. 332 \angle\rho is the state of p is the probability of p is the state q is the state q is the state qOS Administrator
  1. \blacksquare2.cmd /E:ON
  3.jpcras c:¥tmp¥jpc¥agt
            ¥tools¥jpcras c:¥tmp¥jpc¥agt all all
  jpcras PFM \blacksquarejpctool service list -id * -host * (jpcctrl list * host=*)
             Performance Management
                         jpctool service list -id * -host *
  (jpectr1 list * host(*)JPC_COLCTRLNOHOST 1    jpctool service list -id * -host *
  (jpectr1 list * host(*)jpcras JP1/Performance Management
  Windows Server 2008
    OS UAC
```
 $3$ 

#### Performance Management

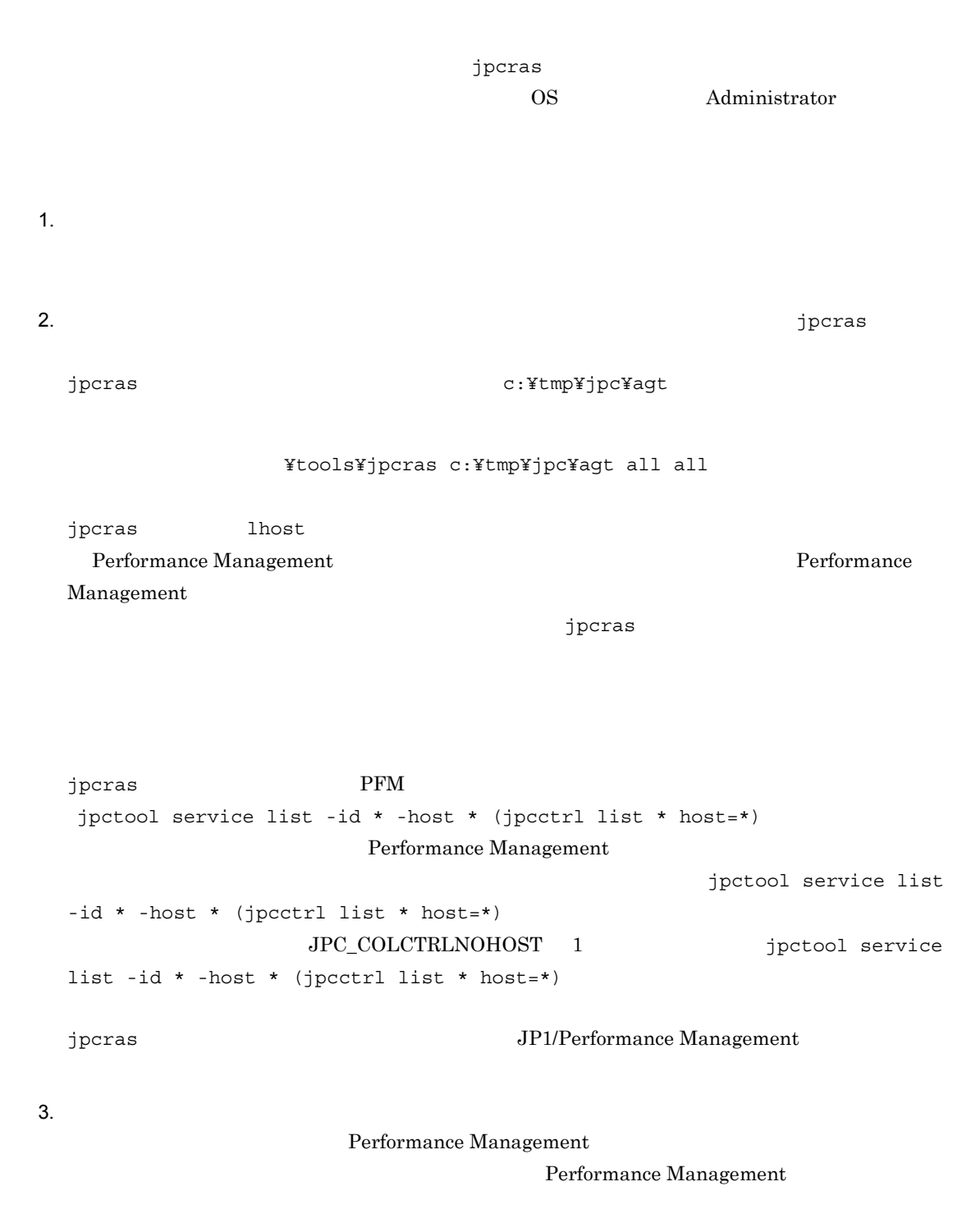

Windows Server 2008

OS UAC

#### 4 Windows

 $W$ indows  $\overline{\phantom{X}}$ 

#### $5$

- **•** オペレーション内容の詳細
- **•** トラブル発生時刻
- **OS OS PFM Manager PFM Agent**
- **•** 再現性の有無
- PFM Web Console **Performance Management**
- **•**  $\overline{\phantom{a}}$

#### $6$

- 
- **•**  $\mathbb{R}^n$   $\mathbb{R}^n$   $\mathbb{R}$
- **•** The state  $\mathbb{R}$
- コマンドプロングトラブルが発生した場合は,[The application] コマンドプロングトラヴ<sub>ル</sub>
	- $\mathbf{u}$  and  $\mathbf{v}$  and  $\mathbf{v}$  and
	- **•**[オプション]タブの[編集オプション]
	- **•**[レイアウト]タブ
- $500$
- $7$

### 8.5.2 UNIX

 $1$  $\rho$  is the state of  $p$  is the probability of  $p$  is the state  $q$  is the state  $q$  is the state  $q$ 

**•**[アクセサリ]-[システムツール]-[システム情報]の内容

 $\overline{OS}$  root  $\overline{OS}$ 

 $8.$ 

```
1. \blacksquare2. 採取する資料および資料の格納先ディレクトリを指定して,jpcras コマンドを実行する。
    jpcras /tmp/jpc/agt
    /opt/jp1pc/tools/jpcras /tmp/jpc/agt all all
                        tar compress
    jpcrasYYMMDD.tar.Z
    YYMMDD
  jpcras PFM \blacksquarejpctool service list -id * -host * (jpcctrl list * host=*)
                 Performance Management
                                jpctool service list -id * -host *
  (jpcctrl list * host=*)JPC_COLCTRLNOHOST 1 igctool service list -id * -host *
  (jpcctrl list * host=*)jpcras JP1/Performance Management
2Performance Management
  \rho is the state of p is the probability of p is the state p is the state p is the state p\overline{OS} root
  1. \sim \sim \sim \sim \sim \sim
```
2.  $\sim$ jpcras  $/\text{tmp/jpc/agt}$ /opt/jp1pc/tools/jpcras /tmp/jpc/agt all all tar compress jpcrasYYMMDD.tar.Z YYMMDD jpcras lhost  $\sim$ Performance Management **Performance** 

 $8.$ 

Management

 $j$ pcras  $j$ pcras  $j$ pcras  $j$ 

```
jpcras \rm{PFM}jpctool service list -id * -host * (jpcctrl list * host=*)
                    Performance Management
                                             jpctool service list
-id * -host * (jpcctrl list * host(*){\tt JPC\_COLCTRLNOHOST} \quad 1 \qquad \qquad {\tt jptcool} \ {\tt service}list -id * -host * (jpcctrl list * host=*)
jpcras JP1/Performance Management
```
 $3.$ 

#### Performance Management

Performance Management

 $3 \overline{\phantom{a}}$ 

• **•**  $\overline{\phantom{a}}$ **•** トラブル発生時刻 **• OS PFM - Manager PFM - Agent •** 再現性の有無 • PFM - Web Console **2008** 2008 2012 12:00 Performance Management

• コマンド<sub>学</sub>院

• **•**  $\overline{\phantom{a}}$ 

 $4$ 

 $5<sub>5</sub>$ 

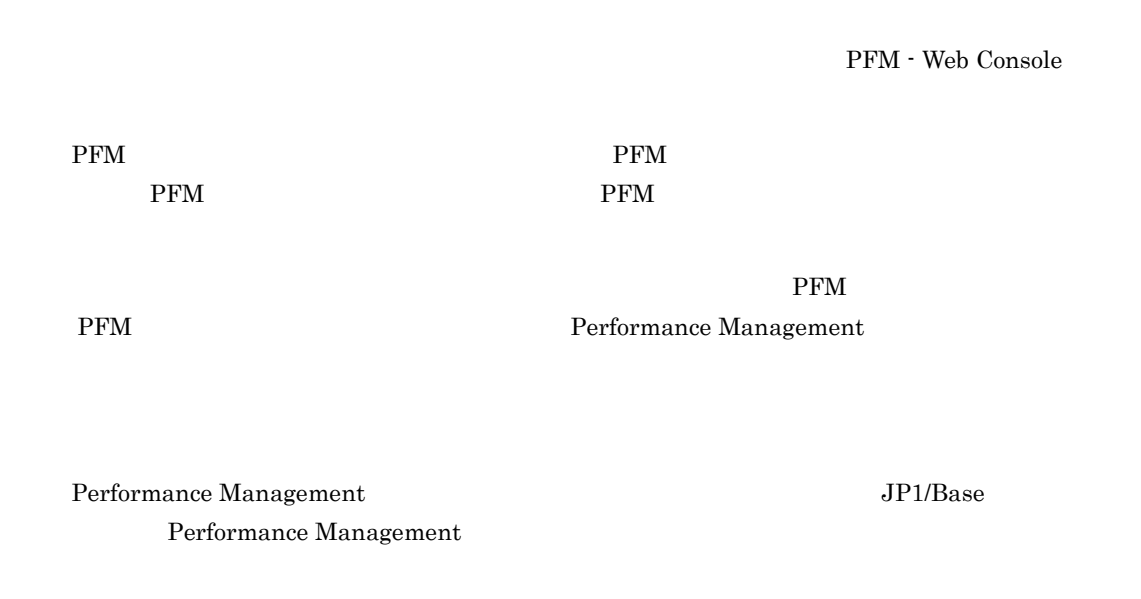

Performance Management de april 1999 and the SP1/Performance of the SP1/Performance of the SP1/Performance of the SP1/Performance of the SP1/Performance of the SP1/Performance of the SP1/Performance of the SP1/Performance

Management Performance Management

Performance Management  $\qquad \qquad$ Performance Management  $\qquad \qquad$ 

# 8.6 Performance Management

# 8.7 Performance Management

Performance Management

 $\rm JP1/Performance$ Management

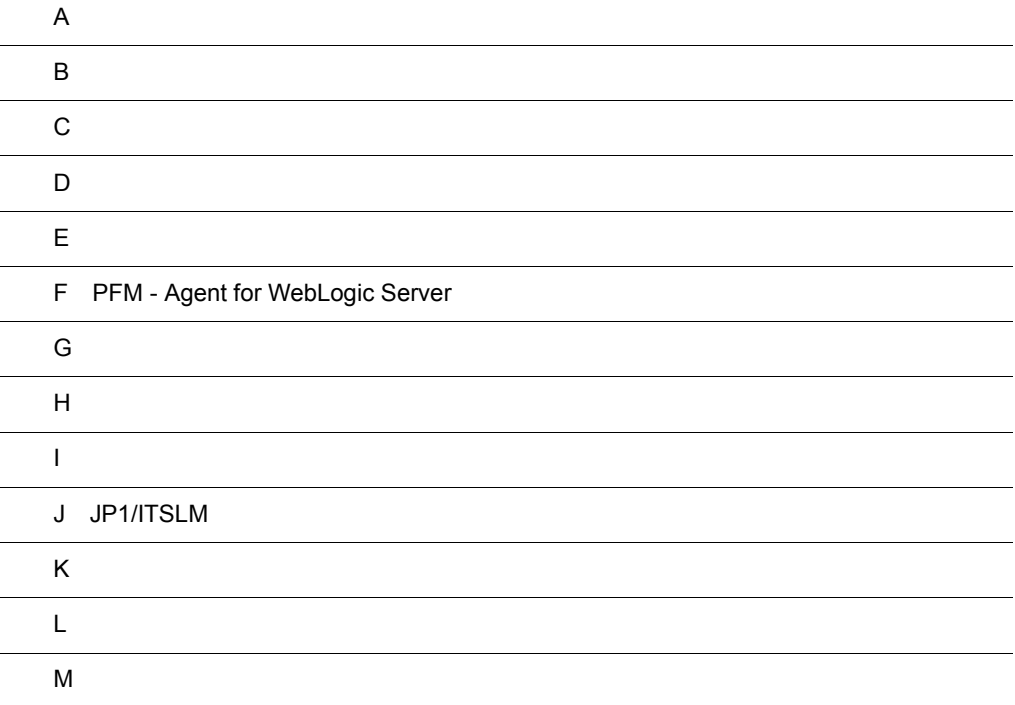

### $\overline{A}$

 ${\rm PFM} \cdot {\rm Agent \ for \ Web Logic \ Server}$ Agent for WebLogic Server

## $A.1$

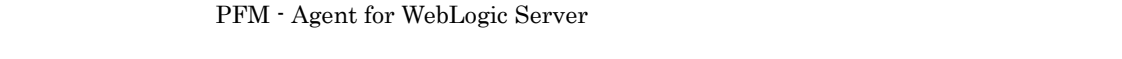

### A.2

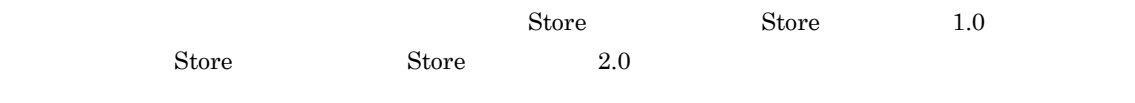

 $A.3$ 

### 付録 B カーネルパラメーター

PFM - Agent for WebLogic Server

UNIX PFM - Manager PFM - Web Console  $\rm JP1/Performance$ Management

### 付録 C 識別子一覧

PFM - Agent for WebLogic Server PFM - Agent for WebLogic Server Store PFM - Agent for WebLogic Server

PFM - Agent for WebLogic Server

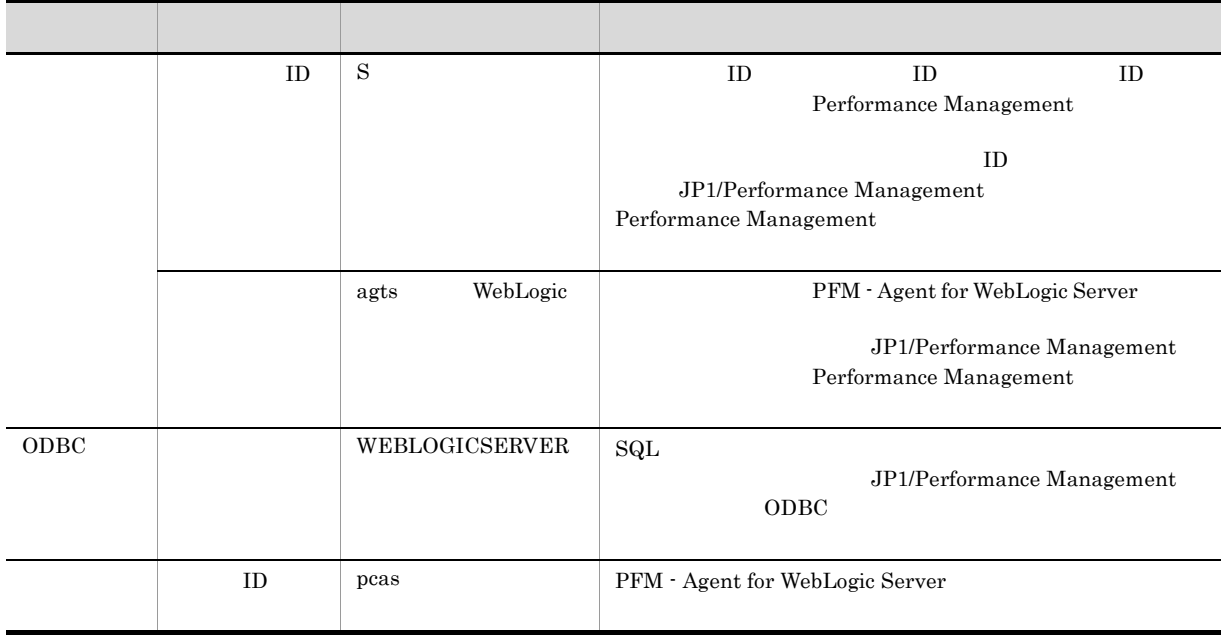

#### C-1 PFM - Agent for WebLogic Server

### 付録 D プロセス一覧

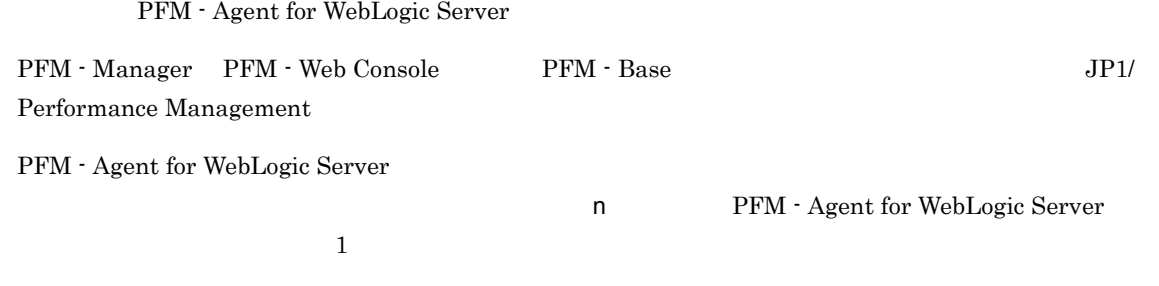

#### PFM - Agent

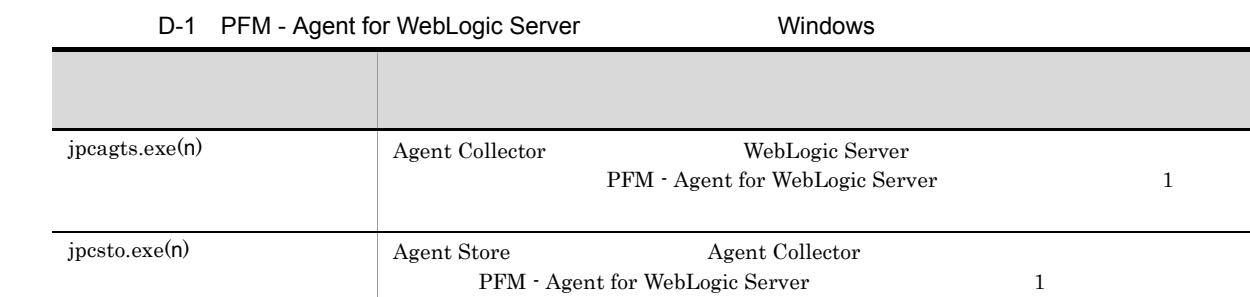

#### D-2 PFM - Agent for WebLogic Server **COVID-2** UNIX

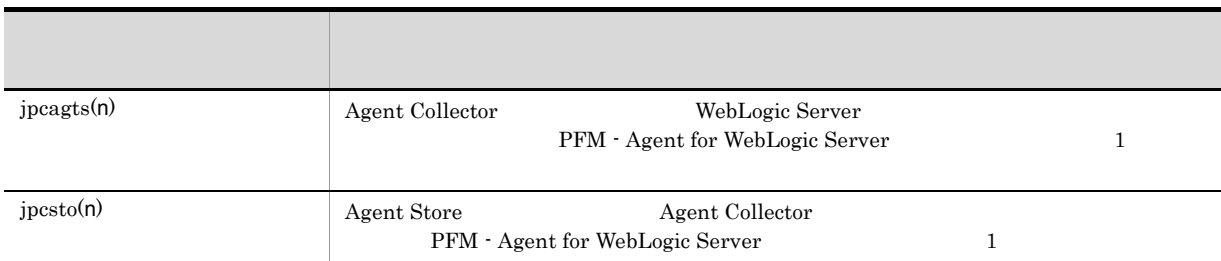

### 付録 E ポート番号一覧

Performance Management

PFM - Manager PFM - Web Console PFM - Base JP1/Performance Management

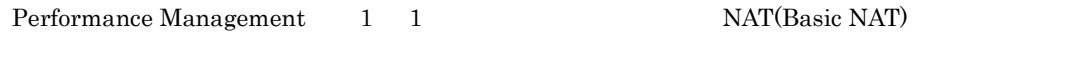

NAT NAT NAPT IP Masquerade NAT+

## E.1 PFM - Agent for WebLogic Server

PFM - Agent for WebLogic Server

#### E-1 PFM - Agent for WebLogic Server

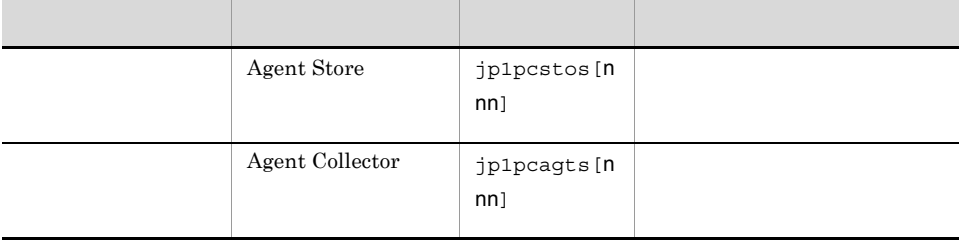

 $\overline{2}$  and  $\overline{2}$  and  $\overline{2}$  and

JP1/Performance Management

TCP/IP

 $E.2$ 

 $1$ 

PFM - Manager PFM - Agent for WebLogic Server

PFM - Manager PFM - Agent

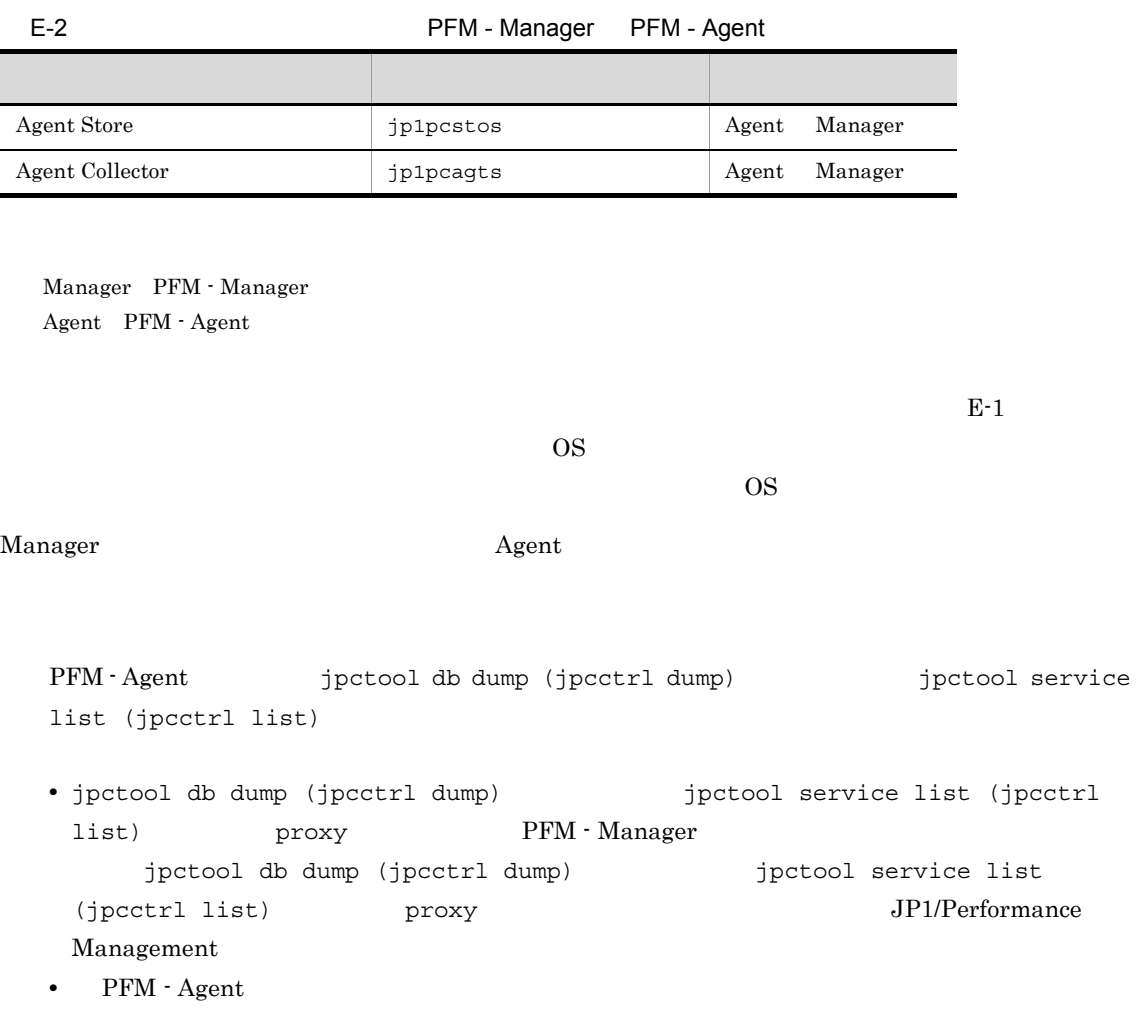

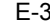

PFM - Agent

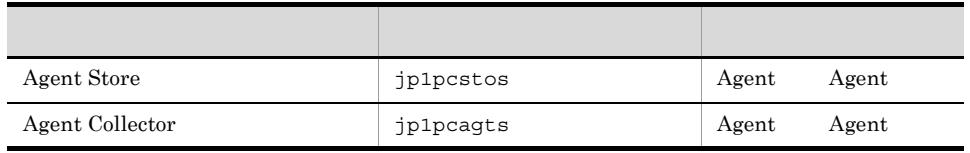

Agent PFM - Agent

#### $2$

PFM - Manager PFM - Agent for WebLogic Server

PFM - Manager PFM - Agent

#### E-4 **Transferal Text** PFM - Manager PFM - Agent

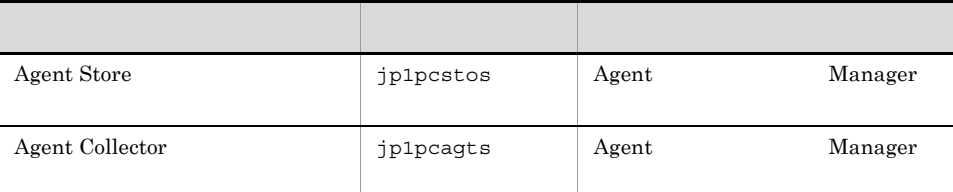

Manager PFM - Manager Agent PFM - Agent

Manager さんしゃしゃ Agent Agent の論理ホストの受信

 $\overline{OS}$ 

 $\overline{\text{OS}}$ 

 $E-1$ 

# F PFM - Agent for WebLogic Server

PFM - Web Console PFM - Agent for WebLogic Server Agent Store Agent Collector

### F.1 Agent Store

PFM - Agent for WebLogic Server Agent Store

F-1 PFM - Agent for WebLogic Server Agent Store

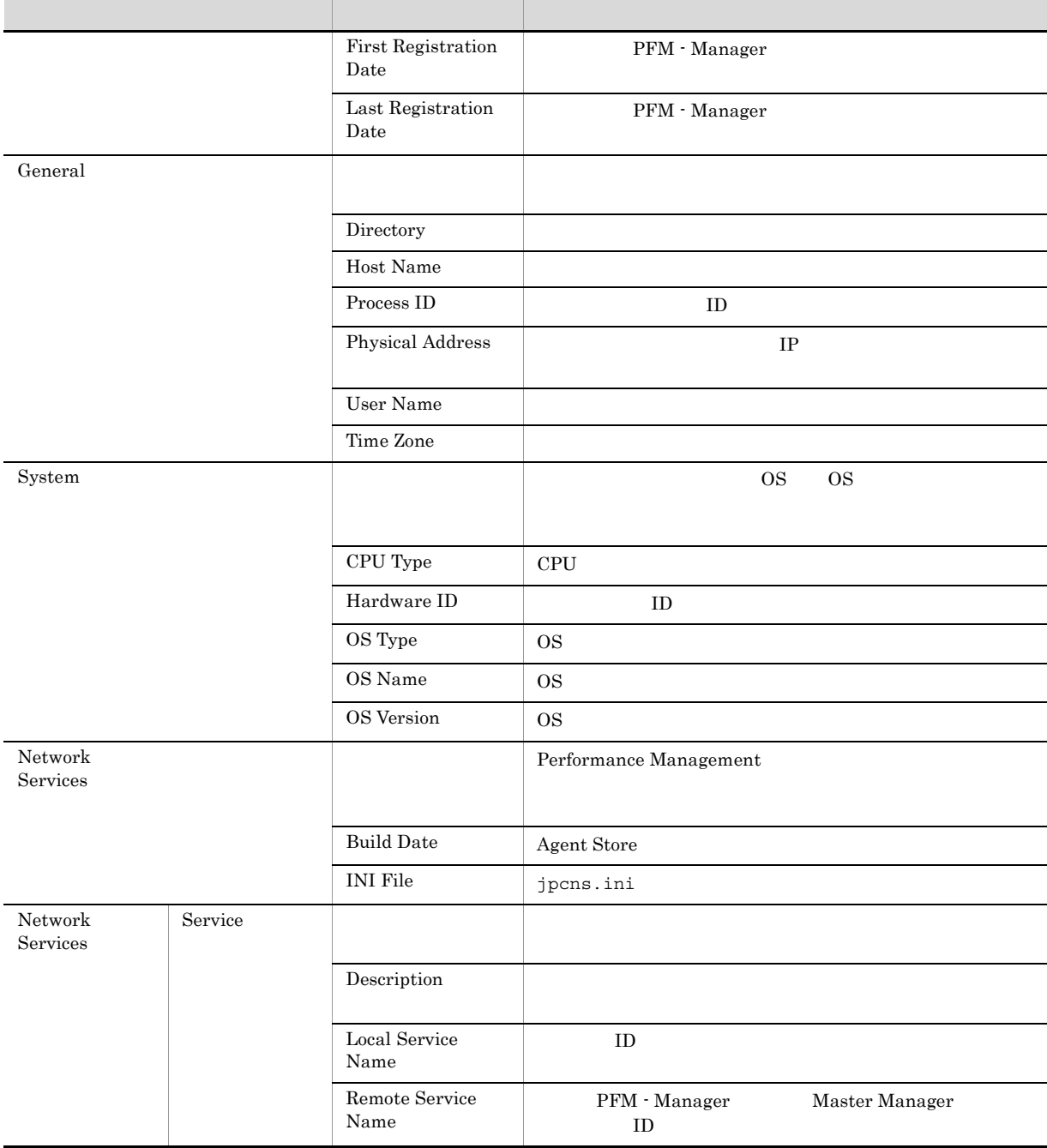

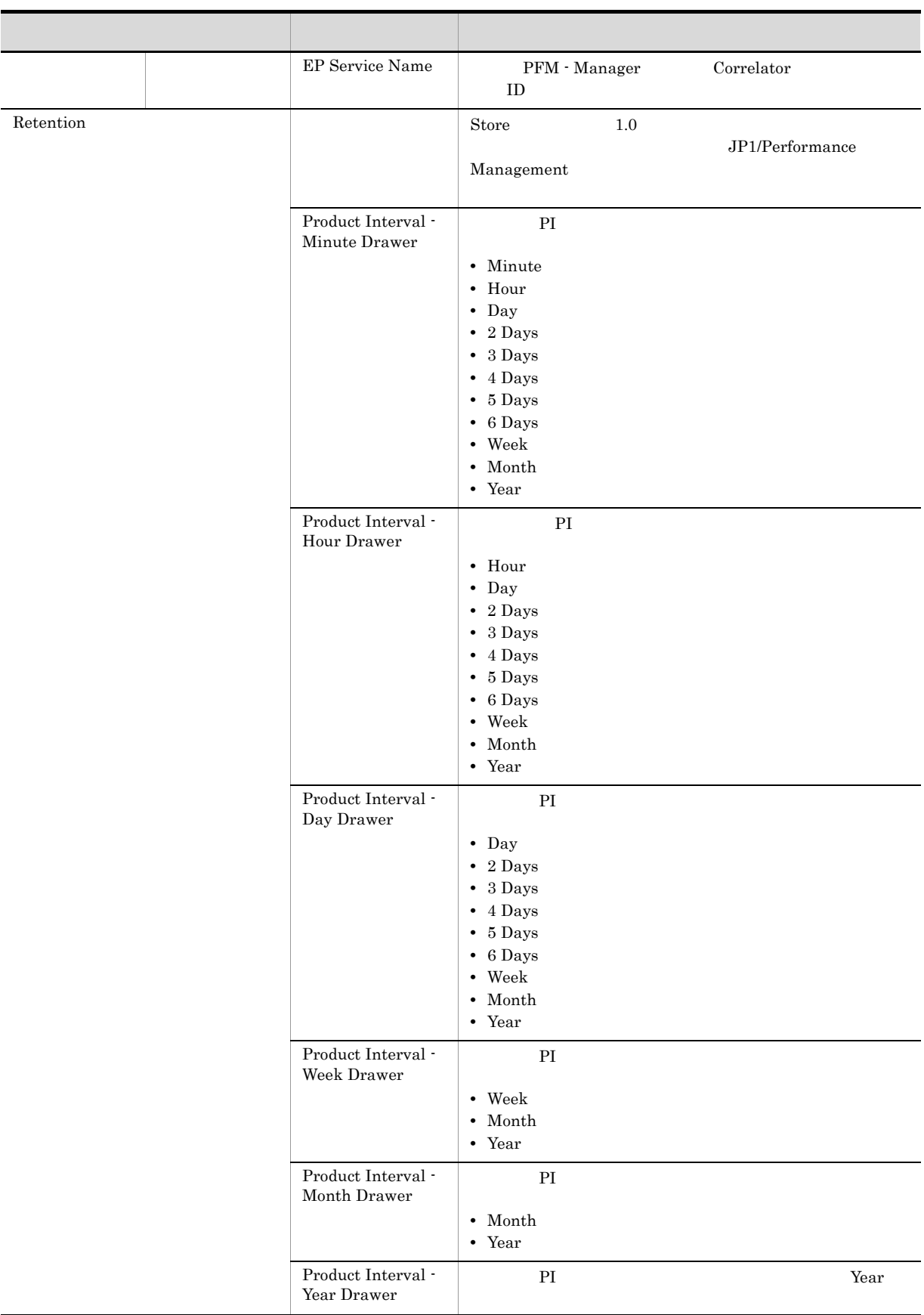

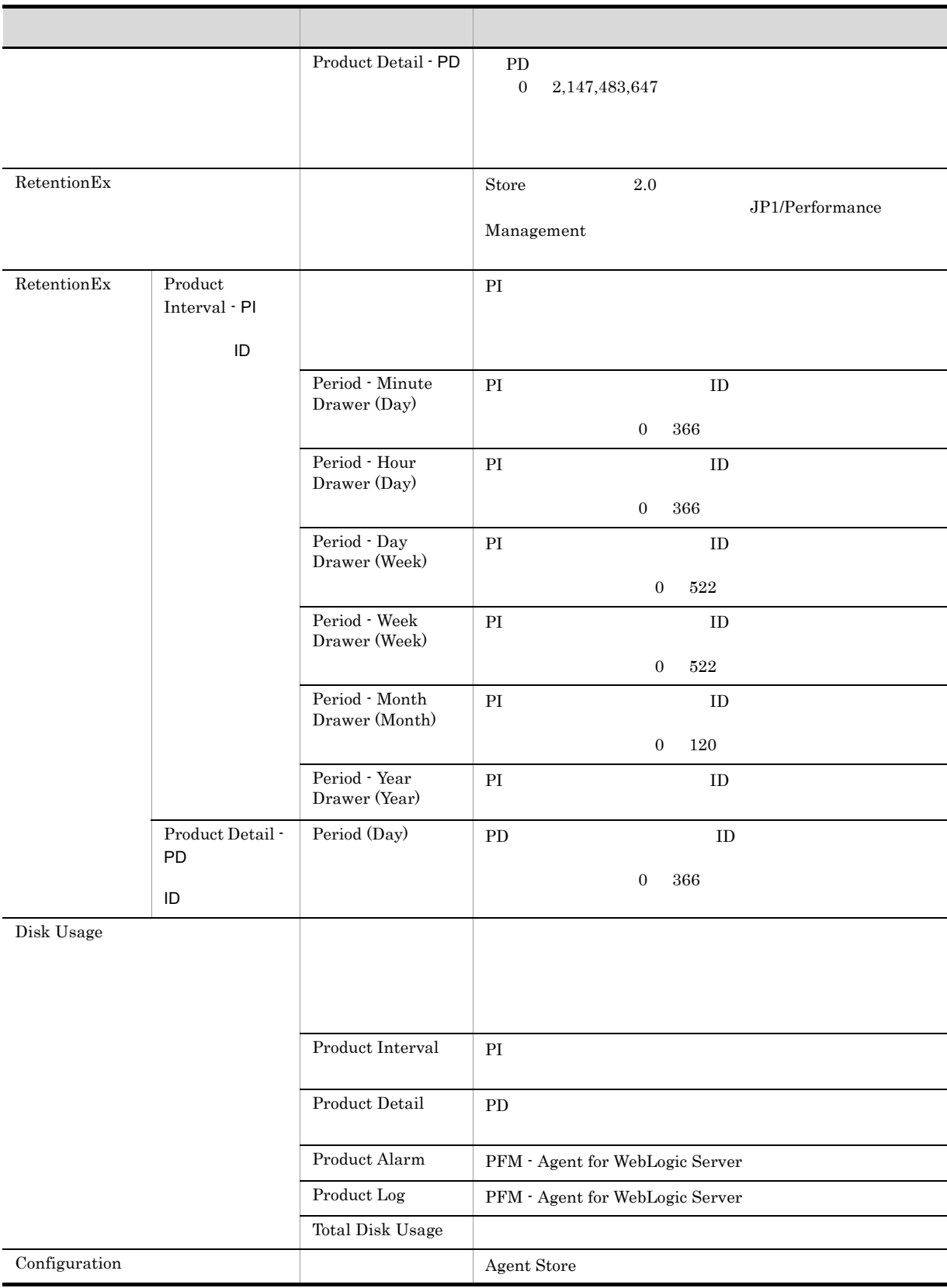

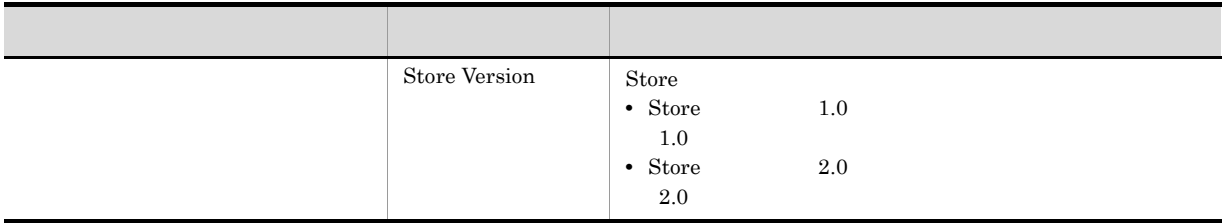

## F.2 Agent Collector

PFM - Agent for WebLogic Server Agent Collector

F-2 Agent Collector

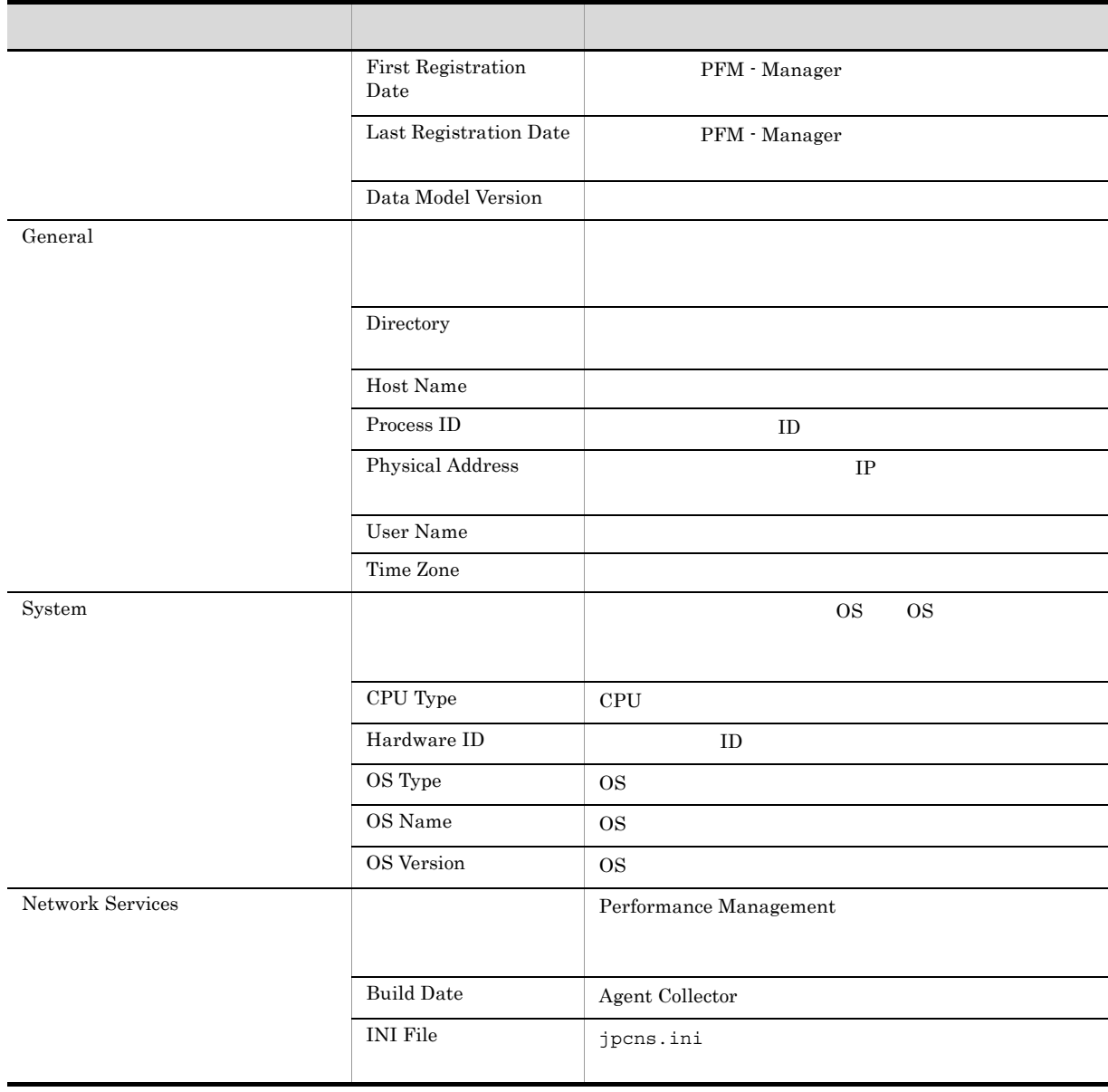

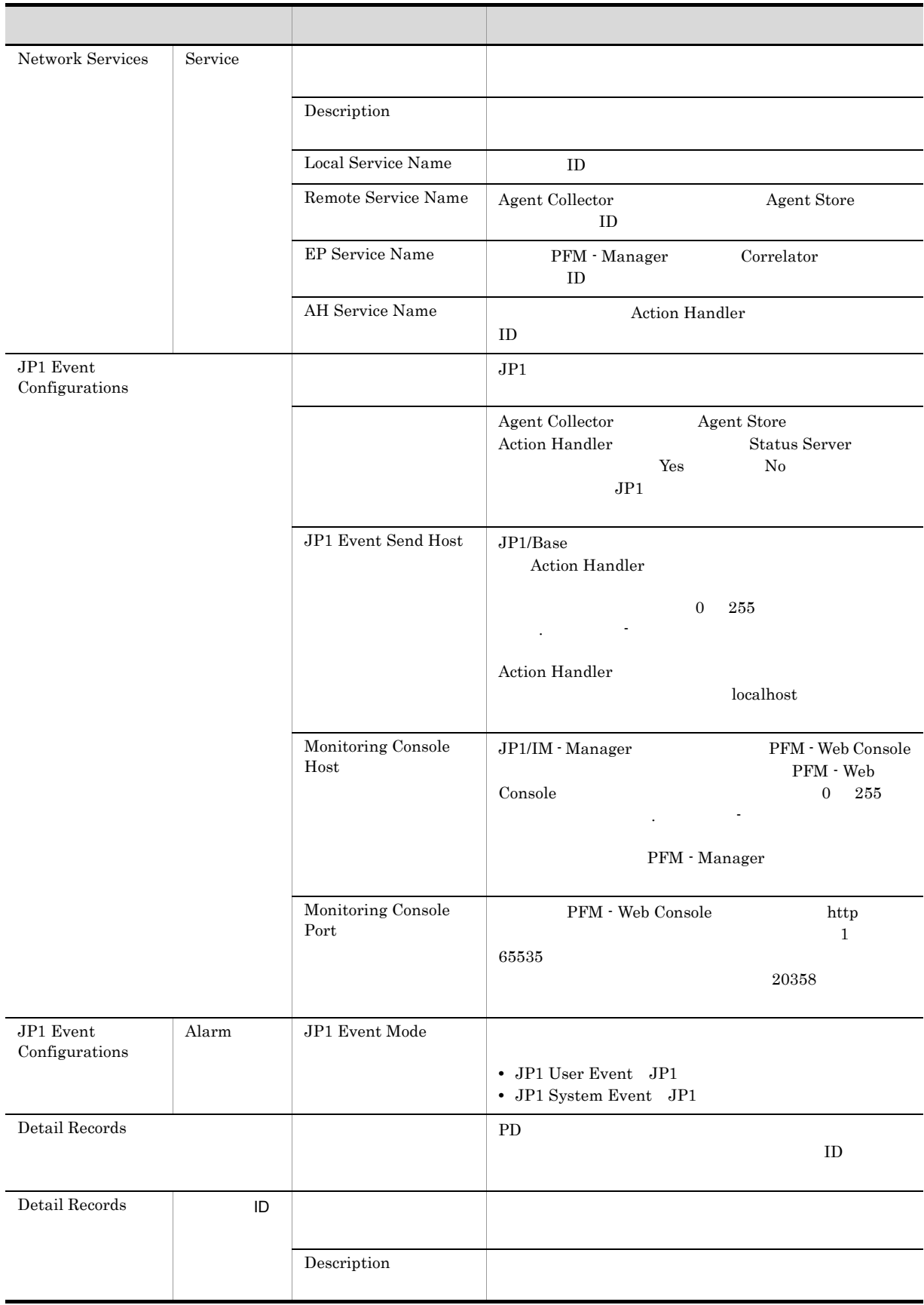

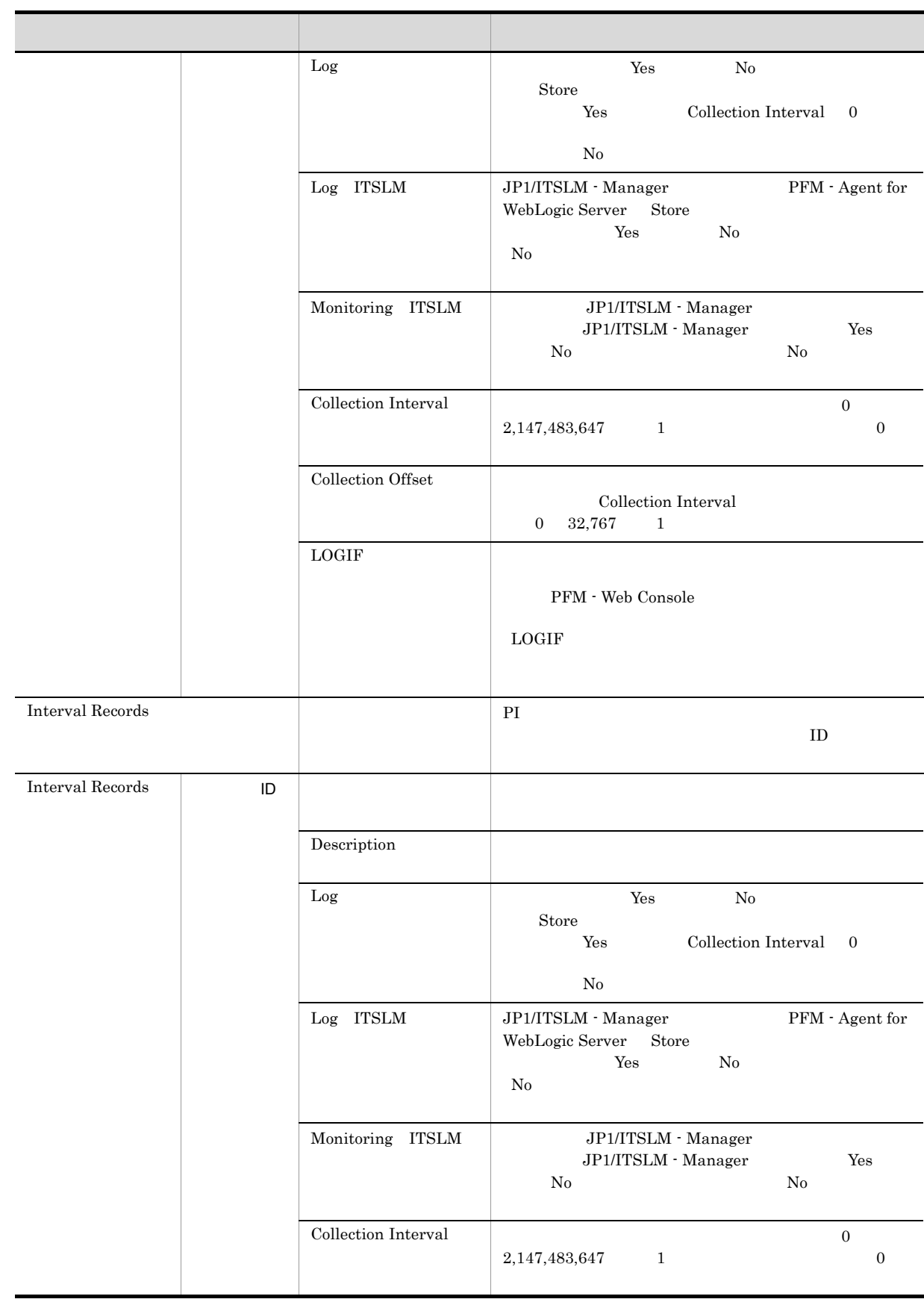

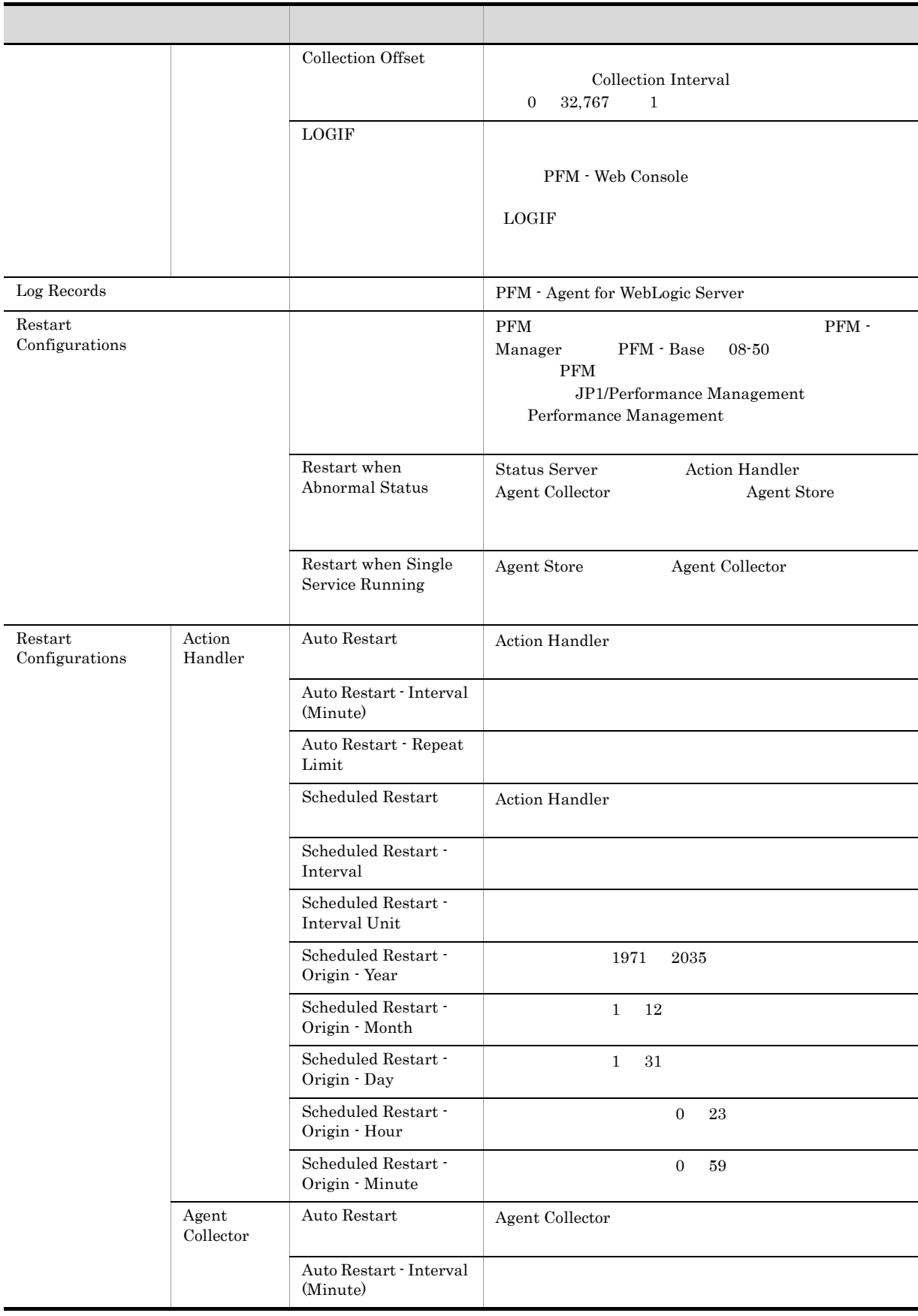

 $\overline{\phantom{a}}$ 

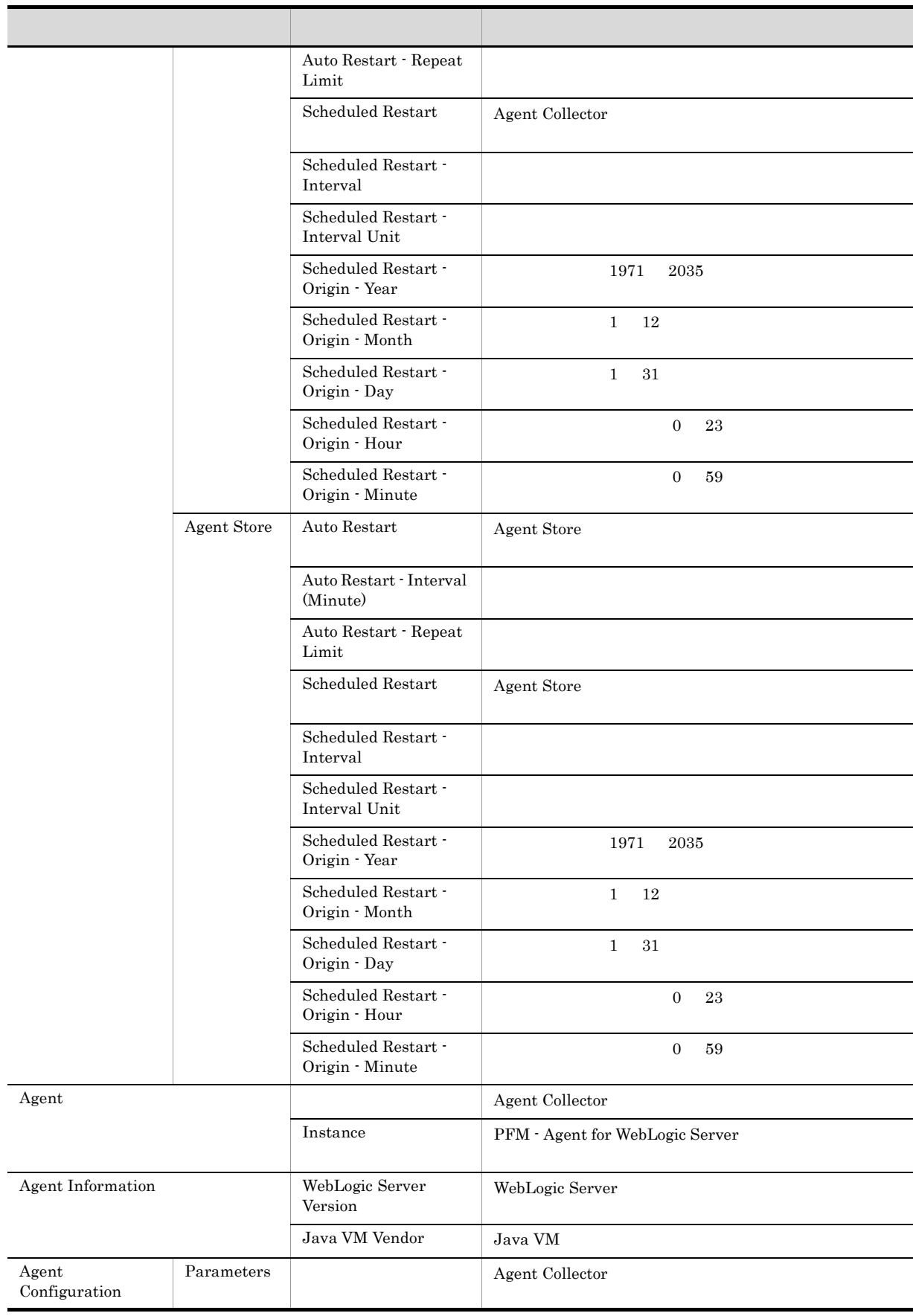

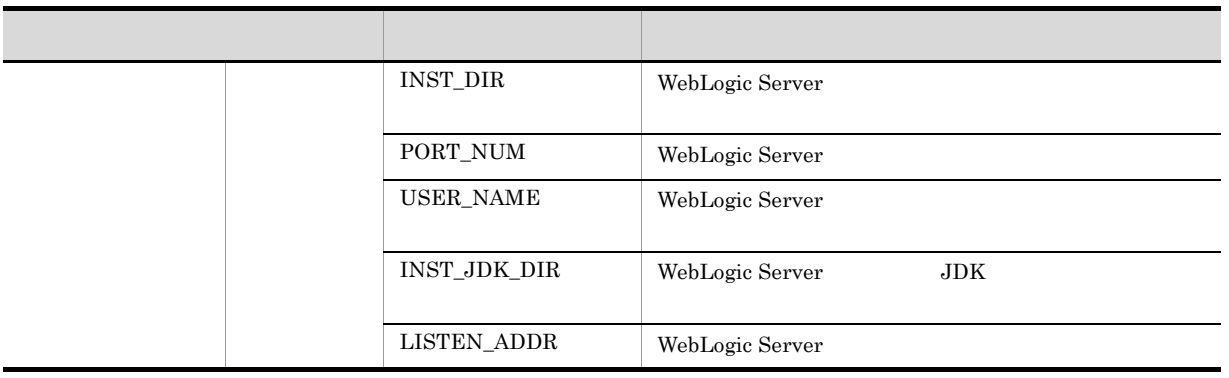

 $6.$ 

 $\text{ID}$  iD  $\text{ID}$  iD  $\text{ID}$ 

### 付録 G ファイルおよびディレクトリ一覧

PFM - Agent for WebLogic Server OS OS

PFM - Agent for WebLogic Server OS OS

#### Windows

Performance Management

• Windows Server 2003 (x64) 64 Windows Server 2008 システムドライブ ¥Program Files(x86)¥Hitachi¥jp1pc

システムドライブ ¥Program Files¥Hitachi¥jp1pc

#### UNIX

Performance Management  $\sqrt{\frac{p_1 p_2}{p_1}}$ 

• **•**  $\bullet$  +  $\bullet$  +

### G.1 PFM - Agent for WebLogic Server

#### 1 Windows

Windows PFM - Agent for WebLogic Server

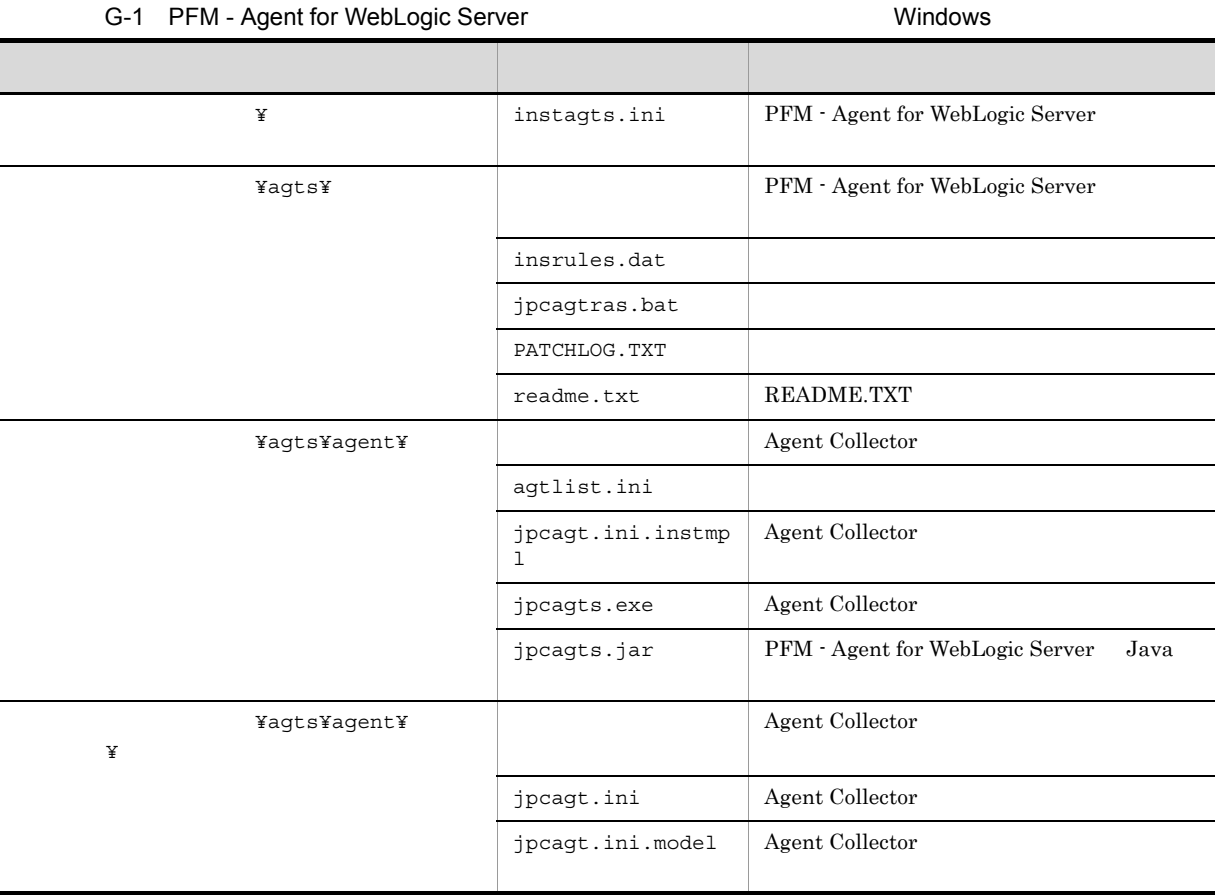

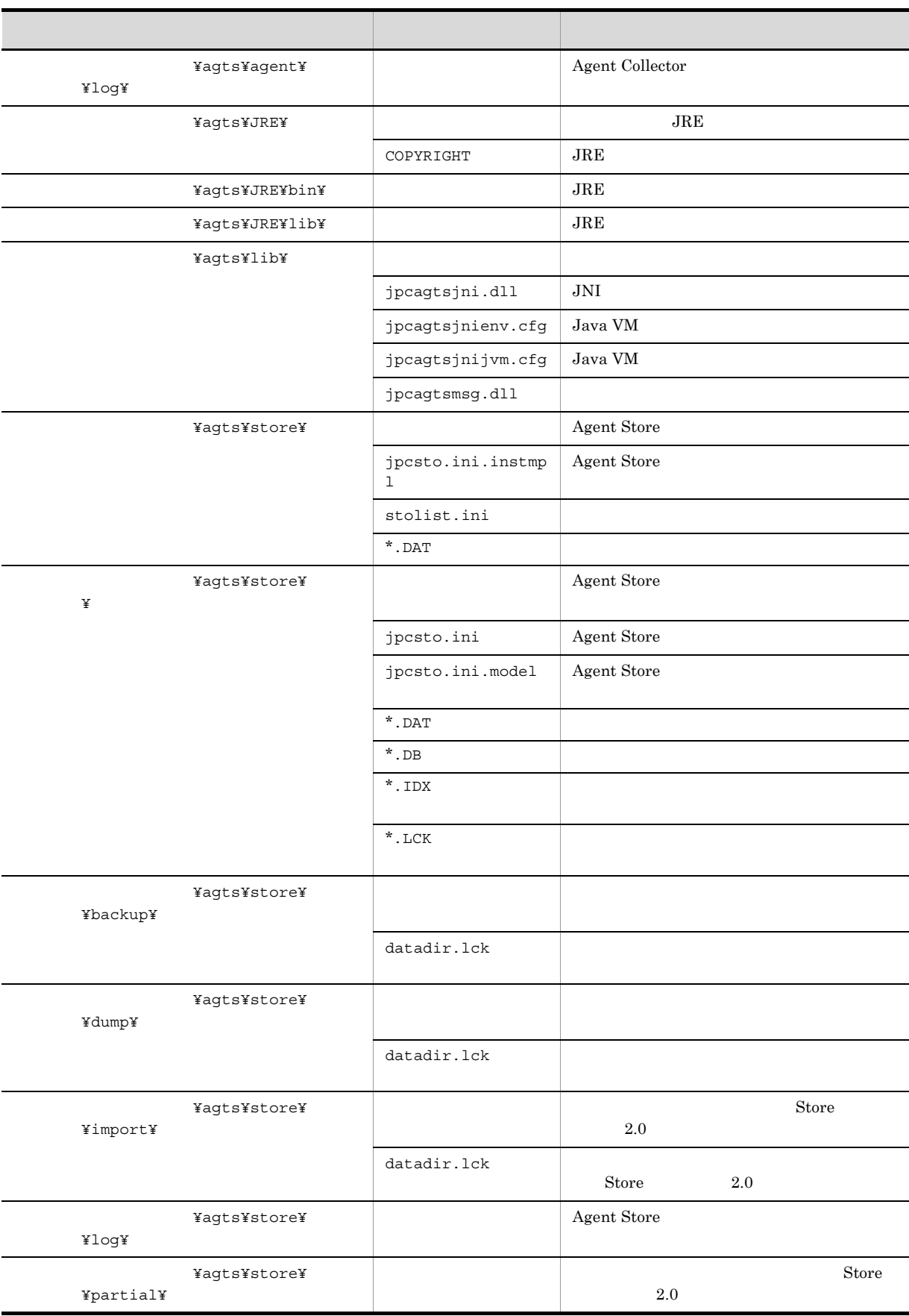

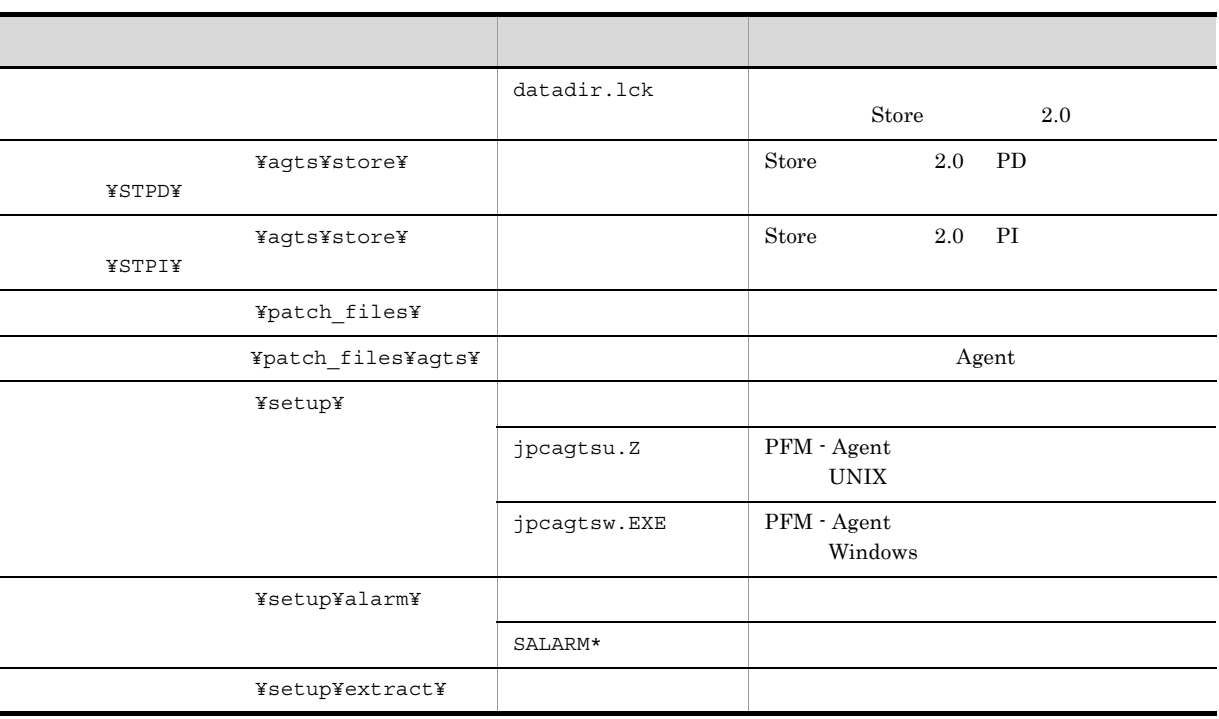

### 2 UNIX

- UNIX PFM Agent for WebLogic Server
	- G-2 PFM Agent for WebLogic Server のファイルおよびディレクトリ一覧(UNIX 版)

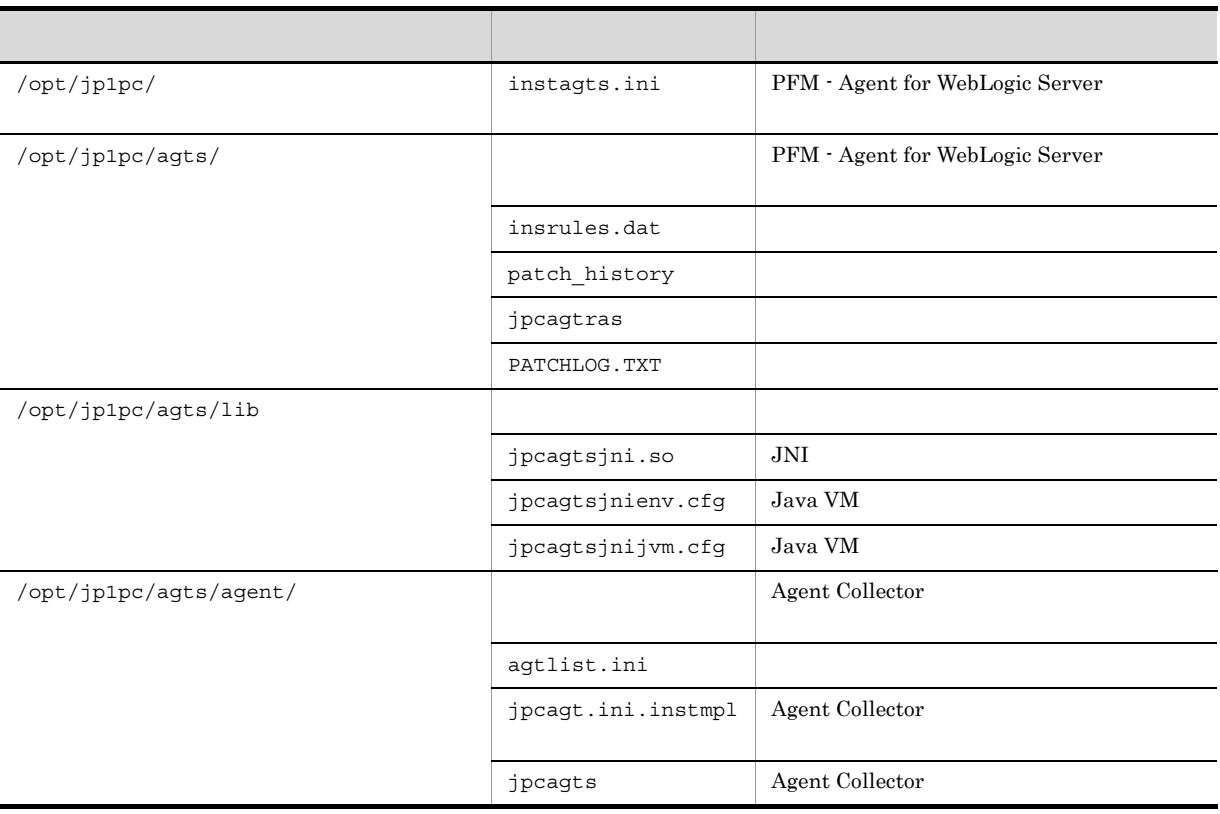

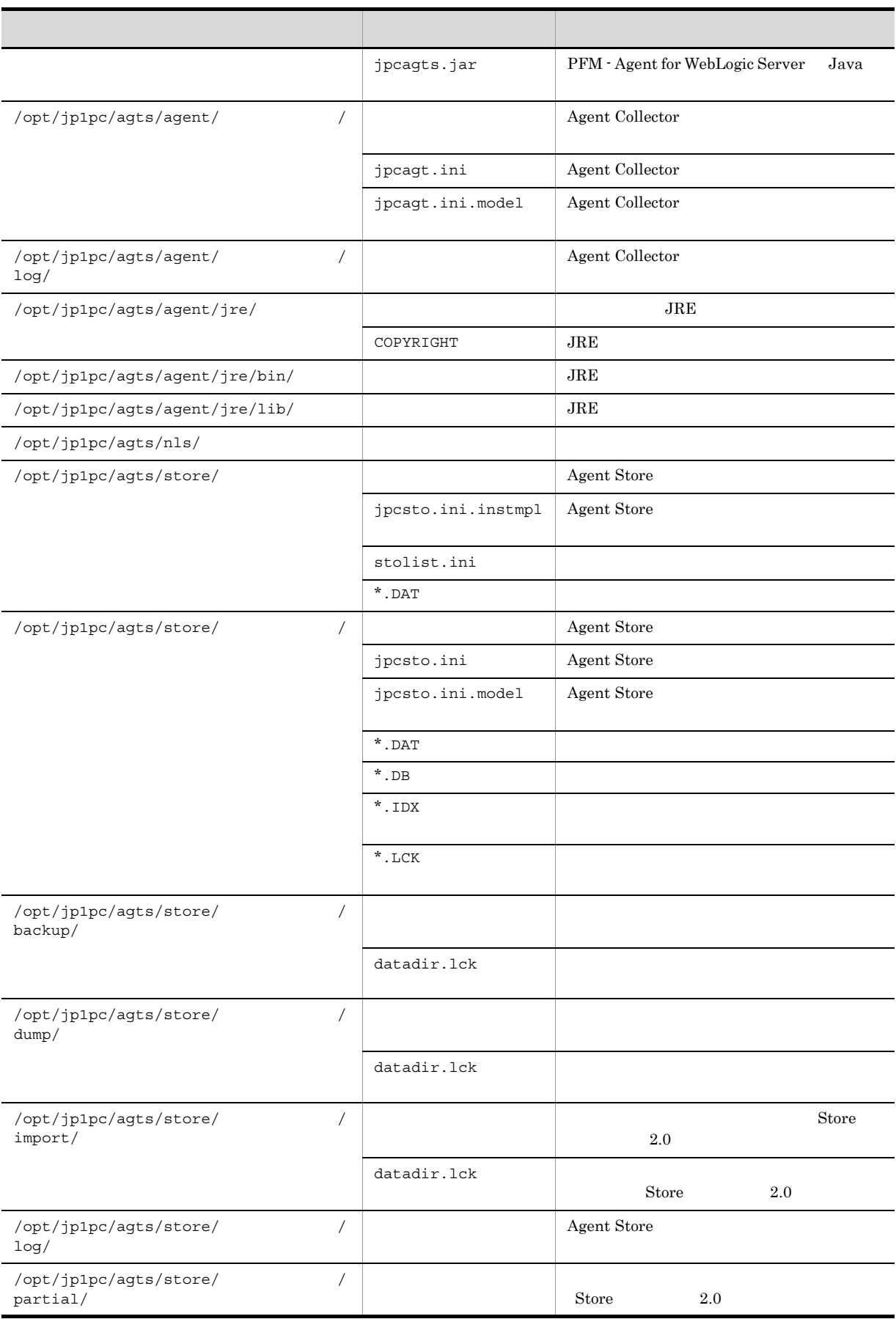

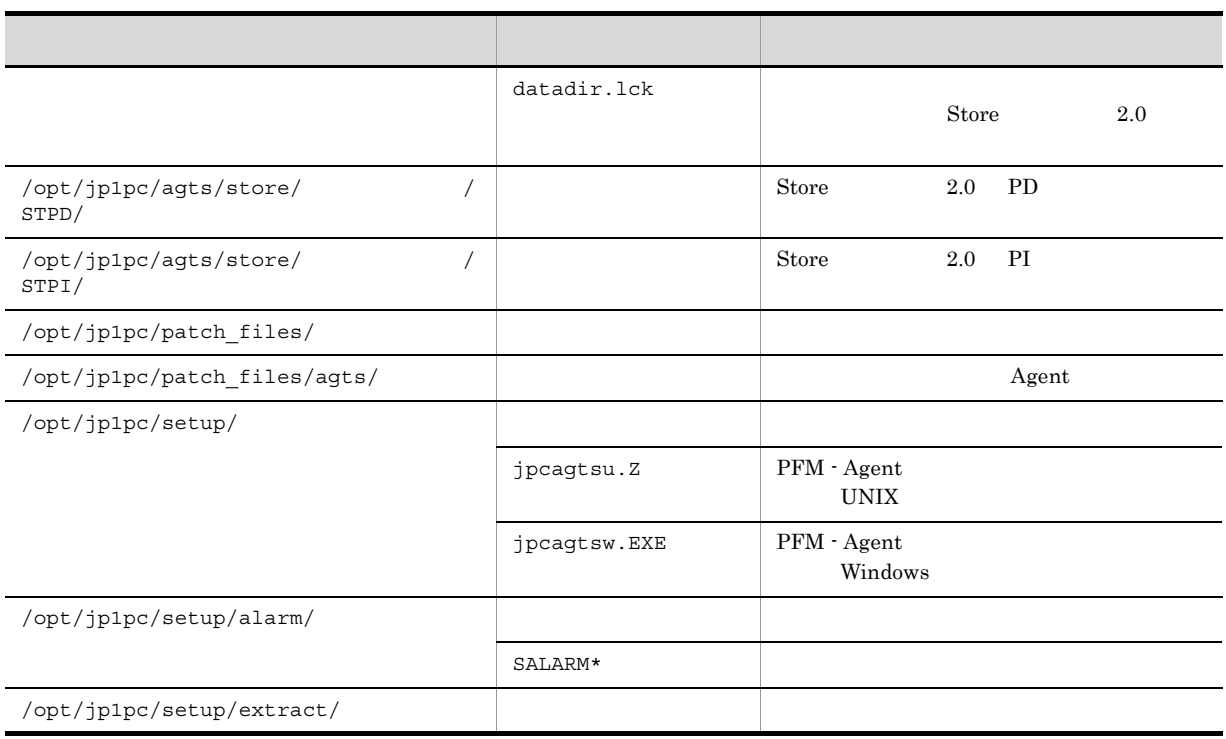
付録 H バージョン互換

<span id="page-288-0"></span>PFM - Agent

### PFM - Agent for WebLogic Server

### H-1 PFM - Agent for WebLogic Server

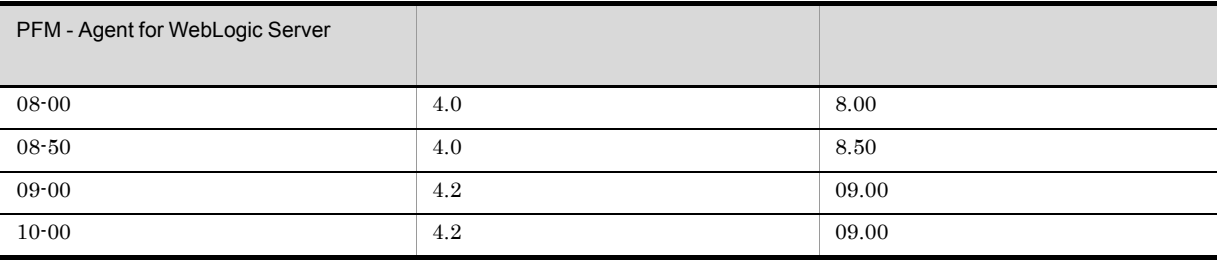

JP1/Performance Management

# 付録 I 動作ログの出力

付録 I 動作ログの出力

<span id="page-289-0"></span>Performance Management

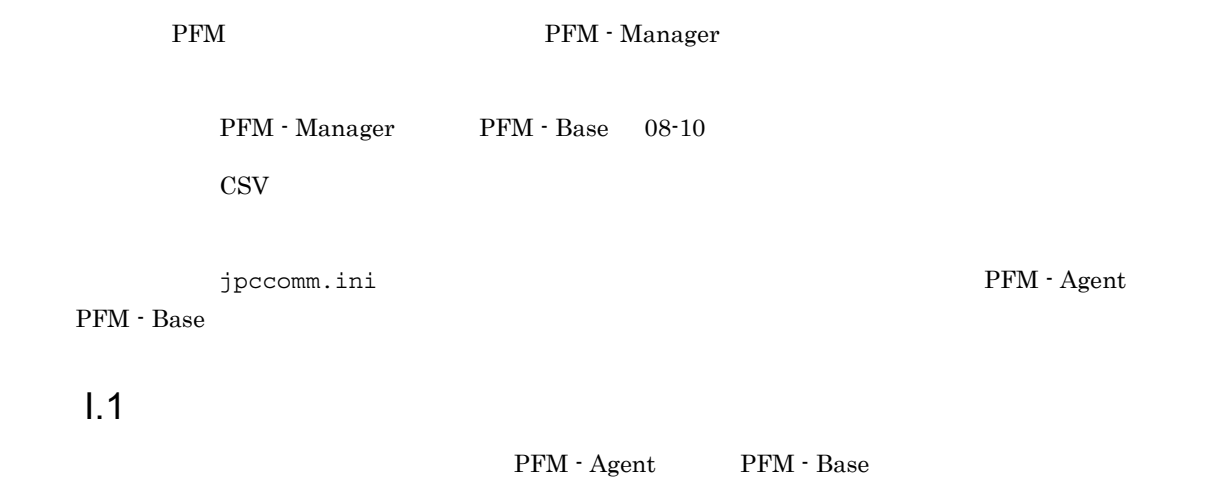

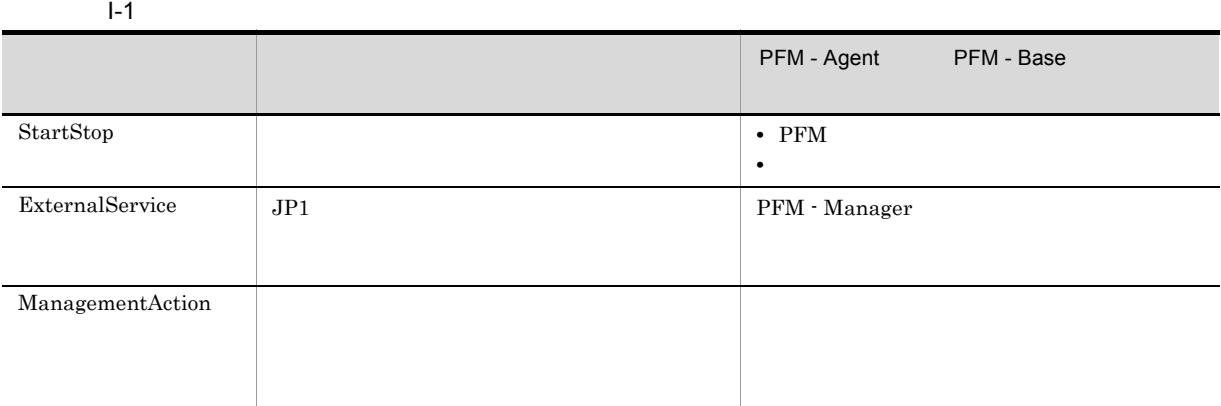

 $1.2$ 

 $2.$ 

1. <br>
1. https://www.ipcaudit.log

 $+1$ 

jpcaudit.log

jpcaudit1.log

jpcaudit1.log

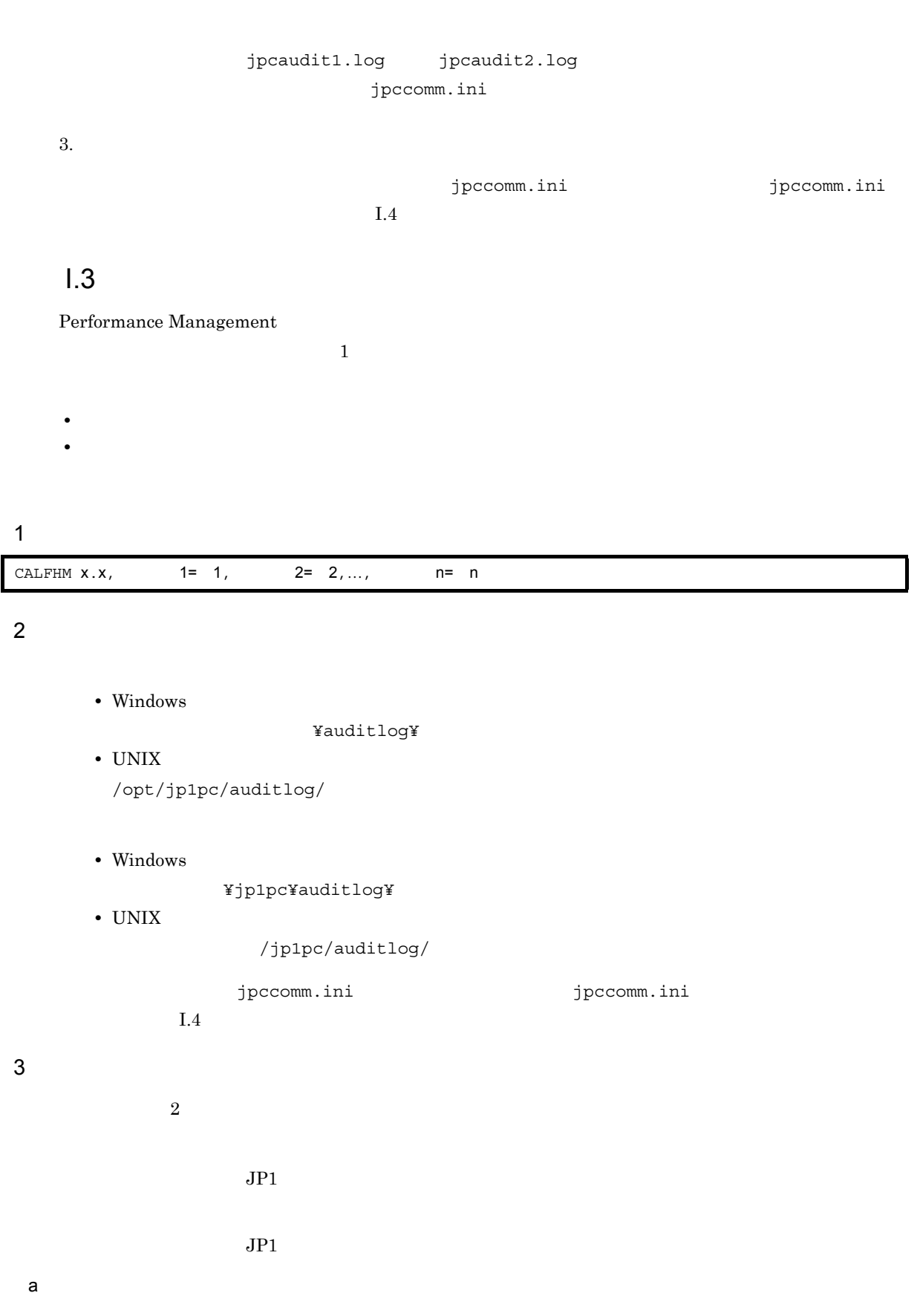

PFM - Manager

付録 I 動作ログの出力

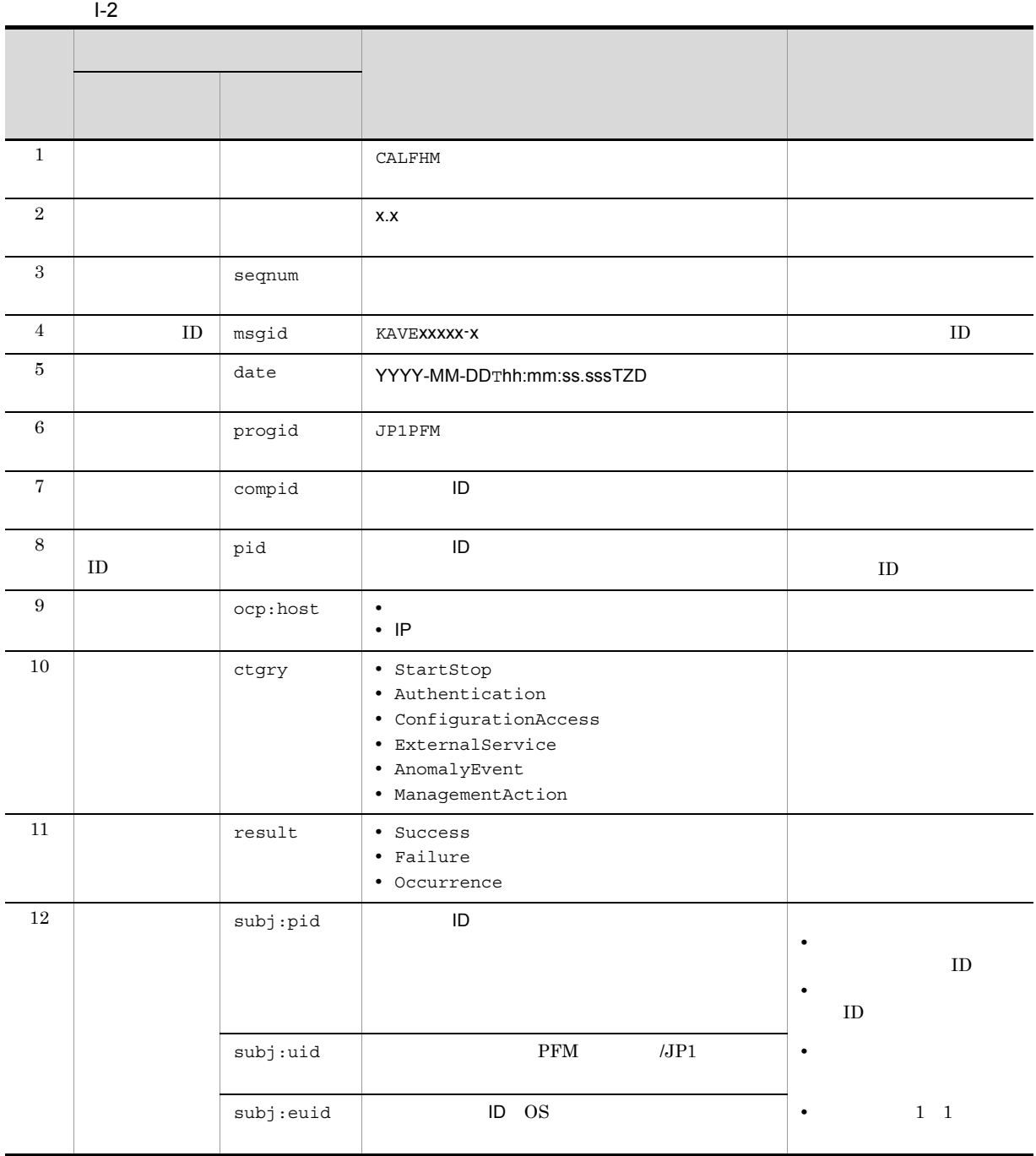

 $T$  the contract of  $T$ TZD なんなんだいがく しゅうしょく しゅうしょく しゅうしょく +hh:mm UTC hh:mm -hh:mm UTC hh:mm Z UTC

 $b$ 

 $\mathbf{I}$ 

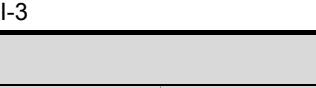

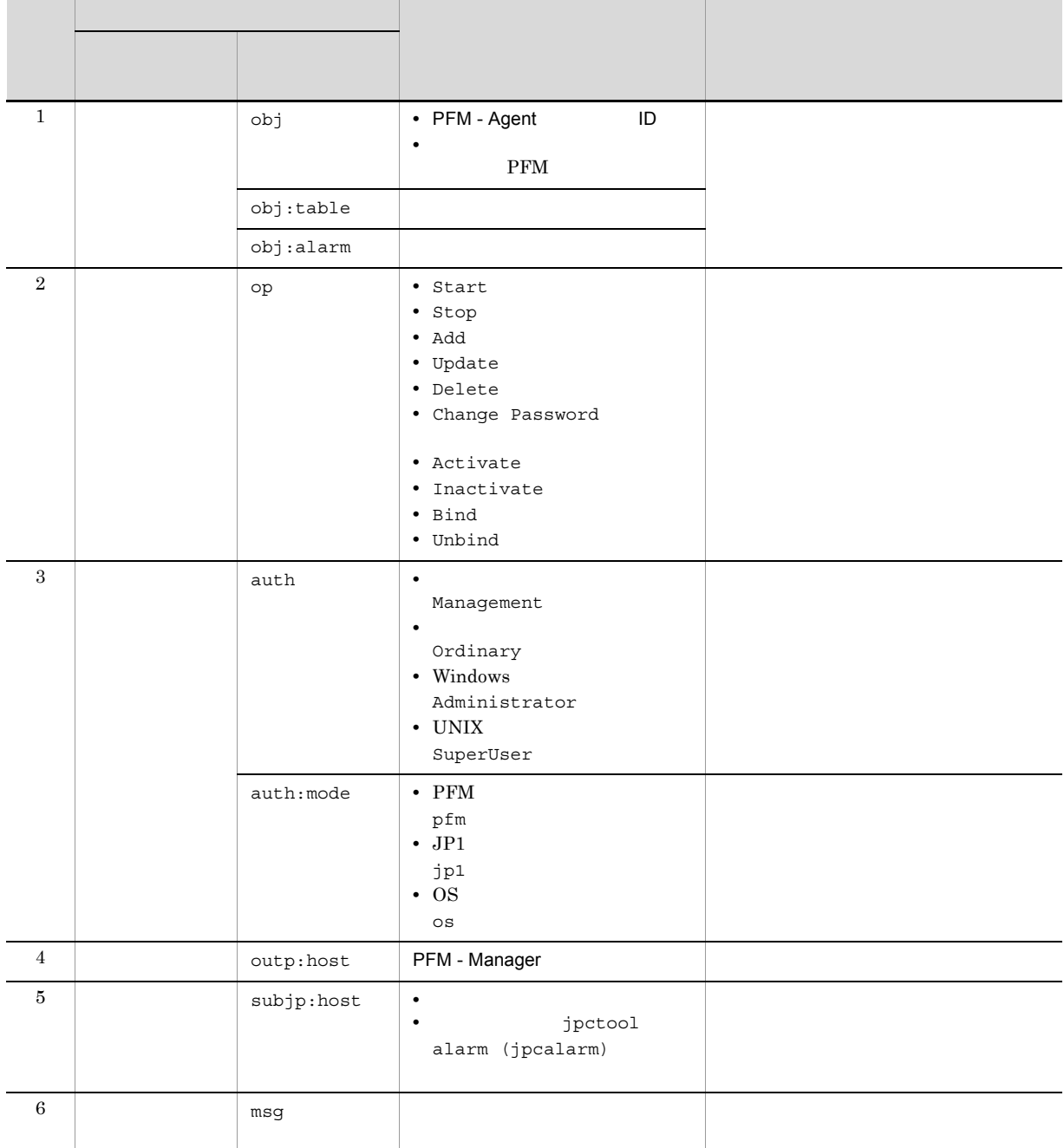

 $\Box$ 

付録 I 動作ログの出力

PFM StartStop

• **•**  $\frac{1}{\sqrt{2}}$ :  $\frac{1}{\sqrt{2}}$ :  $\frac{1}{$ • **•**  $\frac{1}{2}$ :

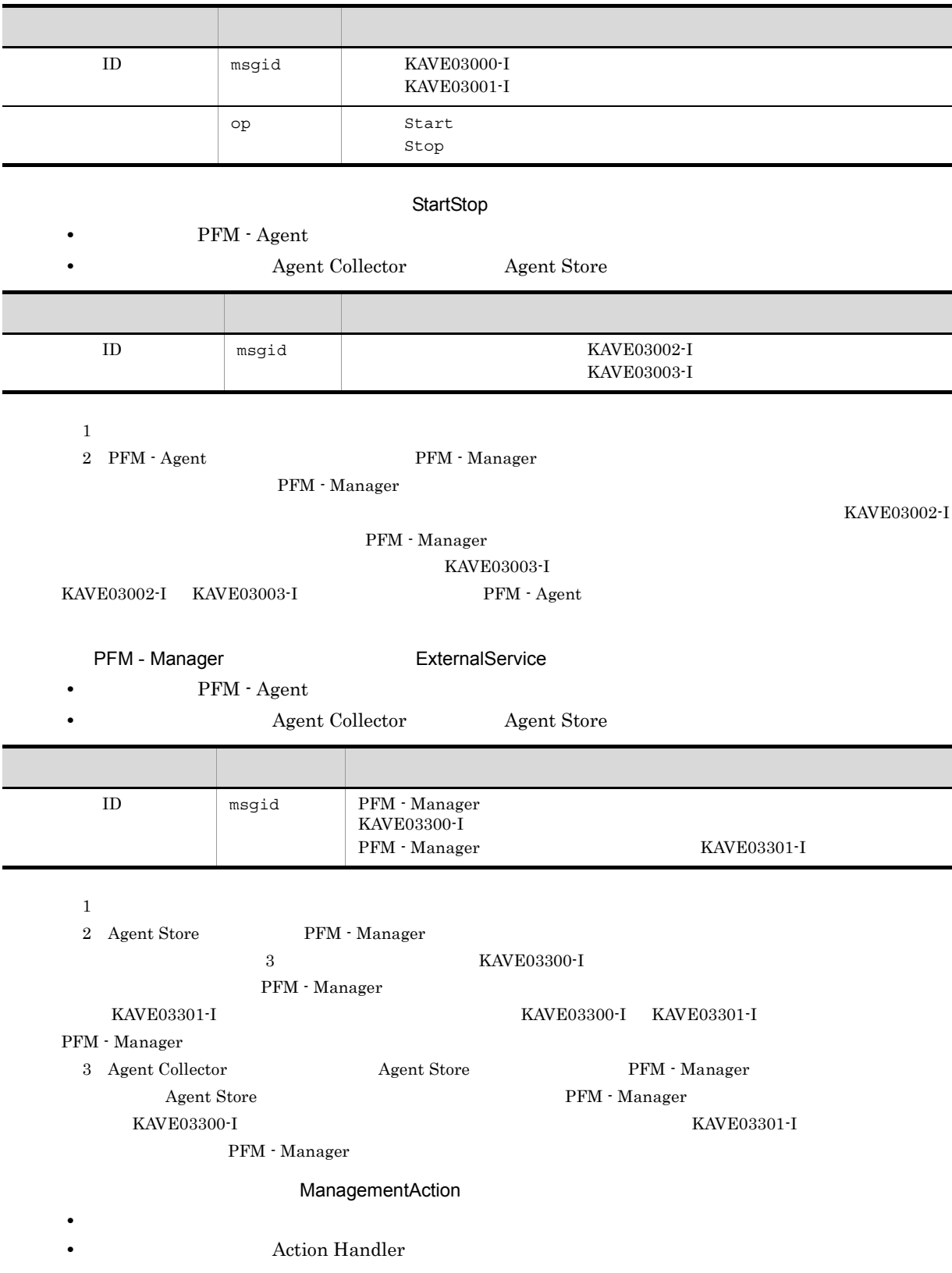

276

付録 I 動作ログの出力

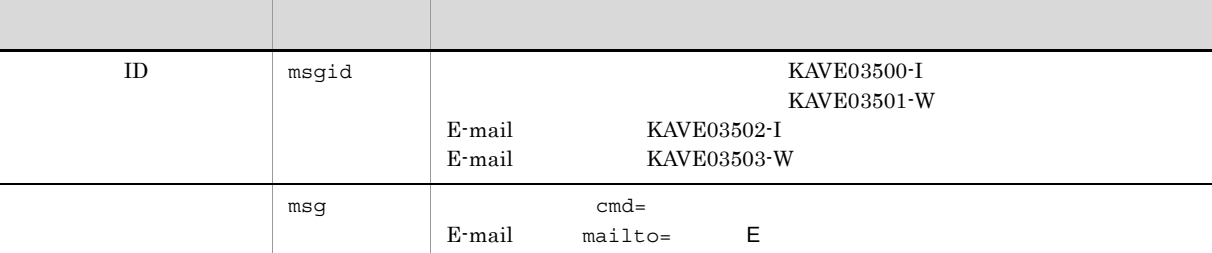

#### KAVE03500-I

4

```
CALFHM 1.0, seqnum=1, msgid=KAVE03000-I, date=2007-01-18T22:46:49.682+09:00,
progid=JP1PFM, compid=SA1host01, pid=2076,
ocp:host=host01, ctgry=StartStop, result=Occurrence,
subj:pid=2076,op=Start
```
### $1.4$

jpccomm.ini

1  $\sim$ 

- 1. PFM
- 2. <sub>Jpccomm.ini</sub>
- 3. jpccomm.ini

2 jpccomm.ini

jpccomm.ini

#### a)格納先ディレクトリ

Windows

#### UNIX

/opt/jp1pc/

#### $b$

jpccomm.ini

- **• •**  $\mathbf{r} = \mathbf{r} \cdot \mathbf{r}$
- **• •**  $\mathbf{r} = \mathbf{r} \cdot \mathbf{r}$
- **• •**  $\mathbf{r} = \mathbf{r} \cdot \mathbf{r}$
- **• •**  $\mathbf{r} = \mathbf{r} \cdot \mathbf{r} + \mathbf{r} \cdot \mathbf{r} + \mathbf{r} \cdot \mathbf{r} + \mathbf{r} \cdot \mathbf{r} + \mathbf{r} \cdot \mathbf{r} + \mathbf{r} \cdot \mathbf{r} + \mathbf{r} \cdot \mathbf{r} + \mathbf{r} \cdot \mathbf{r} + \mathbf{r} \cdot \mathbf{r} + \mathbf{r} \cdot \mathbf{r} + \mathbf{r} \cdot \mathbf{r} + \mathbf{r} \cdot \mathbf{r} + \mathbf{r} \cdot \mathbf{r} + \mathbf{r} \cdot \$

" 項目名 "=

付録 I 動作ログの出力

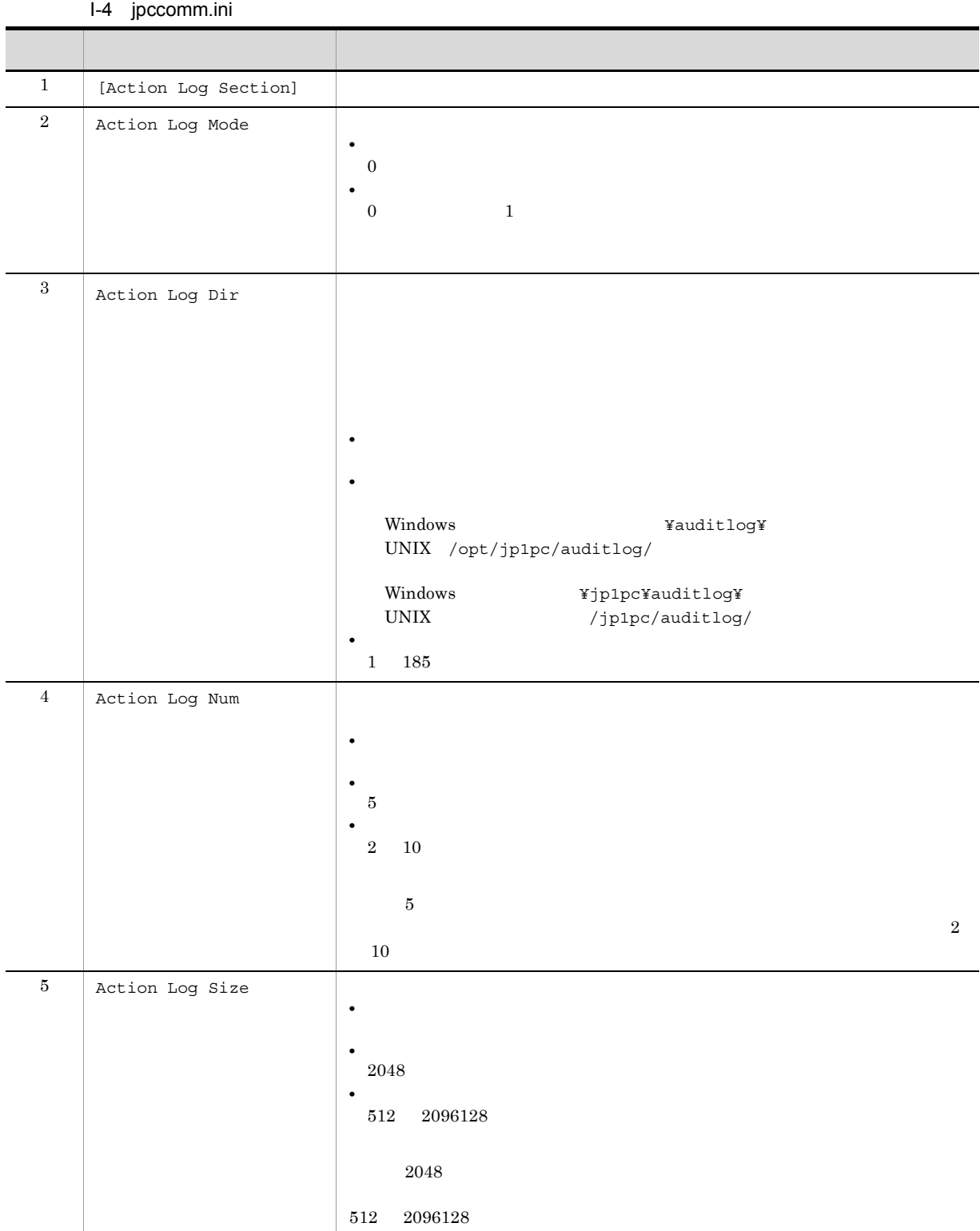

jpcconf ha (jpchasetup)

## J JP1/ITSLM

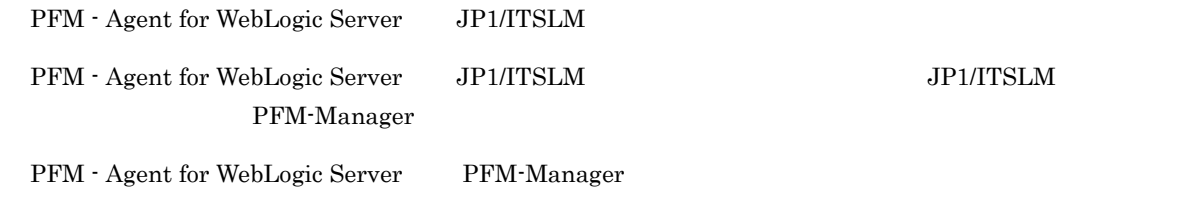

J-1 PFM - Agent for WebLogic Server PFM-Manager

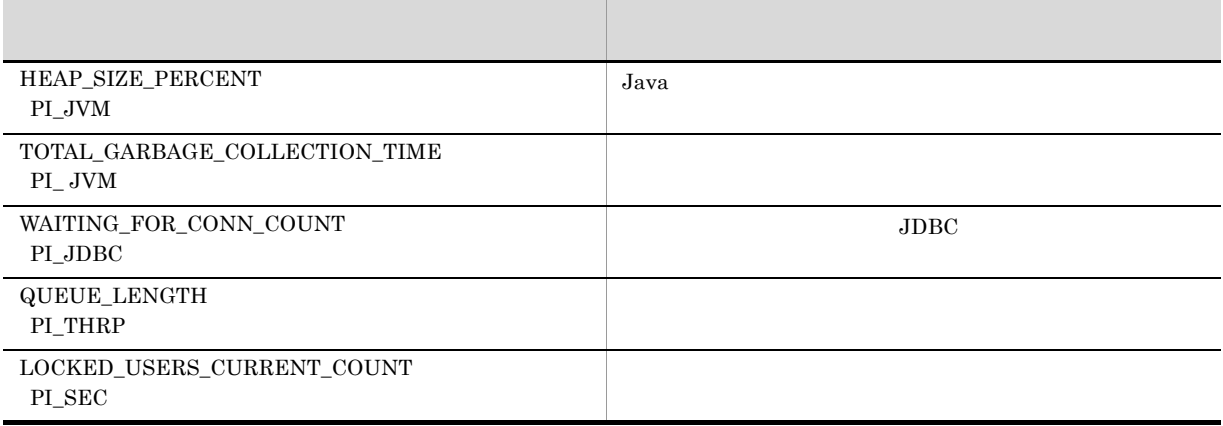

PFM - Agent for WebLogic Server PFM - Manager PFM - Agent for WebLogic Server <br>PFM - Manager

### $K$

### $K.1$  10-00

PFM-Manager JP1/IT Service Level

Management

- **•** HEAP\_SIZE\_PERCENT (PI\_JVM)
- **•** TOTAL\_GARBAGE\_COLLECTION\_TIME (PI\_JVM)
- **•** WAITING\_FOR\_CONN\_COUNT (PI\_JDBC)
- **•** QUEUE\_LENGTH (PI\_THRP)
- **•** LOCKED\_USERS\_CURRENT\_COUNT (PI\_SEC)

 $IPv6$ 

### $K.2$  09-00

 $08-51$ 

09-00 08-51

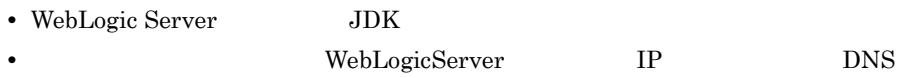

### $K.3$  08-50

PFM - Agent for WebLogic Server

Store 2.0

PFM - Agent for WebLogic Server OS OS **•** Linux 5 Advanced Platform (x86) **•** Linux 5 (x86) **•** Linux 5 Advanced Platform (AMD64 & EM64T) **•** Linux 5 (AMD64 & EM64T) WebLogic Server WebLogic Server 10.0J

 $8.00 \t 8.50$ 

### $L.1$

JP1/Performance Management

付録 L このマニュアルの参考情報

- JP1 Version 10 JP1/Performance Management 3021-3-041
- JP1 Version 10 JP1/Performance Management  $3021-3-042$
- JP1 Version 10 JP1/Performance Management 3021-3-043

#### JP<sub>1</sub>

- JP1 Version 8 JP1/Cm2/Network Node Manager 3020-3-L01
- JP1 Version 9 JP1/NETM/DM 1 Windows(R) 3020-3-S81
- **•** JP1 Version 6 JP1/NETM/DM Manager 3000-3-841
- JP1 Version 8 JP1/NETM/DM SubManager UNIX(R) 3020-3-L42
- JP1 Version 9 JP1/NETM/DM Client UNIX(R) 3020-3-S85

### $L.2$

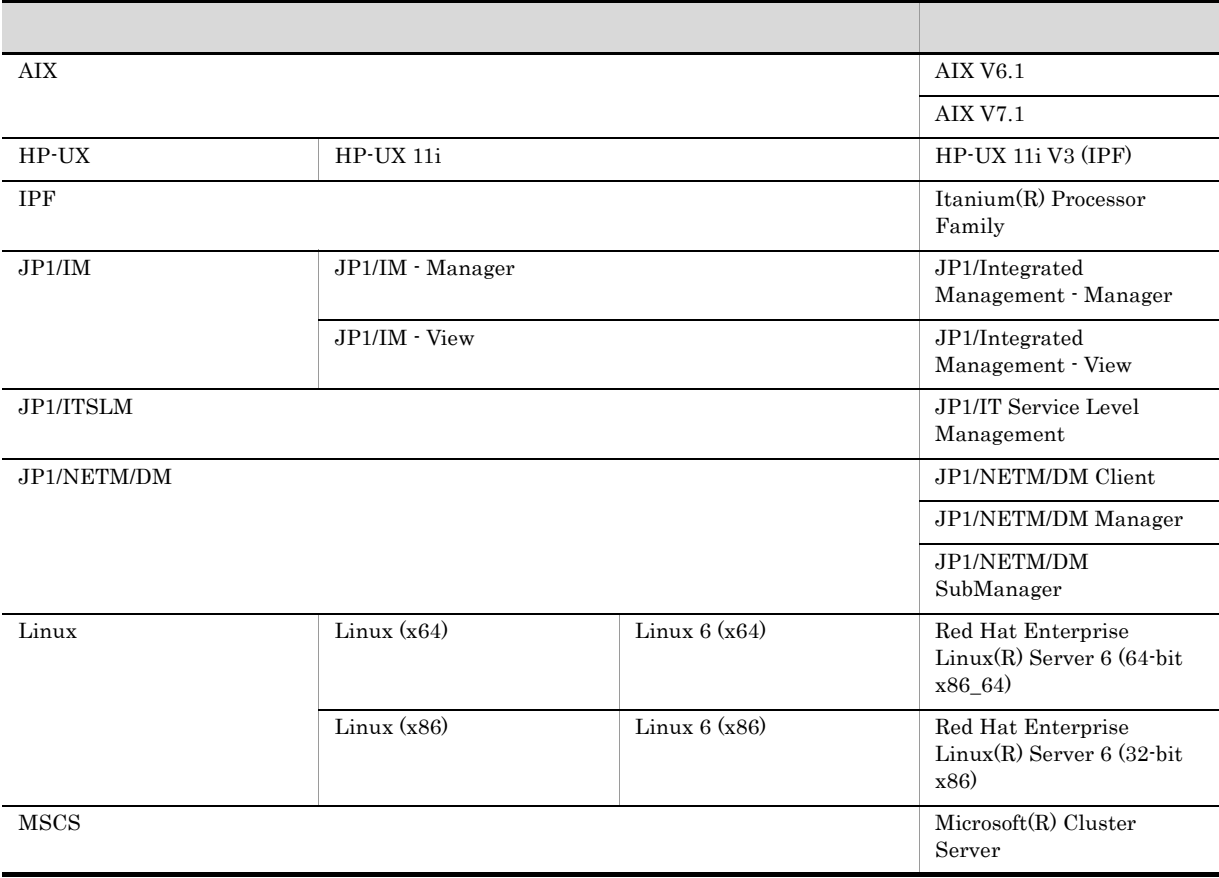

付録 L このマニュアルの参考情報

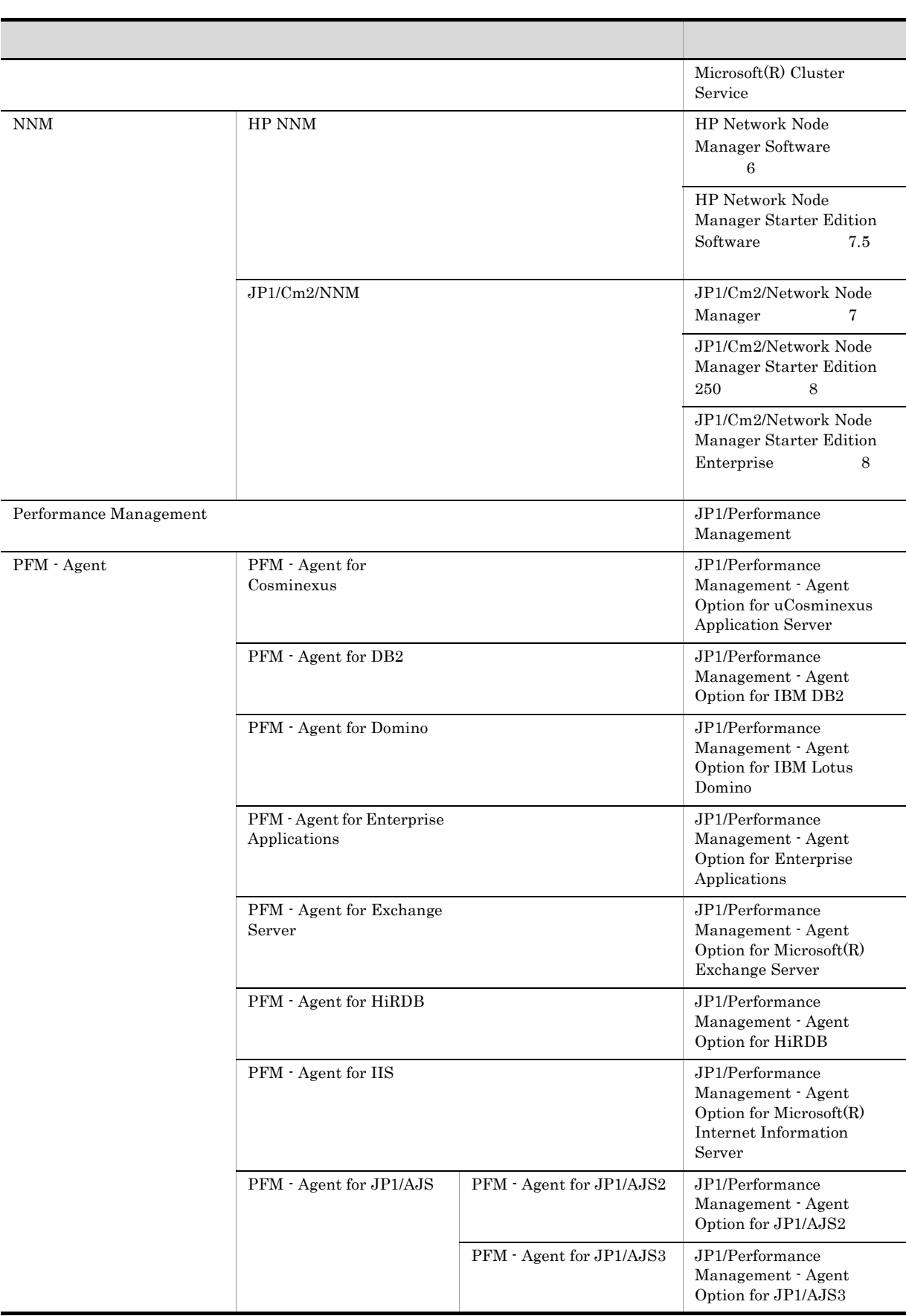

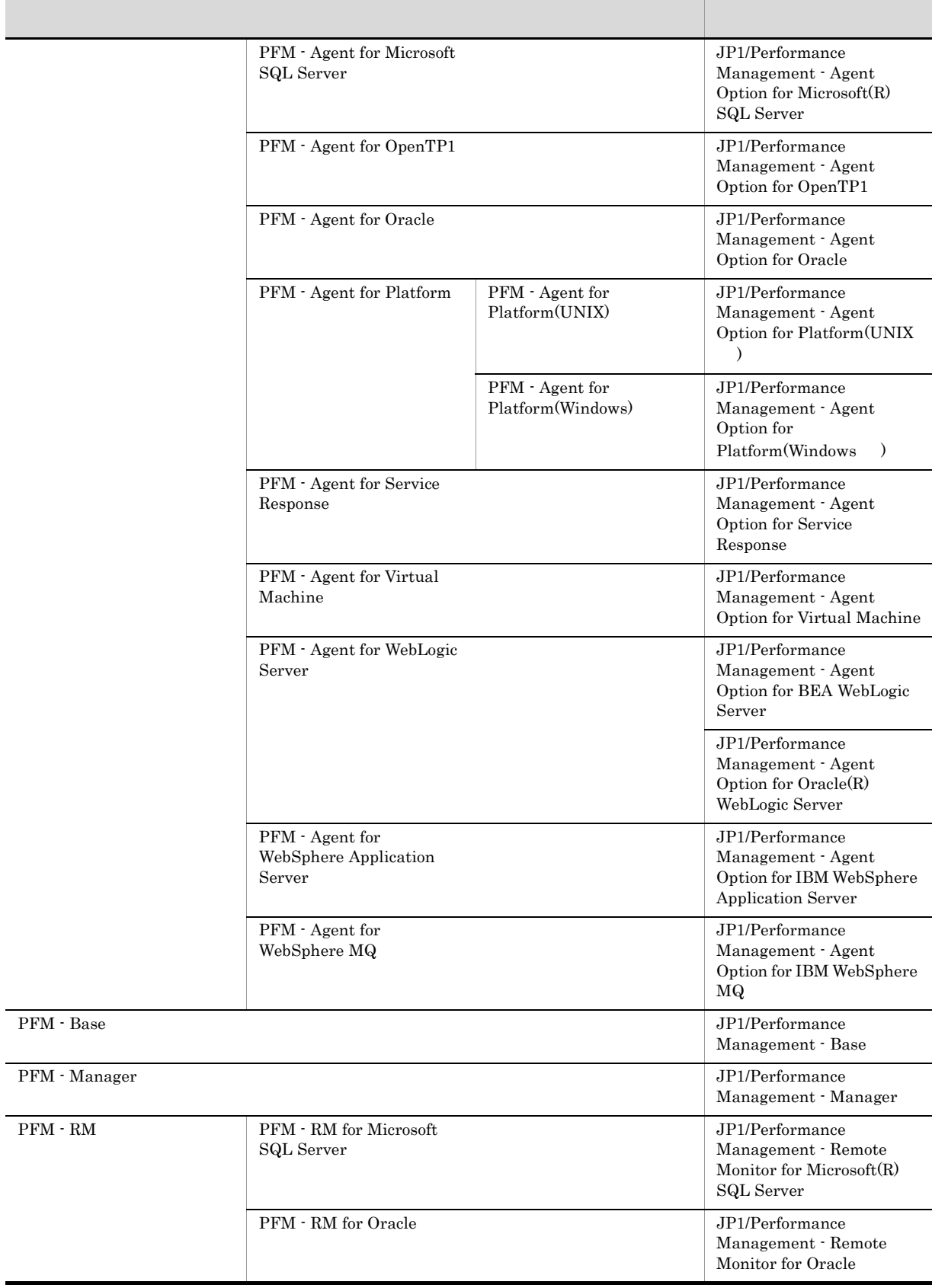

付録 L このマニュアルの参考情報

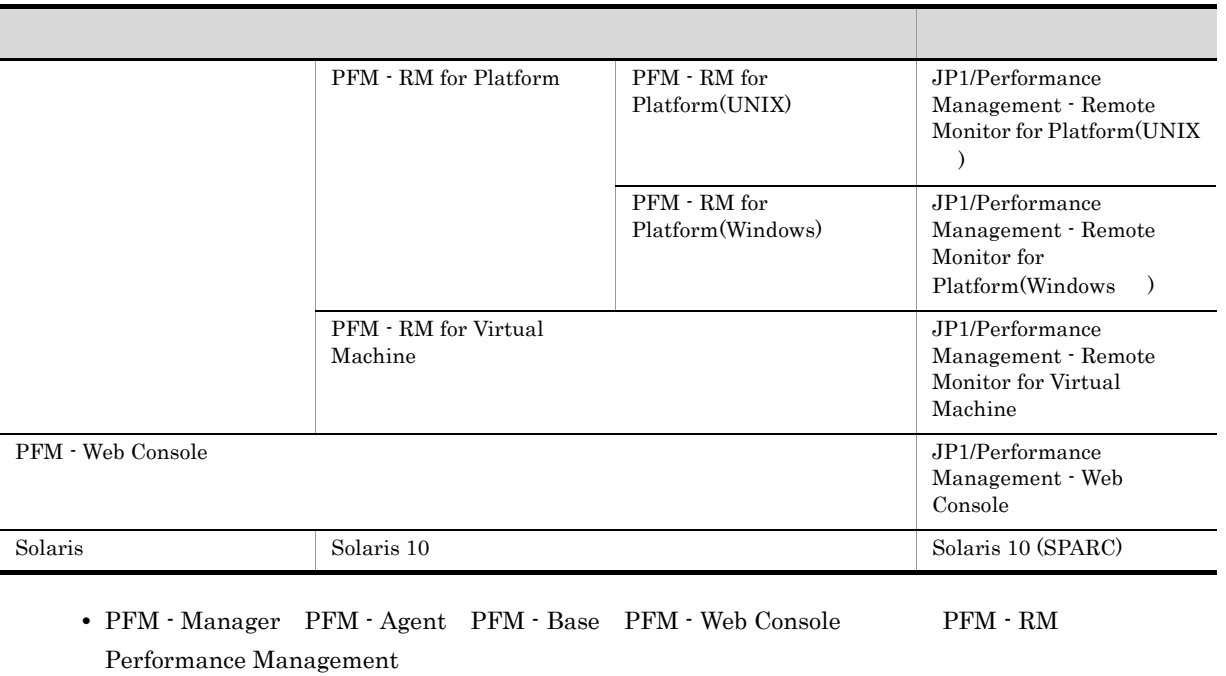

**•** HP-UX Solaris AIX,および Linux を総称して,UNIX と表記することがあります。

 $L.3$ 

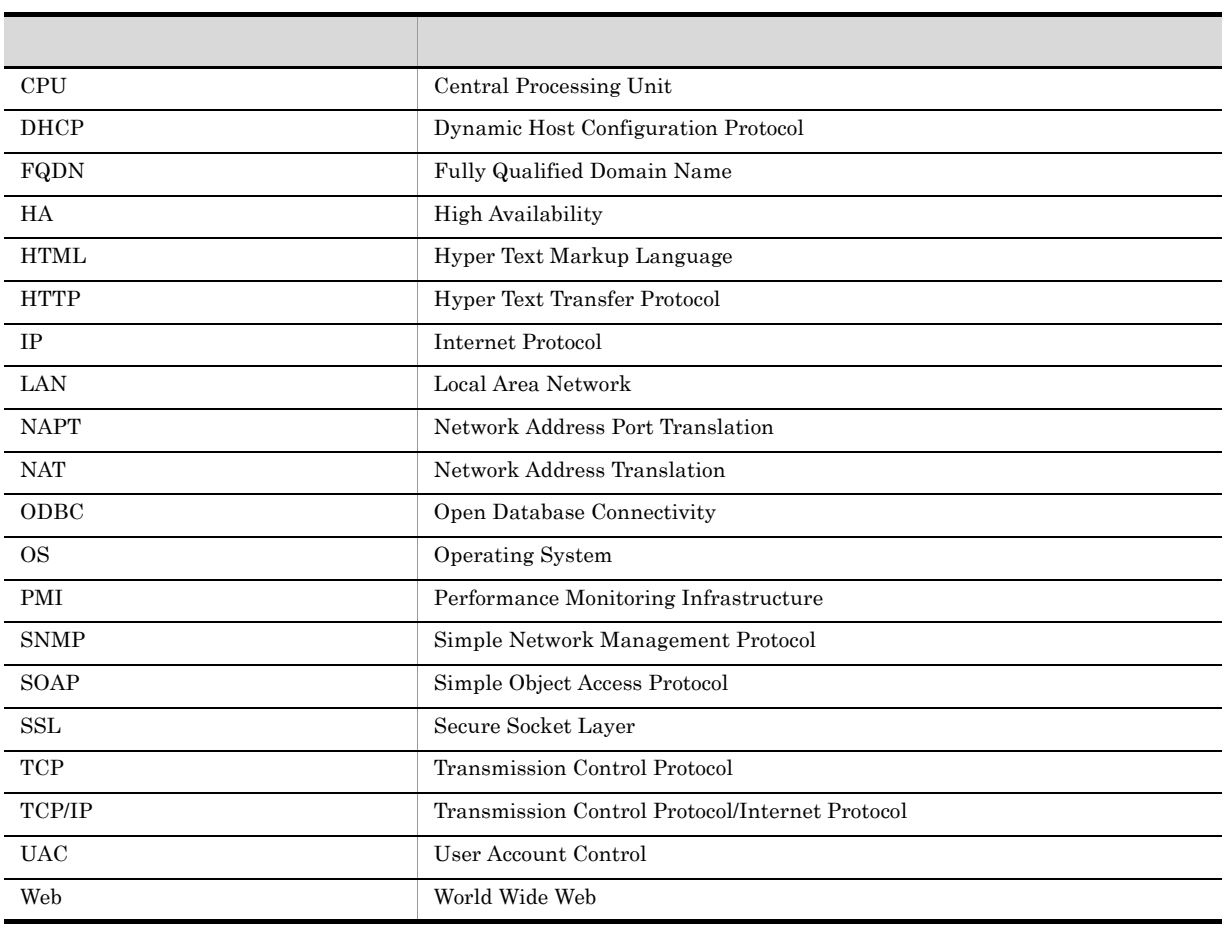

付録 L このマニュアルの参考情報

#### Performance Management 09-00  $\qquad$  UD

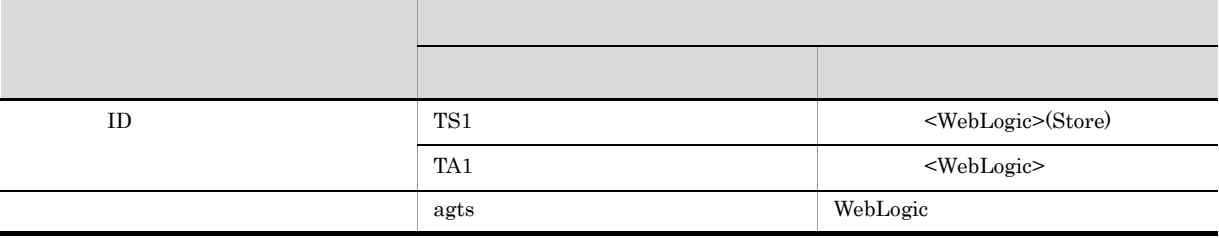

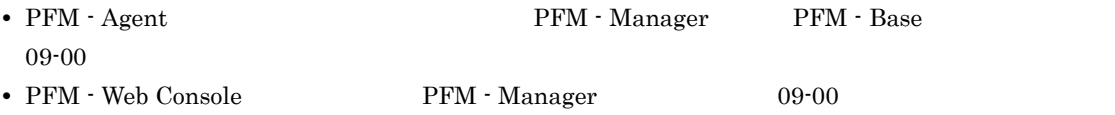

### L.5 Performance Management

Windows Performance Management UNIX Performance Management

#### Windows Performance Management

#### PFM - Base

• Windows Server 2003 (x64) 64 Windows Server 2008 システムドライブ ¥Program Files (x86)¥Hitachi¥jp1pc

システムドライブ ¥Program Files¥Hitachi¥jp1pc

PFM - Base

```
PFM - Manager
```
• **•**  $\bullet$  +  $\bullet$  +

```
• Windows Server 2003 (x64) 64 Windows Server 2008
                システムドライブ ¥Program Files (x86)¥Hitachi¥jp1pc
```
システムドライブ ¥Program Files¥Hitachi¥jp1pc

#### PFM - Web Console

• **•**  $\bullet$  +  $\bullet$  +

• **•**  $\bullet$  +  $\bullet$  +

- Windows Server 2003 (x64) 64 Windows Server 2008
	- ¥Program Files (x86)¥Hitachi¥jp1pcWebCon

システムドライブ ¥Program Files¥Hitachi¥jp1pcWebCon

#### UNIX Performance Management

#### PFM - Base

/opt/jp1pc

#### PFM - Manager

/opt/jp1pc

#### PFM - Web Console

/opt/jp1pcwebcon

### L.6 Performance Management NNM

Performance Management

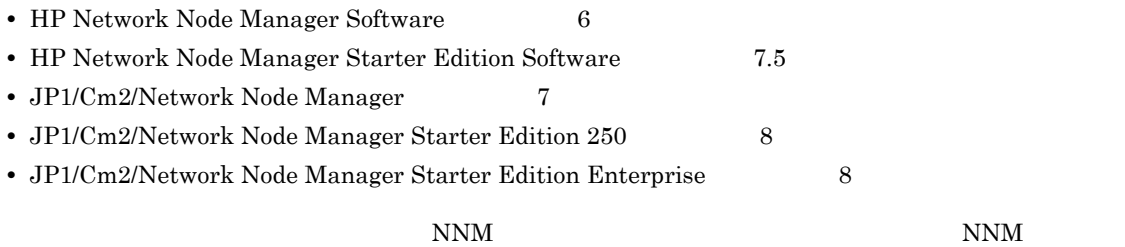

Performance Management

#### **•** HP Network Node Manager i Software v8.10

 $\bullet$  JP1/Cm2/Network Node Manager i 09-00

### L.7 KB

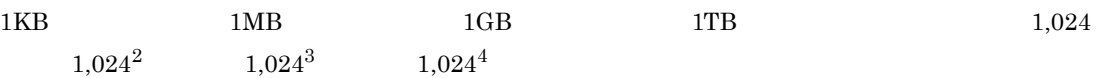

 $M$ 

## $\overline{\mathsf{M}}$

<span id="page-304-10"></span><span id="page-304-9"></span><span id="page-304-8"></span><span id="page-304-7"></span><span id="page-304-6"></span><span id="page-304-5"></span><span id="page-304-4"></span><span id="page-304-3"></span><span id="page-304-2"></span><span id="page-304-1"></span><span id="page-304-0"></span>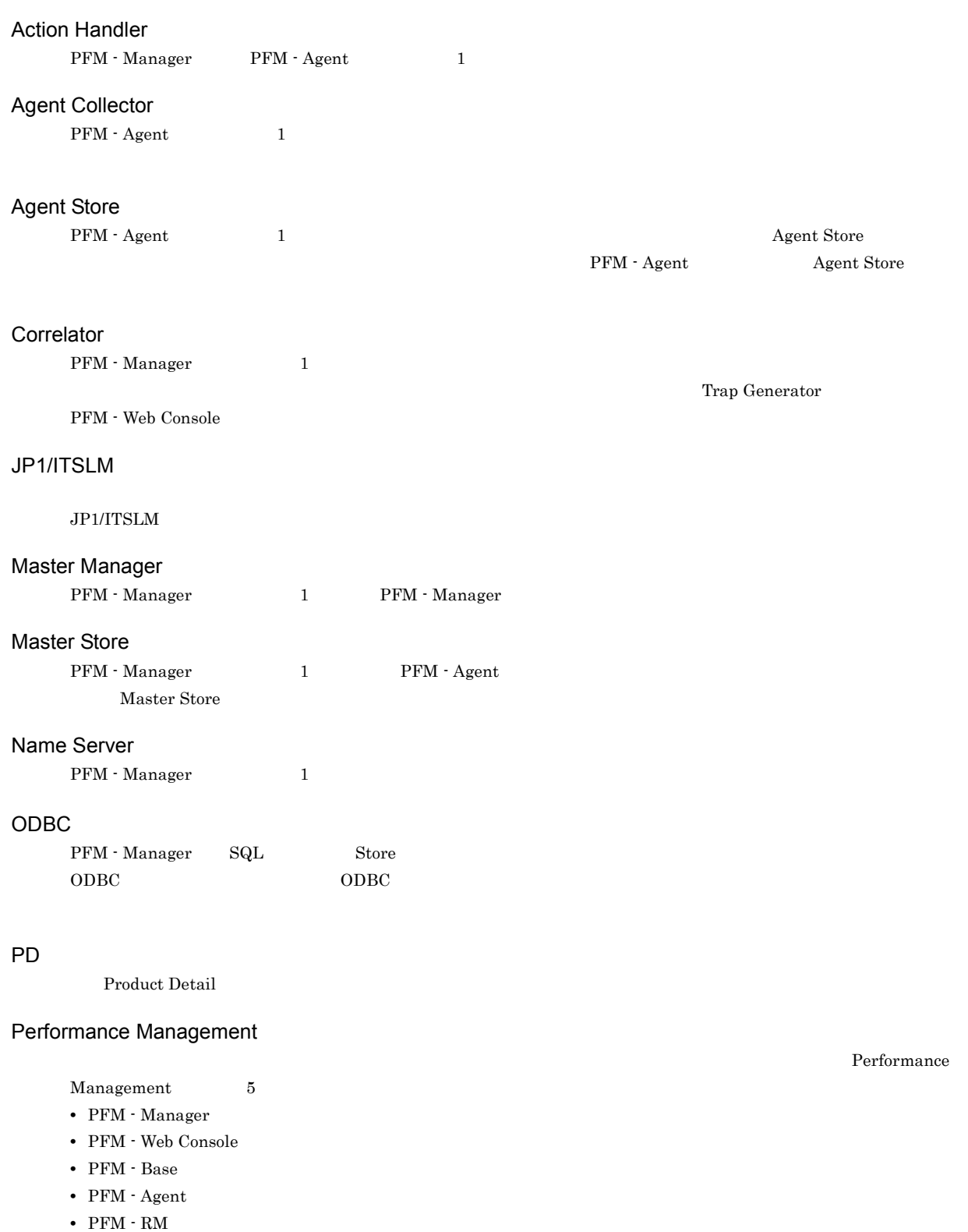

### <span id="page-305-0"></span>PFM - Agent

<span id="page-305-3"></span><span id="page-305-2"></span><span id="page-305-1"></span>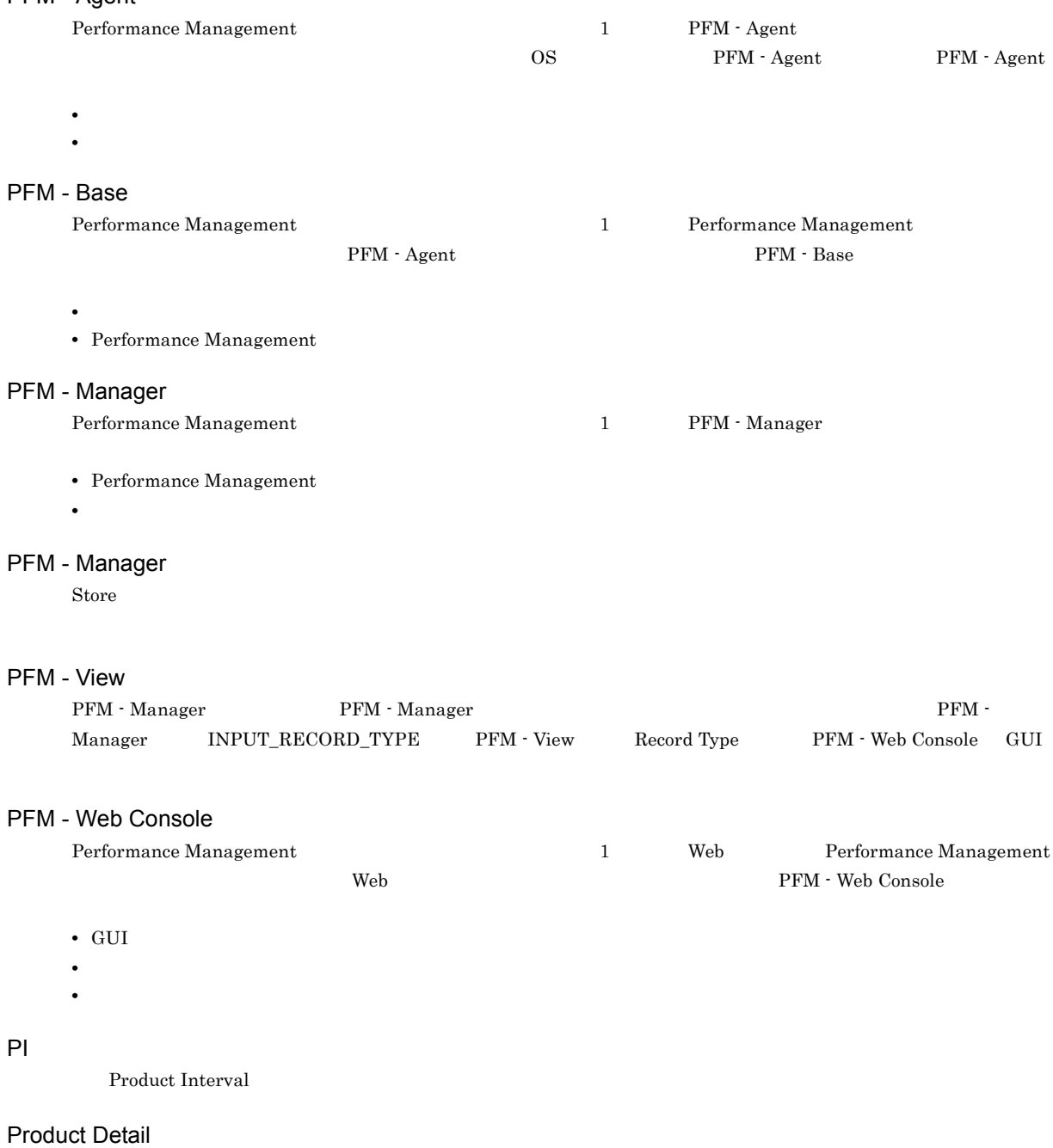

- <span id="page-305-7"></span><span id="page-305-6"></span><span id="page-305-5"></span><span id="page-305-4"></span>PD レコードタイプは, ステムのような, ある時に使用している。
- **•** システムの稼働状況
- <span id="page-305-8"></span>• **•**  $\mathbf{r} = \mathbf{r} \times \mathbf{r}$

### Product Interval

- $1$ PI  $\overline{P}$
- 
- **•** 一定時間内に発生したシステムコール数の推移 **•** 使用しているファイルシステム容量の推移

#### Store

<span id="page-306-0"></span>Agent Collector

<span id="page-306-4"></span><span id="page-306-3"></span><span id="page-306-2"></span><span id="page-306-1"></span>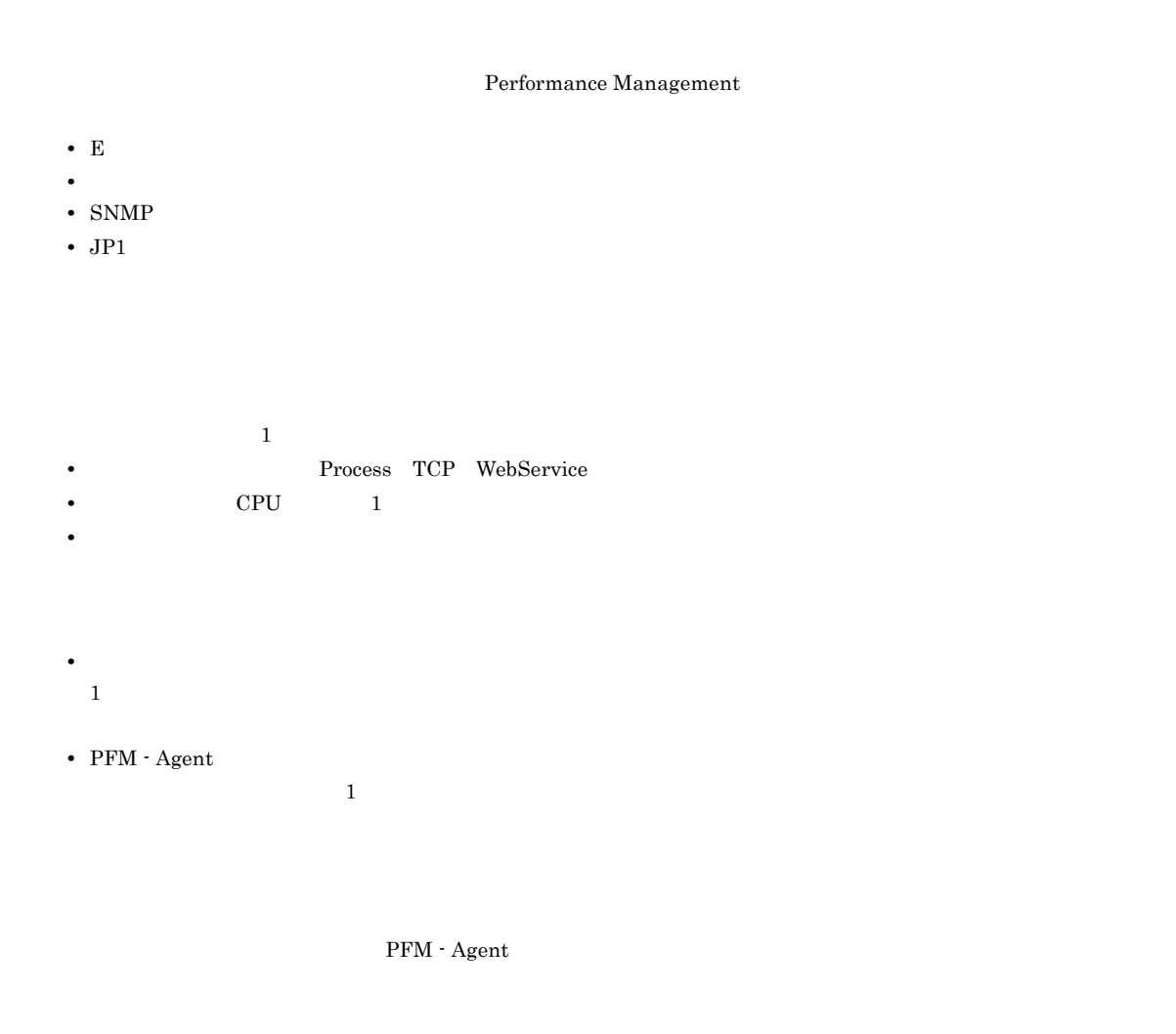

<span id="page-306-5"></span> ${\rm PFM}$  - Agent

<span id="page-306-6"></span>PFM - Agent

<span id="page-306-7"></span> $GUI$ 

- **•**  $\bullet$  *+*  $\bullet$  *+ \bullet*
- **•** 7 The Table 2014 of the United States 2014 of the United States 2014
- **•**  $\mathcal{O}(\mathcal{O}_\mathcal{A})$
- <span id="page-306-8"></span>**•** パフォーマンスデータの消去

 $\mathbf 1$ 

 $M$ 

<span id="page-307-7"></span><span id="page-307-6"></span><span id="page-307-5"></span><span id="page-307-4"></span><span id="page-307-3"></span><span id="page-307-2"></span><span id="page-307-1"></span><span id="page-307-0"></span>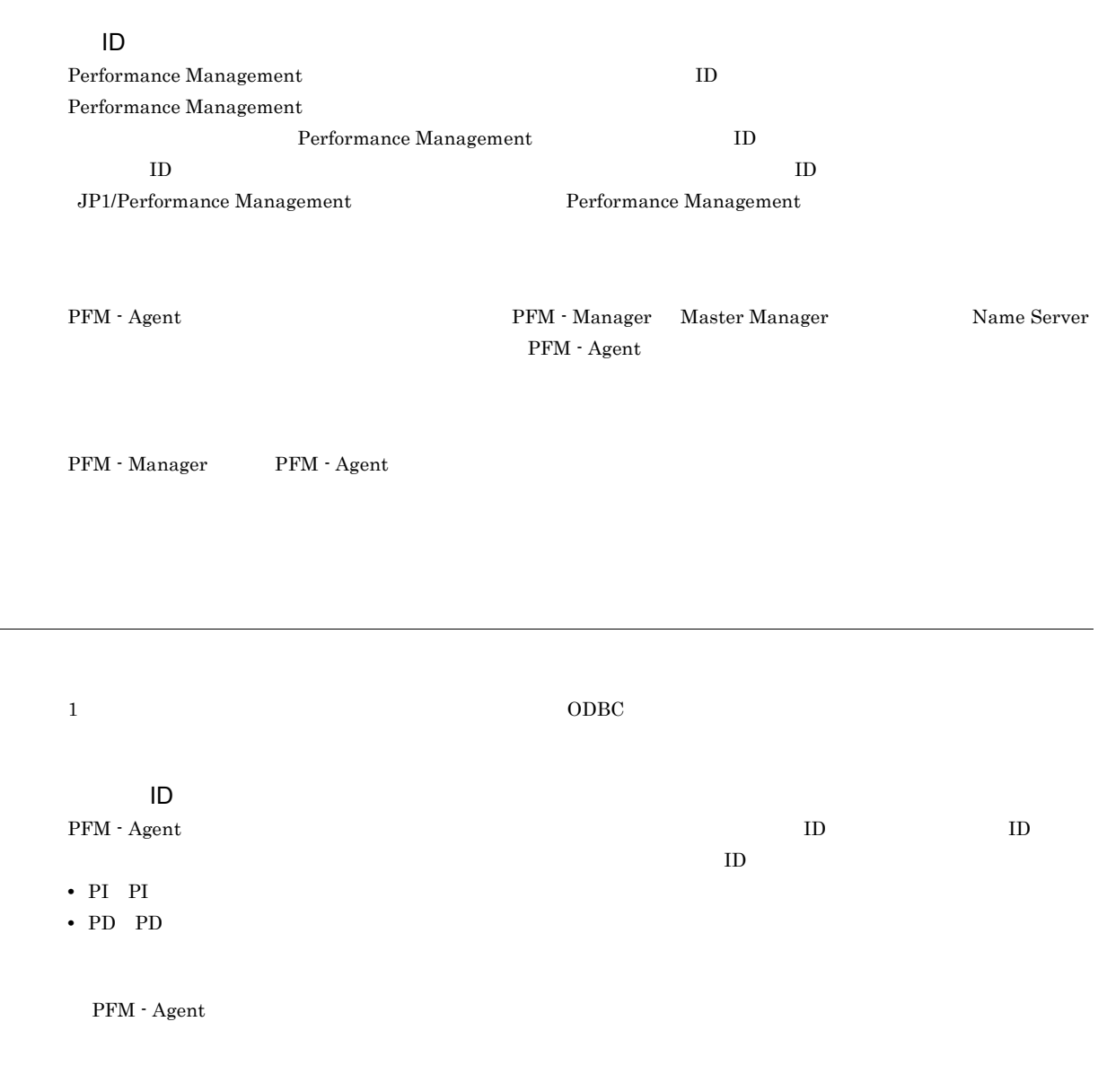

<span id="page-308-4"></span><span id="page-308-3"></span><span id="page-308-2"></span><span id="page-308-1"></span><span id="page-308-0"></span> $ODBC$ 

### <span id="page-308-8"></span>PFM - Agent

- **•**  $\mathcal{L} = \{ \mathcal{L}_1, \ldots, \mathcal{L}_n \}$
- **•**  $\mathcal{O}(\mathcal{O}(\log n)^{1/2})$
- <span id="page-308-9"></span>• **•** The contract of the contract of the contract of the contract of the contract of the contract of the contract of the contract of the contract of the contract of the contract of the contract of the contract of the cont

#### WebLogic Server

 $IP$  IP  $IP$  $\text{IP}$  and  $\text{IP}$  ip  $\text{IP}$  ip  $\text{I}$ 

<span id="page-308-7"></span><span id="page-308-6"></span><span id="page-308-5"></span> $\mathop{\rm Store}\nolimits$ 

### A

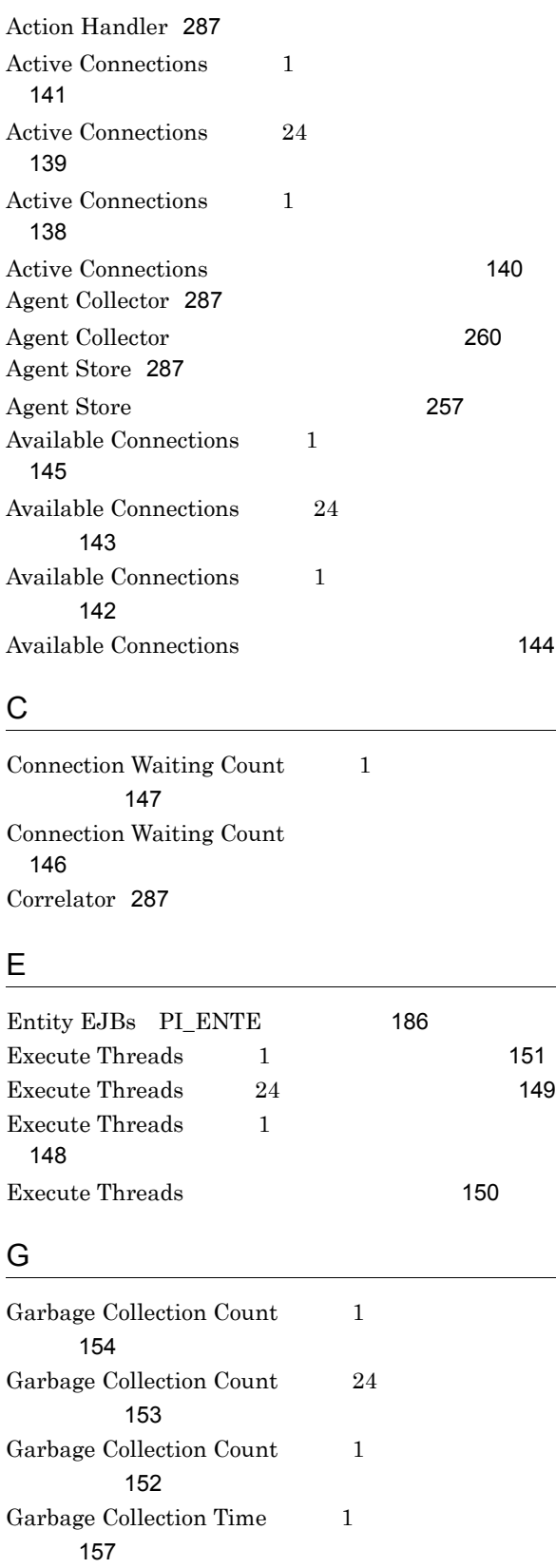

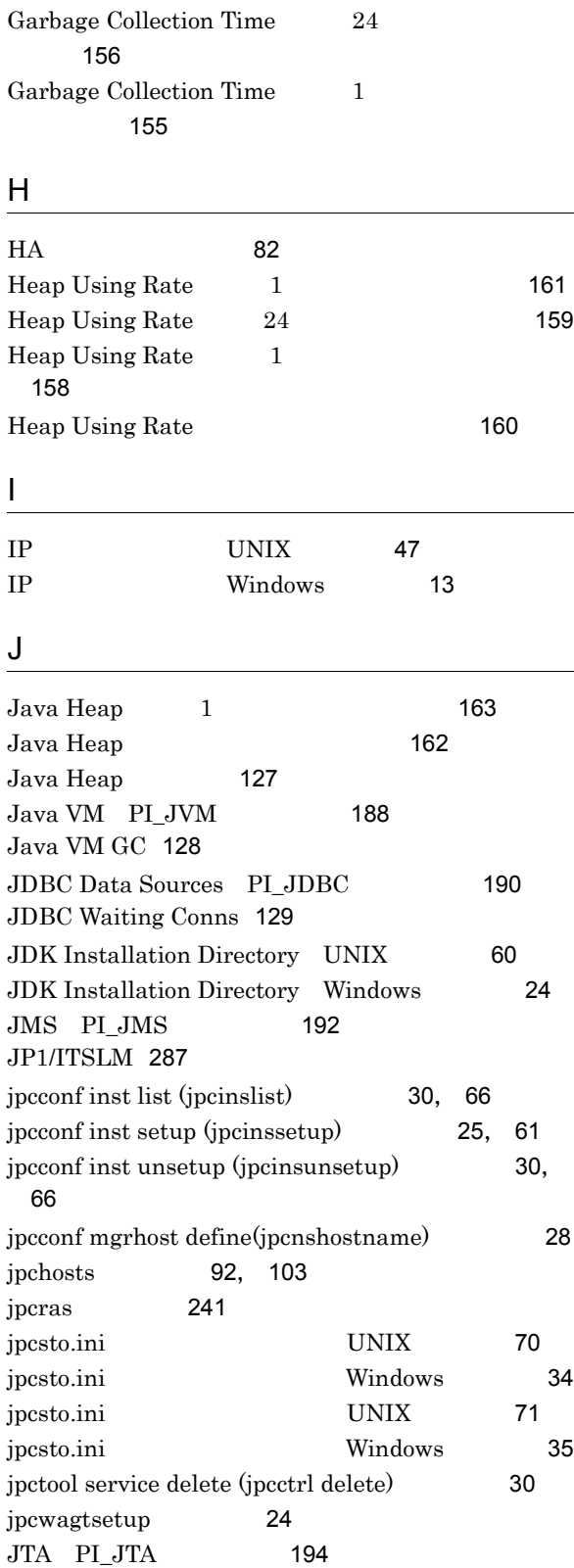

## Letter the control of the control of the control of the control of the control of the control of the control of

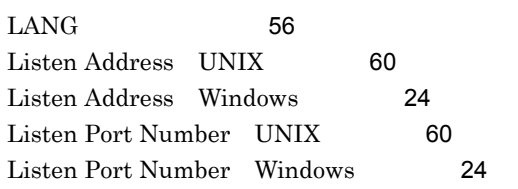

### M

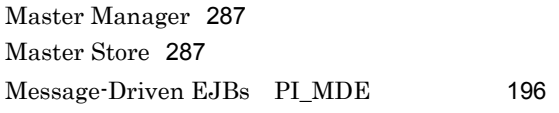

## N

Name Server [287](#page-304-7)

## $\overline{O}$

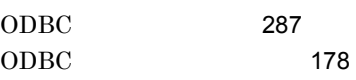

### P

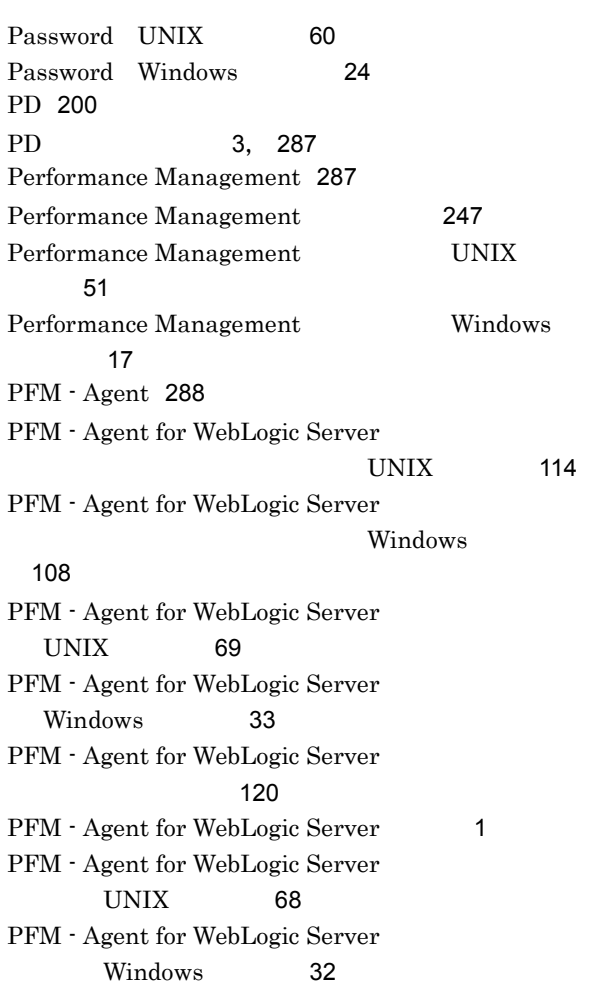

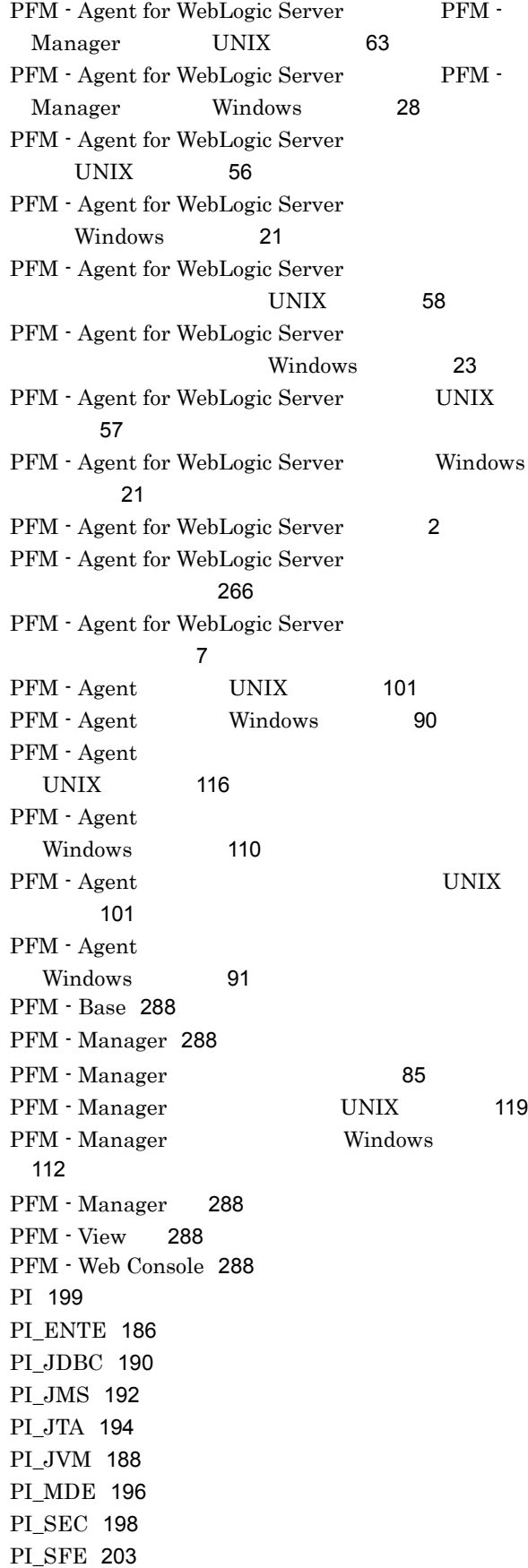

PI\_SLE [205](#page-222-0)

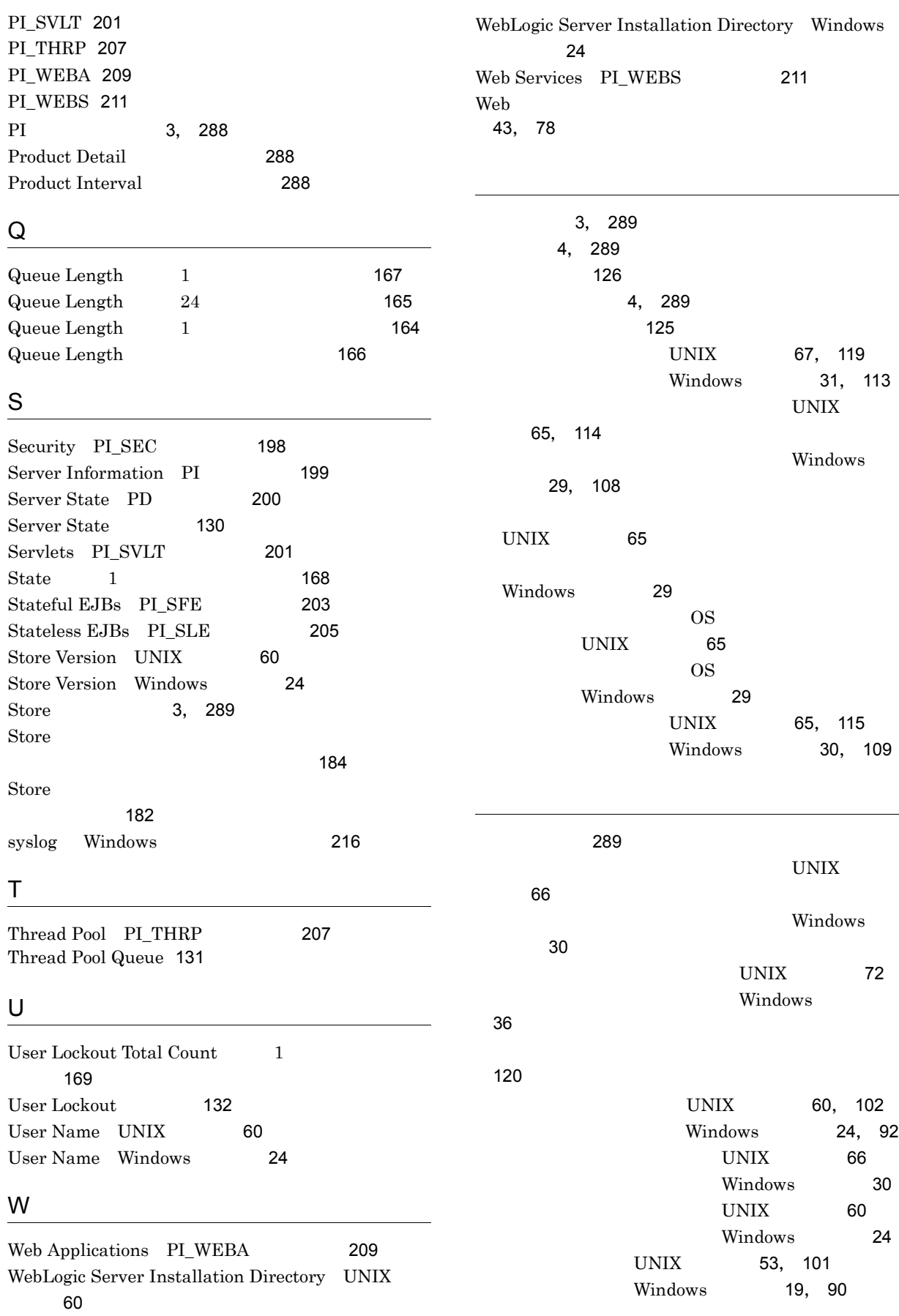

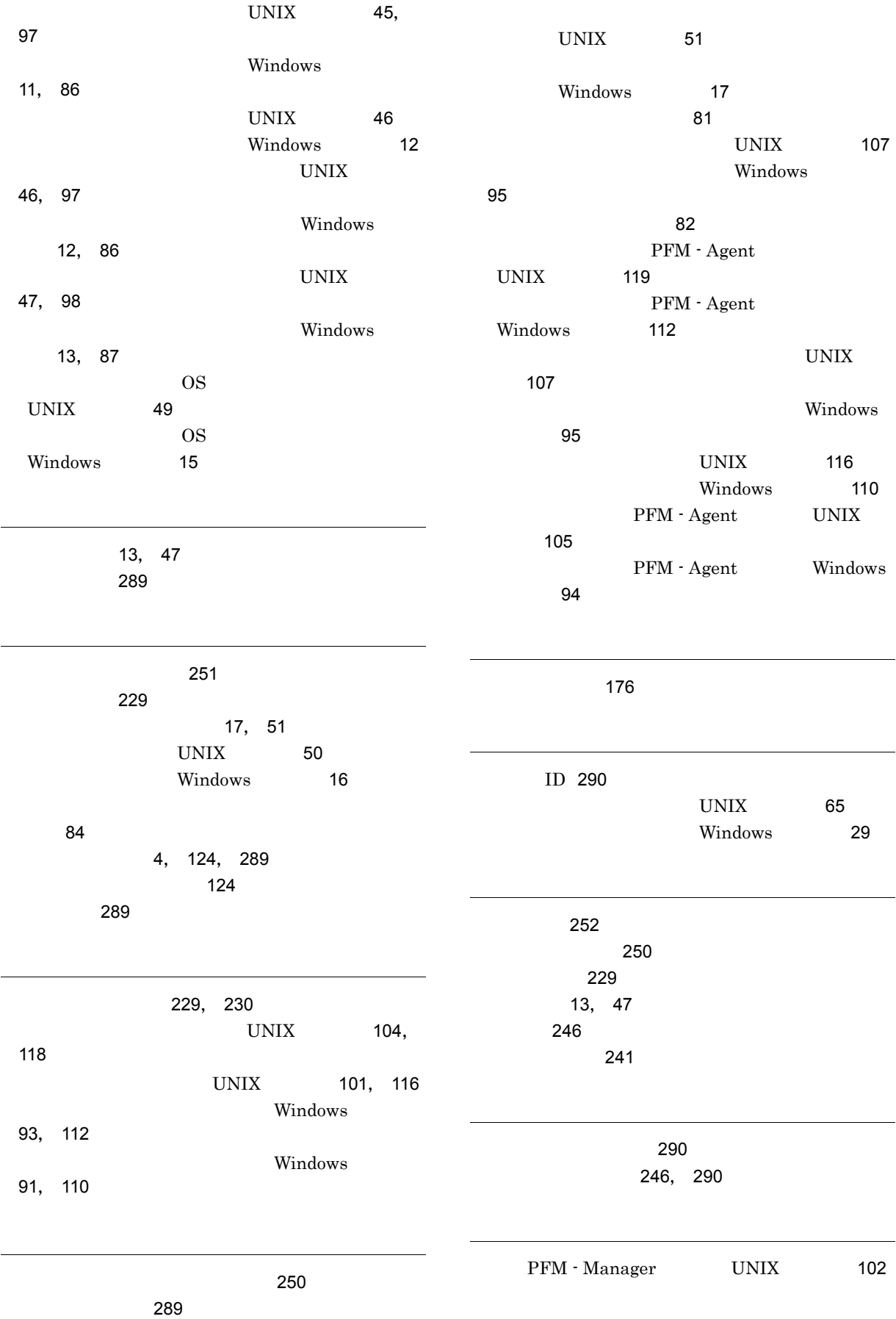

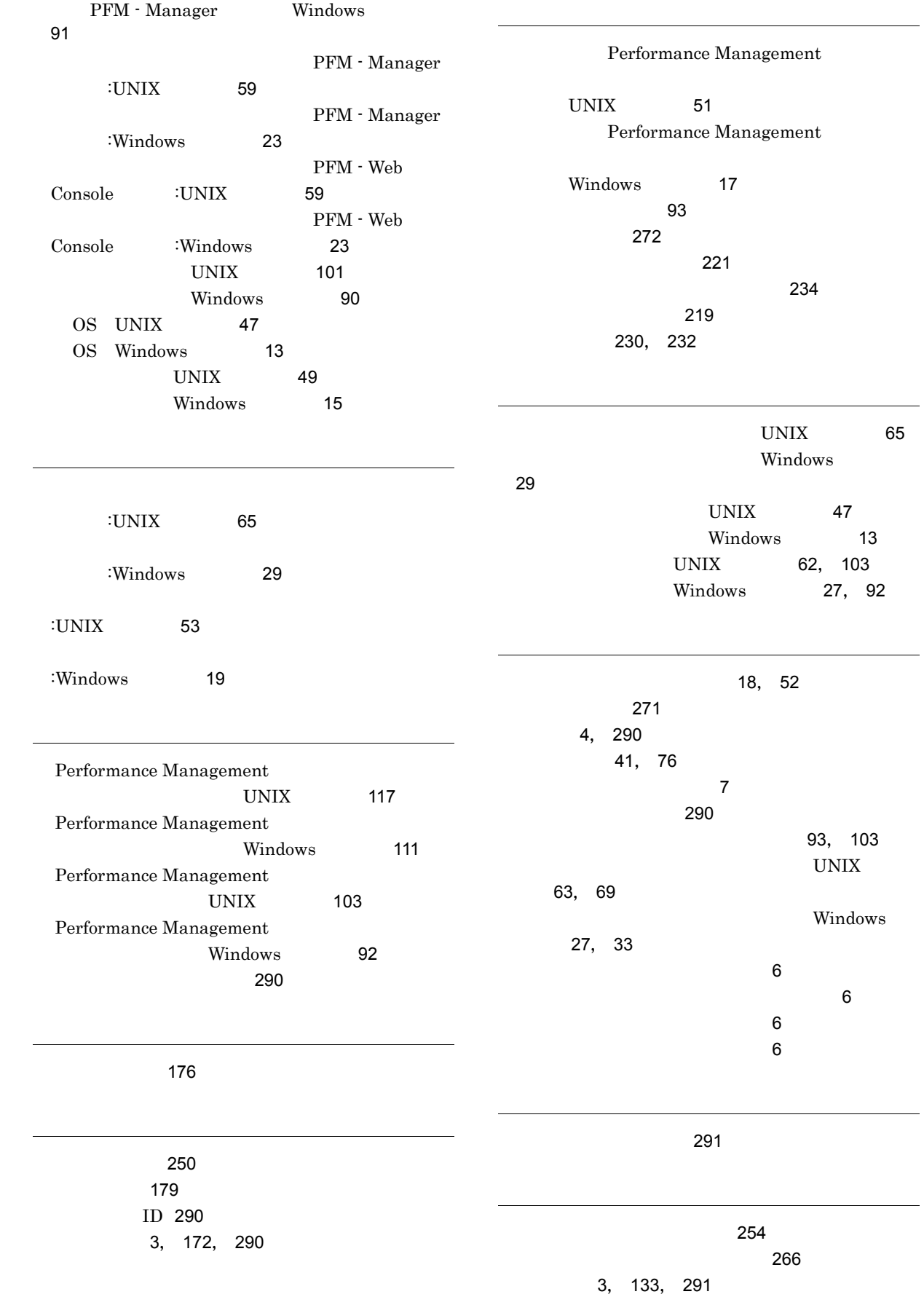

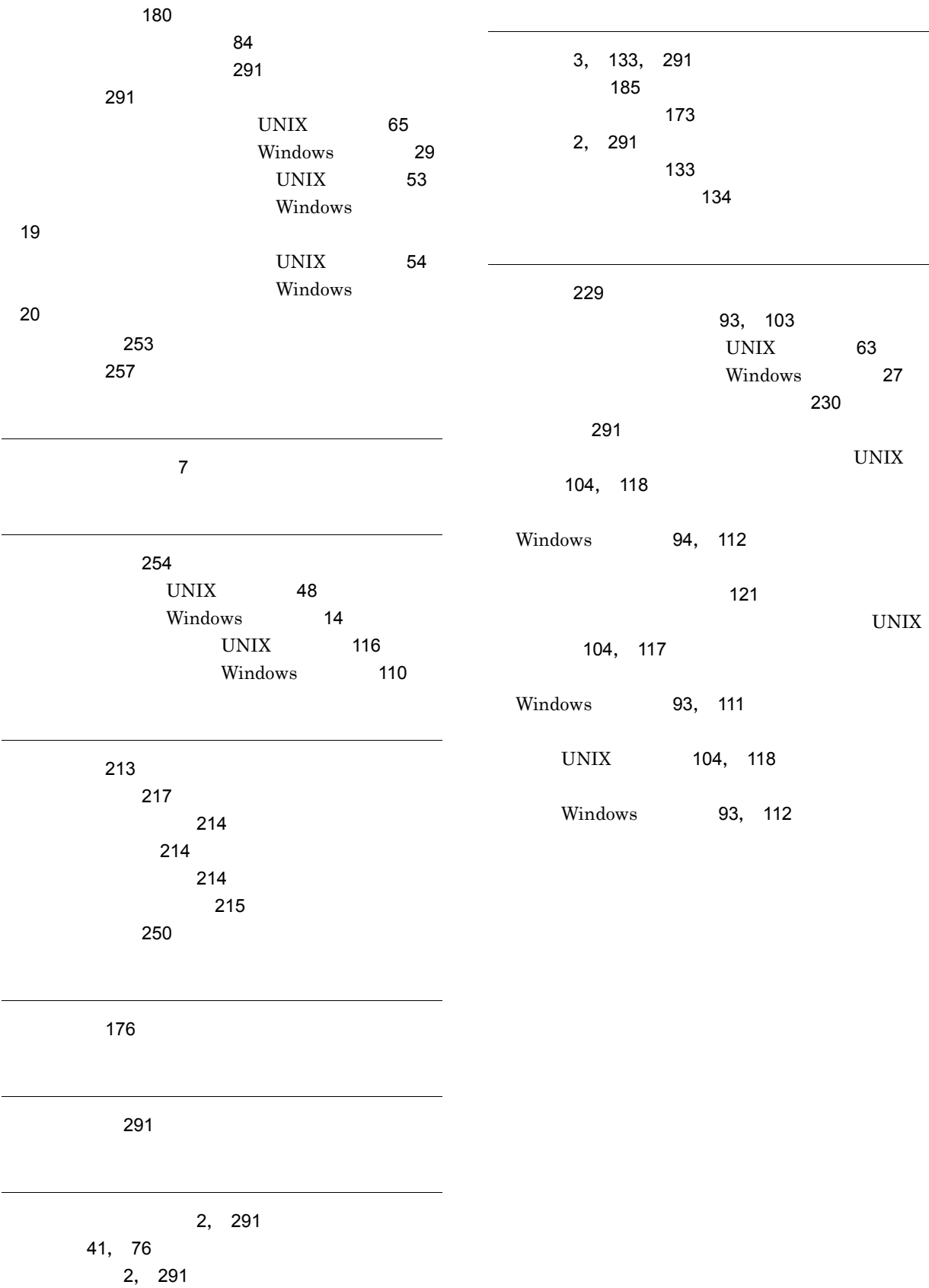